# **Panasonic**

可编程控制器

FP7脉冲输出单元

## 用户手册

WUMC-FP7PG-01

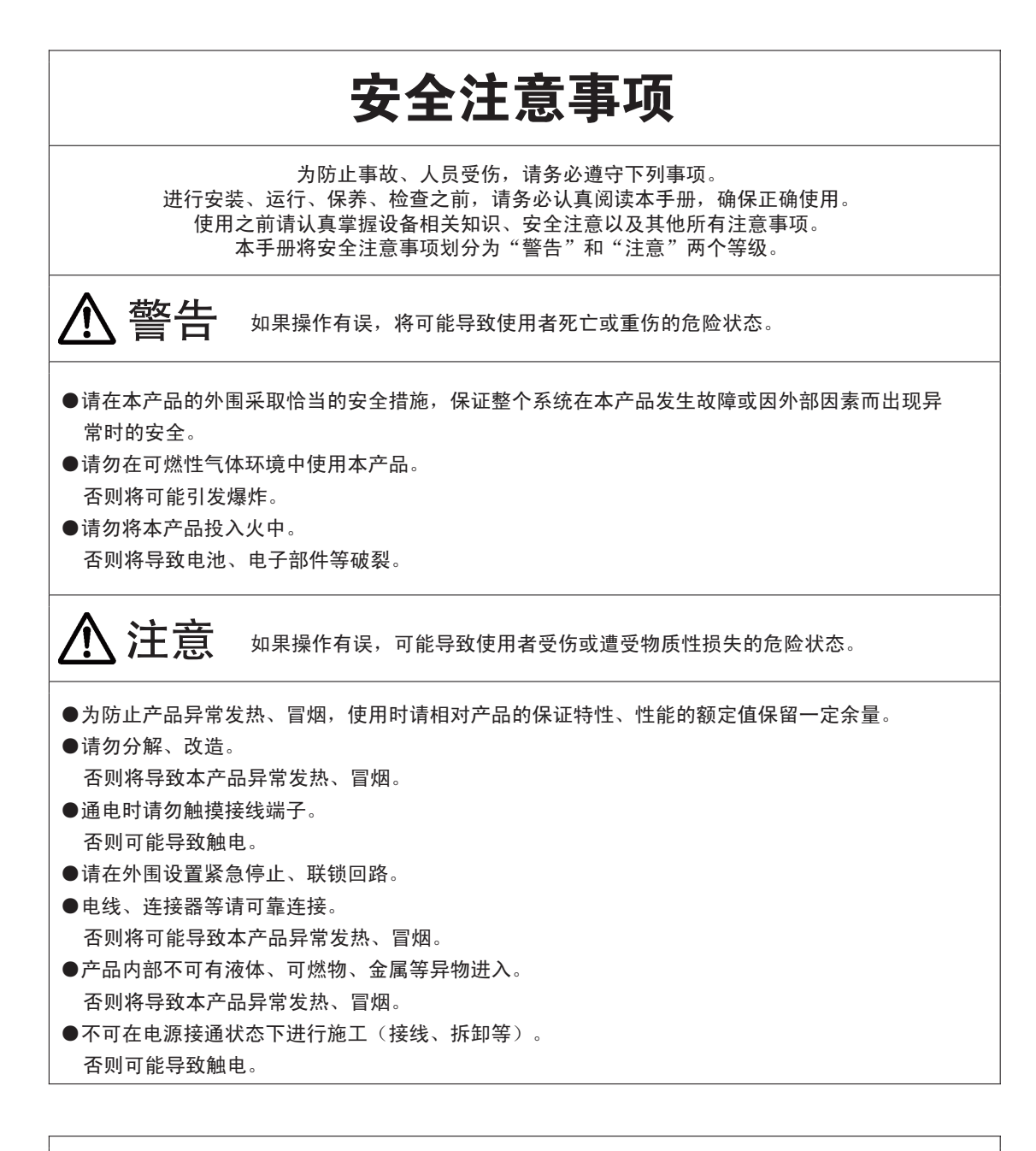

## 有关版权与商标的记述

- ●本手册的版权归松下电工神视株式会社所有。
- ●严禁擅自翻印本手册。
- ●Windows是美国Microsoft Corporation在美国及其它国家的注册商标。
- ●其他公司及产品名称分别为各公司的商标或注册商标。

PLC\_ORG

承蒙购买 Panasonic 产品, 非常感谢。使用之前, 请仔细阅读施工说明书及用户手册, 充分了 解相关内容。确保正确使用。

## 手册种类

• FP7 系列用户手册的种类如下所示。请根据使用单元、用途参照使用。

•可从本公司主页[http://device.panasonic.cn/ac/c/dl\\_center/manual/](http://device.panasonic.cn/ac/c/dl_center/manual/)下载手册。

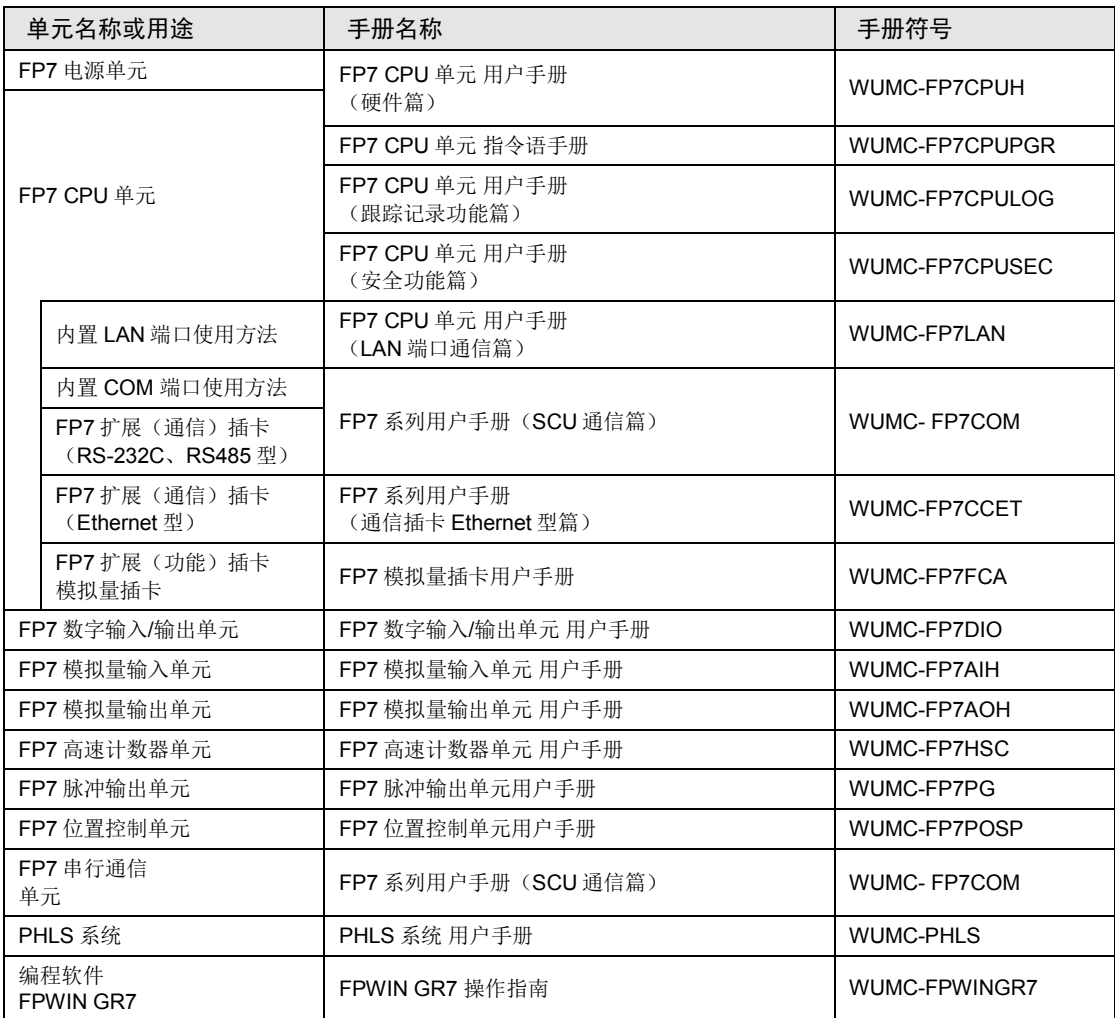

## 目录

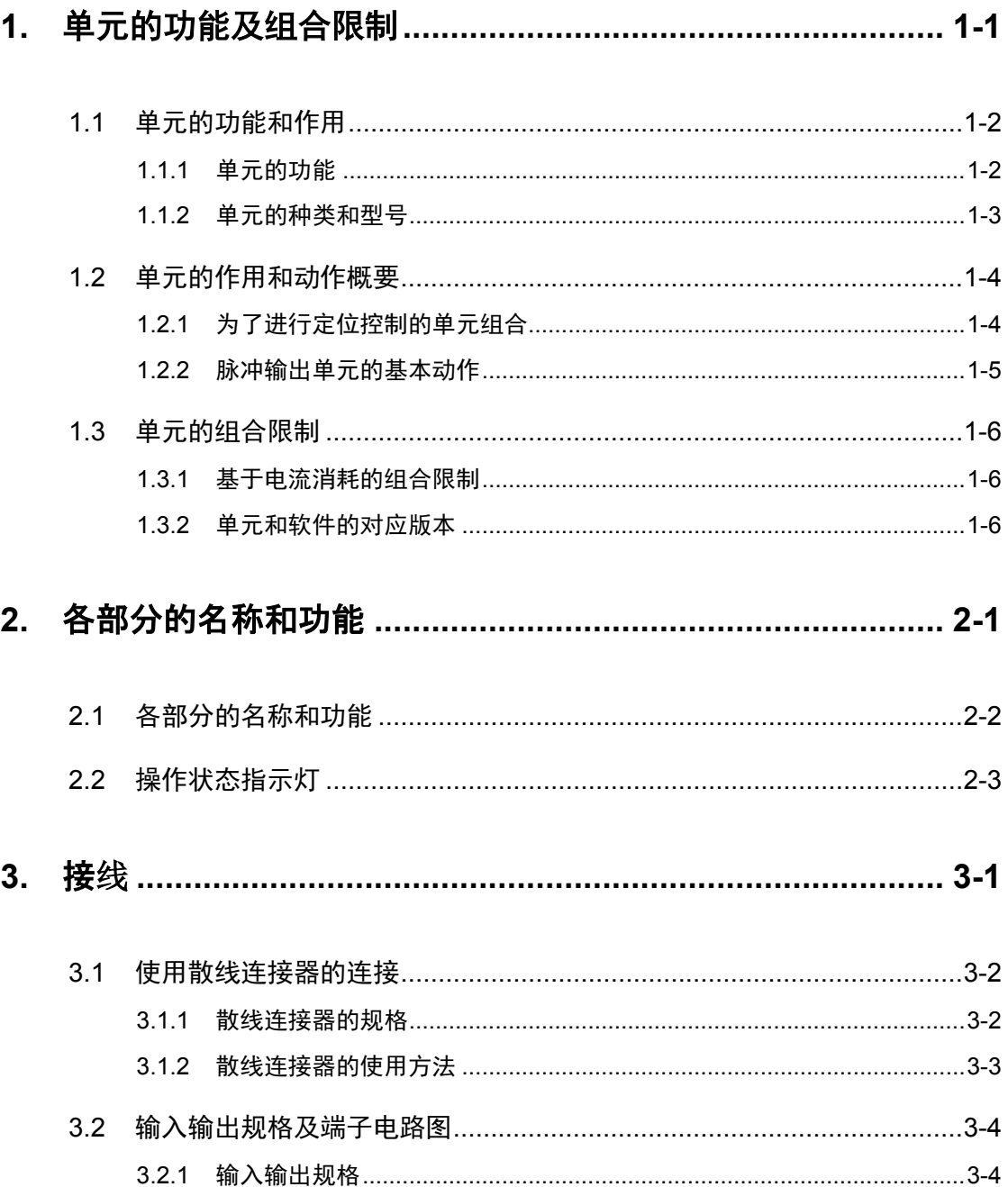

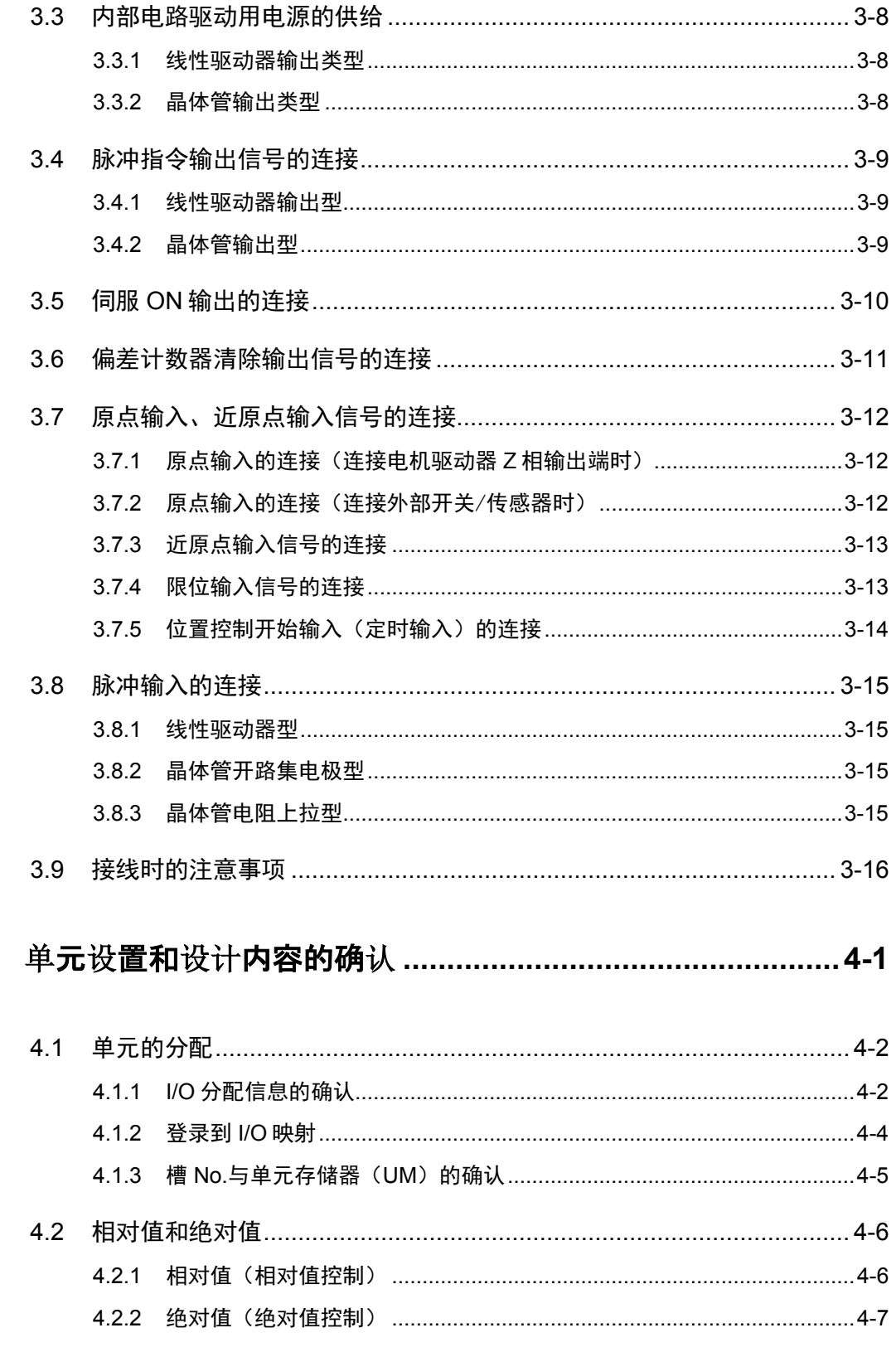

4.

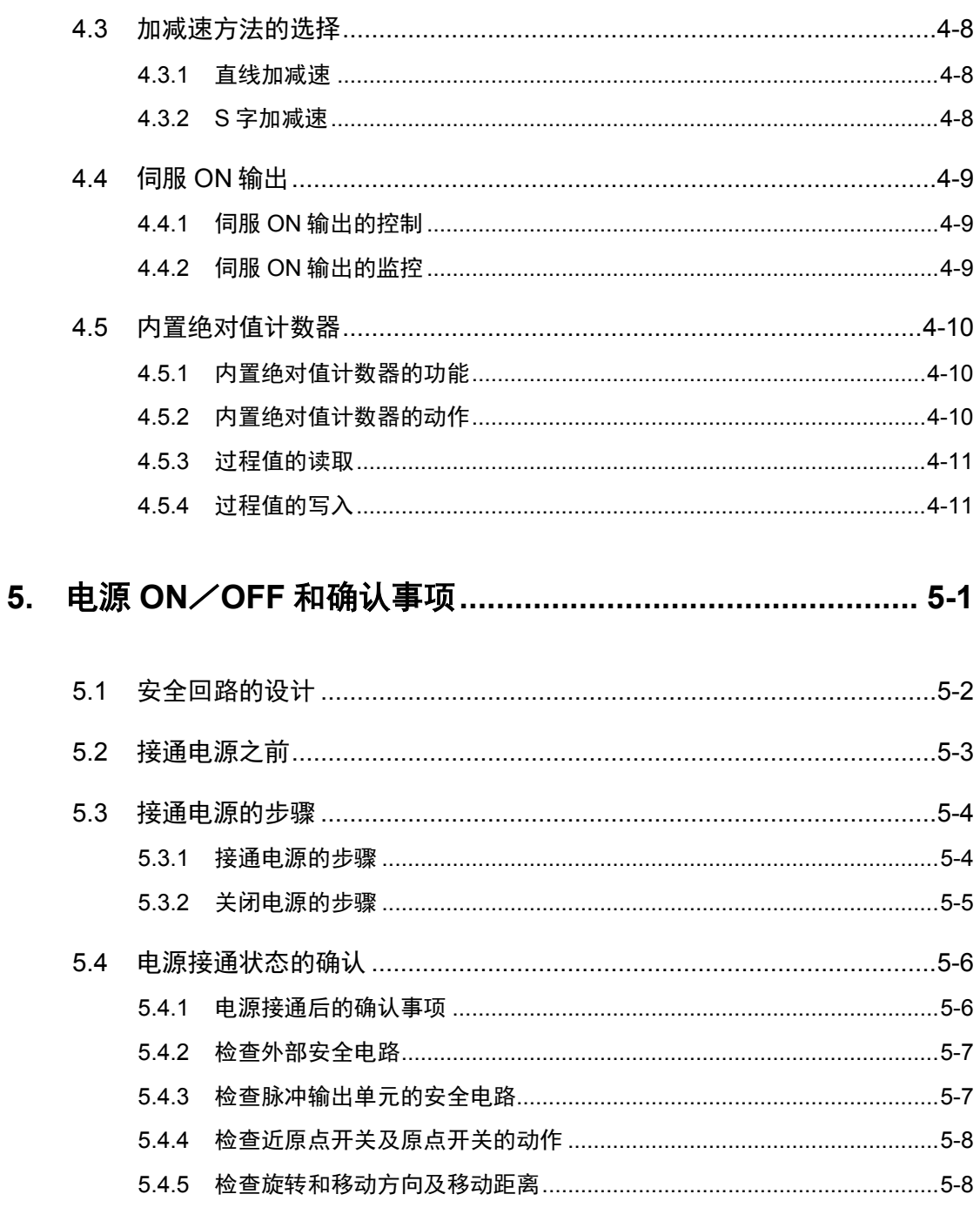

## 6. 自动加减速控制 (E 点控制: 1速的加减速) …………………… 6-1

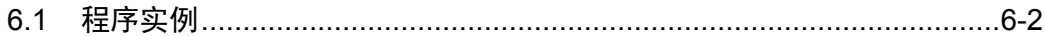

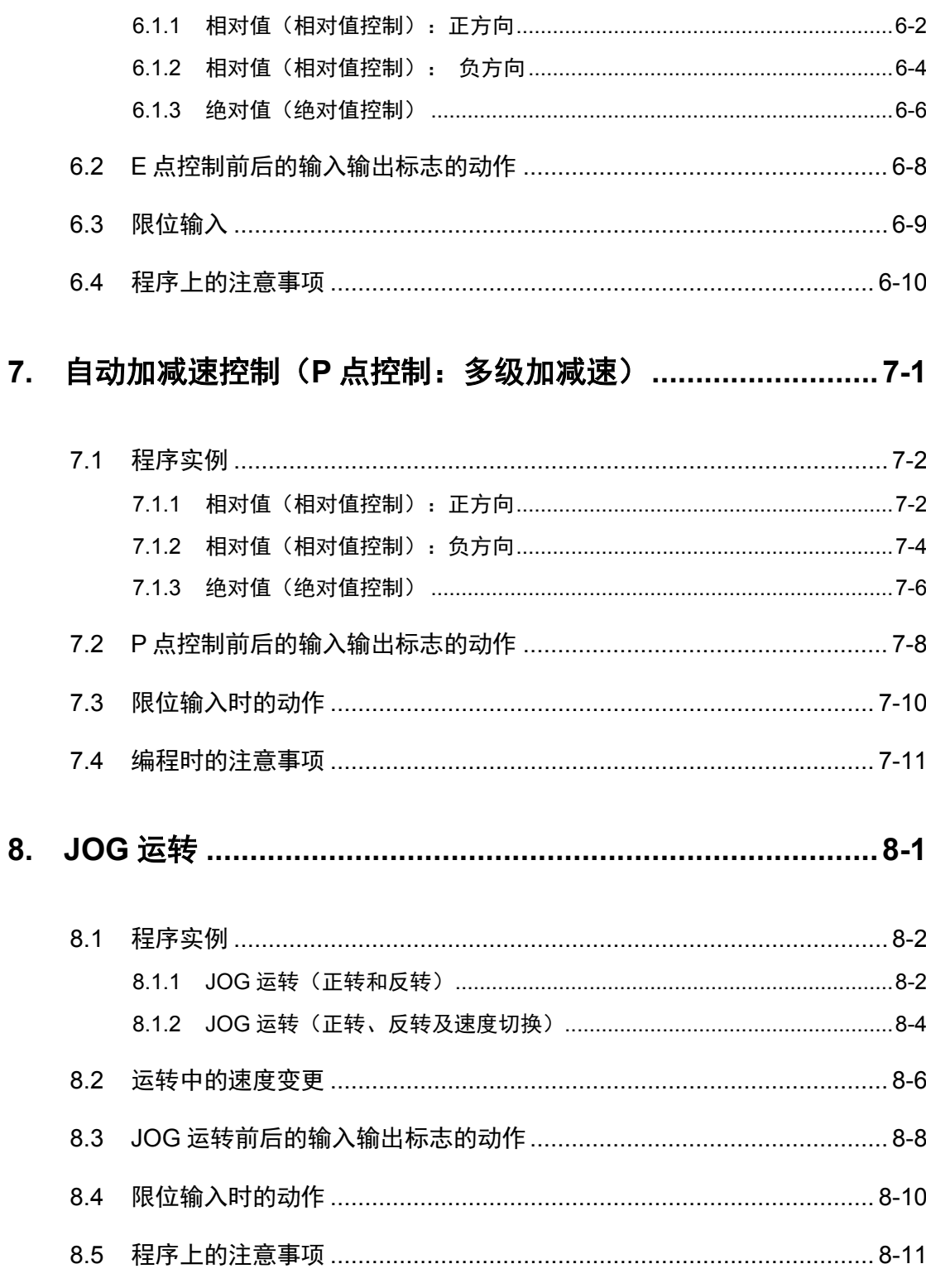

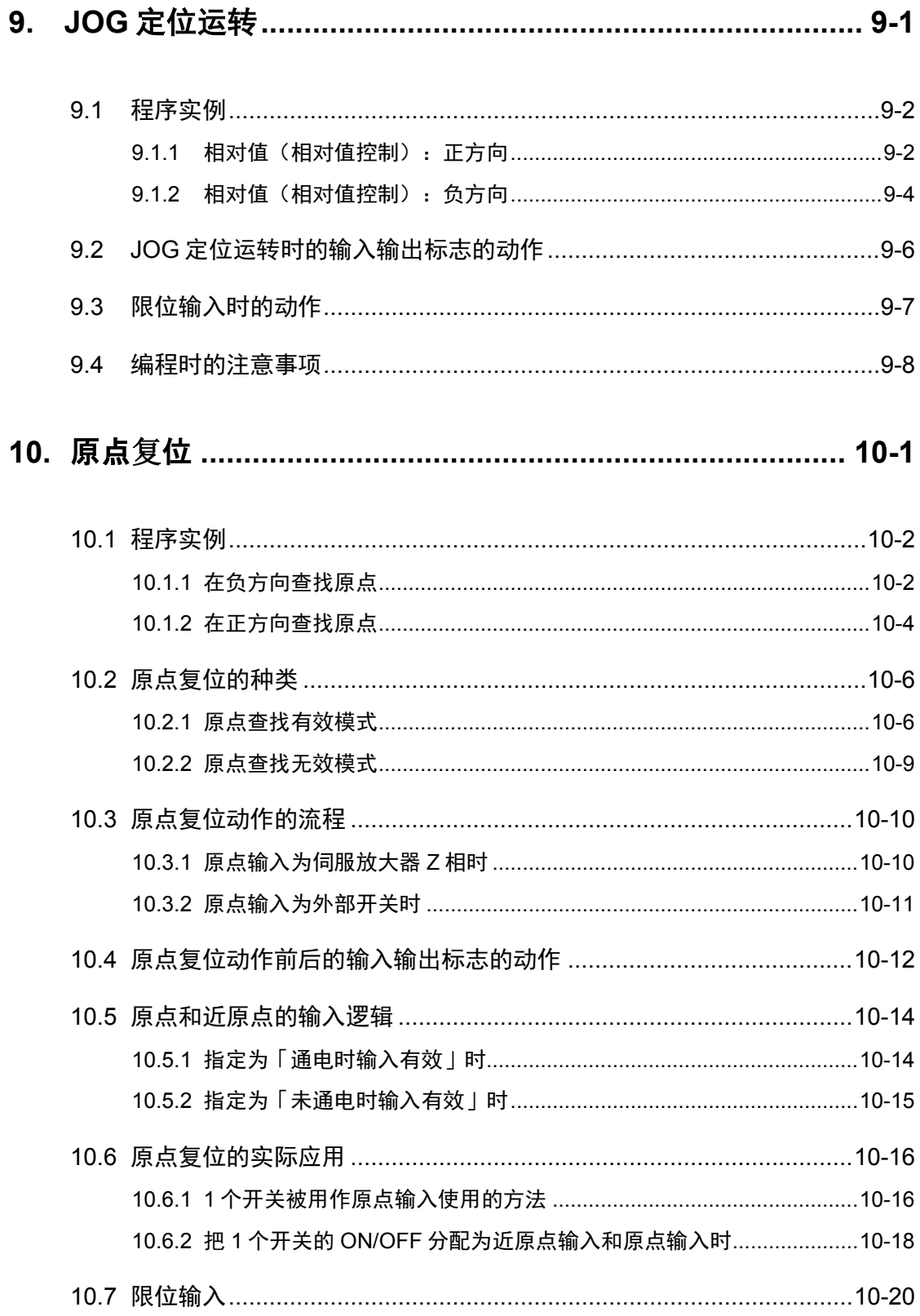

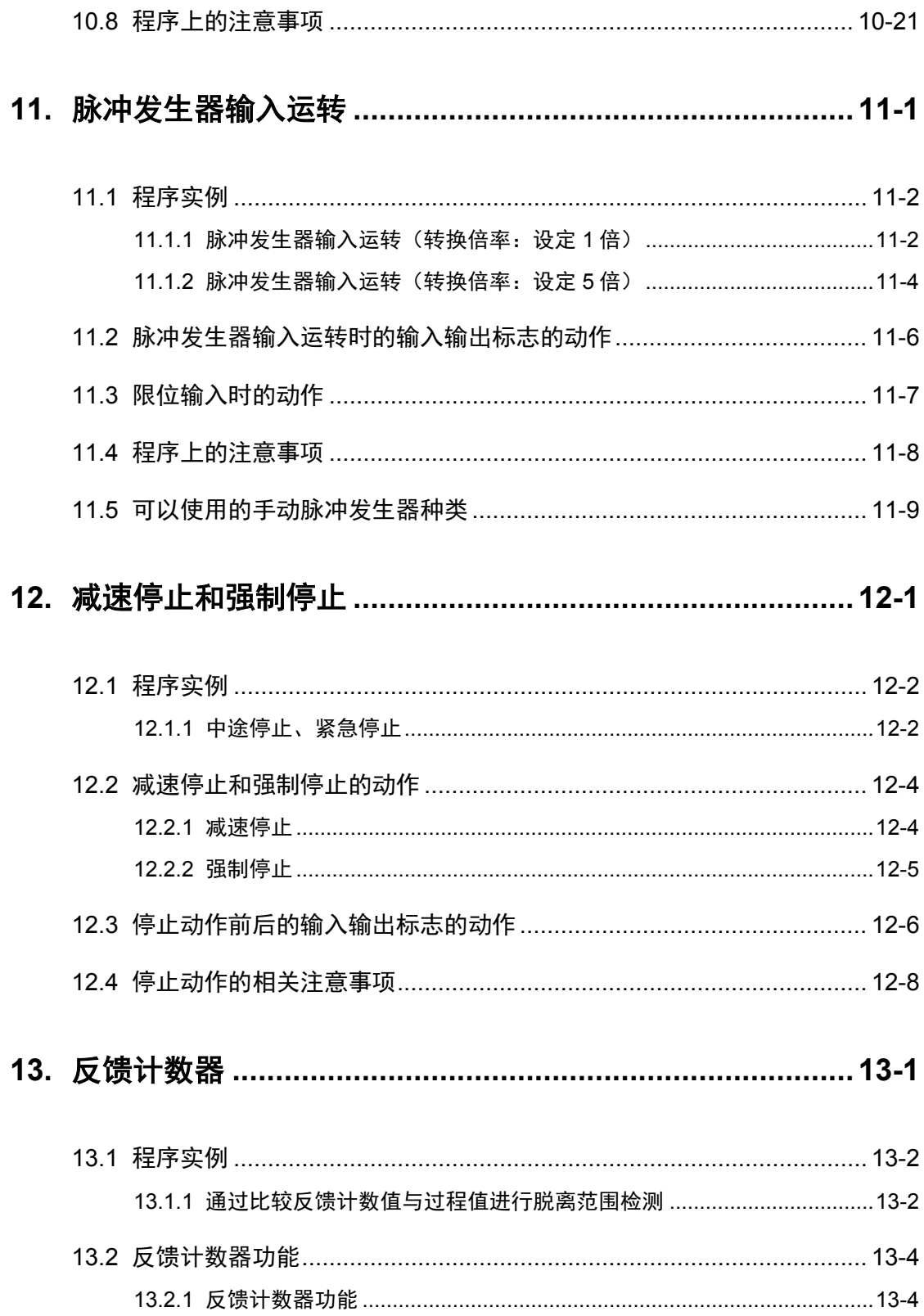

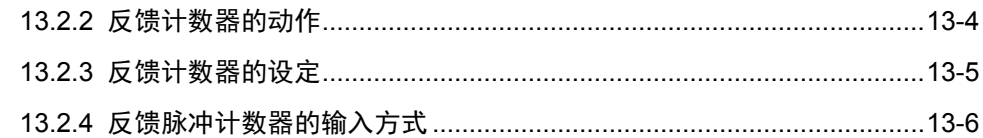

## 

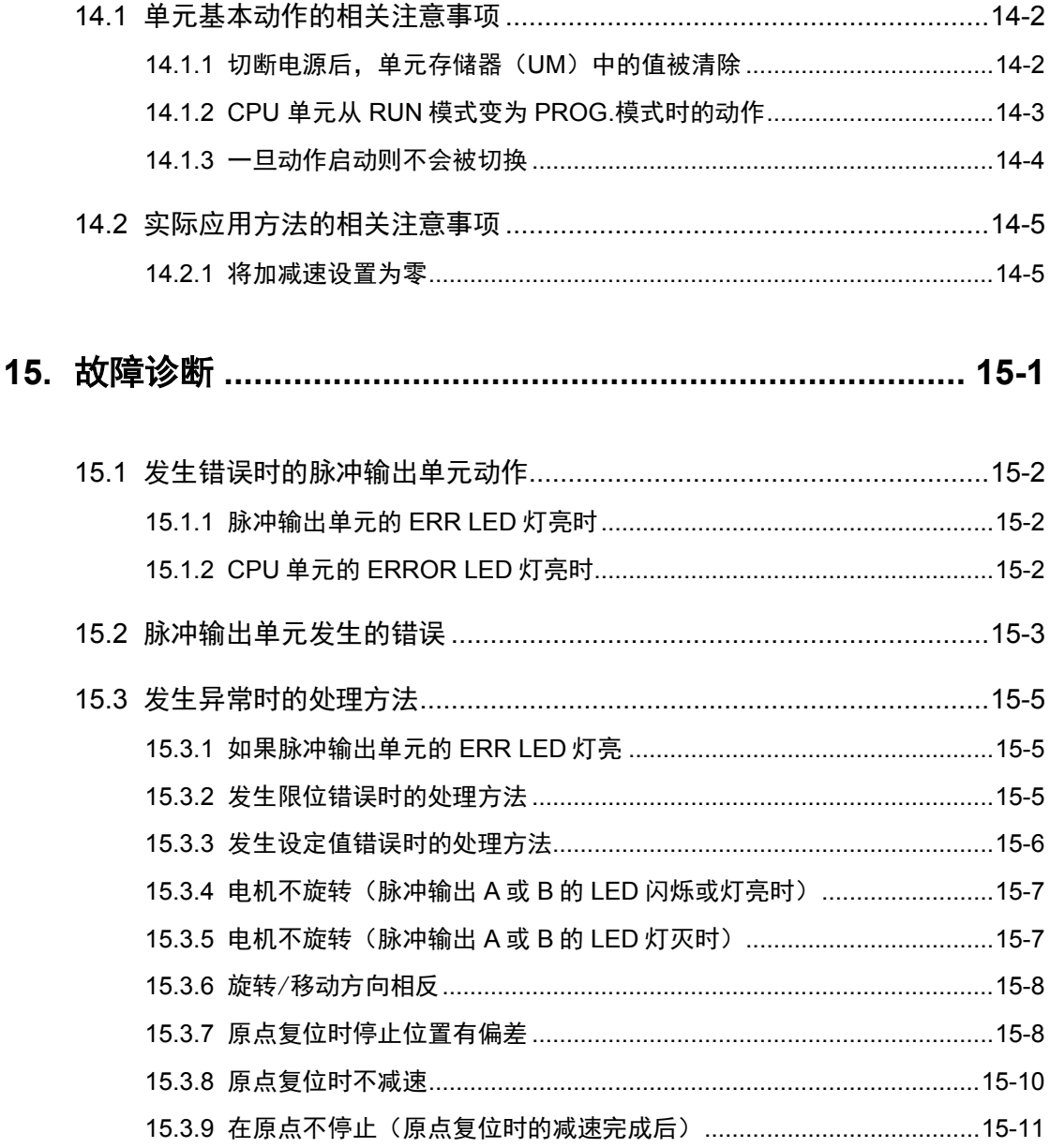

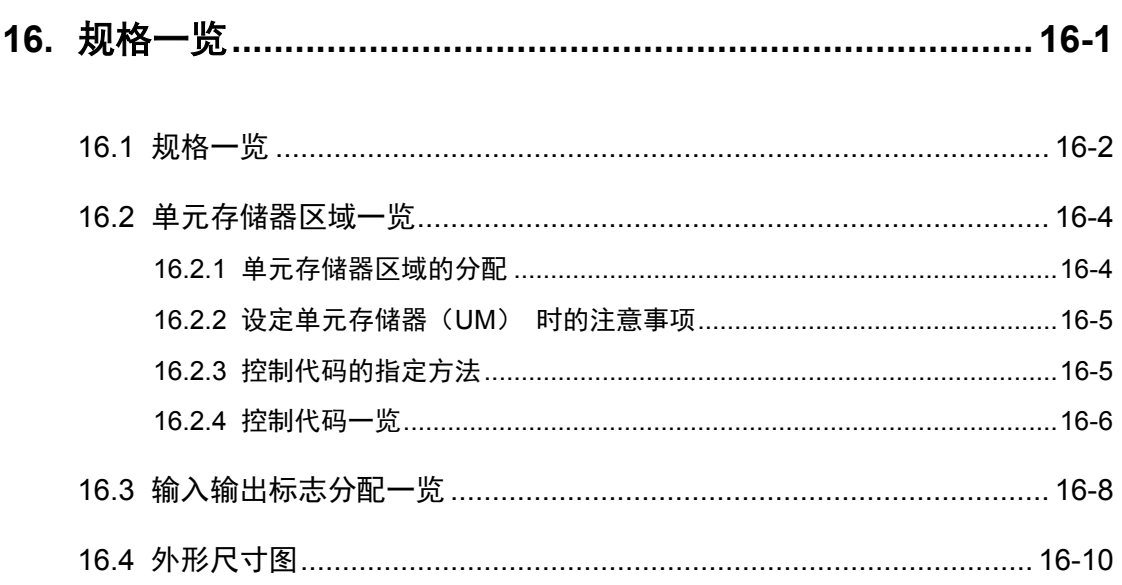

术语集

#### E 点控制

移动到最终点<End Point>,在本手册中为了方便,简称为「E 点控制」。 进行 1 速的加减速控制时,使用本方法。

#### P 点控制

通过点<Pass Point>的控制,在本手册中为了方便,简称为「P 点控制」。多阶段设定目标速 度时, 使用本方法。

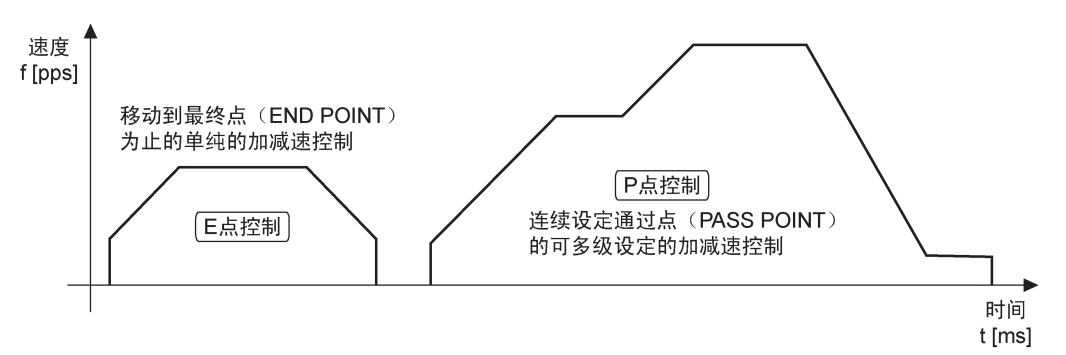

#### 启动时间

指从 CPU 单元输出启动用输出信号后,直至脉冲输出单元进行脉冲输出为止的时间。 Pulse/Sign 模式在启动后马上输出旋转方向指定用信号。然后在控制代码指定的时间后 (0.001ms/0.005ms/0.02ms)开始脉冲输出。

#### 加减速时间

指开始脉冲输出后,从启动速度到目标速度为止的加速时间,或者是从目标速度到启动速度为 止的减速时间。

#### CW、CCW

一般表示电机的旋转方向,CW 为顺时针旋转,CCW 为逆时针旋转。CW 是 Clockwise 的简 称, CCW 是 counterclockwise 的简称。

#### CW/CCW 输出方式 (2 脉冲输出方式)

采用正转用脉冲和反转用脉冲的 2 种脉冲输出的控制方式。

#### Pulse/Sign 输出方式(1脉冲输出方式)

采用 1 脉冲指定速度和用 ON/OFF 信号指定方向的控制方式。

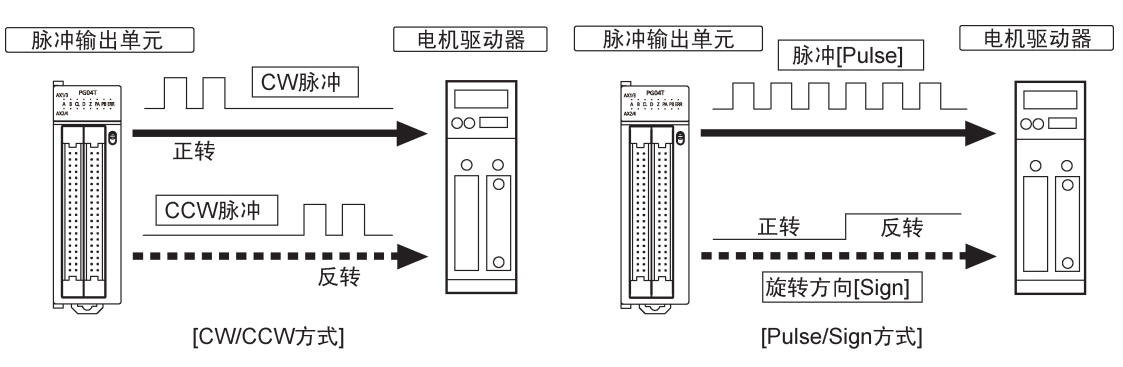

#### 绝对方式(绝对值控制方式)

该控制方式是将距离原点位置的绝对位置指定为目标位置。

#### 相对方式(相对值控制方式)

该控制方式是将现在位置到目标位置之间的距离指定为相对位置。

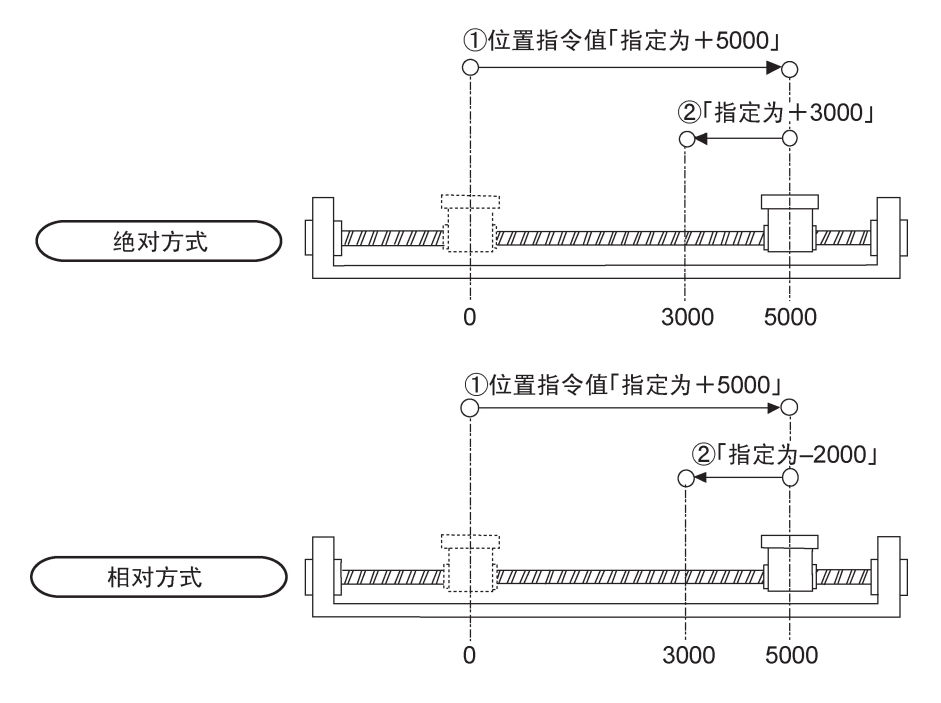

#### 线性驱动器输出

作为脉冲输出信号电路的输出形式之一,其采用了线性驱动器的推挽输出方式。与开路集电极 输出方式相比,其优点在于不易受干扰。线性驱动器应安装在电机驱动器侧。大多数伺服放大 器上均配备了这种输出方式。

#### 开路集电极输出

作为脉冲输出信号电路的输出形式之一,通过连接外部电阻,可以与不同电源电压配合使用。 其在连接不提供线性驱动器输入方式的驱动器时采用,如步进电机。

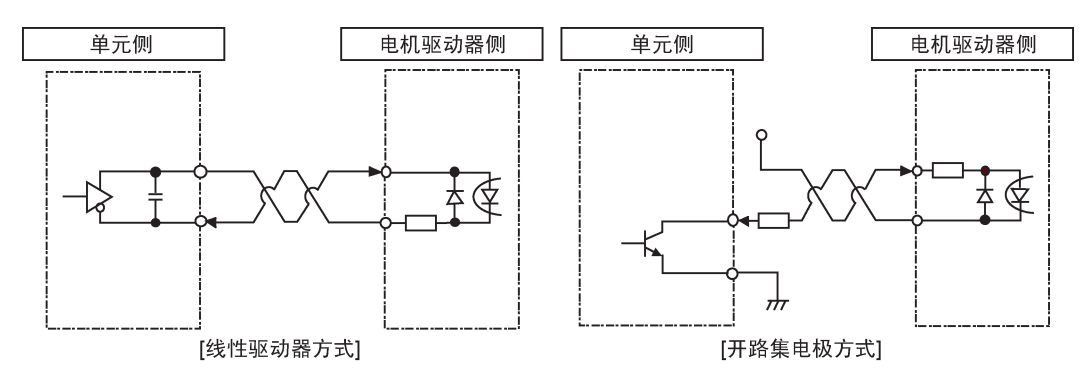

#### JOG 运转

电机仅在输入操作命令后才旋转的情况被称为"JOG 运转"。其一般在需要通过外部开关输入强 制性地驱动电机旋转的情况下使用,如调试和调整时等。还可用于执行无限进给运转。

#### 减速停止

中断、减速、停止运转中动作的功能。中途停止时,使用本功能。

#### JOG 定位运转

通过外部开关等的输入命令将无限进给运转转变为定位动作的运转被称为"JOG 定位运转"。

#### 位置控制开始输入(定时输入)

它是实现将无限进给运转转变为定位运转的 JOG 定位运转输入。从外部开关完成输入后可输出 设定的脉冲数。

#### 限位(+)限位(-)输入

对电机的动作(移动)设定限度时,使用的限位开关输入。限位(+)输入指过程值增加侧的 限位,限位(-)输入指过程值减少侧的限位。

#### 原点复位(原点查找)

定位时用的基准参考位置被称为原点位置,返回至原点位置的动作被称为原点复位。原点复位 会移动到预先设定好的原点位置,以其坐标为绝对位置 0。此外,输入限位(+)输入或限位 (-)输入后,原点查找动作自动反转电机,查找原点位置或近原点位置,自动返回原点位 置。

#### 强制停止

中断运转中的动作,立即停止的功能。利用外部开关紧急停止时,使用本功能。

#### 双绞线

指绞合了 2 根电线的电缆,其能抑制噪音的干扰影响。用于当相同强度的电流逆向流动而导致 产生干扰时减少干扰的影响。

#### 原点输入

指输入定位时用的基准参考位置,该位置与伺服放大器的 Z 相信号相连, 或与外部输入开关及 传感器相连。

#### 近原点输入

为了停止在原点位置,把开始减速的位置称为近原点位置。该位置与外部输入开关或传感器相 连。

#### 输入有效逻辑

根据连接在原点输入、近原点输入的传感器和开关的种类,需要确认是电流输入时的输入信号 有效还是电流不输入时的输入有效。这称为"输入有效逻辑" 。

#### 偏差计数器

位于伺服放大器内部,计算指令脉冲数和编码器反馈脉冲数之差。计算时指令脉冲数为+, 反 馈脉冲数为一, 控制两者之差为 0。

#### 偏差计数器清除信号

从脉冲输出单元输出,当原点复位完成时为 ON,通知驱动器已到达原点。

#### 脉冲发生器输入运转

脉冲发生器是一个通过手动操作产生脉冲的设备,用于手动操作时进行调节。从脉冲发生器可 获得与编码器相同的输出类型。

#### 转换倍率

转换倍率在脉冲输出单元使用「脉冲发生器输入运转」功能时设定。如果输出的脉冲数是脉冲 发生器输入信号数的 2 倍, 则该转换倍率为"2", 如果脉冲输出数是脉冲发生器输出信号数的 5 倍,则该转换倍率为"5"。

# <span id="page-16-0"></span>**1** 单元的功能及组合限制

## <span id="page-17-0"></span>1.1 单元的功能和作用

#### <span id="page-17-1"></span>1.1.1 单元的功能

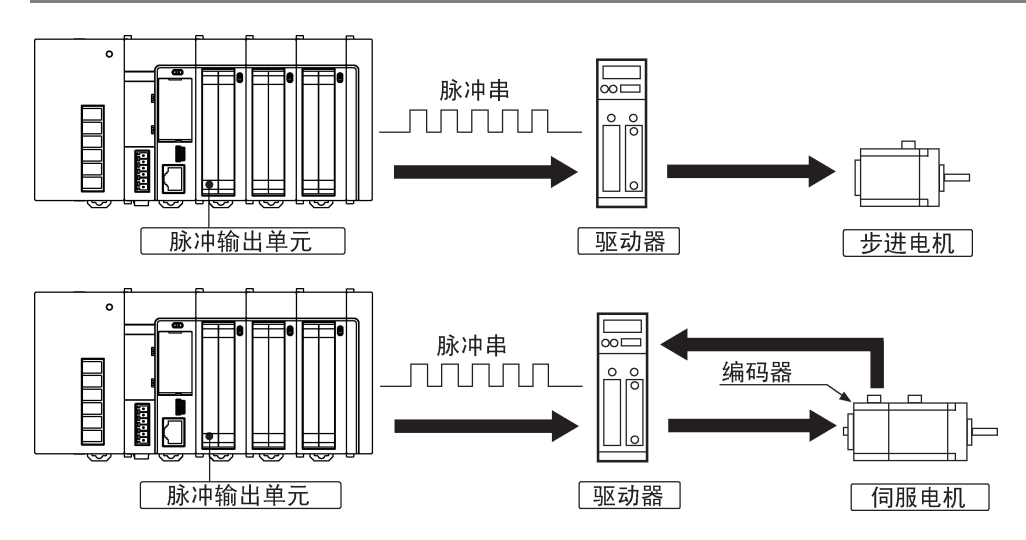

#### ■ 可通过步进电机、伺服电机进行位置控制

•与拥有脉冲串输入式驱动器的步进电机、伺服电机配套使用,可以进行位置控制。

•脉冲输出单元有线驱动输出型和晶体管输出型两种类型,线驱动输出型对应高速控制,晶体管 输出型对应步进电机等开路集电极的驱动器。

#### ■ 可进行 2 轴或最多 4 轴的独立控制。

- •各轴的控制为内部独立处理,因此在多轴控制时也能够实现高精度的定位。
- •可以对多轴同时启动,因此还可通过用户程序进行直线插补控制。

#### ■ 可高速启动

•从启动指令接点变为 ON 到开始脉冲输出为止的时间可以在 0.001ms / 0.005ms / 0.02ms 中选 择。还对应高速的重复动作。

#### ■ 以简洁的程序对应各种位置控制

- •仅仅只需要提供启动速度、目标速度、加减速时间及位置指令值等数据,就能实现自动加减速 控制。
- •能够实现通过 1 速的加减速进行的梯形控制(E 点控制)、通过多阶段的加减速进行的梯形控 制(P 点控制)、从外部输入时间开始的位置控制(JOG 定位控制)和脉冲发生器运转等。

#### ■ 反馈计数器功能

•具备能够对来自外部编码器等的输入信号进行高速计数的反馈计数器功能。可以与过程值进行 比较,应用于脱离范围检测等。

#### ■ 对应输入有效逻辑的切换

•可以针对原点输入、近原点输入、限位输入来切换输入有效逻辑,因此能够实现灵活的系统构 成。

#### <span id="page-18-0"></span>1.1.2 单元的种类和型号

#### ■ 单元的种类和型号

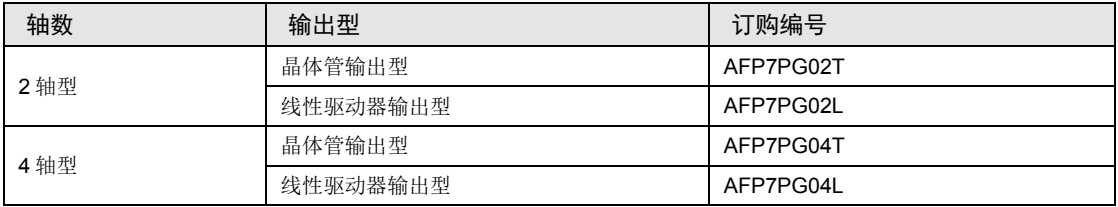

(注):2 轴型附带 1 套连接用连接器,4 轴型附带 2 套连接用连接器。另行订购时,请指定 AFP2801(2 套装)。

## <span id="page-19-0"></span>1.2 单元的作用和动作概要

#### <span id="page-19-1"></span>1.2.1 为了进行定位控制的单元组合

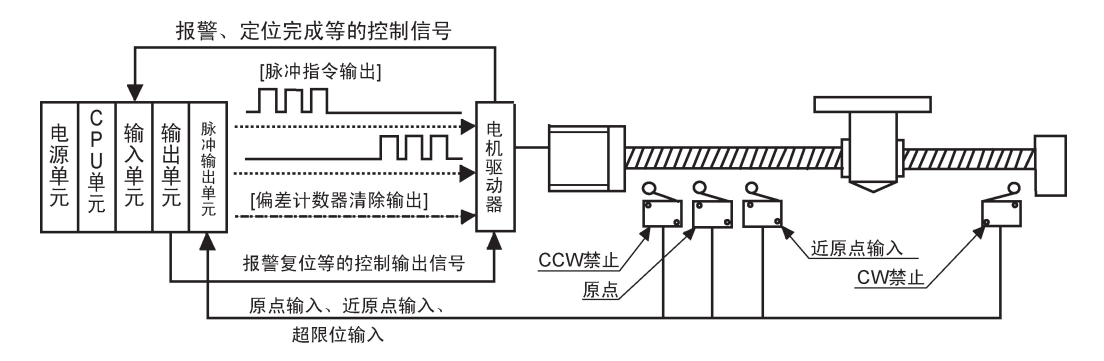

#### ■ 脉冲输出单元所配备的接口

•除配备电机驱动器用的脉冲指令输出端子外,脉冲输出单元还配备了原点输入端子和近原点输 入端子、限位(+)输入端子和限位(-)输入端子、JOG 定位运转用的位置控制开始输入 端子 (定时输入端子)及伺服放大器用的伺服 ON 输出端子和偏差计数器清除输出端子。

#### ■ 在 PLC 安全电路、控制信号接口,使用输入单元、输出单元。

驱动器和外部输出设备之间的连接,除脉冲输出单元以外,还将输入单元或输出单元进行组合 后使用。

#### ■ 计算输出脉冲数时用内部高速计数器。

已输出的脉冲数作为「过程值」,用内部高速计数器的绝对值计数。

计数范围为-2.147.483.648~+2.147.483.647(带符号的 32位)

#### ■ 可以计数来自外部编码器的反馈脉冲数。

已输入的脉冲作为「反馈脉冲计数值」,用内部高速计数器的绝对值计数。

计数范围为-2,147,483,648~+2,147,483,647(带符号的 32位)

(注)绝对值计数器(过程值)和反馈脉冲均超过最大值 / 最小值时,自动返回最小值 / 最大 值,并以此为起点继续计数。如发生了这种情况,电机不会停下来,且不会发生错误。

#### <span id="page-20-0"></span>1.2.2 脉冲输出单元的基本动作

#### ■ 程序实例

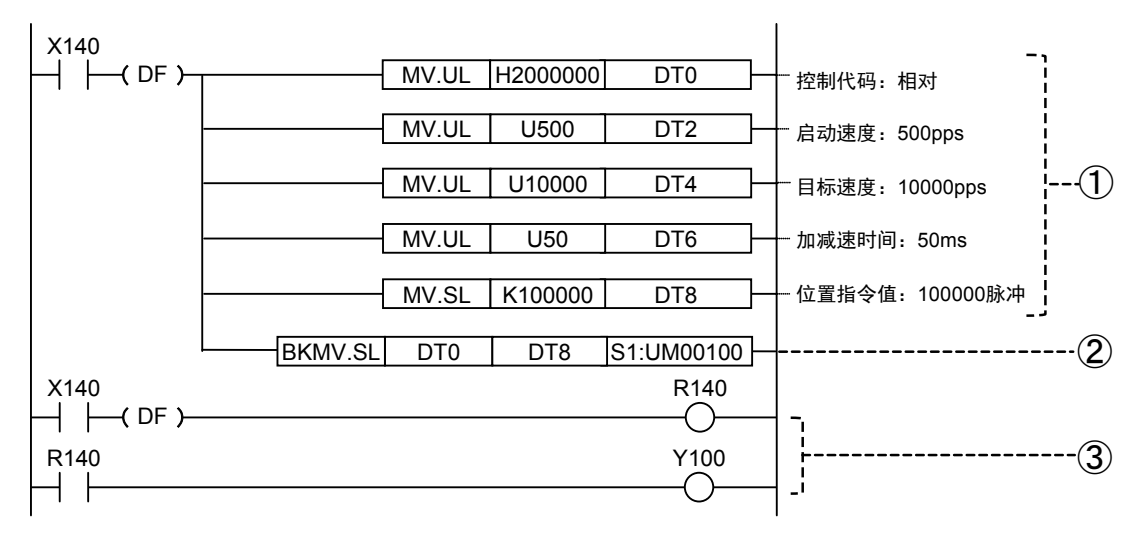

#### ■ 动作的流程

#### ①确定必要的数据

写入脉冲输出单元的数据种类包括「控制代码」、「启动速度」、「目标速度」、「加减速时 间」和「位置指令值」。必要数据的种类和数量随目的动作而改变。通过编程可确保这些数据 被写入任何一个数据寄存器。

#### ②传送到单元存储器(UM)

依据 BKMV 指令的指示, 保存在数据寄存器中的数据被传送到脉冲输出单元的单元存储器 (UM)。该存储区每个轴各有一个,可被用于执行各种类型的控制,如 E 点控制、P 点控制、 JOG 运转、JOG 定位运转、原点复位(原点查找)及脉冲发生器输入运转等。

#### ③控制动作的启动设定

在对脉冲输出单元中的等待数据执行控制处理前,请将各运转方式的启动标志变为 ON。在上 述编程实例中该标志为 Y100。Y100 是指该单元被安装在槽 1 时, 启动第一根轴的 E 点控制的 接点 编号。各轴的 E 点控制、P 点控制、原点复位、JOG 运转、JOG 定位运转及其他类型的 控制均配有它们各自的启动标志。

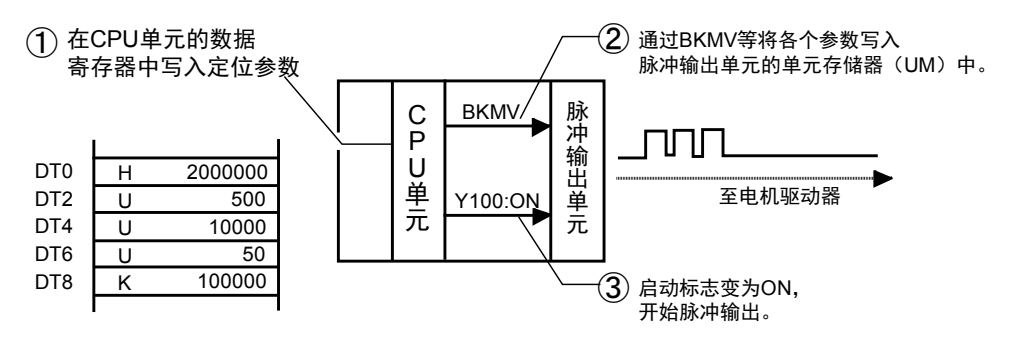

## <span id="page-21-0"></span>1.3 单元的组合限制

#### <span id="page-21-1"></span>1.3.1 基于电流消耗的组合限制

制单元的内部电流消费如下所示。请结合考虑使用中的其他单元,并采用具有足够容量的电 源。

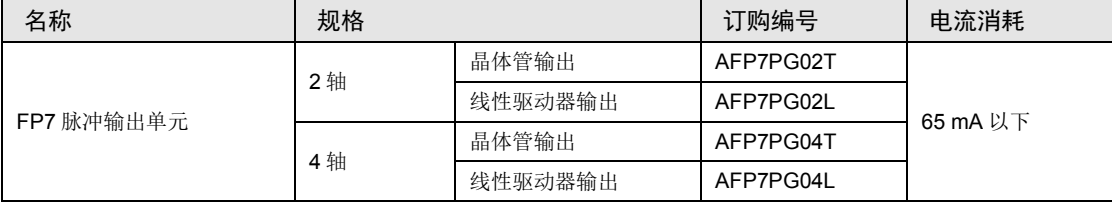

#### <span id="page-21-2"></span>1.3.2 单元和软件的对应版本

使用脉冲输出单元时,需要以下版本的单元和软件。

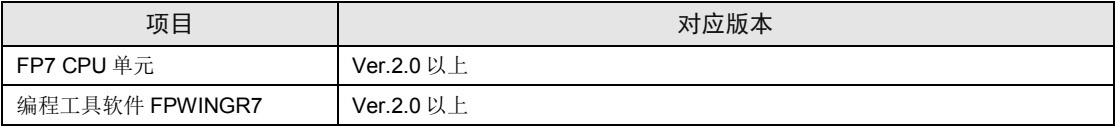

# <span id="page-22-0"></span>**2** 各部分的名称和功能

## <span id="page-23-0"></span>2.1 各部分的名称和功能

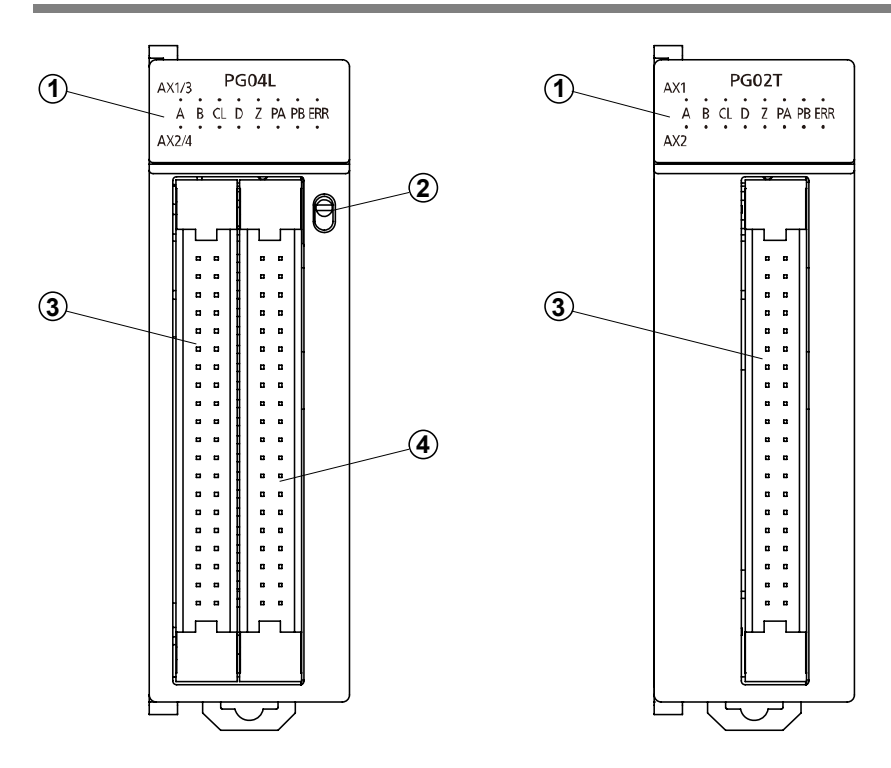

操作状态显示 LED

轴型的指示操作状态。

操作状态指示切换开关(仅对 AFP7PG04T、AFP7PG04L)

可切换 1 轴 2 轴的操作指示与 3 轴 4 轴的操作指示。

用户 I/F 连接器(1 轴 2 轴)

电机驱动器或外部接口连接用的连接器。

用户 I/F 连接器(3 轴 4 轴)(仅对 AFP7PG04T、AFP7PG04L)

电机驱动器或外部接口连接用的连接器。

## <span id="page-24-0"></span>2.2 操作状态指示灯

LED 显示 2 轴型。如果是 4 轴型时, 用开关切换 1、2 轴, 3、4 轴。各轴 LED 的显示内容相 同。

#### ■ 操作状态指示灯 LED

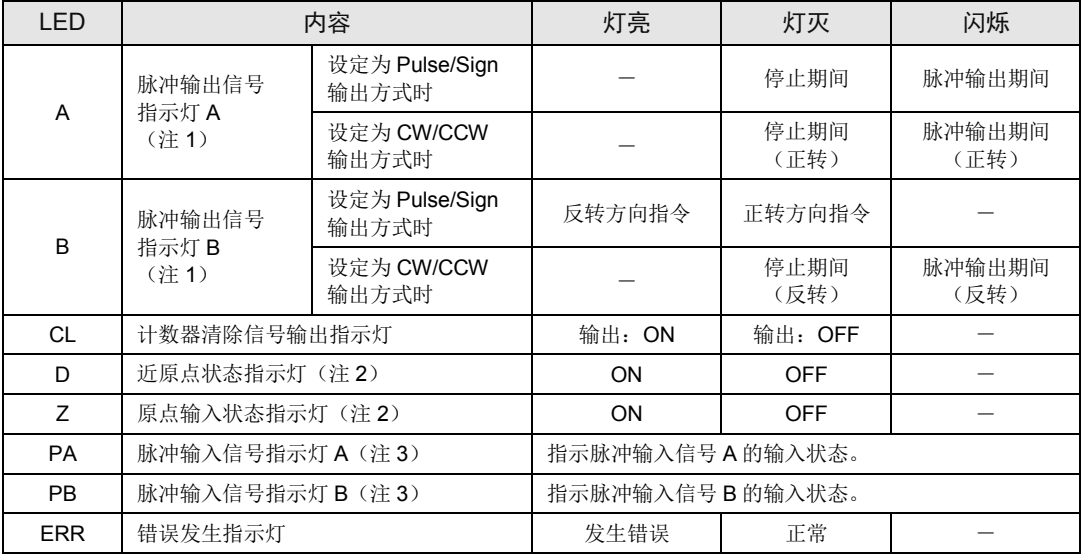

(注 1): 脉冲输出信号指示灯(A 和 B)在输出频率(速度)时闪烁,基于同样的原因,它们可能在高速输出时表 现为灯亮。

(注 2): 近原点输入(D)和原点输入(Z)各自的输入有效时,灯亮。 输入逻辑用单元存储器(UM)的控制代码 指定。在手册中 D 用 DOG、Z 用 ZSG 表示。

(注 3): 脉冲输入信号(PA)、(PB)表示脉冲信号的输入状态。

<span id="page-26-0"></span>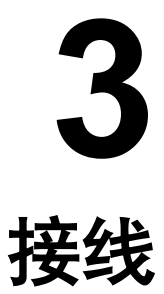

## <span id="page-27-0"></span>3.1 使用散线连接器的连接

#### <span id="page-27-1"></span>3.1.1 散线连接器的规格

可进行散线连接的连接器,不用剥去绝缘层。使用专用工具接线。

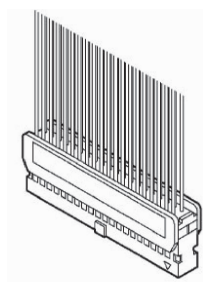

散线连接器 (40P)

#### 适用电线(绞线)

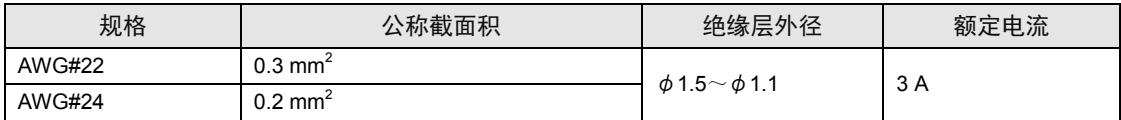

#### 散线连接器(单元附件)

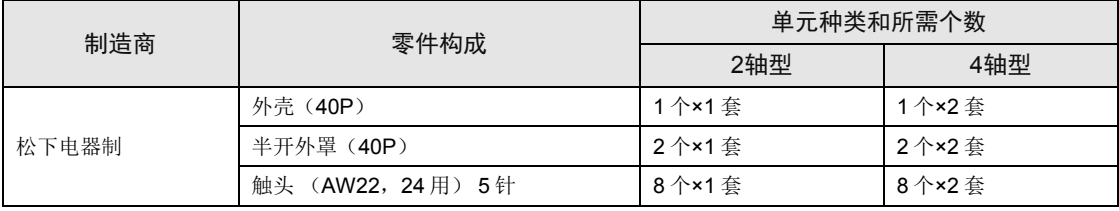

(注): 2轴型附带 1 套, 4 轴型附带 2 套。另行订购时, 请指定 AFP2801 (2 套装)。

#### 专用工具

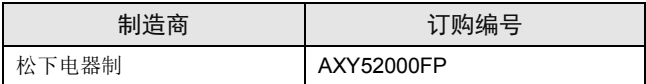

专用工具

#### <span id="page-28-0"></span>3.1.2 散线连接器的使用方法

无需除去电线的绝缘层,电线末端也可直接被压接,节省了接线时间。

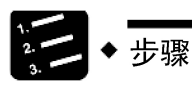

1. 从整片的接点上折下一个接点,置于压接工具中。

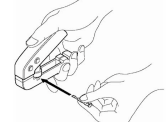

2. 把有绝缘层的电线插到底,轻轻握住工具。

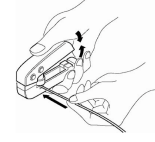

3. 压接后,把电线插入插座中。

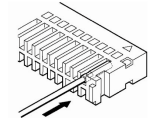

4. 电线插入后,盖上半开外罩。

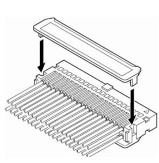

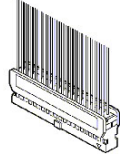

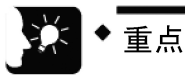

接线错误时可重新接线的触头拉拔销 接线错误、电缆压接错误时,可使用工具附带的触头拉拔销拔出触头。

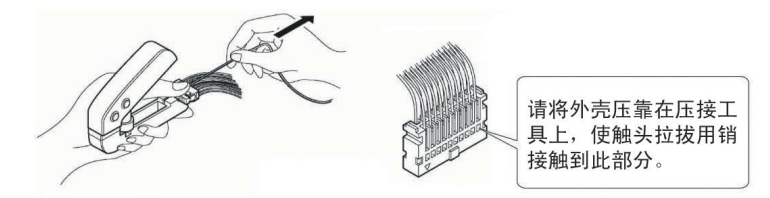

## <span id="page-29-0"></span>3.2 输入输出规格及端子电路图

#### <span id="page-29-1"></span>3.2.1 输入输出规格

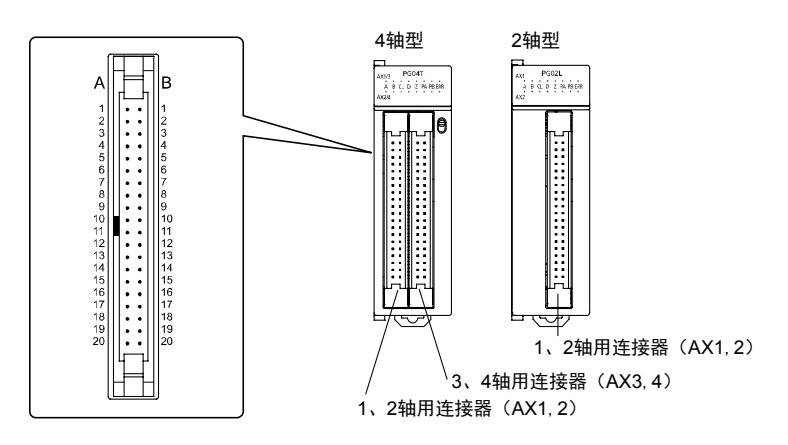

• 4 轴型有 2 个连接器,2 轴型有 1 个连接器。1 个连接器上有 2 轴的信号针。4 轴型时, AX1, 2 的连接器与 AX3, 4 连接器分配针相同, 相同编号的针功能相同。晶体管型和线性驱 动器型只有脉冲输出端子性能不同,输入端子、电源端子的规格相同。

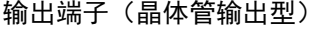

| 针编号            |            | 电路                              | 信号名称                 |        | 项目           | 内容            |
|----------------|------------|---------------------------------|----------------------|--------|--------------|---------------|
| 1/3轴           | 2/4轴       |                                 |                      |        |              |               |
| A <sub>1</sub> | A10        |                                 | 脉冲输出 A:<br>5 V DC 输出 |        | 输出形式         | 开路<br>集电极     |
| <b>B1</b>      | <b>B10</b> | A1/A10<br>5 V<br>A2/A11         | 脉冲输出 A:<br>开路集电极     | 输<br>出 | 使用电压范围       | 4.75~26.4V DC |
| A2             | A11        | B1/B10<br><b>B2/B11</b><br>क्रा | 脉冲输出 B:<br>5 V DC 输出 | 规<br>格 | 最大负荷电流       | 15 mA         |
| <b>B2</b>      | <b>B11</b> |                                 | 脉冲输出 B:<br>开路集电极     |        | ON 时最大压<br>降 | 0.6V          |

输出端子(线性驱动器输出型)

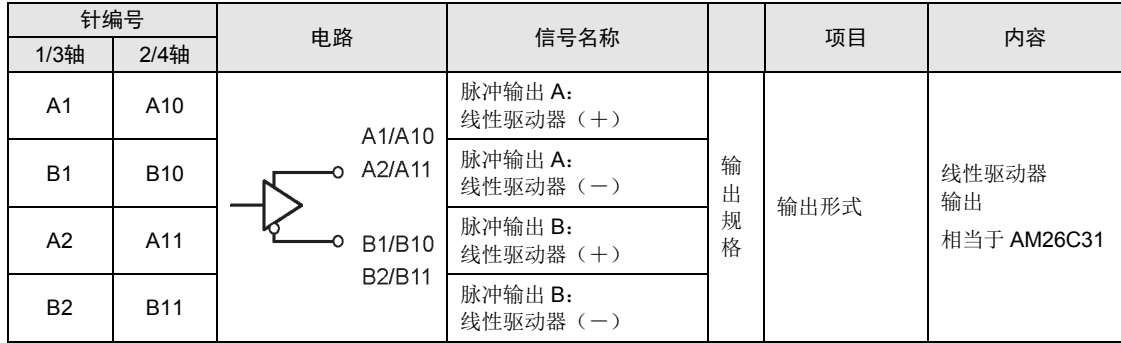

#### 输出端子(共用)

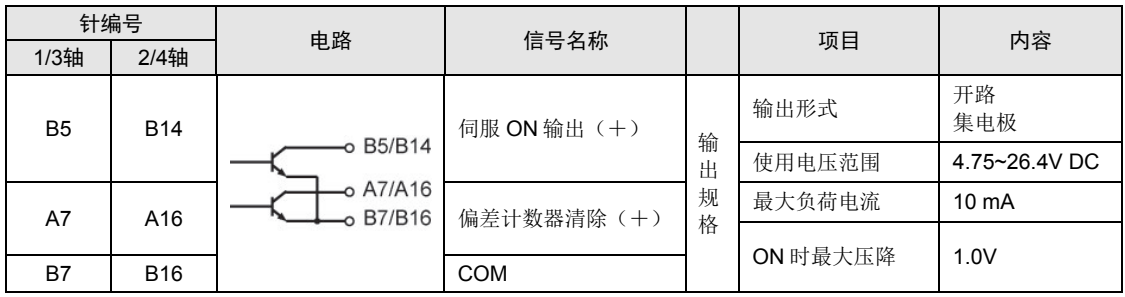

(注 1): 偏差计数器清除信号在电源 ON 时输出约 1ms。在电源恢复完成时输出约 1ms 或约 10ms。时间可通过单 元存储器(UM)的控制代码指定。

#### 电源端子(共用)

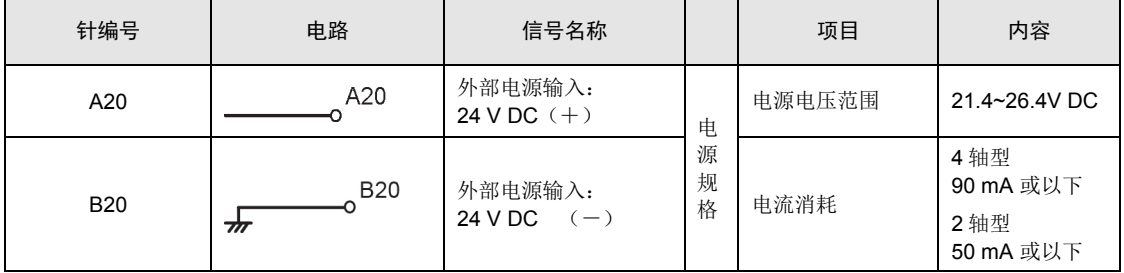

(注 1):4 轴型时,2 个连接器间的外部电源输入端子在内部导通。

输入端子(共用)

| 针编号            |            |                                                                         |                                   |                  |                   |                                                                                          |  |
|----------------|------------|-------------------------------------------------------------------------|-----------------------------------|------------------|-------------------|------------------------------------------------------------------------------------------|--|
| 1/3轴           | 2/4 轴      | 电路                                                                      | 信号名称                              |                  | 项目                | 内容                                                                                       |  |
| A <sub>3</sub> | A12        | <b>D</b> o A3/A12<br>-0 A4/A13<br>∓<br>∘B3/B12                          | 原点输入<br>24 V DC<br>$(+)$<br>(Z24) | 输<br>λ<br>规<br>格 | 使用电压范围            | 21.6~26.4 V DC                                                                           |  |
|                |            |                                                                         |                                   |                  | 最小 ON<br>电压 / 电流  | 19.2 V DC / 5.5 mA                                                                       |  |
|                |            |                                                                         |                                   |                  | 最大 OFF<br>电压 / 电流 | 2 VDC / 2 mA                                                                             |  |
|                |            |                                                                         |                                   |                  | 输入电阻              | 约 3.9kΩ                                                                                  |  |
|                |            |                                                                         |                                   |                  | 最小输入脉宽            | 100 µs 以上                                                                                |  |
| A4             | A13        |                                                                         | 原点输入<br>$5VDC (+)$<br>(Z5)        |                  | 使用电压范围            | 3.5~5.25 V DC<br>(5VDC, 线性驱动器规格)                                                         |  |
|                |            |                                                                         |                                   | 输                | 最小 ON 电压<br>/电流   | 3 V DC / 4 mA                                                                            |  |
|                |            |                                                                         |                                   | л<br>规<br>格      | 最大 OFF<br>电压 / 电流 | 1 V DC / 0.5 mA                                                                          |  |
|                |            |                                                                         |                                   |                  | 输入电阻              | 约 560 Ω                                                                                  |  |
|                |            |                                                                         |                                   |                  | 最小输入<br>脉宽        | 100 µs 以上                                                                                |  |
| B <sub>3</sub> | <b>B12</b> |                                                                         | 原点输入<br>$(-)$                     |                  |                   |                                                                                          |  |
| B4             | <b>B13</b> | <b>• B4/B13</b><br>$O$ A5/A14<br>$0$ A6/A15<br>$-6$ B6/B15<br>o A19/A19 | COM                               |                  |                   | $\overline{\phantom{0}}$                                                                 |  |
|                | A14        |                                                                         | 近原点输入<br>(DOG)                    |                  | 使用电压范围            | 21.6~26.4 V DC                                                                           |  |
| A <sub>5</sub> |            |                                                                         |                                   |                  | 最小 ON<br>电压 / 电流  | 近原点输入 (DOG)<br>19.2 V DC/5.0 mA                                                          |  |
|                |            |                                                                         |                                   |                  |                   | 限位(+)输入(极限+)<br>限位(一)输入(极限一)<br>位置控制开始输入(定时<br>输入)<br>19.2 V DC / 2.6 mA                 |  |
| A <sub>6</sub> | A15        |                                                                         | 限位输入<br>$(+)$                     | 输<br>у<br>规      | 最大 OFF<br>电压 / 电流 | 2 V DC / 1.5 mA                                                                          |  |
| B <sub>6</sub> | <b>B15</b> |                                                                         | 限位输入<br>$(-)$                     | 格                | 输入电阻              | 近原点输入(DOG)<br>约 3.9 kΩ<br>限位(+)输入(极限+)<br>限位(一)输入(极限一)<br>位置控制开始输入(定时<br>输入)<br>约 6.8 kΩ |  |
| A19            | <b>B19</b> |                                                                         | 位置控制开始<br>输入(定时输<br>$\lambda$ )   |                  | 最小输入脉宽            | 500 µs 以上                                                                                |  |

**next page** 

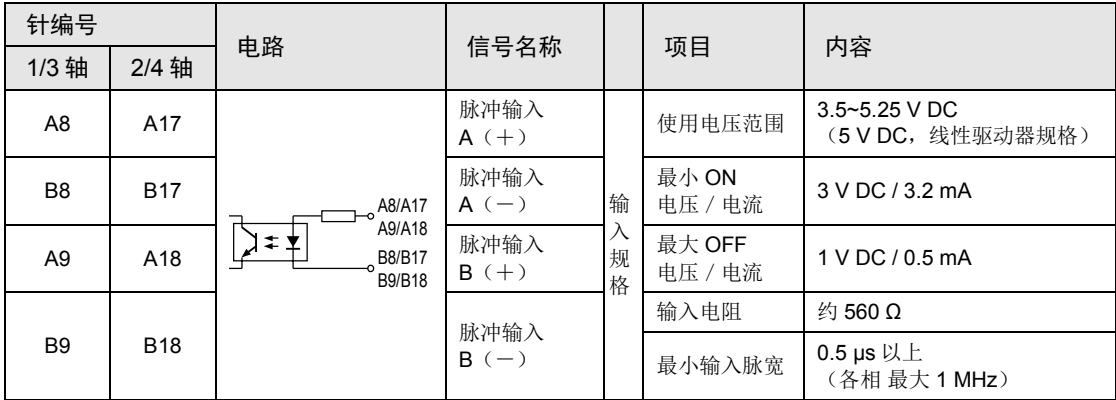

注意!

• 请使用以下规格的脉冲输入 A,B 信号。

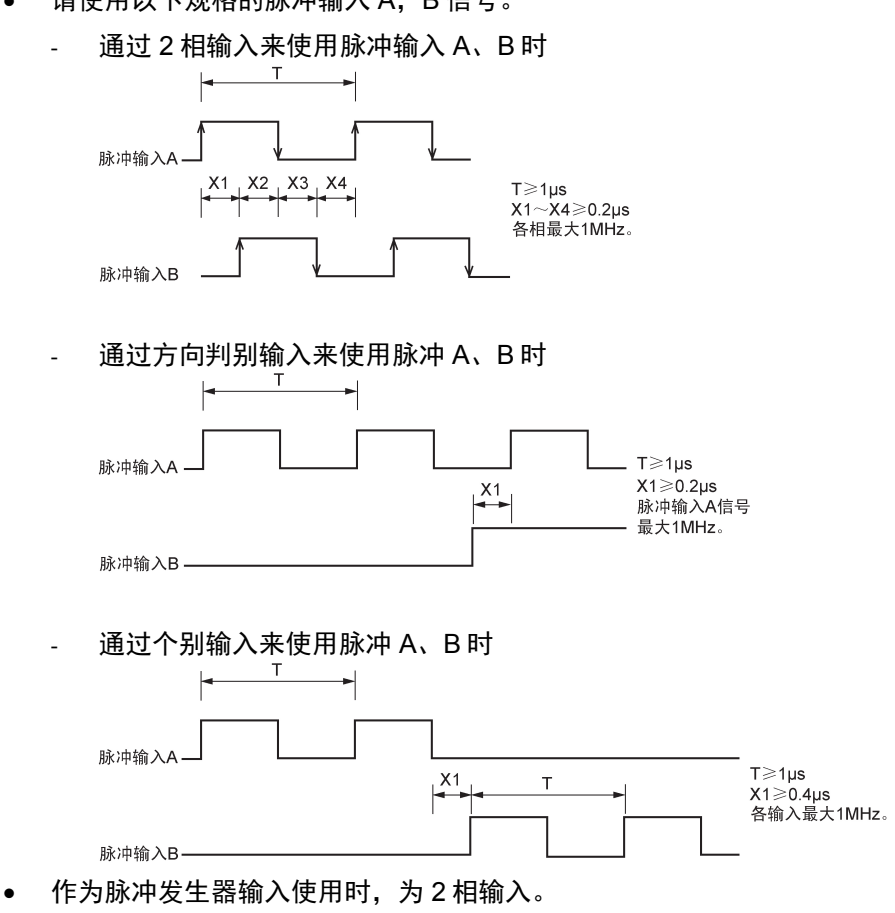

## <span id="page-33-0"></span>3.3 内部电路驱动用电源的供给

#### <span id="page-33-1"></span>3.3.1 线性驱动器输出类型

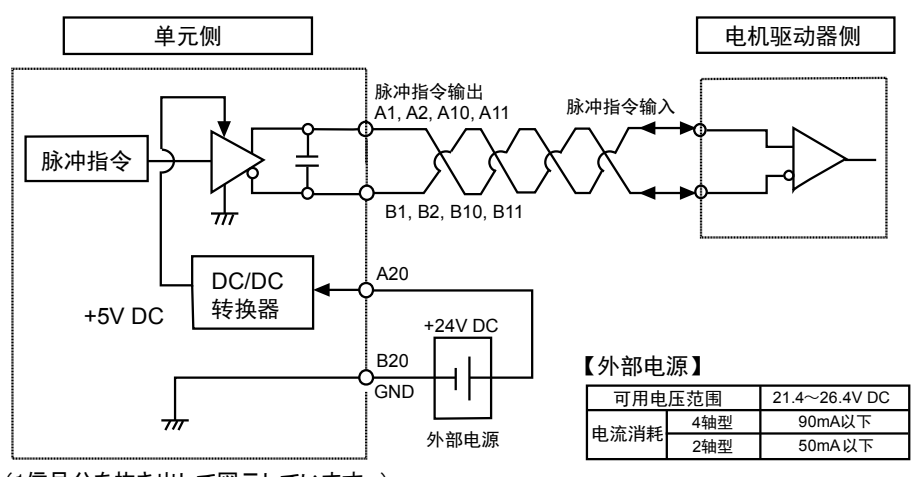

(1信号分を抜き出して図示しています。)

#### <span id="page-33-2"></span>3.3.2 晶体管输出类型

脉冲指令输出电路用的电源可连接来自 5V DC 输出端子。

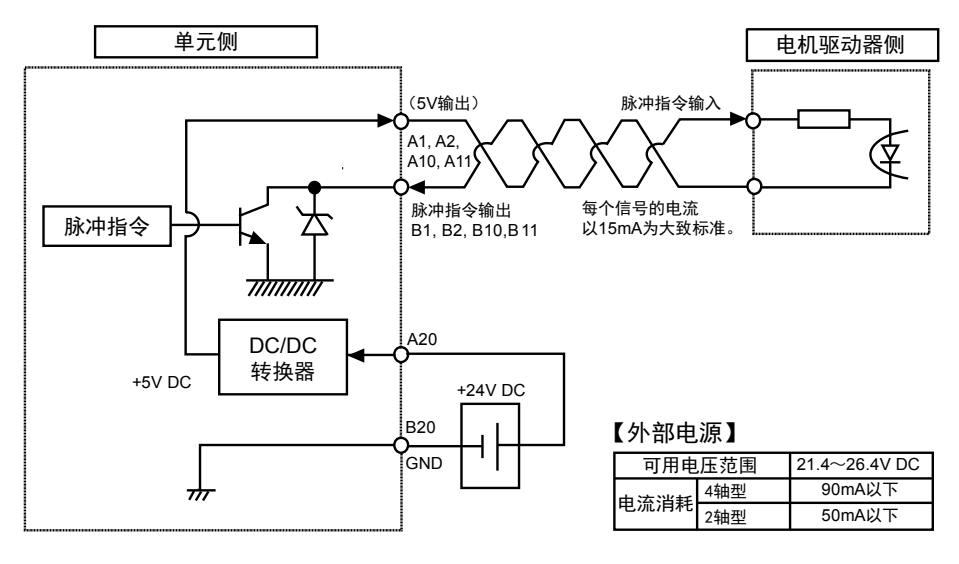

注意!

• 采用晶体管输出(集电极开路输出)的脉冲输出时,应将每个信号为 15mA 的值作 为标准值。当该值超过 15mA 时,应附加合适的电阻。

## <span id="page-34-0"></span>3.4 脉冲指令输出信号的连接

#### <span id="page-34-1"></span>3.4.1 线性驱动器输出型

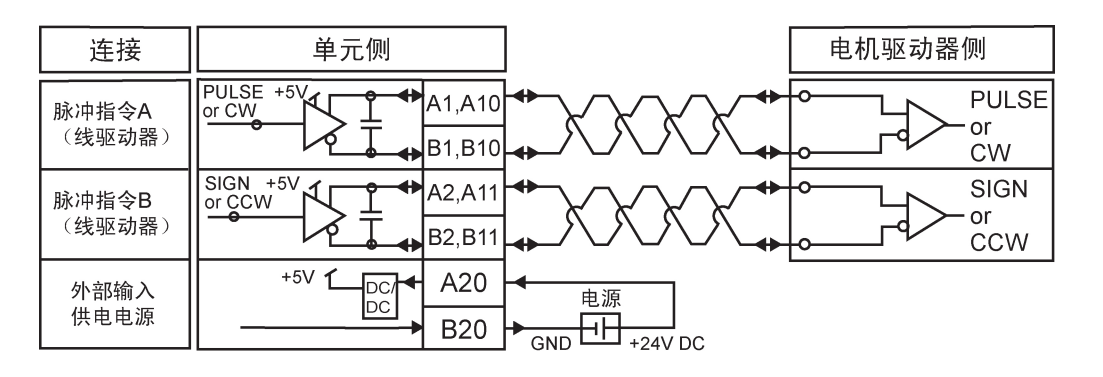

#### <span id="page-34-2"></span>3.4.2 晶体管输出型

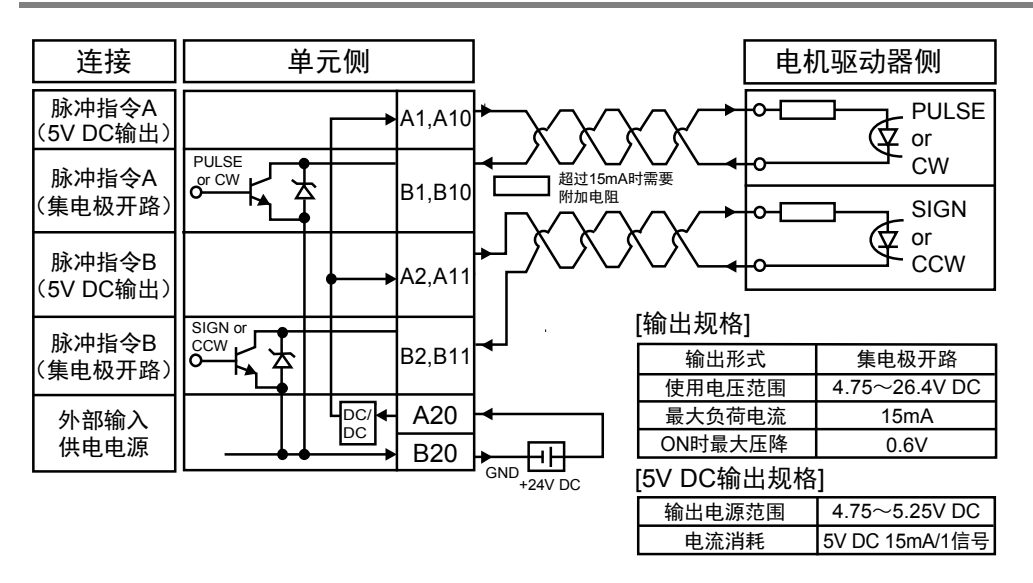

重点

- 应将每个信号为 15mA 的值作为标准值。当该值超过 15mA 时,应增设合适的电 阻。
- 下图记号表示的是用双绞线的接线。脉冲输出单元的输出和电机驱动器之间的接 线,建议使用双绞电缆。

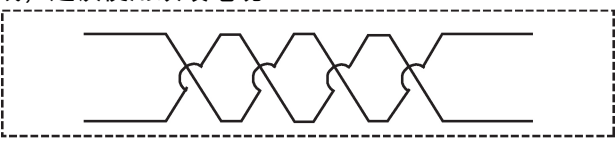

## <span id="page-35-0"></span>3.5 伺服 ON 输出的连接

•如下为与伺服放大器的伺服 ON 相连的实例。

• 此连接必须采用(+5 V DC~+24 V DC)的外部电源。

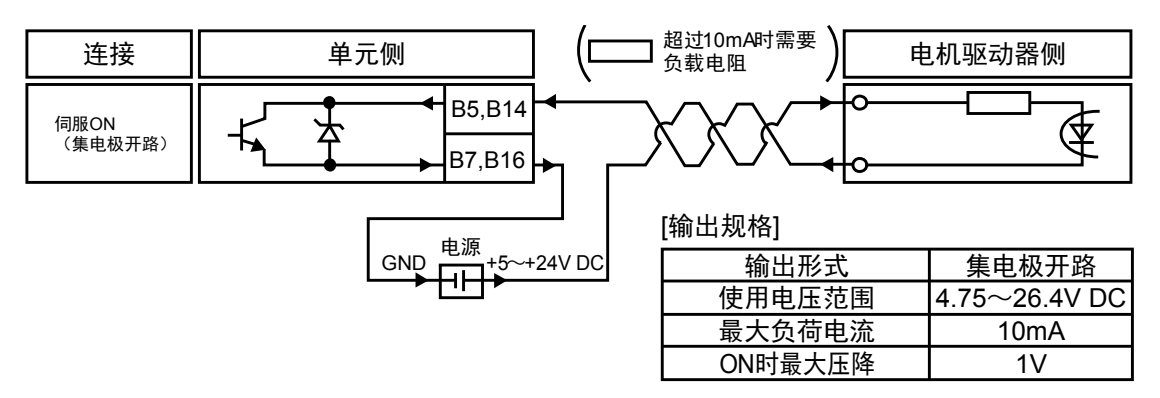
# 3.6 偏差计数器清除输出信号的连接

•如下为与伺服放大器的计数器清除输入相连的实例。

• 此连接必须采用(+5 V DC~+24 V DC)的外部电源。

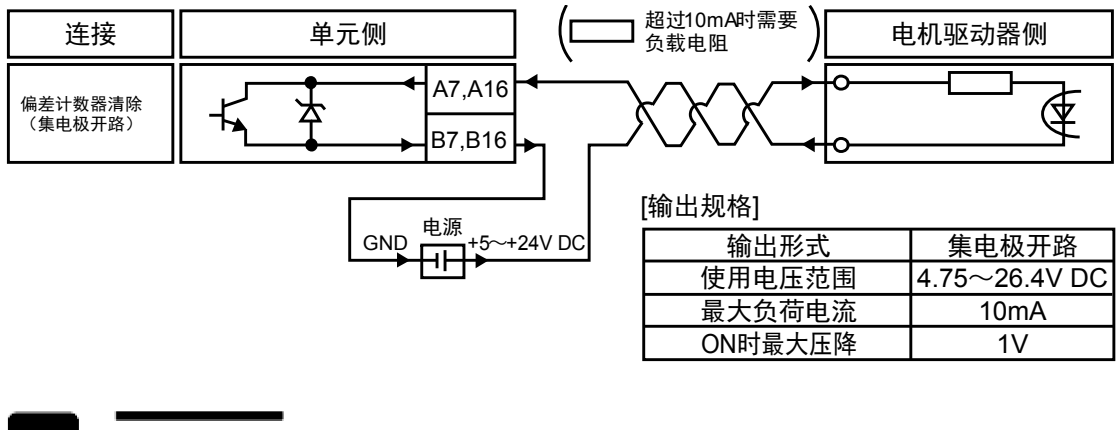

注意!

作为偏差计数器清除输出信号,可以输出的电流最大为 10mA。超过 10mA 时, 请 增设电阻。

# 3.7 原点输入、近原点输入信号的连接

# 3.7.1 原点输入的连接(连接电机驱动器Z相输出端时)

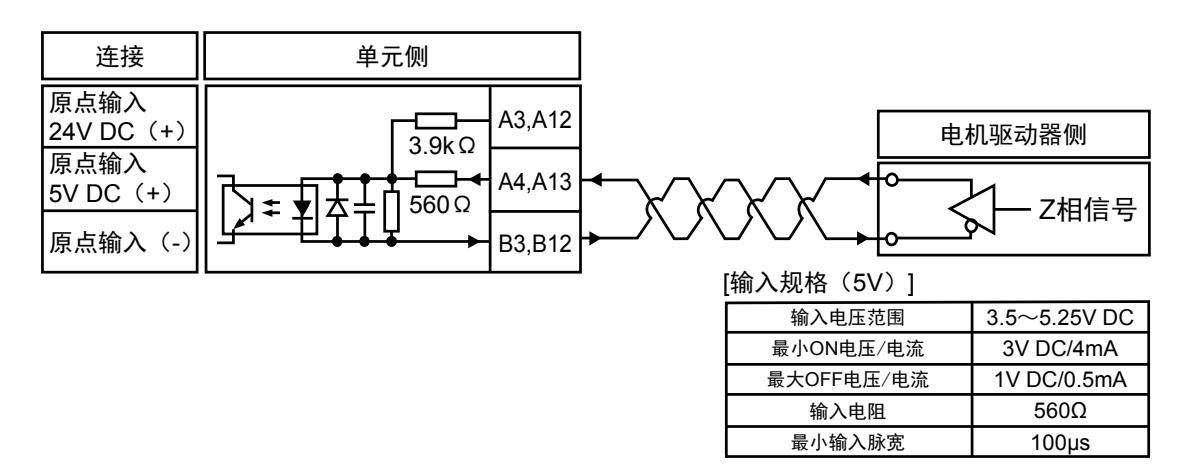

3.7.2 原点输入的连接(连接外部开关/传感器时)

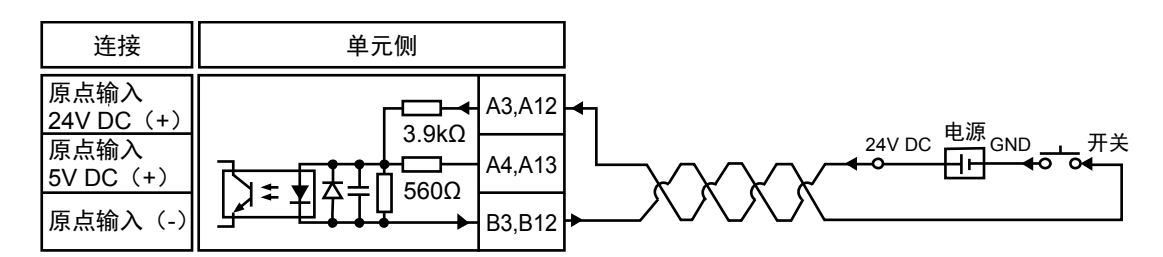

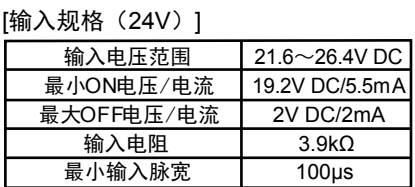

# 3.7.3 近原点输入信号的连接

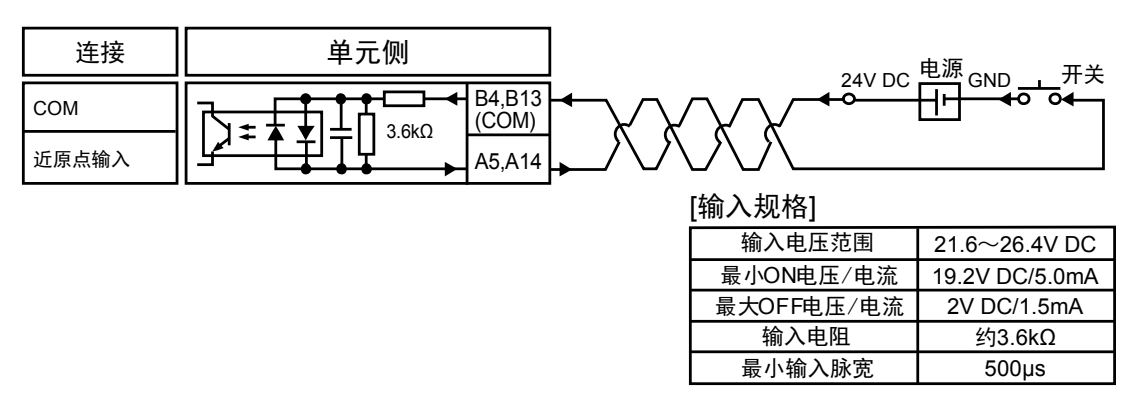

(注): No.B4 和 B13 端子为近原点输入、限位(+)输入、限位(-)输入及位置控制开始输入(定时输入)的共 用端子。

# 3.7.4 限位输入信号的连接

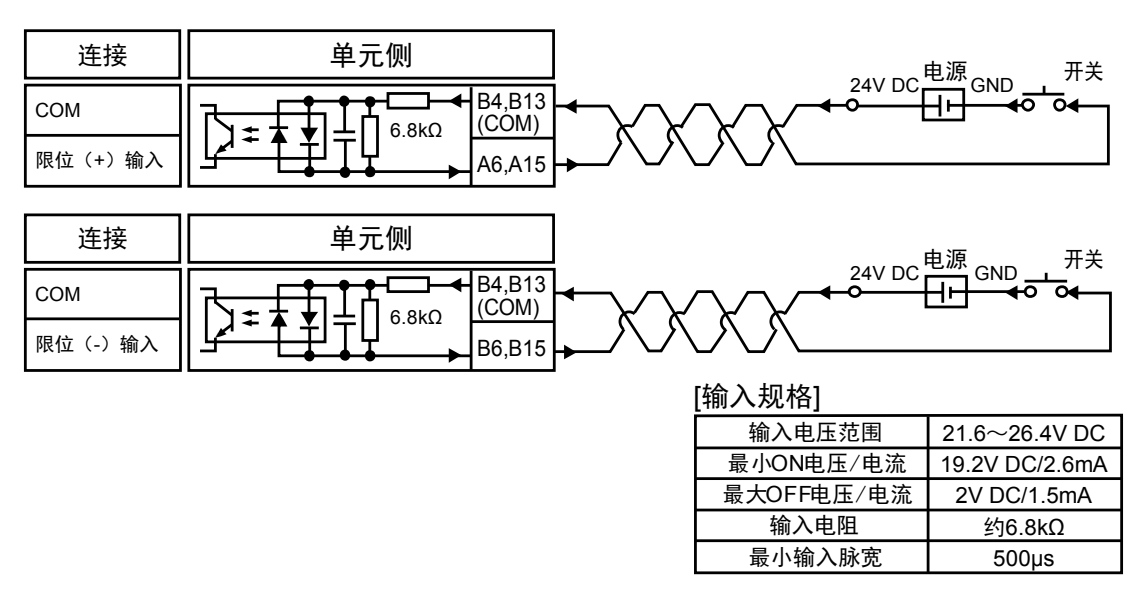

(注): No.B4 和 B13 端子为近原点输入、限位(+)输入、限位(-)输入及位置控制开始输入(定时输入)的共 用端子。

# 3.7.5 位置控制开始输入(定时输入)的连接

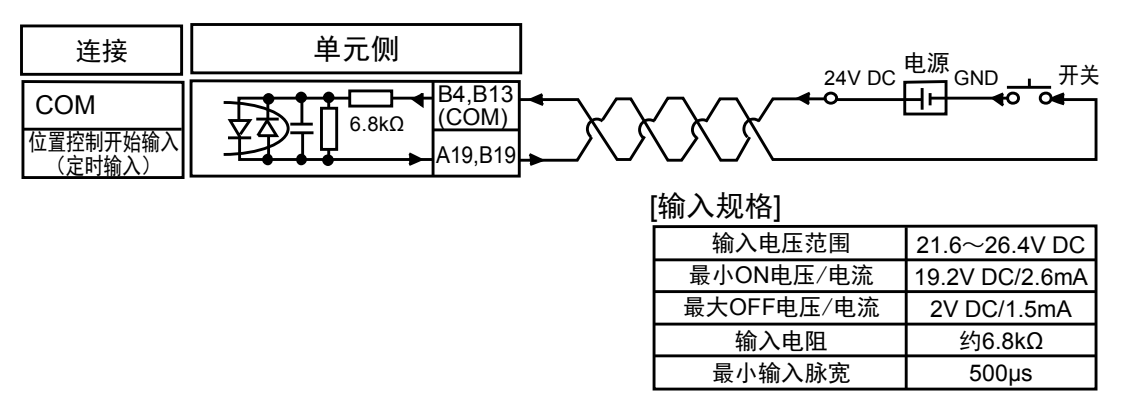

(注): No.B4 和 B13 端子为近原点输入、限位(+)输入、限位(-)输入及位置控制开始输入(定时输入)的共 用端子。

# 3.8 脉冲输入的连接

# 3.8.1 线性驱动器型

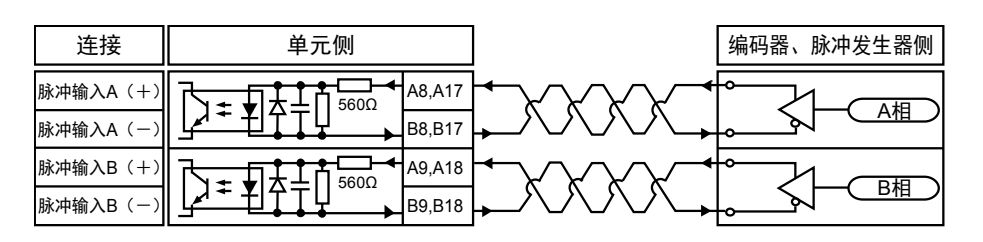

# 3.8.2 晶体管开路集电极型

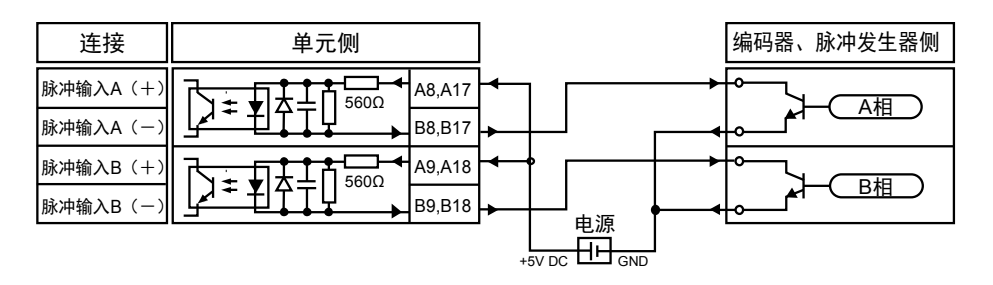

# 3.8.3 晶体管电阻上拉型

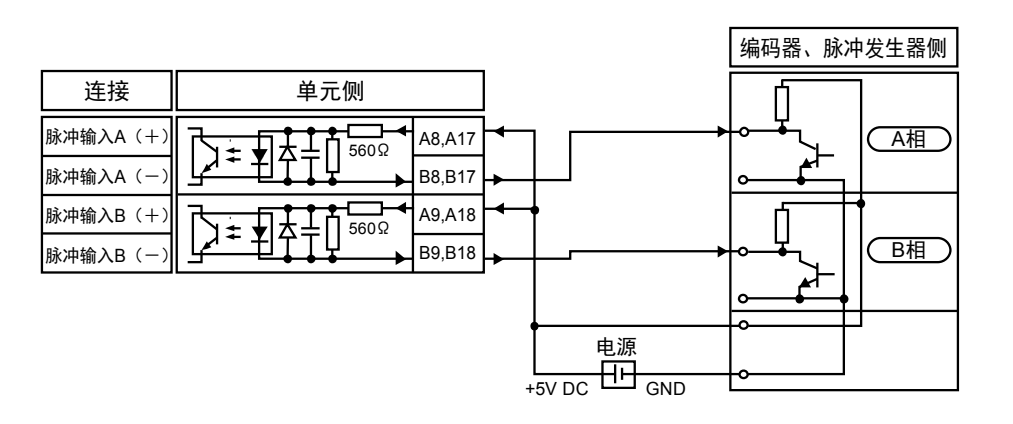

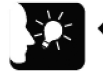

重点

• 脉冲发生器输入运转及反馈脉冲计数使用同一脉冲信号输入端子,因此可任意选择 其中之一。

编码器等 2 相输入计数时,为了防止误计数,请把脉冲输入计数倍率设定为 4 倍 (×4) 或 2 倍(×2) 。脉冲输入计数倍率用控制代码进行指定。

# 3.9 接线时的注意事项

•脉冲输出单元和电机驱动器之间的接线,以及脉冲输入的接线,请使用双绞电缆,分别在下列 接线距离内进行连接。

# ■ 对应信号

- •晶体管输出
- •线性驱动器输出
- •伺服 ON 输出
- •偏差计数器清除输出
- •原点输入(电机驱动器 Z 相)
- •脉冲输入(脉冲发生器输入,反馈计数器)

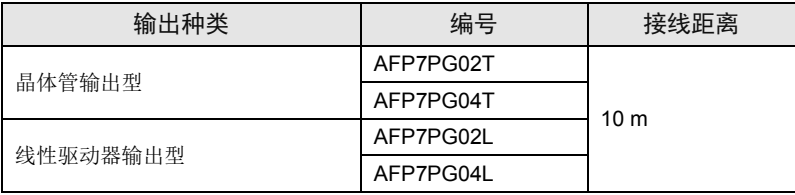

# **4** 单元设置和设计内容的确认

# 4.1 单元的分配

# 4.1.1 I/O分配信息的确认

分配各输入输出标志。

#### ■ 输入标志

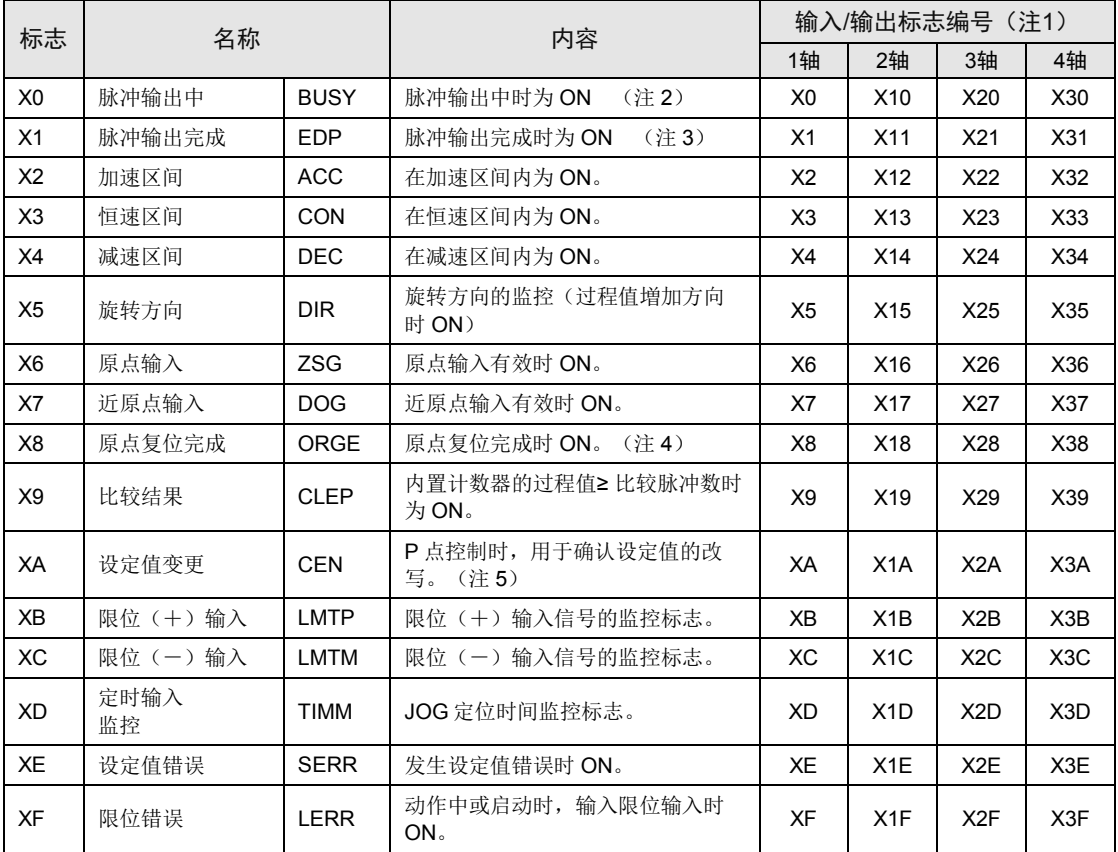

(注 1): 分配的 I/O No.实际变为以分配至单元的起始字 No.为标准的编号。

例)单元的起始字 No.为"10"时, 第一轴的脉冲输出中标志变为 X100。

(注 2): 在 E 点控制、P 点控制、原点复位、JOG 运转、JOG 定位运转各动作的脉冲输出期间为 ON,并保持 ON 状态直到各动作完成时为止。

(注 3): 在 E 点控制、P 点控制、JOG 运转、JOG 定位运转、脉冲发生器输入运转等的各动作完成时,该标志变 为 ON。 此外,在减速停止完成及强制停止完成时其也会变为 ON。但在 E 点控制、P 点控制、JOG 运转、原点复

位、JOG 定位运转、脉冲发生器输入运转等的下一次操作启动时其会变为 OFF。

(注 4): 该标志在原点复位完成时变为 ON。但在 E 点控制、P 点控制、JOG 运转、JOG 定位运转、原点复位、脉 冲发生器输入运转等的下一次操作启动时其会变为 OFF。

(注5): 该标志在 P 点控制或 E 点控制启动时变为 ON, 但在根据指令将各类数据写入单元存储器(UM)时, 其 会变为 OFF。

#### ■ 输出标志

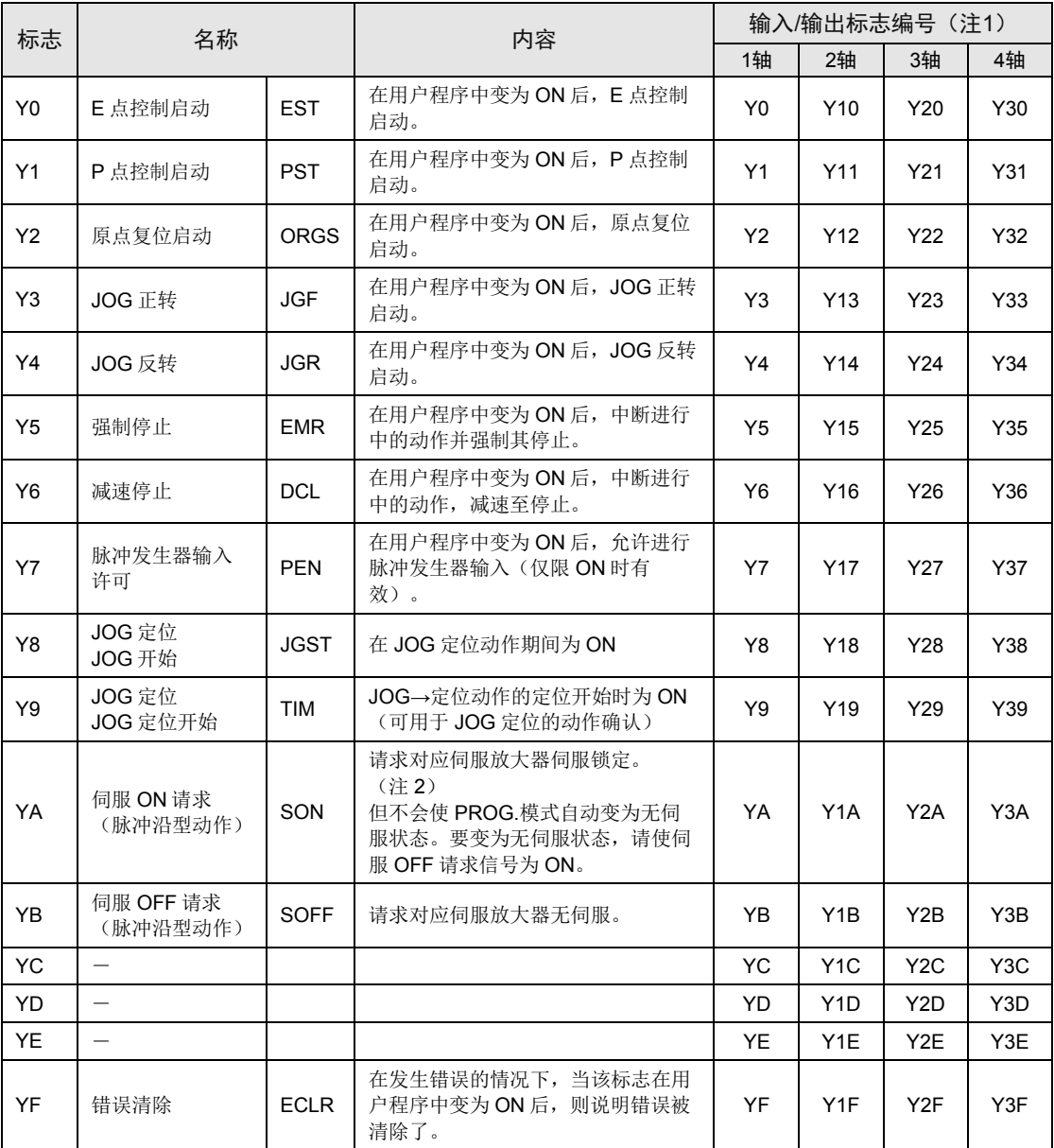

(注 1): 分配的 I/O No.实际变为以分配至单元的起始字 No.为标准的编号。 例)单元的起始字 No.为"10"时, 第一轴的 E 点启动标志变为 Y100。

(注 2): 伺服 ON 请求信号、伺服 OFF 请求信号以脉冲沿型动作。在伺服 ON 信号为 ON 的状态下, 即使从 RUN 模式切换到 PROG.模式,仍会保持该状态而不变为无伺服。要变为无伺服状态,请使伺服 OFF 请求信号 为 ON。伺服 ON 输出信号的状态可以通过单元存储器(UM00030)进行监控。

# 4.1.2 登录到I/O映射

设定参数之前,须将使用的单元登录到 I/O 映射中。

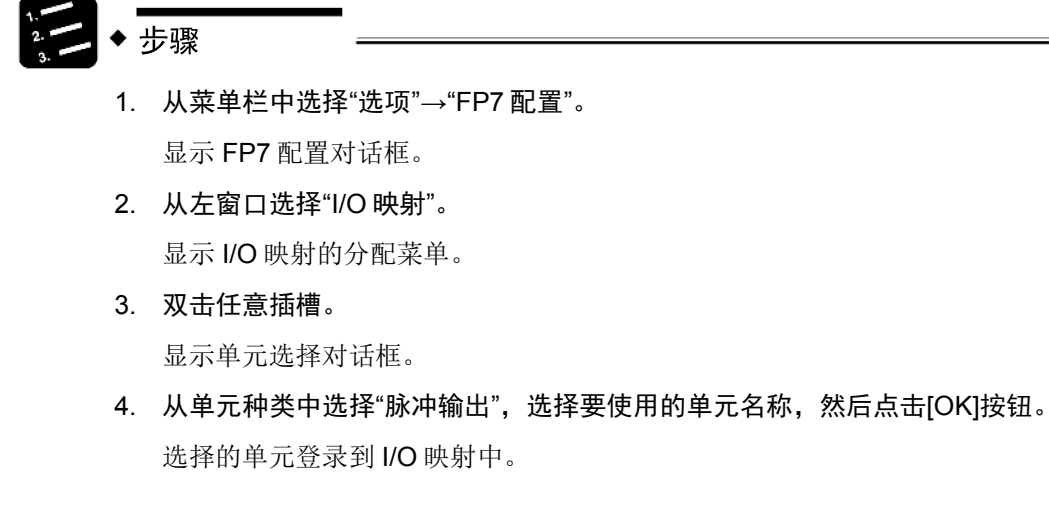

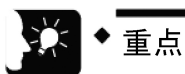

- 在 I/O 映射对话框上,以显示在所分配的单元右侧的起始字 No.为 I/O 编号的基 准。
- 起始字 No.为"10"时,分配给脉冲输出单元的 I/O 编号为 X100~X10F、Y100~ Y10F。
- I/O 信号的分配实例 (起始字编号 10 时)

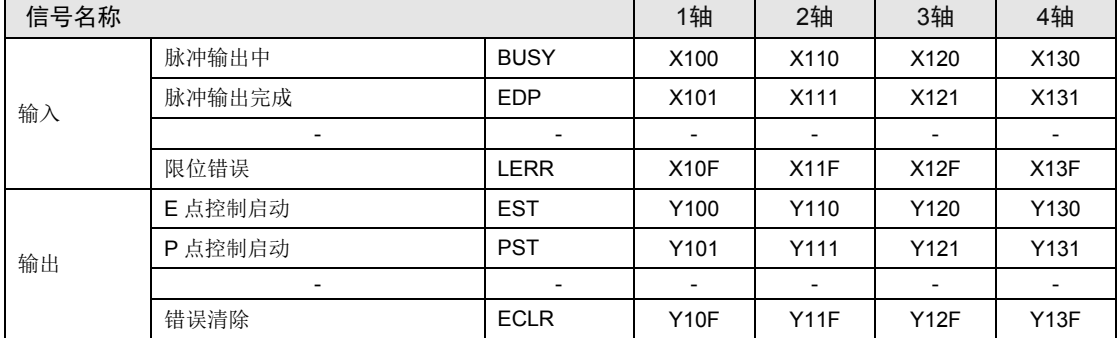

# 4.1.3 槽No.与单元存储器 (UM) 的确认

•要设定参数和读取过程值时,需要在程序上指定槽 No.和单元存储器(UM)编号。

#### ■槽 No.的确认

槽 No.以安装在 CPU 单元旁的单元为 1,按顺序计数。

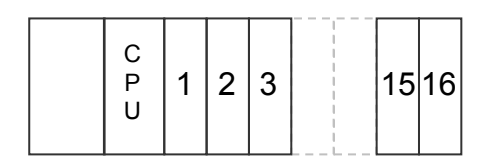

# ■ 单元存储器(UM)的分配

单元存储器中有分配给各轴的参数设定区和过程值区。

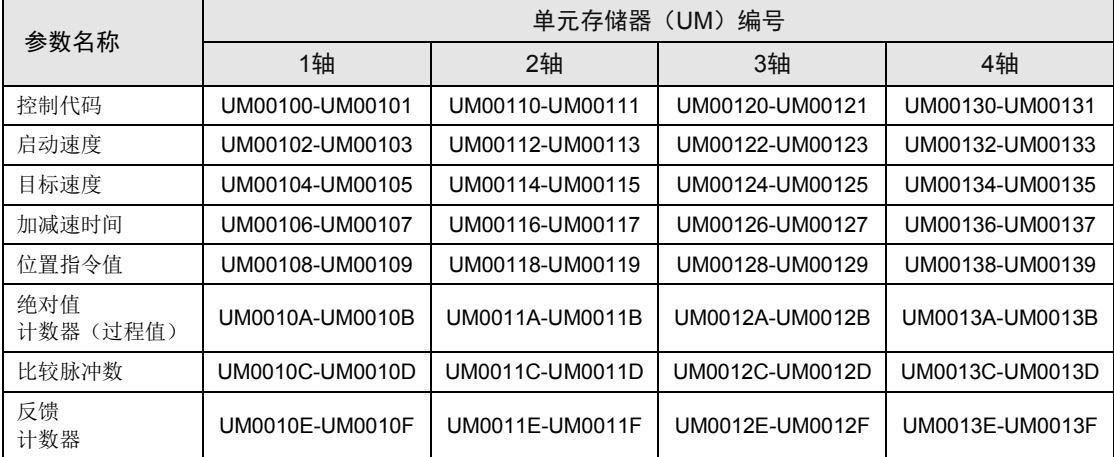

#### ■ 程序上的指定方法

对槽 No.和单元存储器(UM)编号进行组合指定。

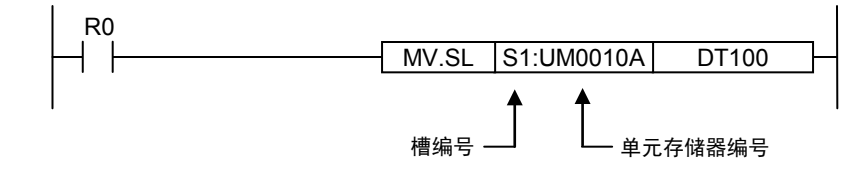

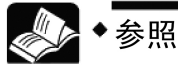

关于单元存储器的分配,请参阅[16.2](#page-175-0) [单元存储器区域一览。](#page-175-0)

# 4.2 相对值和绝对值

# 4.2.1 相对值(相对值控制)

•用脉冲数指定距离当前位置的相对位置,以作为位置指令值。

例

•从当前位置向「+5000」脉冲的位置移动时,把「+5000」脉冲设定为位置指令值。

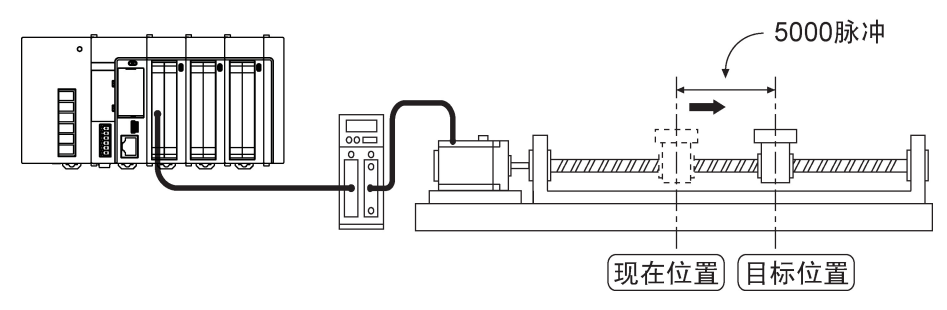

•再把距离当前位置「-2000 脉冲」设定为下一位置指令值。

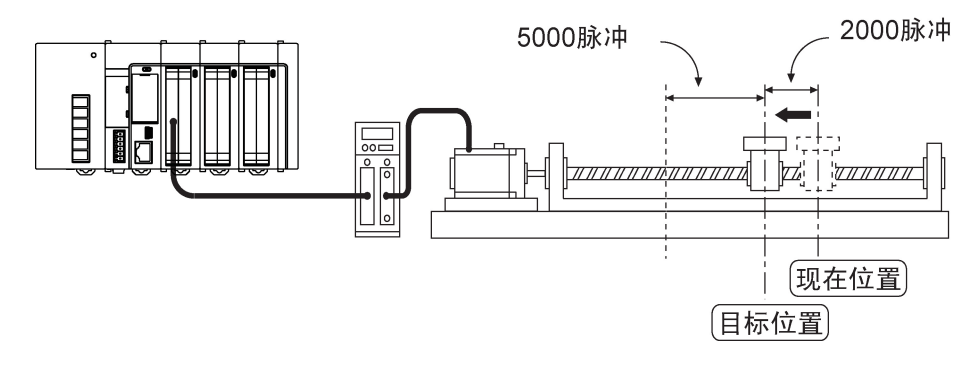

# 4.2.2 绝对值(绝对值控制)

•通常用脉冲数指定距离原点位置的绝对位置,以作为位置指令值。

例

●从距离原点 15000 脉冲的当前位置, 向正方向移动+5000 脉冲时, 将「+20000 脉冲」设定 为位置指令值。

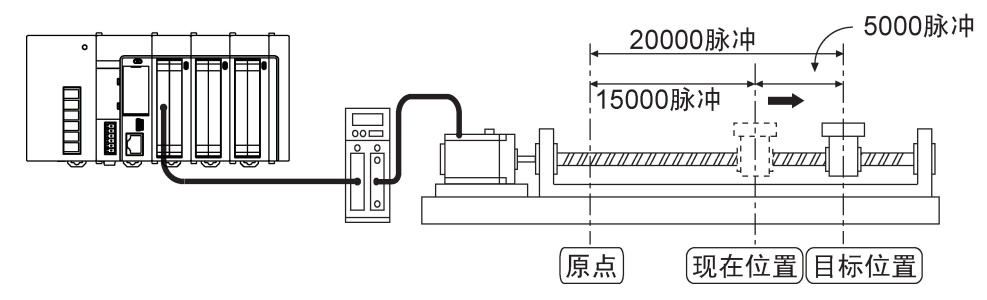

●从距离原点 20000 脉冲的当前位置,向负方向移动 2000 脉冲时, 将「+18000 脉冲」设定为 位置指令值。

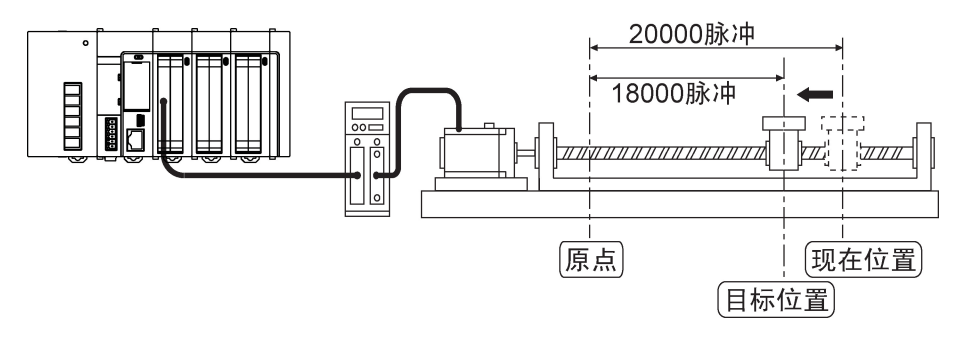

# 4.3 加减速方法的选择

# 4.3.1 直线加减速

•直线加减速指按直线方式进行从启动速度到目标速度的加减速。该方法以一定的比例进行加速/ 减速。

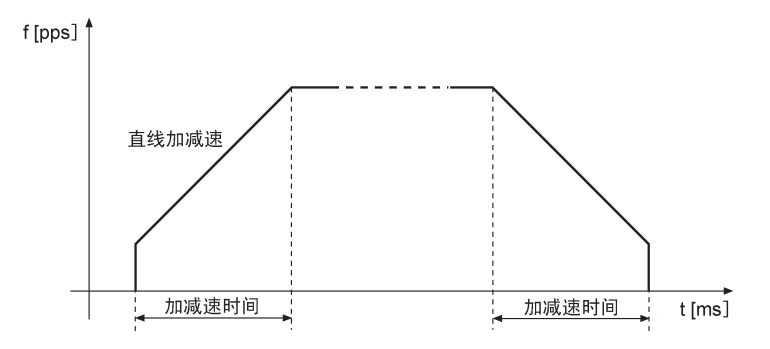

# 4.3.2 S字加减速

- •S 字加减速指按曲线方式进行从启动速度到目标速度的加减速。
- •S 字加减速的类型有 Sin 曲线、2 次曲线、循环曲线、3 次曲线。

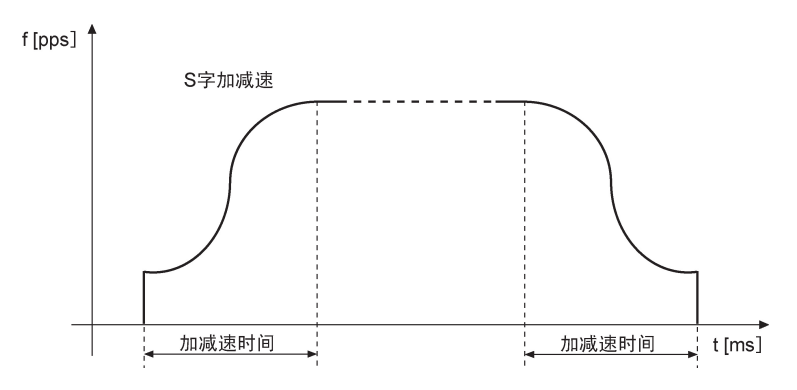

•曲线度按照 3 次曲线>循环曲线>2 次曲線>Sin 曲线的顺序增加。

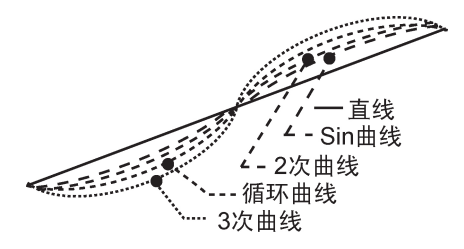

# 4.4 伺服 ON 输出

# 4.4.1 伺服ON输出的控制

•脉冲输出单元中有与伺服放大器连接用的伺服 ON 输出端子(端子 No. B5 / B14)。

- •伺服 ON 信号的控制通过分配给脉冲输出单元的输出接点进行。
- 伺服 ON 请求、伺服 OFF 请求均以脉冲沿型动作。即使切换为 PROG.模式, 也不会自动变为 无伺服状态。要变为无伺服状态,请使伺服 OFF 请求信号为 ON。

#### ■ I/O 信号的分配

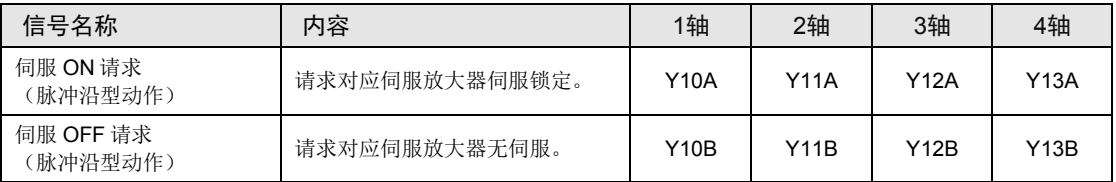

(注 1): 上表中的 I/O 编号为使用插槽 No.1、起始字 No.10 时的情形。实际使用的 I/O 编号因安装单元的插槽 No.、起始字 No.而变化。

# 4.4.2 伺服ON输出的监控

•伺服 ON 输出的状态可以通过单元存储器(UM)进行监控。

### ■ 单元存储器 (UM) 的分配

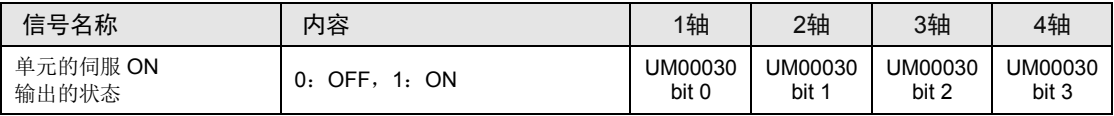

(注 1): 上表中的 I/O 编号为使用插槽 No.1、起始字 No.10 时的情形。实际使用的 I/O 编号因安装单元

# ■ 程序示例

●将伺服 ON 输出的状态从槽 1 上安装的脉冲输出单元读取到内部继电器内部 WR0 (R0~ R3)。

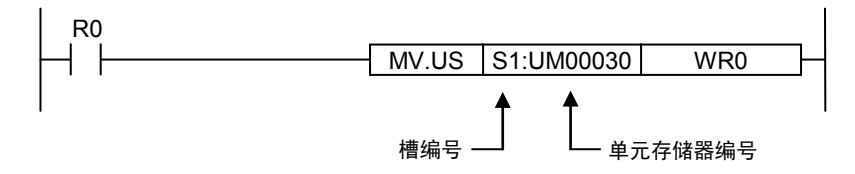

# 4.5 内置绝对值计数器

# 4.5.1 内置绝对值计数器的功能

- •脉冲输出单元中内置有计算输出脉冲的脉冲数的功能。
- •作为表示距离原点位置的绝对位置的过程值数据,计数值被保存在各轴的单元存储器(UM) 内。
- •单元存储器(UM)内保存的值可以用用户程序进行读取、写入。 写入请在运行停止期间进 行。
- •利用比较接点输出功能,可以通过用户程序获取与计数值相对应的外部输出。

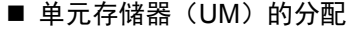

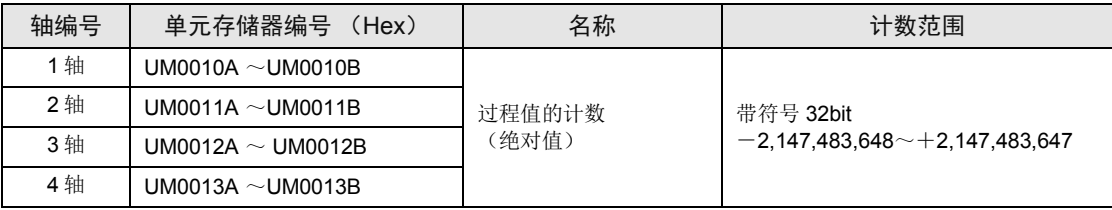

# 4.5.2 内置绝对值计数器的动作

•切断电源后,计数值为零(0)。

- •通过原点复位返回原点时,计数值自动变为零(0)。
- •过程值超出最大值、最小值范围时,恢复为最小值、最大值。如发生了这种情况,不会停止脉 冲输出,且不会发生错误。

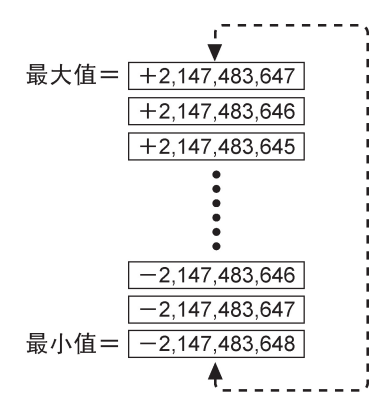

# 4.5.3 过程值的读取

•过程值可以通过单元存储器(UM)进行监控。

•并以双字 32 位为单位进行读取。

### ■ 单元存储器(UM)的分配

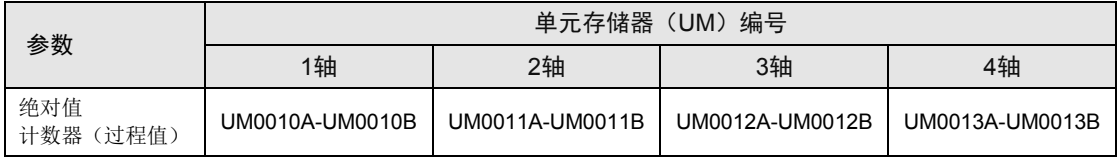

## ■ 程序示例

•从安装在槽 1 中的脉冲输出单元将第 1 轴的过程值存储到数据寄存器 DT100~DT101 中。

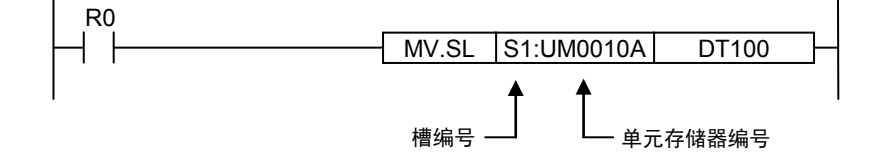

# 4.5.4 过程值的写入

•存储有过程值的单元存储器(UM)的区还可以通过用户程序进行写入。

•以双字 32 位为单位进行写入。

### ■ 程序示例

•从数据寄存器 DT200~DT201 读取数据,作为安装在槽 1 中的脉冲输出单元的第 1 轴的过程 值数据,存储到单元存储器(UM)中。

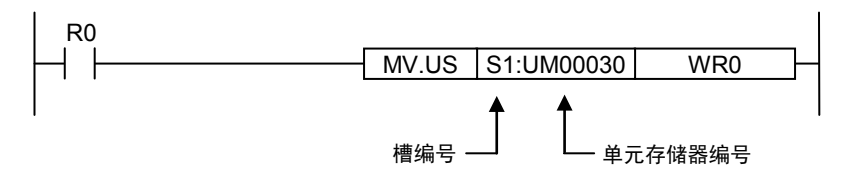

# **5** 电源 **ON**/**OFF** 和确认事项

# 5.1 安全回路的设计

安全回路的实例: 限位开关的安装

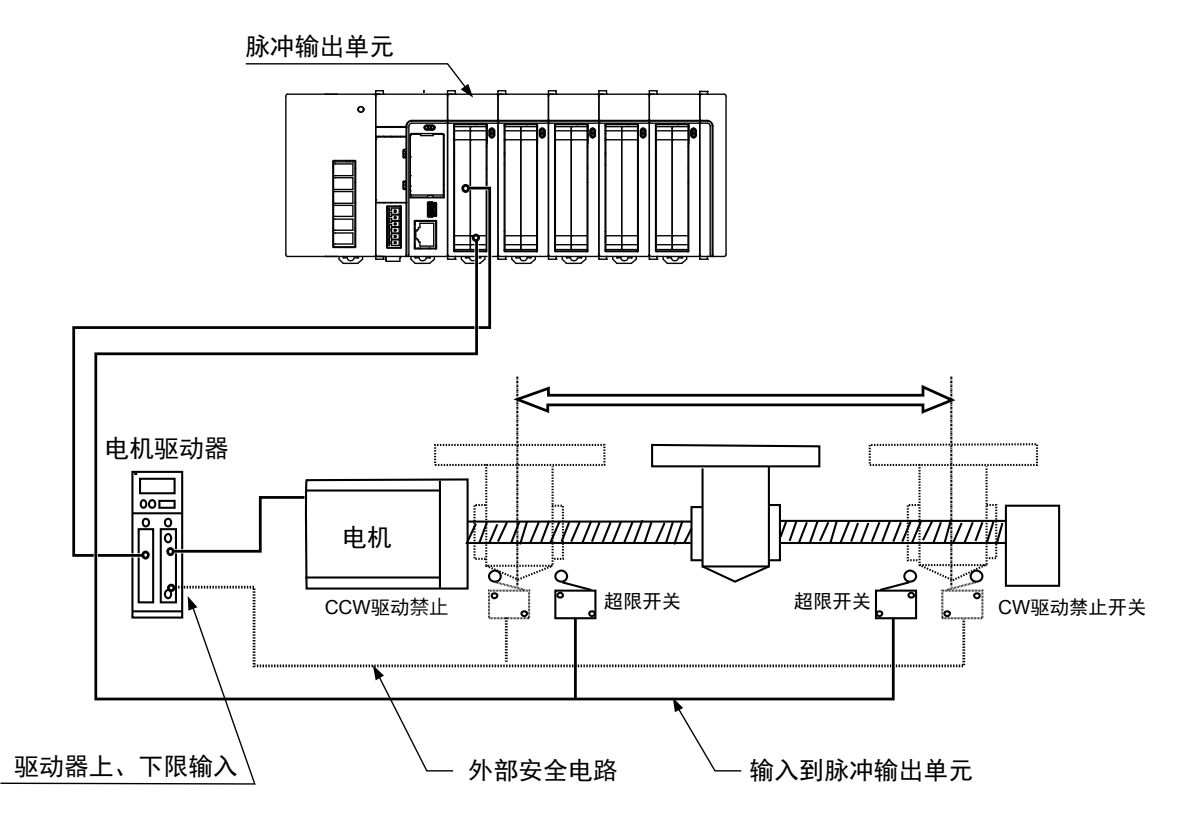

# ■ 利用脉冲输出单元实现的安全电路

•按上图所示安装限位开关。

•将它们连接到脉冲输出单元的限位(+)输入、限位(-)输入。

## ■ 利用外部电路实现的安全电路

•设置为所使用电机制造商推荐的安全电路。

# 5.2 接通电源之前

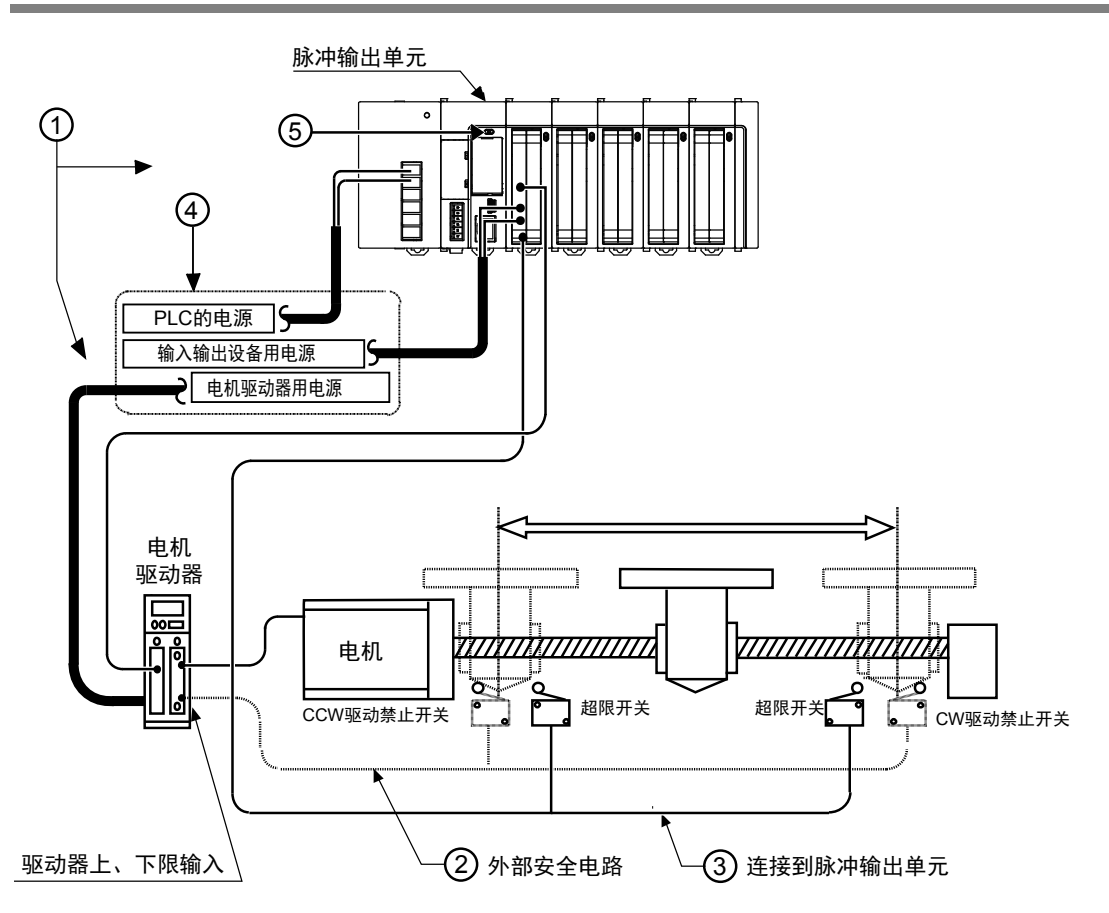

# ①检查各个设备的连接

检查并确保各个设备已按设计完成了连接。

### ②检查外部安全电路设置

检查并确保基于外部电路的安全电路(限位开关的接线和安装)已安全连接好。

## ③确认利用脉冲输出单元进行的安全电路设置

请确认脉冲输出单元和限位开关的连接。 也请确认限位开关的设置情况。

### ④确认电源接通步骤设定

请确认电源接通的步骤是否按「电源接通步骤」的要求而设定。

### ⑤检查 CPU 模式选择开关

将 CPU 设定为 PROG.模式。设置为 RUN 模式可能会导致疏忽动作。

# 5.3 接通电源的步骤

# 5.3.1 接通电源的步骤

接通装有脉冲输出单元的系统的电源时,请考虑与系统连接的外部设备的性能和状态等,应充 分注意,不要启动预计外的移动或动作。

#### 步骤

- 1. 接通连接 PLC 的输入和输出设备的电源。 (包括线性驱动器输出设备或开放集电极输出设备的电源。)
- 2. 接通 PLC 的电源。
- 3. 接通电机驱动器的电源。

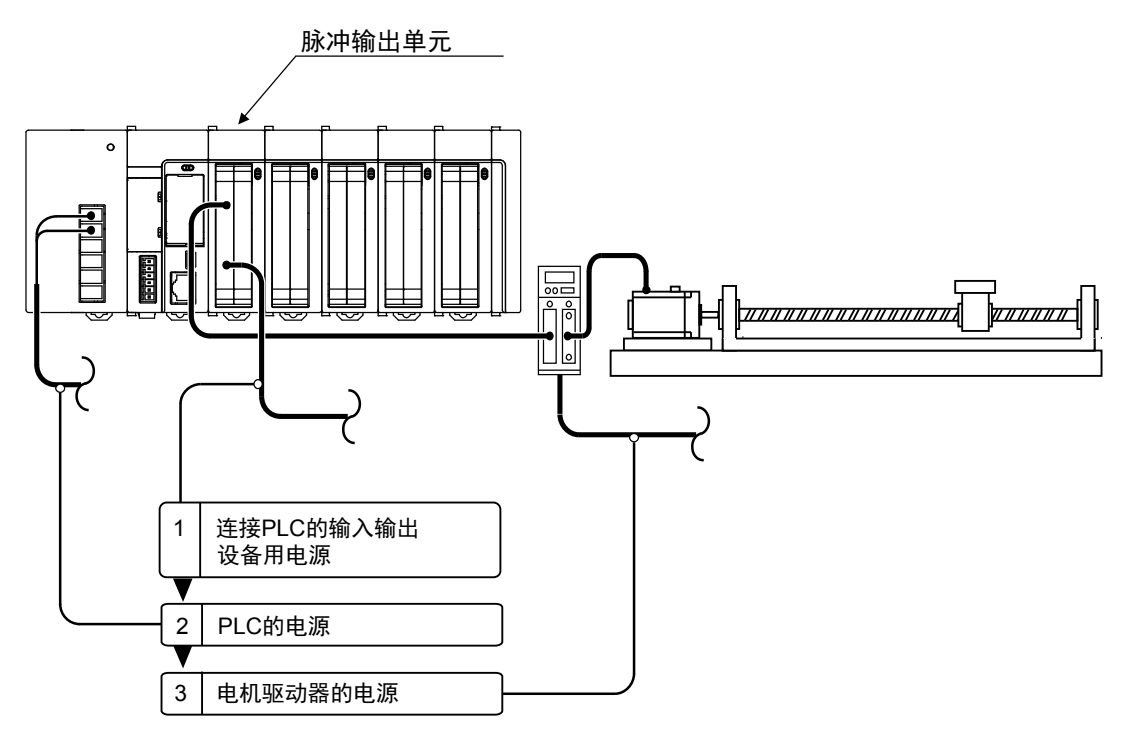

# 5.3.2 关闭电源的步骤

## 步骤

- 1. 先确认电机已停止旋转,然后关闭电机驱动器的电源。
- 2. 关闭 PLC 的电源。
- 3. 关闭连接 PLC 的输入和输出设备的电源。 (包括线性驱动器输出设备或开放集电极输出设备的电源。)

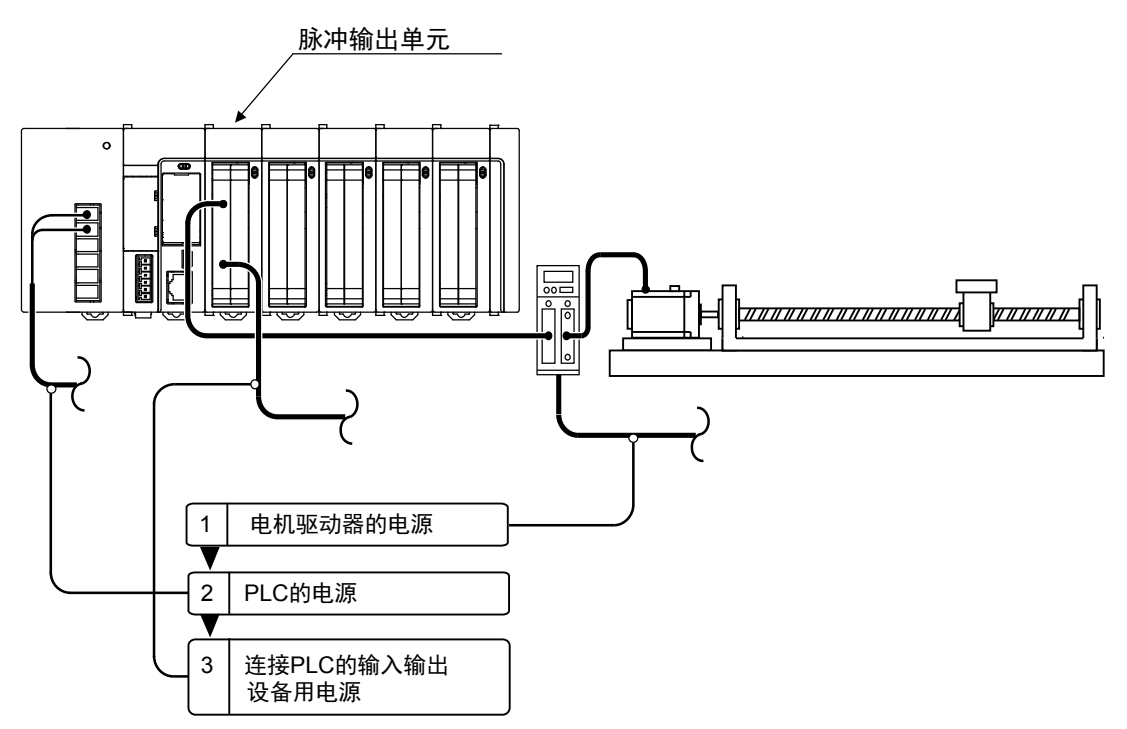

# 5.4 电源接通状态的确认

# 5.4.1 电源接通后的确认事项

## ■ 电源接通后的确认事项

## 系统配置实例

大致分为以下四个阶段进行确认。

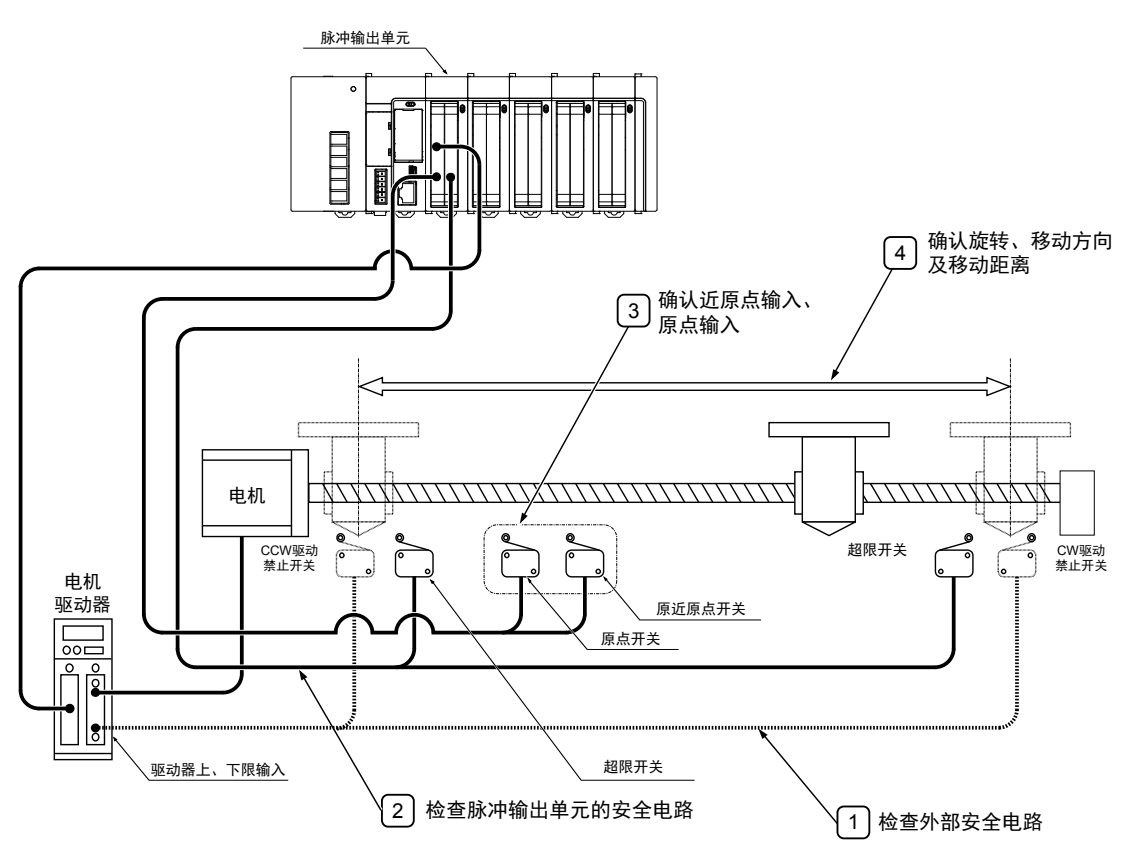

# 5.4.2 检查外部安全电路

接通外部电路的 CW/CCW 驱动禁止开关,检查电机制造商推荐的安全电路,以验证电机驱动 器的电源切断功能及其他功能。

# 5.4.3 检查脉冲输出单元的安全电路

#### 步骤 1

强制操作定位安全回路用限位开关,确认限位输入信号是否正常被脉冲输出单元获取。 限位输入的状态可由输入标志确认。另外,限位输入的有效逻辑可使用存储有控制代码的单元 存储器(UM)进行变更。

## 步骤 2

必要时,输入程序启动 JOG 运转,然后强制执行限位输入以检查电机是否会停止。

## 步骤 3

利用 JOG 运转动作检查确认限位开关是否工作正常。

### ■ 限位输入时的动作

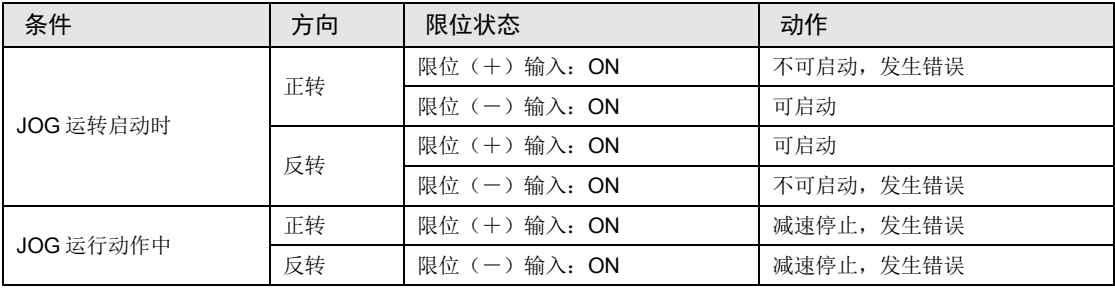

## 5.4.4 检查近原点开关及原点开关的动作

#### 步骤 1

强制执行原点输入和近原点输入,检查确认脉冲输出单元上的动作指示灯 LED 是否正常。同时 利用"FPWIN GR7"监视输入标志,确认 LED 发亮。

#### 步骤 2

输入原点复位程序,并实际执行原点复位操作,确认是否按照近原点输入进行减速动作。

#### 检查点

原点输入及近原点输入的输入有效逻辑,可以在单元存储器(UM)中设定。

#### 步骤 3

重复进行 JOG 运转和原点复位运转,检查确认移动台准确地停在原点位置且无偏移。

#### 检查点

有时由于近原点输入、原点输入的位置和复位速度不同会产生偏移。

#### 步骤 4

如果移动台没有精确地停在原点位置,则或是改变近原点输入的位置,或是降低原点复位速 度,从而使移动台精确地停在原点位置。

### 5.4.5 检查旋转和移动方向及移动距离

#### 步骤 1

通过 JOG 运转或自动加减速运转,检查确认旋转和移动方向是否正确。

#### 检查点

旋转方向由滚珠丝杠的安装、参数的"CW/CCW 方向设定"等来决定。

#### 步骤 2

通过位置控制确认移动距离是否符合设计。

#### 检查点

移动距离由滚珠丝杠的螺距、减速齿轮比、定位数据的设定移动量等因素决定。

# **6** 自动加减速控制 (**E** 点控制:**1** 速的加减速)

# 6.1 程序实例

# 6.1.1 相对值(相对值控制):正方向

•把控制方式设为相对值,指定正的值为位置指令值。

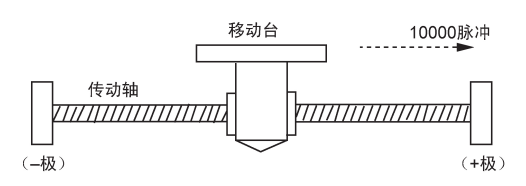

### ■ 脉冲输出图

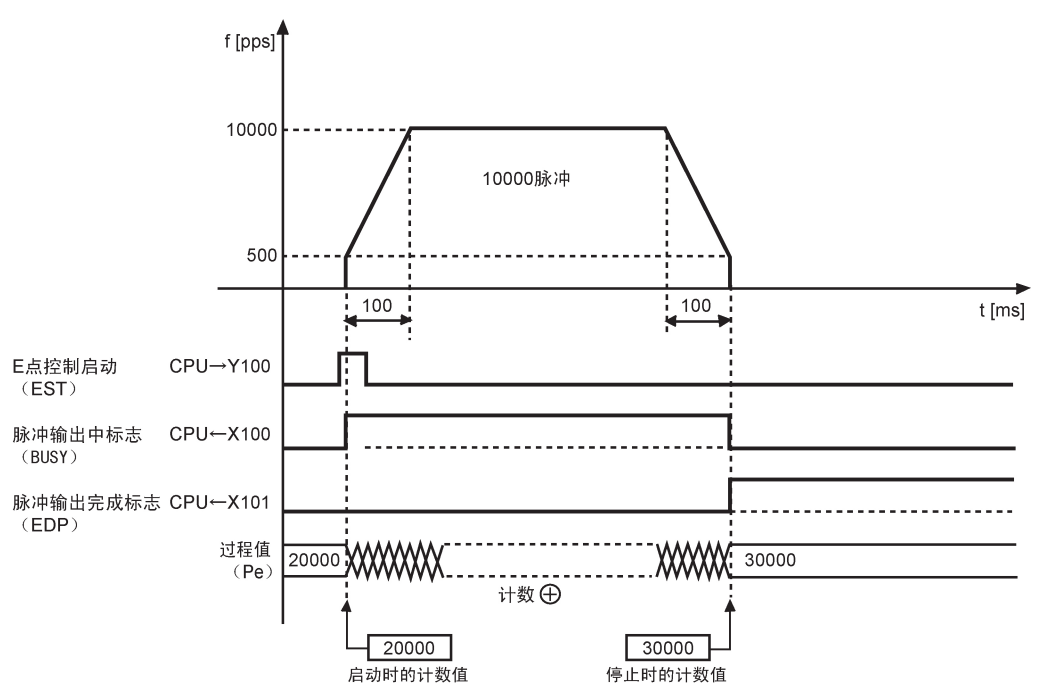

#### ■ 各标志的动作

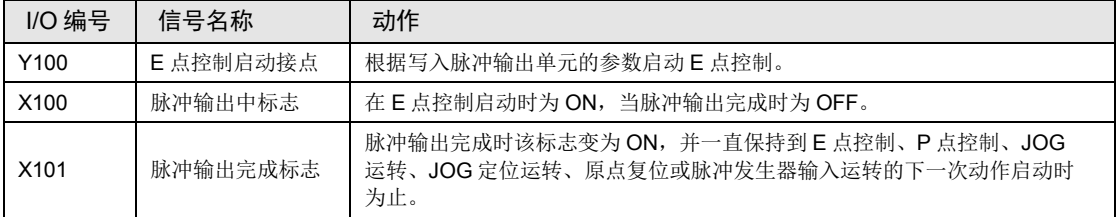

## ■ 单元存储器的设定

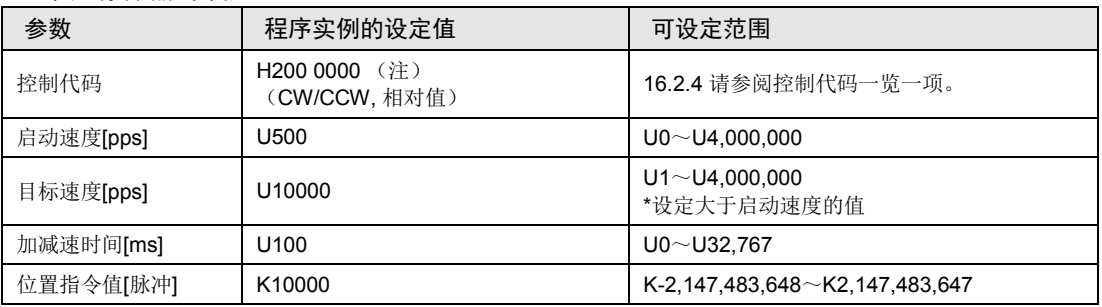

(注): 发生限位错误时,需要改变限位输入有效逻辑,请设定为 H200 0080。

## ■ 程序

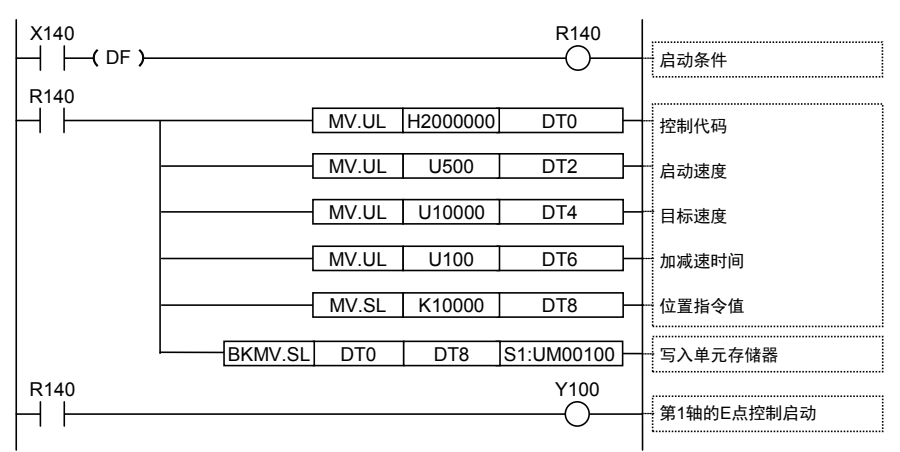

# 6.1.2 相对值(相对值控制): 负方向

•把控制方式设为相对值,指定负的值为位置指令值。

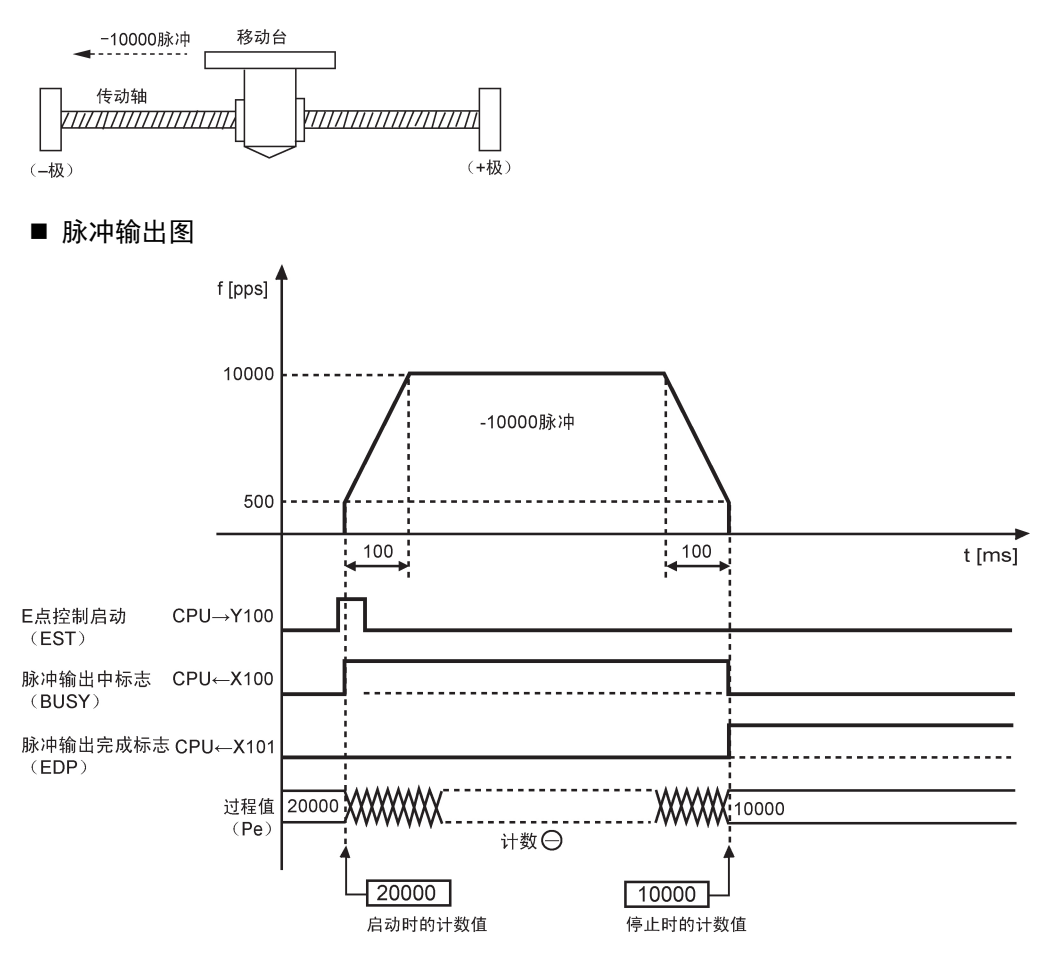

## ■ 各标志的动作

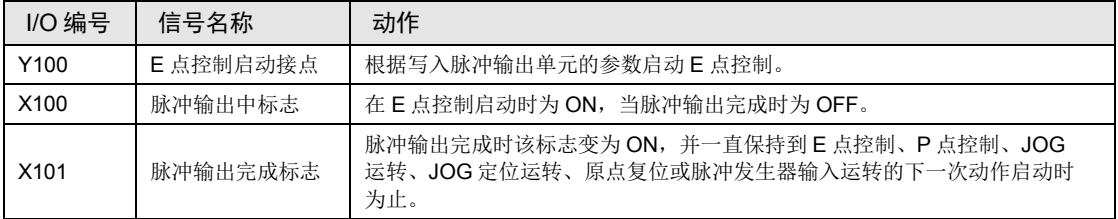

# ■ 单元存储器的设定

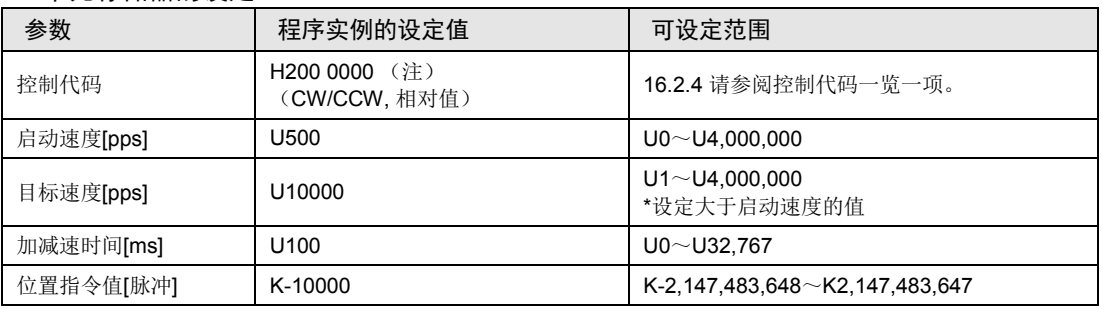

(注): 发生限位错误时,需要改变限位输入有效逻辑,请设定为 H200 0080。

## ■ 程序

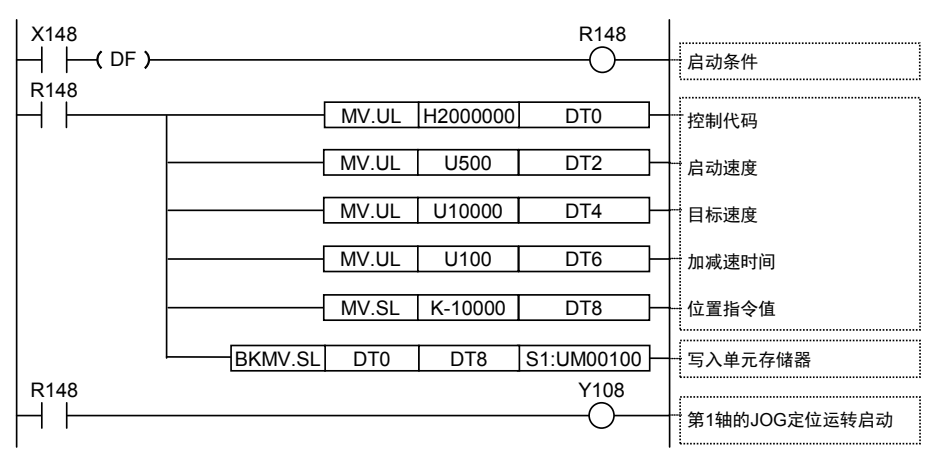

# 6.1.3 绝对值(绝对值控制)

•把控制方式设为绝对值,将距离原点的绝对值指定为位置指令值。

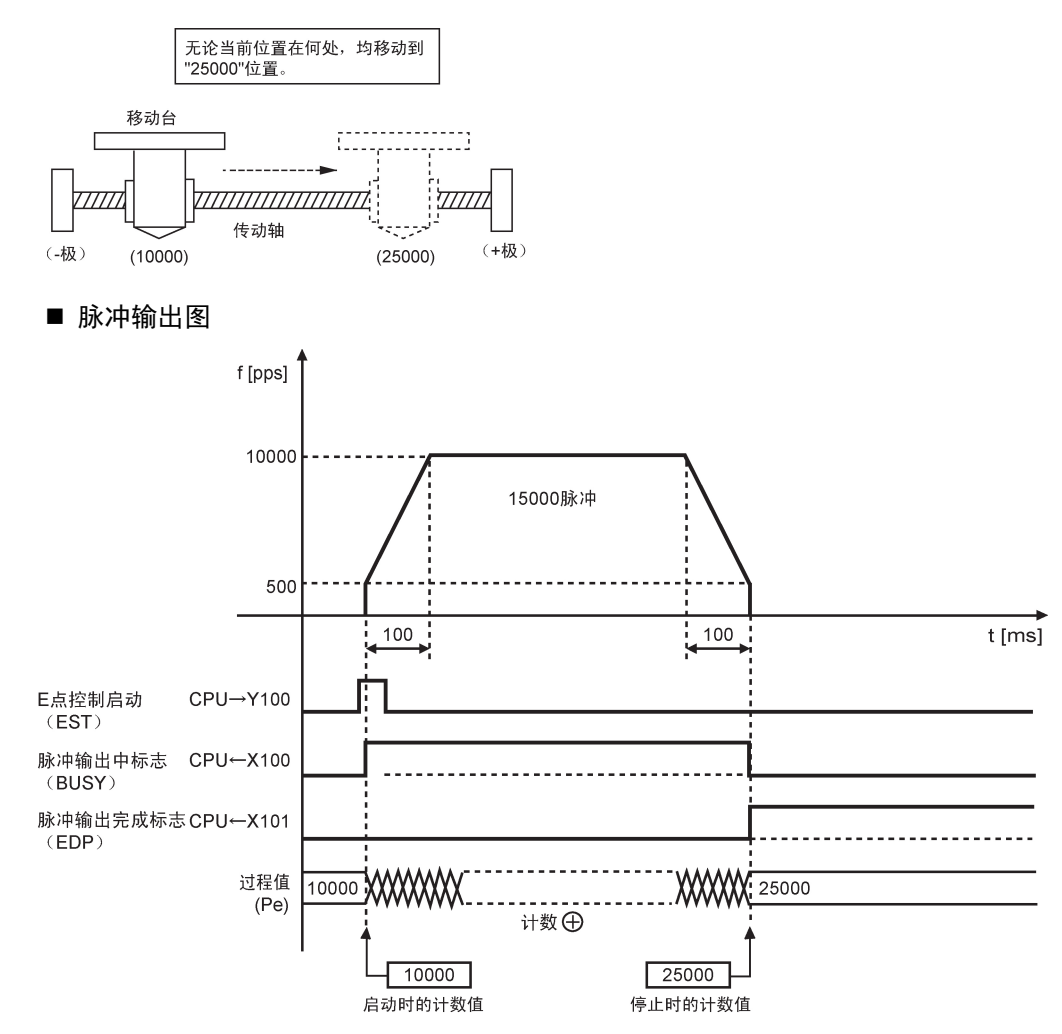

#### ■ 各标志的动作

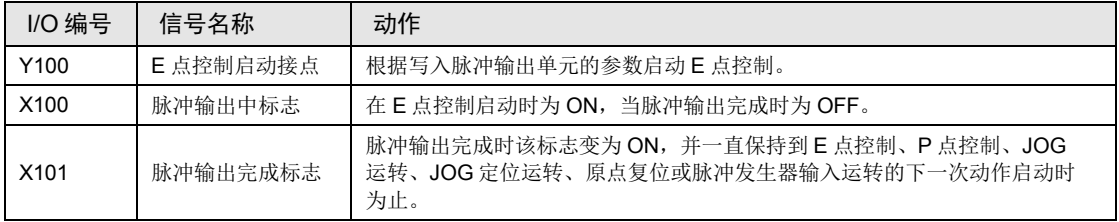

## ■ 单元存储器的设定

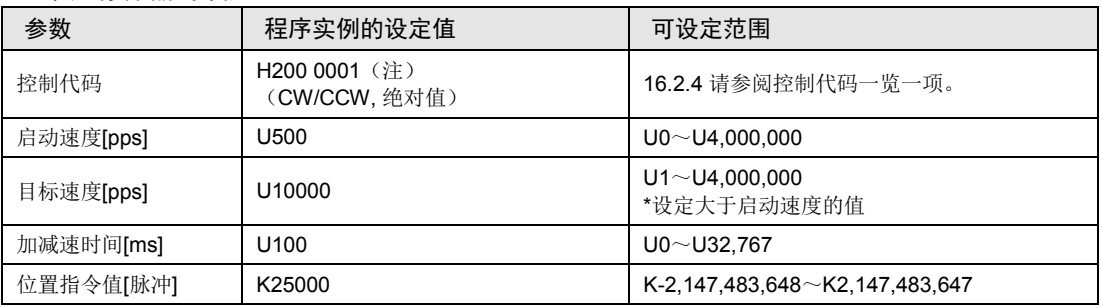

(注): 发生限位错误时,需要改变限位输入有效逻辑,请设定为 H200 0081。

## ■ 程序

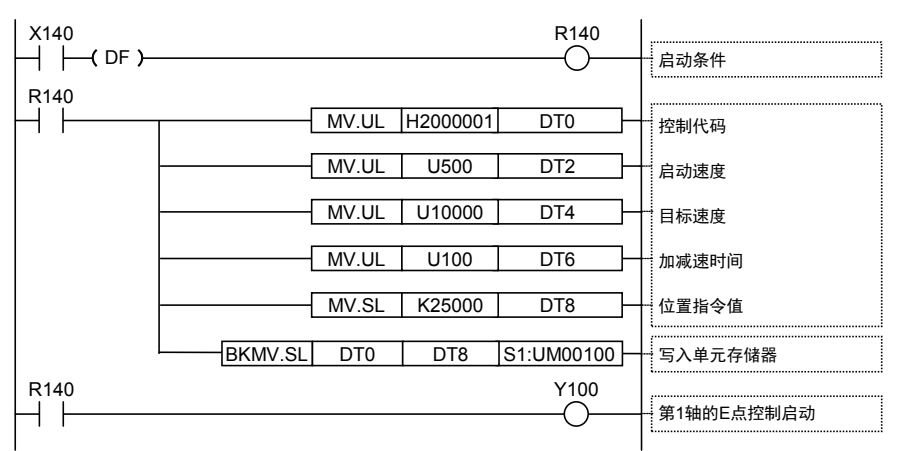

# 6.2 E 点控制前后的输入输出标志的动作

# ■ 实时图表

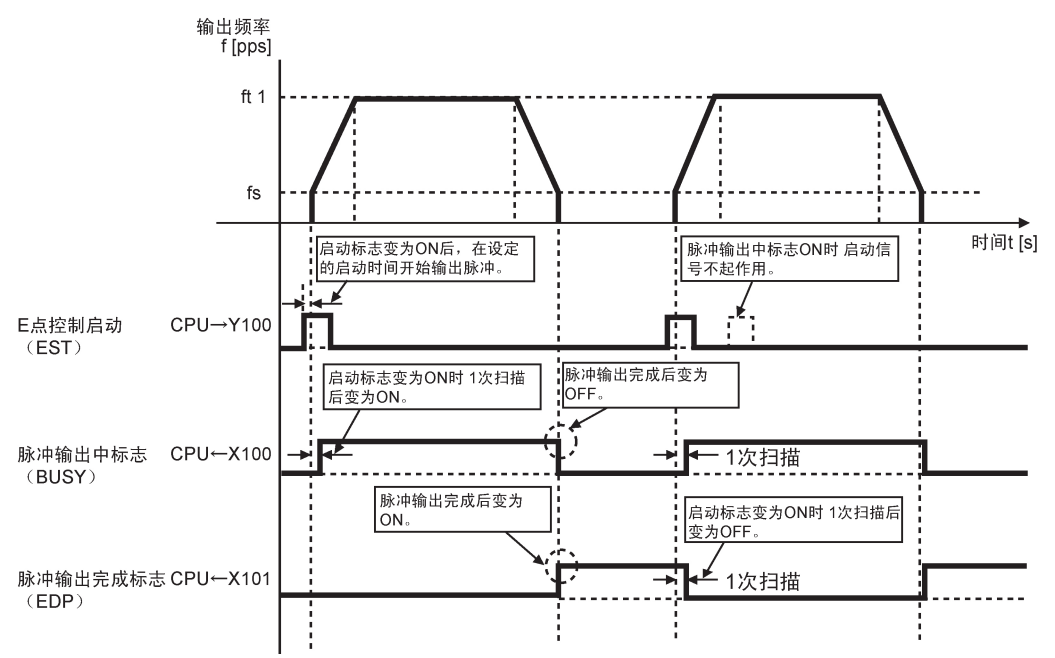

#### ■ 各输入输出标志的动作

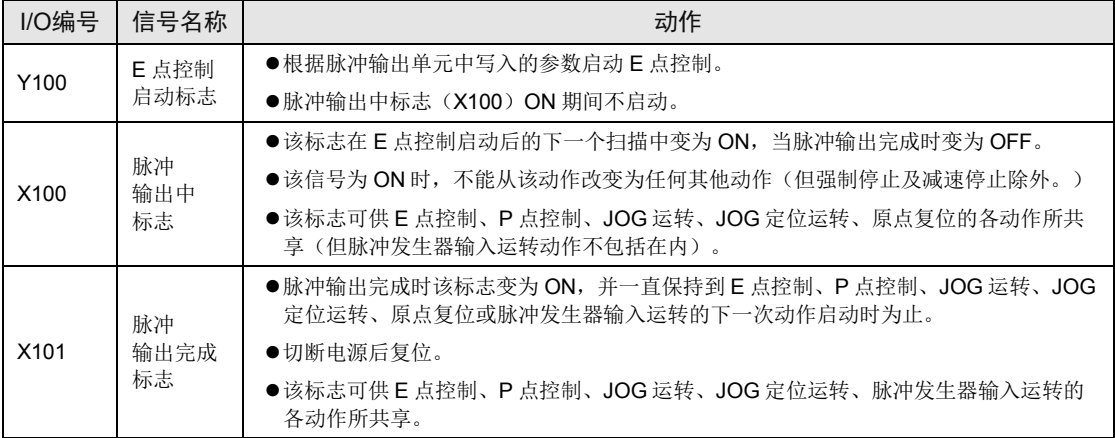

(注 1): 上表中的 I/O 编号表示单元的起始字 No.为"10"的情形。分配的 I/O No.实际变为以分配至单元的起始字 No. 为标准的编号。

# 6.3 限位输入

# ■ 限位输入时的动作

根据限位(+)输入或限位(-)输入的状态,动作如下。

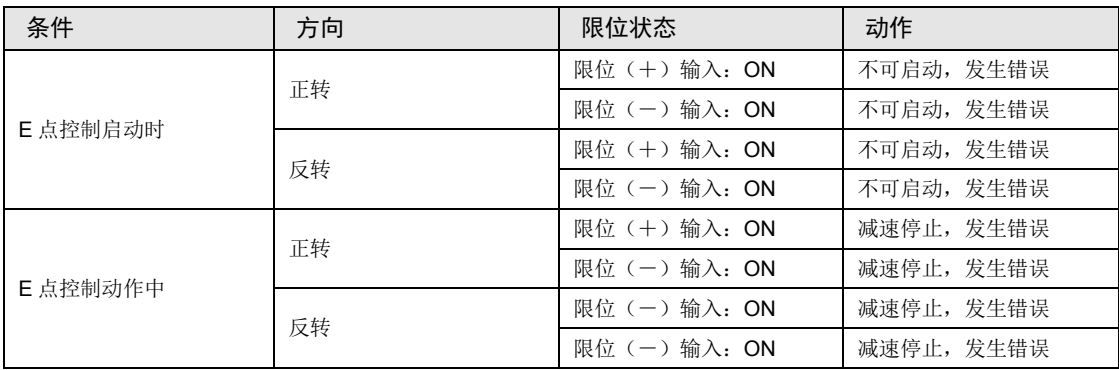

# ■ 限位输入的输入逻辑

● 在未将限位(+)和限位(-)开关与脉冲输出单元连接的情况下,请将控制代码的限位输入 有效逻辑变更为"通电时输入有效"。初始值为"未通电时输入有效",会发生限位错误。

# 6.4 程序上的注意事项

### ■ 各动作共通的注意事项

- •写入各控制参数的单元存储器(UM)区域可供加減速控制、JOG 运转、JOG 定位运转、原 点复位及其他类型的控制所共同使用。请确保它们不会被其他条件所改写。
- •在启动速度、目标速度、加减速时间、位置指令值的各值超出设定范围的情况下,将会发生设 定值错误,且无法启动动作。
- •启动标志号随单元的轴数和安装位置的改变而改变。
- ●指定槽 No.、单元存储器(UM)地址随位置控制单元的槽位置和轴编号的改变而改变。
# **7** 自动加减速控制 (**P** 点控制:多级加减速)

## 7.1 程序实例

## 7.1.1 相对值(相对值控制):正方向

- •把控制方式设为相对值,指定正的值为位置指令值。
- •使用设定值变更标志(XA),改写目标速度值。

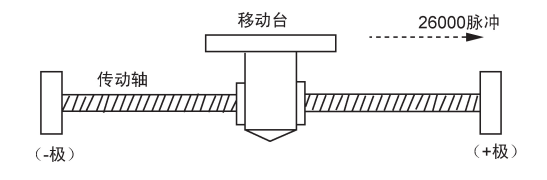

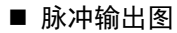

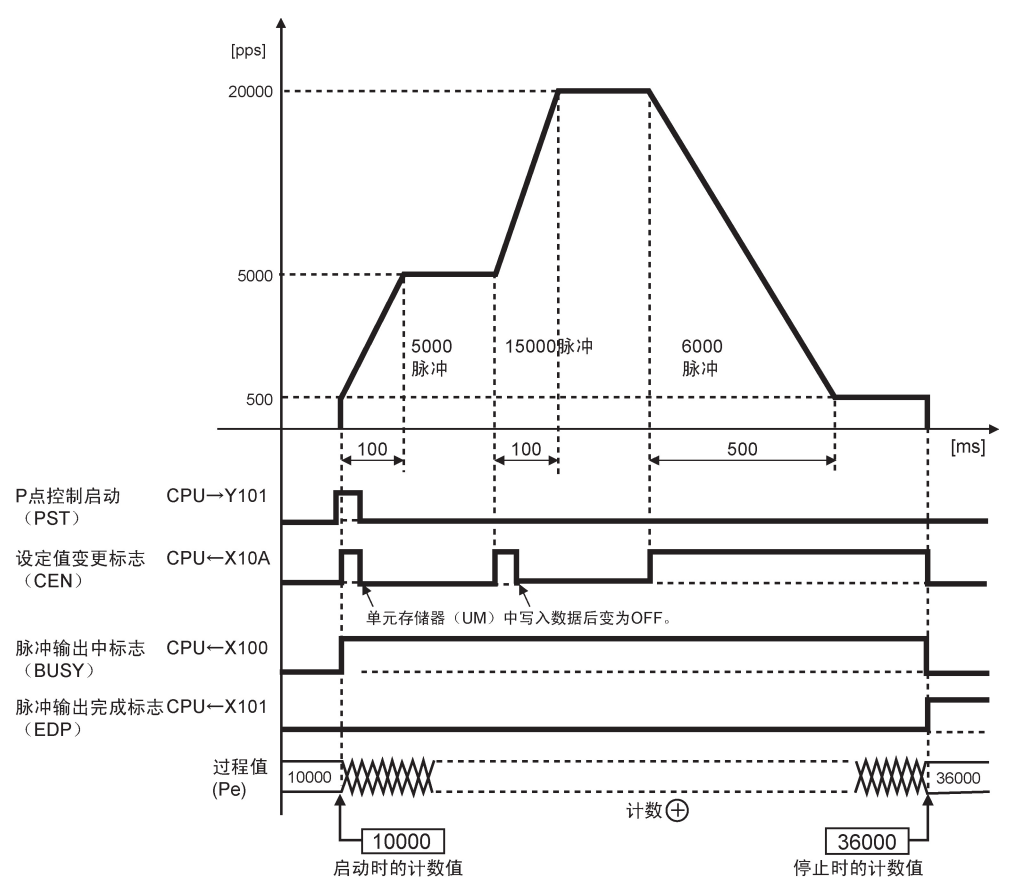

#### ■ 单元存储器的设定

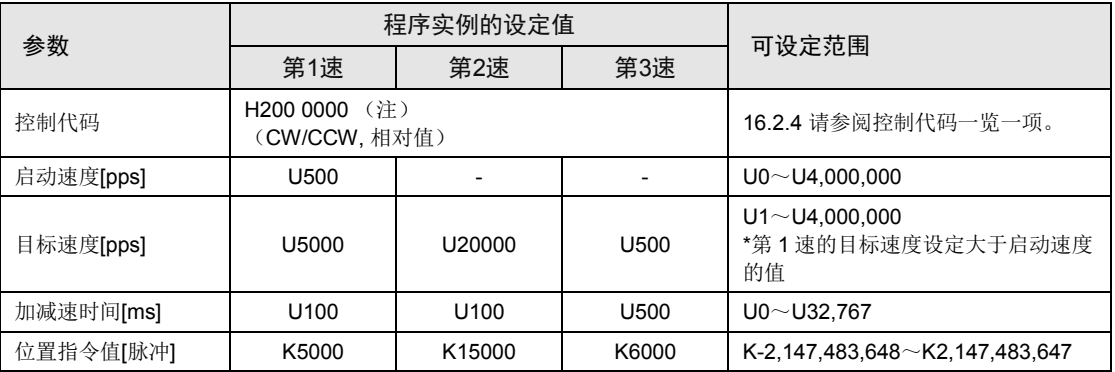

(注):发生限位错误时,需要改变限位输入有效逻辑,请设定为 H200 0080。

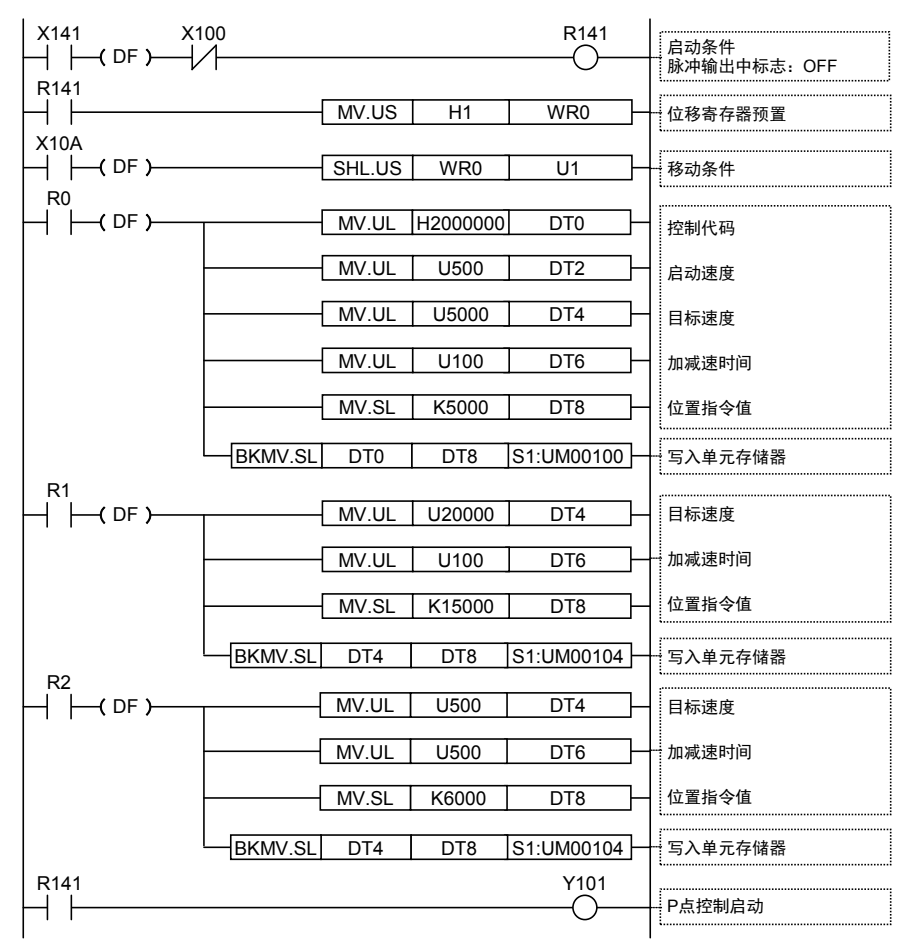

## 7.1.2 相对值(相对值控制):负方向

•把控制方式设为相对值,指定负的值为位置指令值。

•使用设定值变更标志(XA),改写目标速度值。

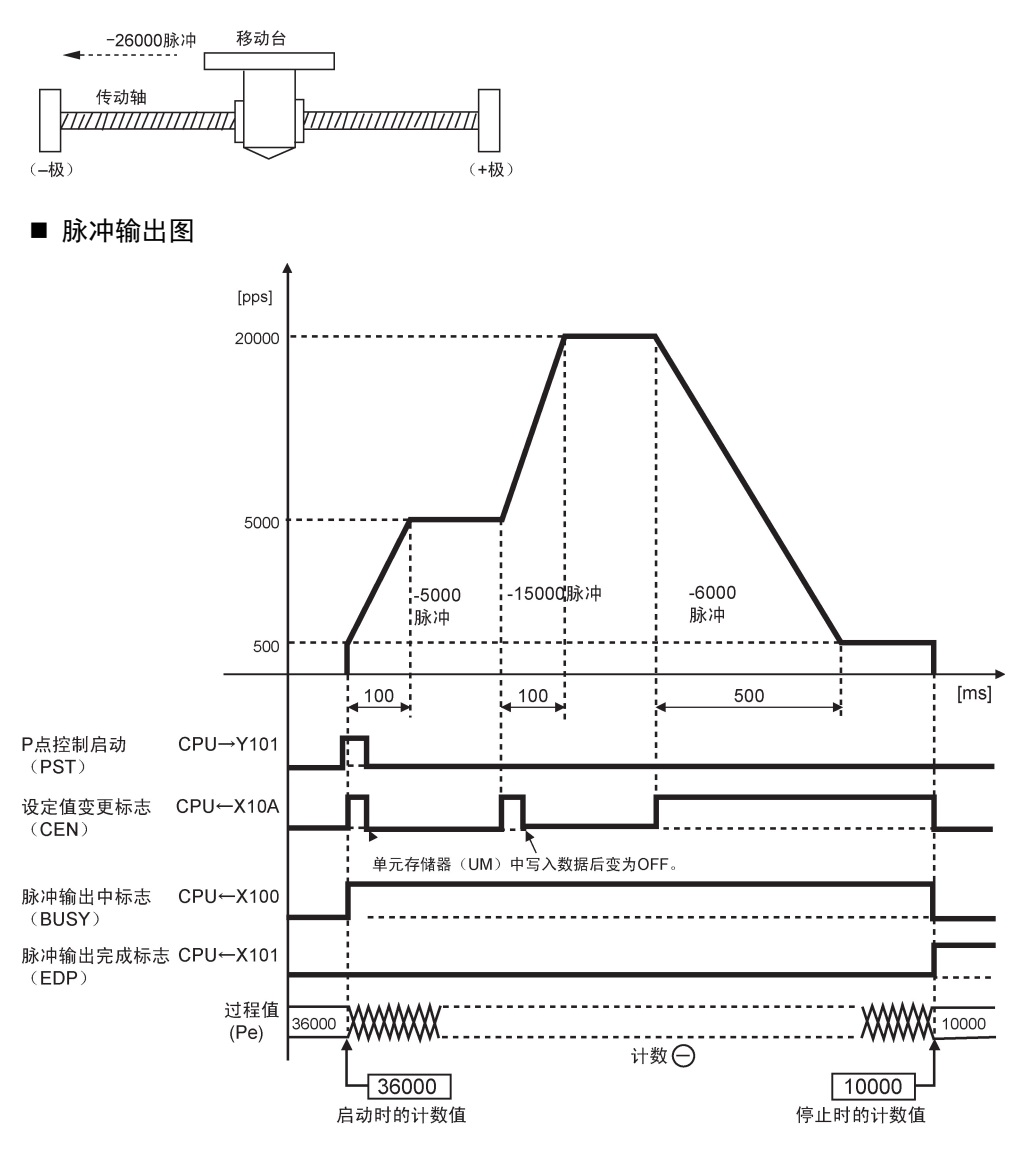

#### ■ 单元存储器的设定

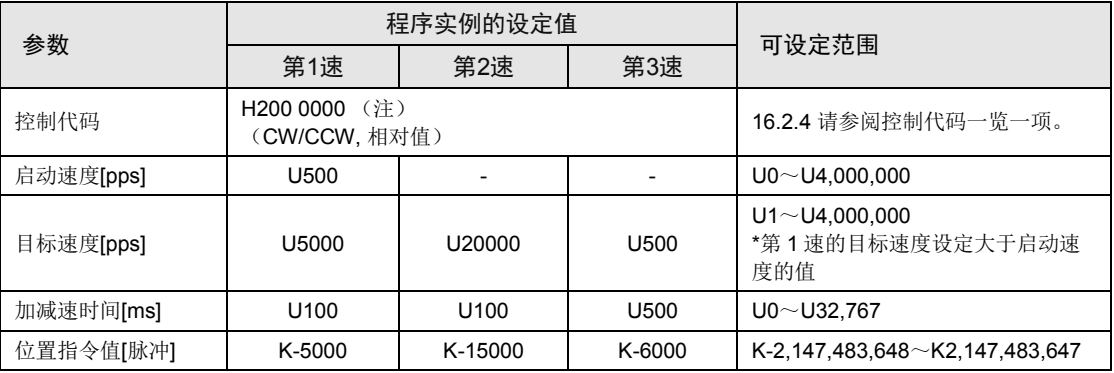

(注): 发生限位错误时,需要改变限位输入有效逻辑,请设定为 H200 0080。

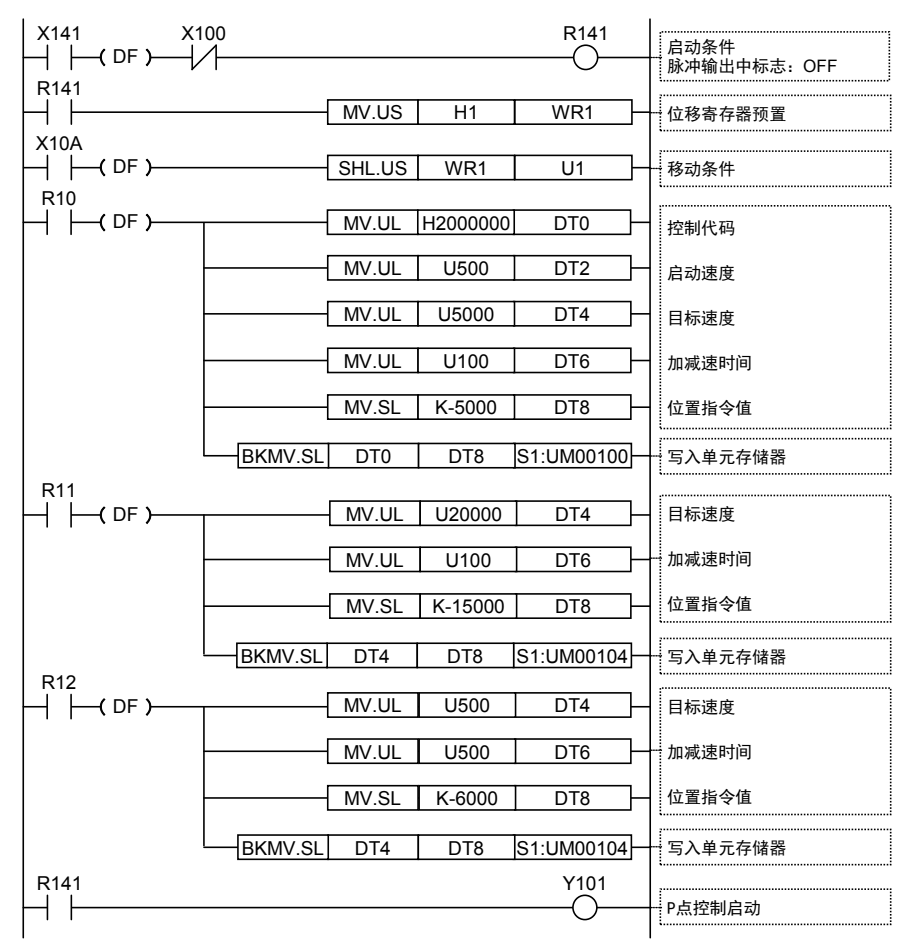

### 7.1.3 绝对值(绝对值控制)

•把控制方式设为绝对值,将距离原点的绝对值指定为位置指令值。

•使用设定值变更标记(XA),改写目标速度值。

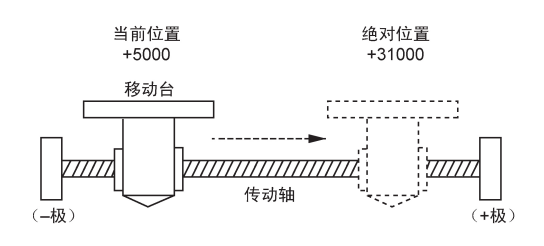

■ 脉冲输出图

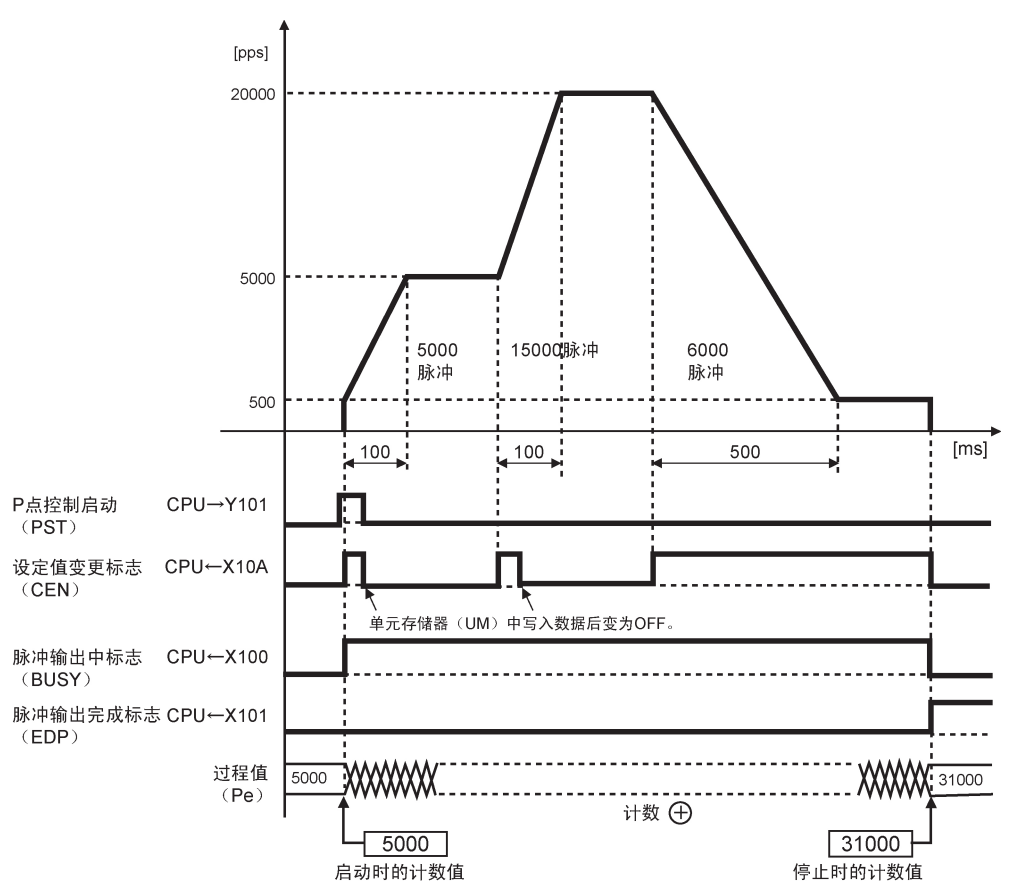

#### ■ 单元存储器的设定

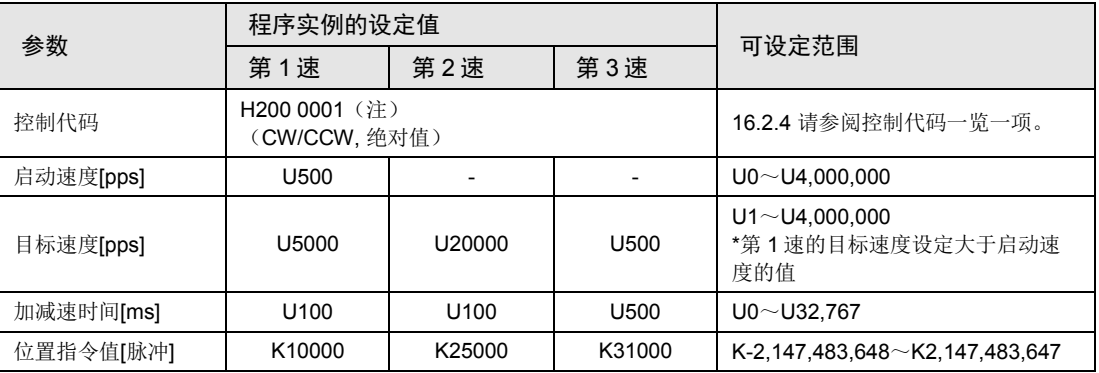

(注): 发生限位错误时,需要改变限位输入有效逻辑,请设定为 H200 0081。

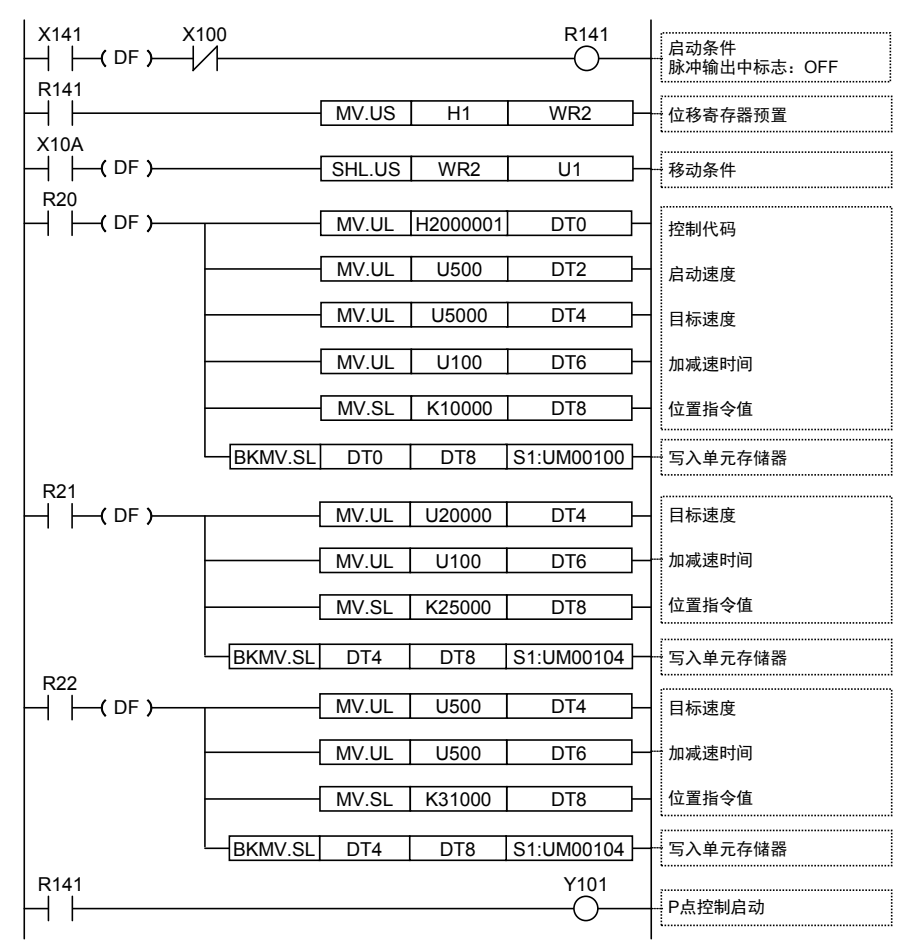

# 7.2 P 点控制前后的输入输出标志的动作

#### ■ 实时图表

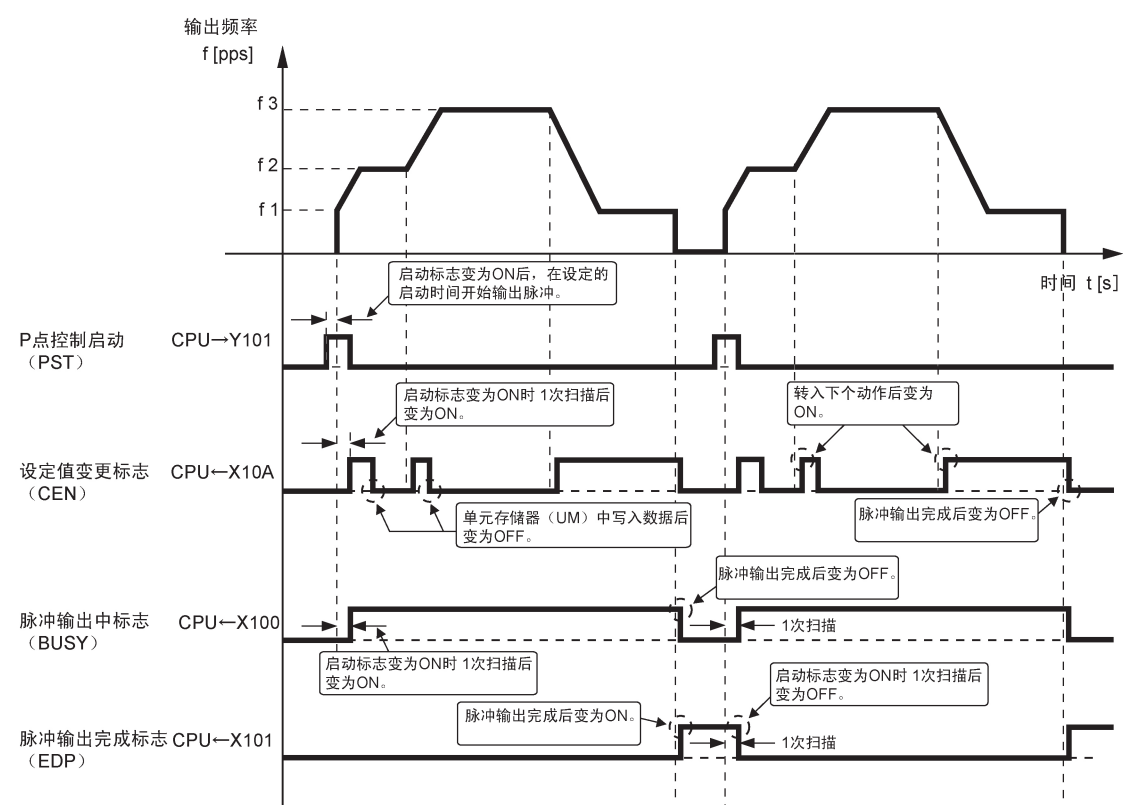

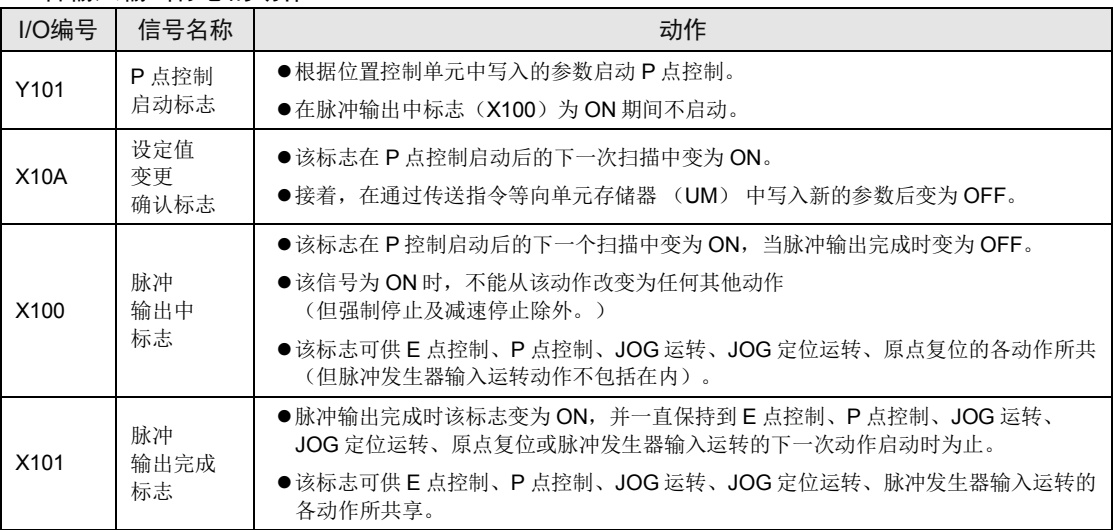

#### ■ 各输入输出标志的动作

(注 1): 上表中的 I/O 编号表示单元的起始字 No.为"10"的情形。分配的 I/O No.实际变为以分配至单元的起始字 No. 为标准的编号。

# 7.3 限位输入时的动作

#### ■ 限位输入时的动作

根据限位(+)输入或限位(-)输入的状态,动作如下。

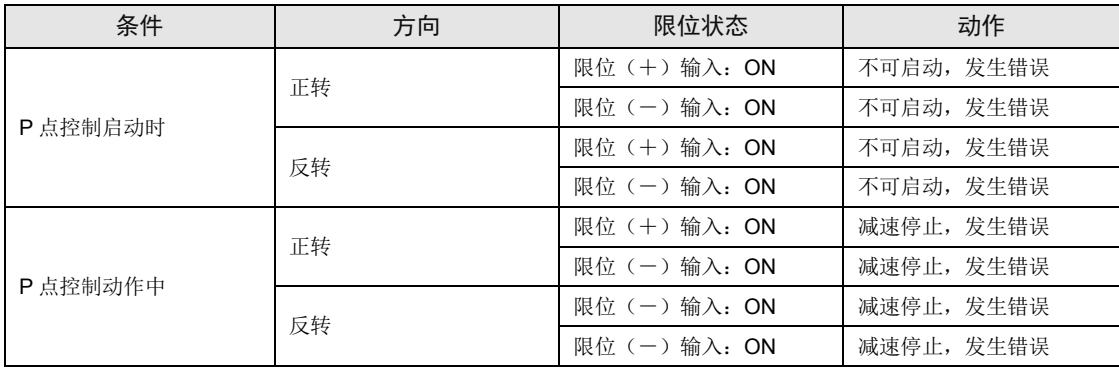

#### ■ 限位输入的输入逻辑

•在未将限位(+)和限位(-)开关与脉冲输出单元连接的情况下,请将控制代码的限位输入 有效逻辑变更为"通电时输入有效"。初始值为"未通电时输入有效",会发生限位错误。

## 7.4 编程时的注意事项

#### ■ 各动作共通的注意事项

- •写入各控制参数的单元存储器(UM)区域可供加減速控制、JOG 运转、JOG 定位运转、原 点复位及其他类型的控制所共同使用。请确保它们不会被其他条件所改写。
- •在启动速度、目标速度、加减速时间、位置指令值的各值超出设定范围的情况下,将会发生设 定值错误,且无法启动动作。
- •启动标志号随单元的轴数和安装位置的改变而改变。
- ●指定槽 No.、单元存储器(UM)地址随位置控制单元的槽位置和轴编号的改变而改变。

#### ■ 关于设定值变更确认标志(XA)的注意事项

设定值变更确认信号在下列时刻变为 ON/OFF,因此请注意加互锁装置以避免在同一时刻单元 存储器 (UM) 被改写。

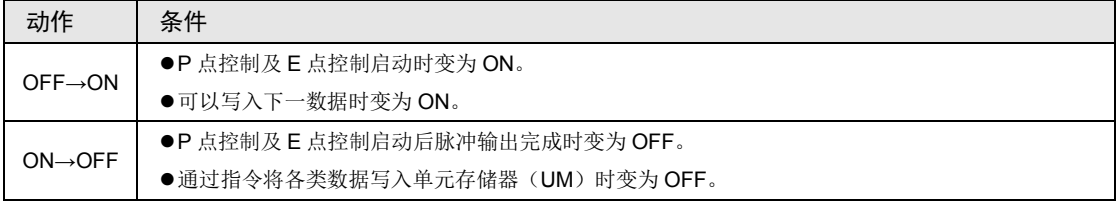

#### 程序实例 1

●在 P 点控制程序已启动并在运行中时, 如 E 点控制程序被启动, 则设定值变更标志(XA)的 状态会发生改变,从而影响 P 点控制程序的运作。

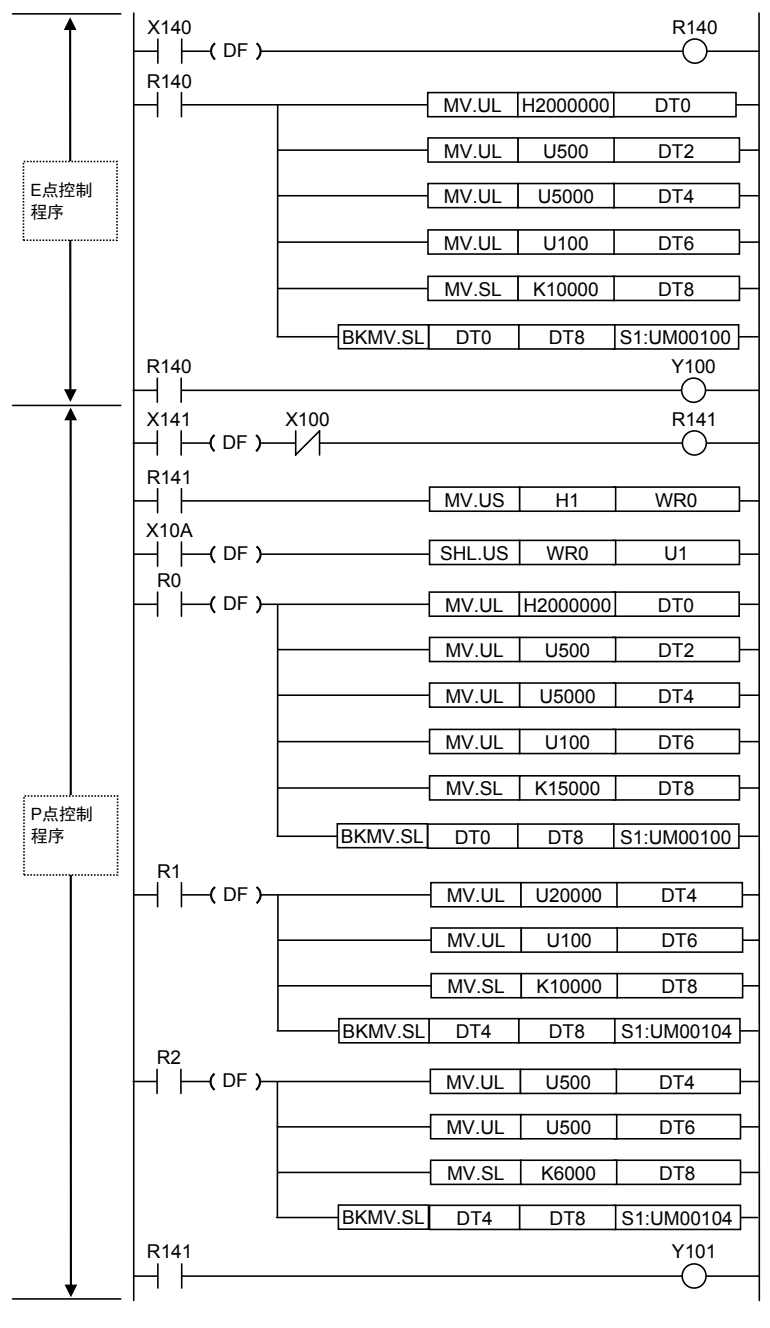

 $\bullet$  next page

#### 程序实例 2

•启动 P 点控制程序后,因互锁装置的作用,E 点控制程序不会被启动。可见,互锁装置可防止 E 点控制影响 P 点控制。

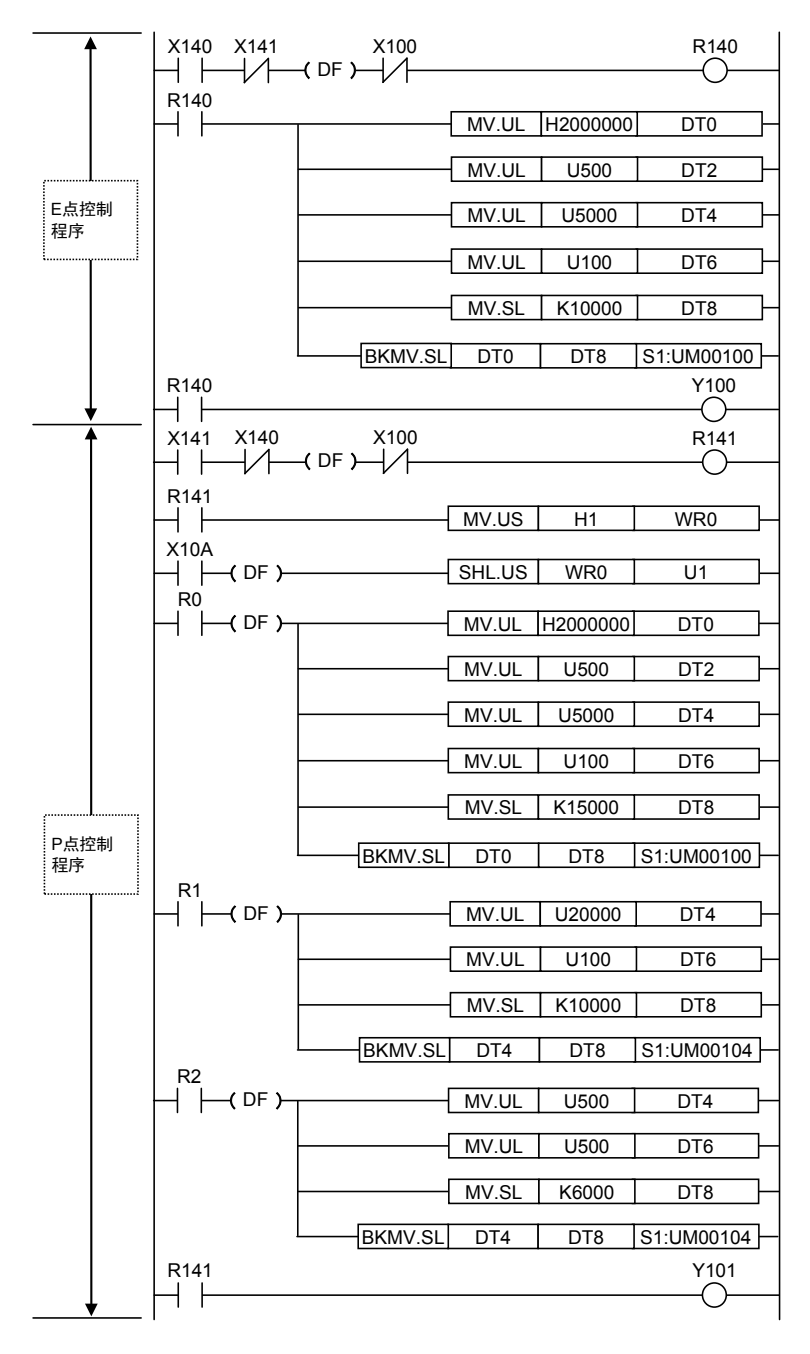

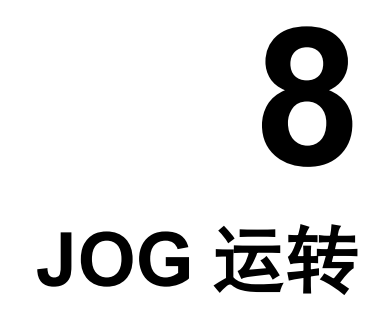

## 8.1 程序实例

## 8.1.1 JOG运转(正转和反转)

•利用外部开关的输入实现正转和反转。

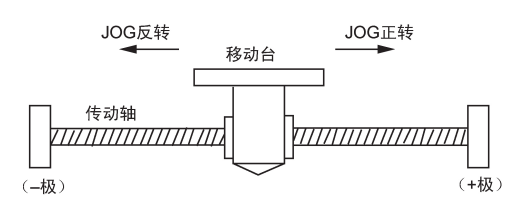

■ 脉冲输出图

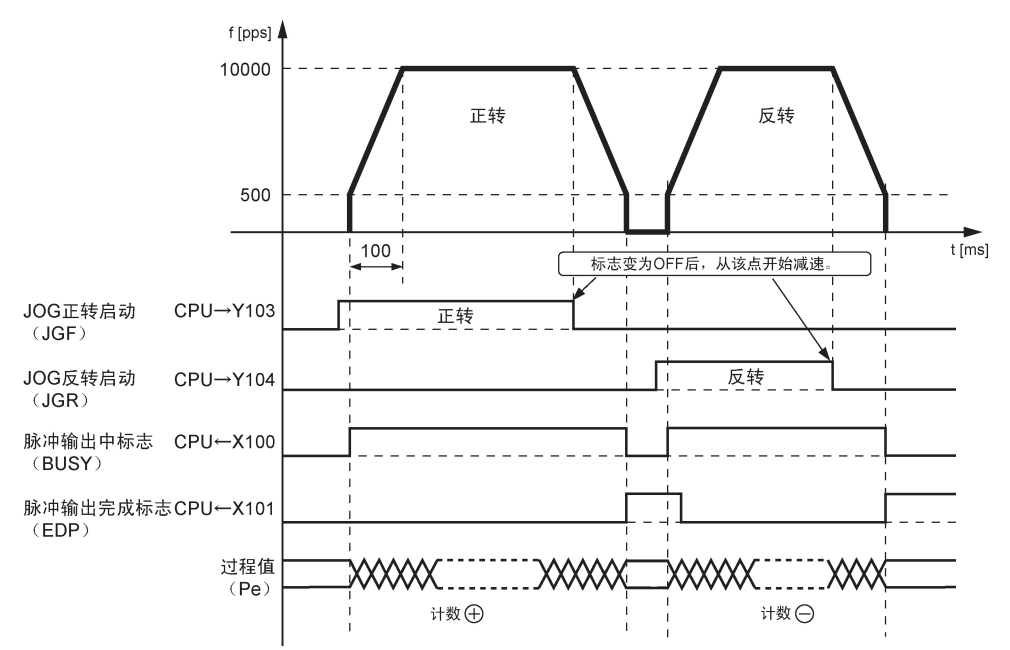

#### ■ 单元存储器的设定

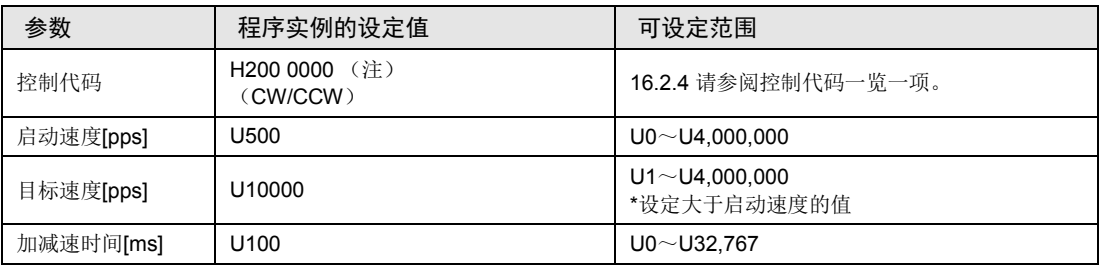

(注): 发生限位错误时, 需要改变限位输入有效逻辑, 请设定为 H200 0080。

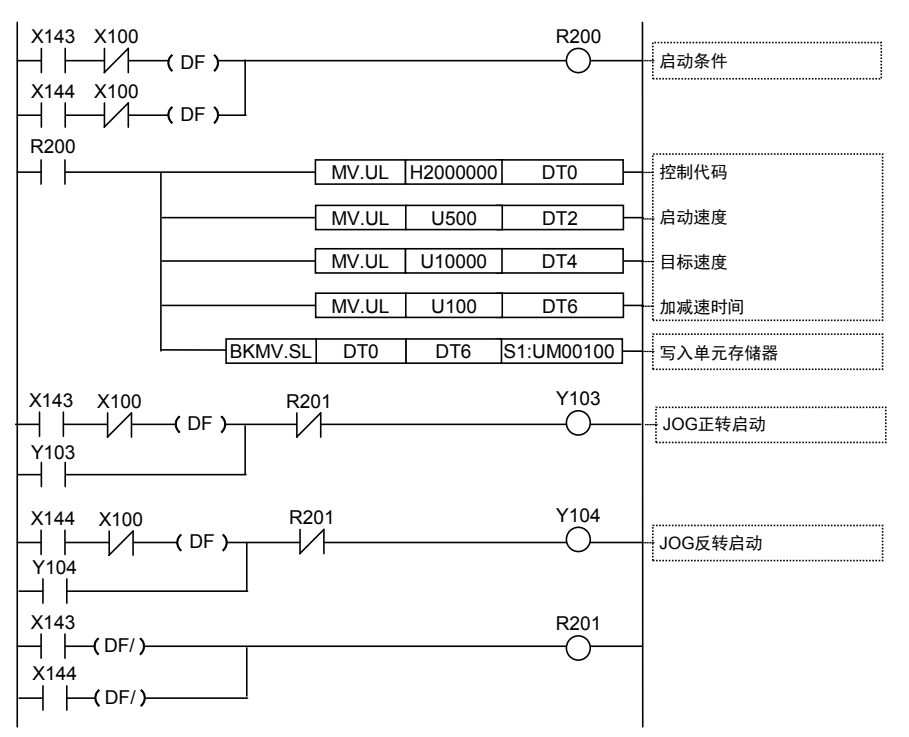

## 8.1.2 JOG运转(正转、反转及速度切换)

•利用外部开关的输入实现正转和反转。还可利用外部开关的输入来切换速度。

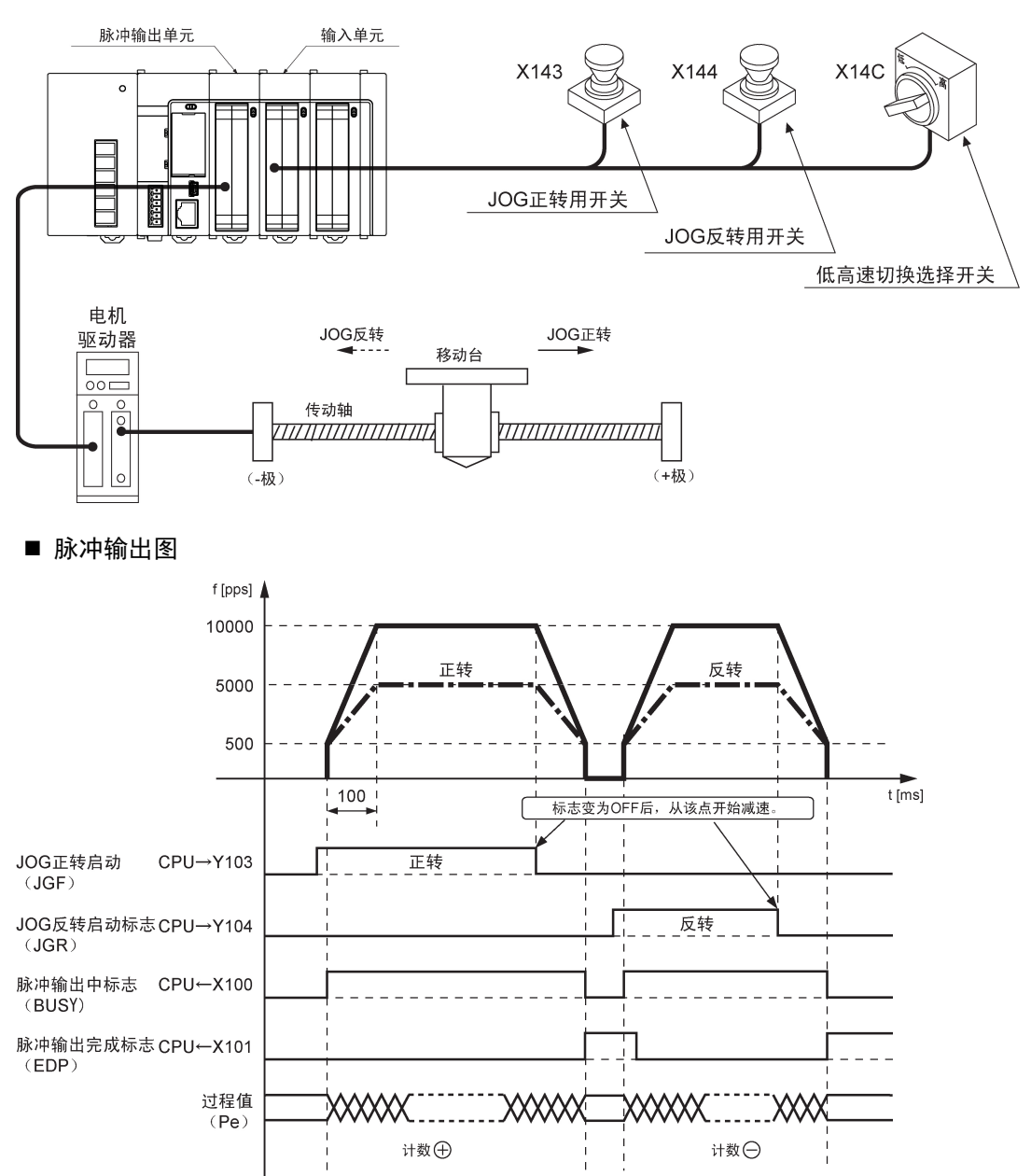

#### ■ 单元存储器的设定

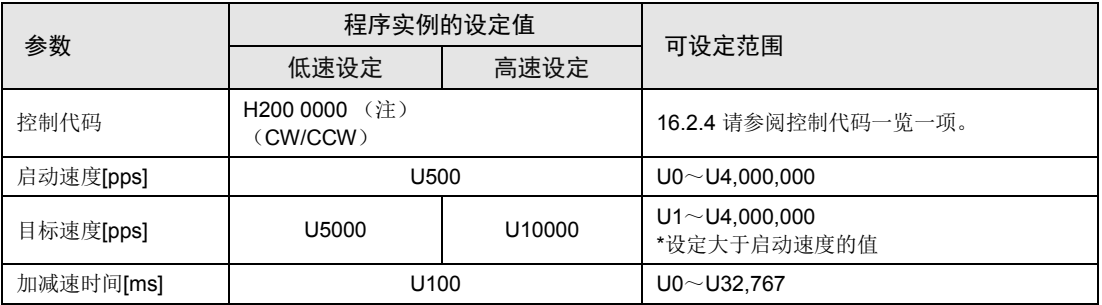

(注): 发生限位错误时,需要改变限位输入有效逻辑,请设定为 H200 0080。

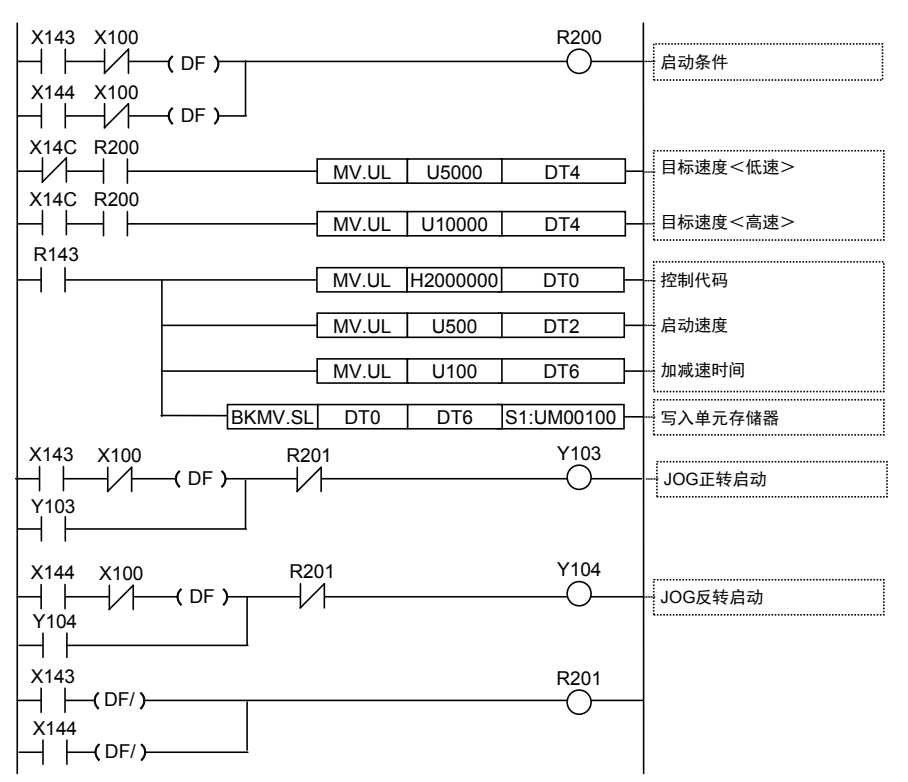

## 8.2 运转中的速度变更

- •利用外部开关的输入实现正转和反转。还可利用外部开关的输入来切换速度。
- •在 JOG 运转中变更速度时, 只能在 JOG 运转启动之后改写单元存储器(UM)的「目标速 度」。

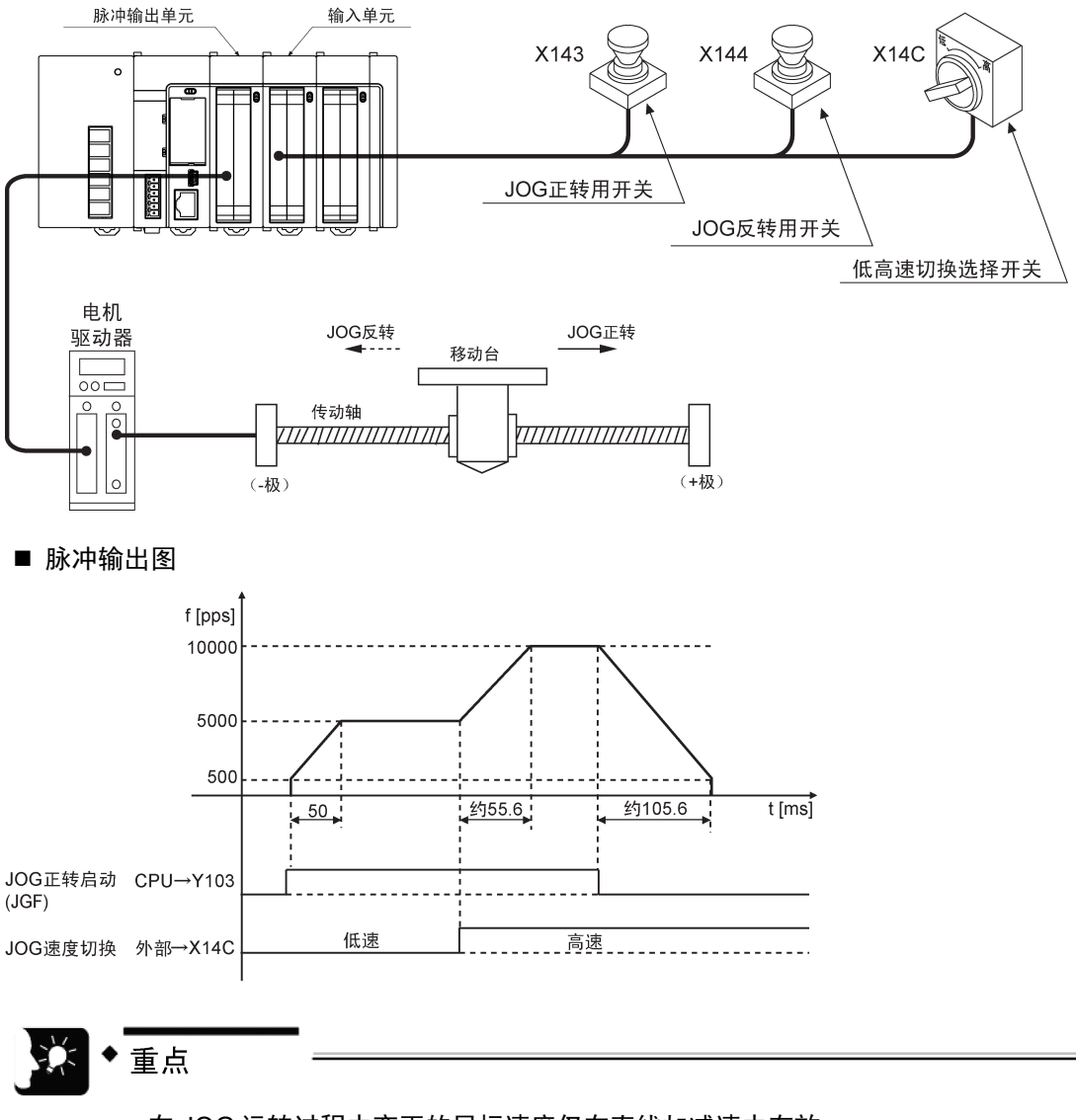

- 在 JOG 运转过程中变更的目标速度仅在直线加减速中有效。
- 如果选择的是 S 字加减速, 写入的目标速度会无效。
- 在 JOG 启动标志 ON→OFF 时的减速过程中,请不要变更目标速度。

■ 程序实例

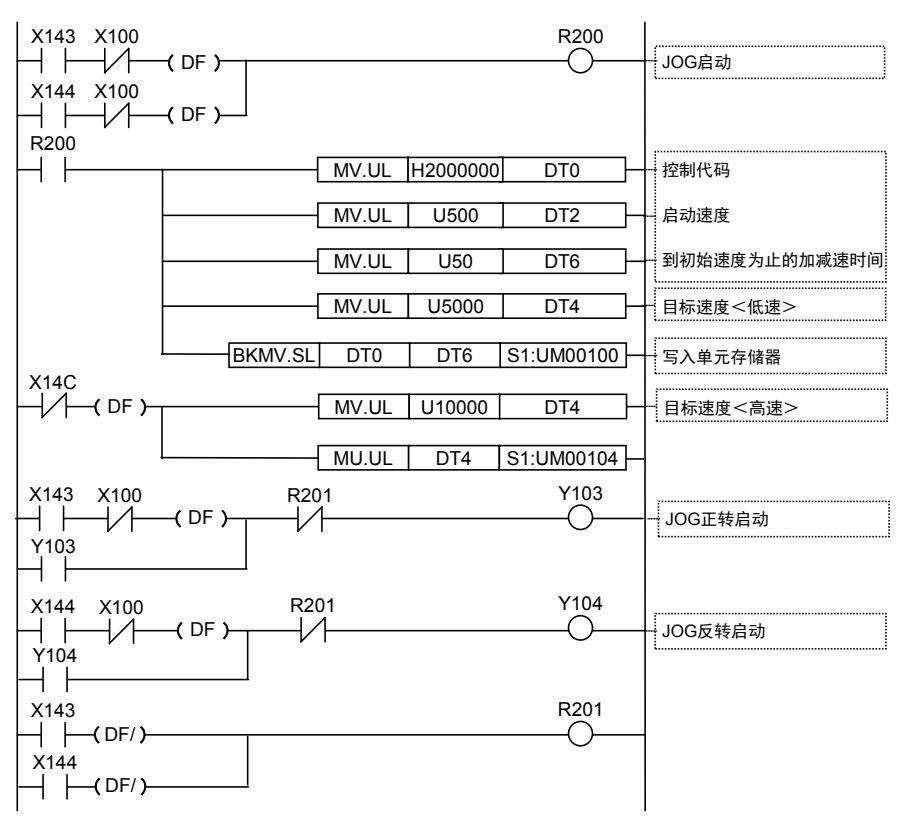

#### ■ 速度变更时的加减速时间

- JOG 运转中变更 JOG 速度时, 不能指定速度变更时的加减速时间。
- •加减速时间由加速度(加速速率)决定,加速度指从启动速度到达到第一目标速度这一点时的 速度变化,在加速度达到恒定前,加减速时间会继续发生改变。

#### 例:程序实例的加减速时间

1. 达到低速指定的 JOG 速度时为止的时间 程序指定的加减速时间直接成为加减速时间。

加减速时间= 50ms

加速度 = (5000[pps] – 500[pps]) / 50[ms] = 90 [pps / ms]

- 2. 从低速指定的 JOG 速度到高速指定的 JOG 速度时为止的时间 加减速时间 = (10000[pps] – 5000[pps]) / 90 [pps / ms] = 约 55.6[ms]
- 3. 从高速指定的 JOG 速度到脉冲输出停止时为止的时间 加减速时间 = (10000[pps] – 500[pps]) / 90 [pps / ms] = 约 105.6[ms]

# 8.3 JOG 运转前后的输入输出标志的动作

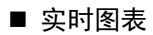

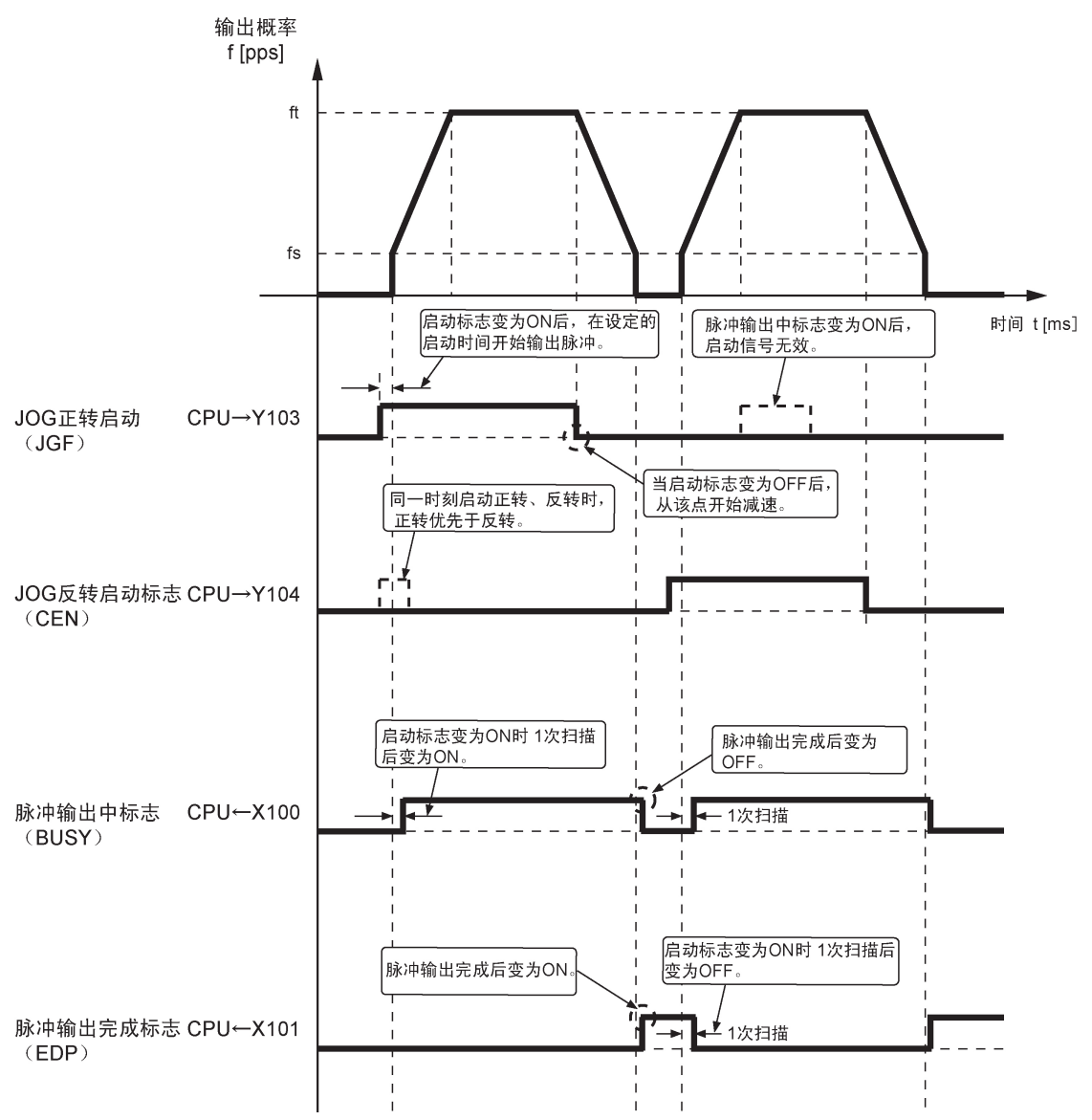

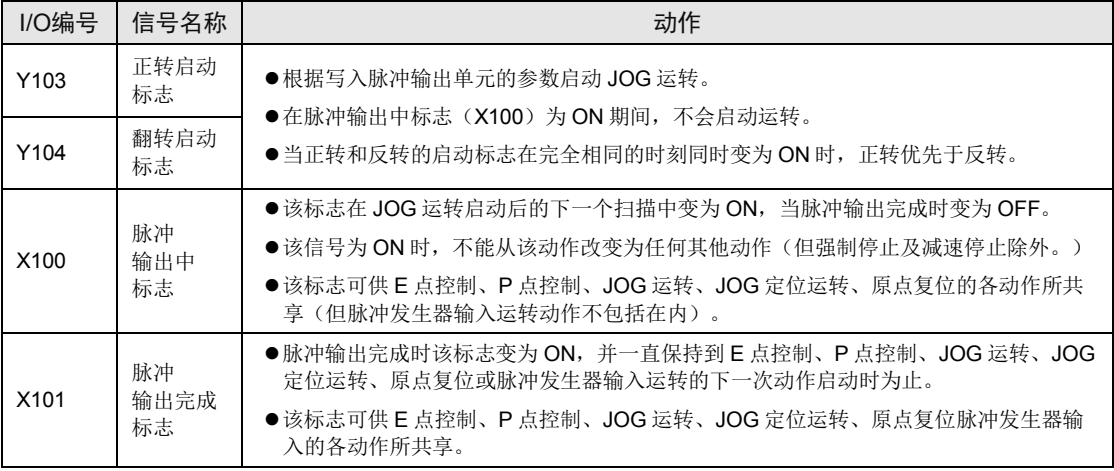

#### ■ 各输入输出标志的动作

(注 1): 上表中的 I/O 编号表示单元的起始字 No.为"10"的情形。分配的 I/O No.实际变为以分配至单元的起始字 No. 为标准的编号。

## 8.4 限位输入时的动作

#### ■ 限位输入时的动作

根据限位(+)输入或限位(-)输入的状态,动作如下。

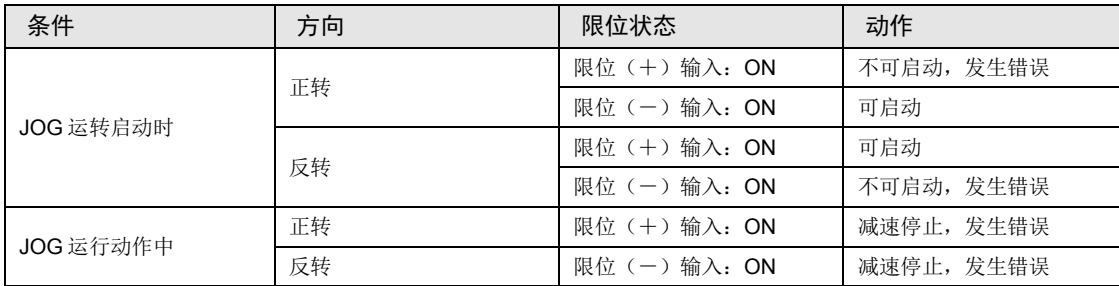

#### ■ 限位输入的输入逻辑

- ●在未将限位(+)和限位(-)开关与脉冲输出单元连接的情况下,请将控制代码的限位输入 有效逻辑变更为"通电时输入有效"。初始值为"未通电时输入有效",会发生限位错误。
- 限位开关的注意事项
- •对 JOG 运转、原点复位及脉冲发生器运转有效的限位输入逻辑上应根据移动台移动的方向加 以判断,例如为+方向移动选择限位(-)开关或为-方向移动选择限位(+)开关,移动台 不会停下来。
- 启动前, 请确认过程值增加方向设置了限位(+)开关, 过程值减少方向设置了限位(-)开 关。
- •开关设置的方向不正确时,以下可能是原因所在,请检查设置并给予修正。

限位(+)开关或限位(-)开关设定的方向不正确。 单元和电机驱动器接线中的 CW/CCW 输出方式被设置反了。 单元和电机驱动器接线中的 Sign 输入逻辑被设置反了。 通过程序控制代码把脉冲输出的旋转方向(正转/反转)设置反了。

## 8.5 程序上的注意事项

#### ■ 各动作共通的注意事项

- •写入各控制参数的单元存储器(UM)区域可供加減速控制、JOG 运转、JOG 定位运转、原 点复位及其他类型的控制所共同使用。请确保它们不会被其他条件所改写。
- •在启动速度、目标速度、加减速时间、位置指令值的各值超出设定范围的情况下,将会发生设 定值错误,且无法启动动作。
- •启动标志号随单元的轴数和安装位置的改变而改变。
- ●指定槽 No.、单元存储器(UM)地址随位置控制单元的槽位置和轴编号的改变而改变。

#### ■ JOG 运转功能的特性

- •同一时刻启动正转和反转时,正转优先于反转。但如果它们一前一后启动,则前一个的旋转方 向优先于后一个的旋转方向。
- •在减速过程中如果重新启动,且如果在同一方向,则会再次开始加速运转。
- •在 JOG 运转过程中的改写仅在直线加减速中有效。

# **9 JOG** 定位运转

## 9.1 程序实例

## 9.1.1 相对值(相对值控制):正方向

•启动 JOG 定位运转,将外部开关输入信号作为触发,进行位置控制。

•把控制方式设为相对值,指定正的值为位置指令值。

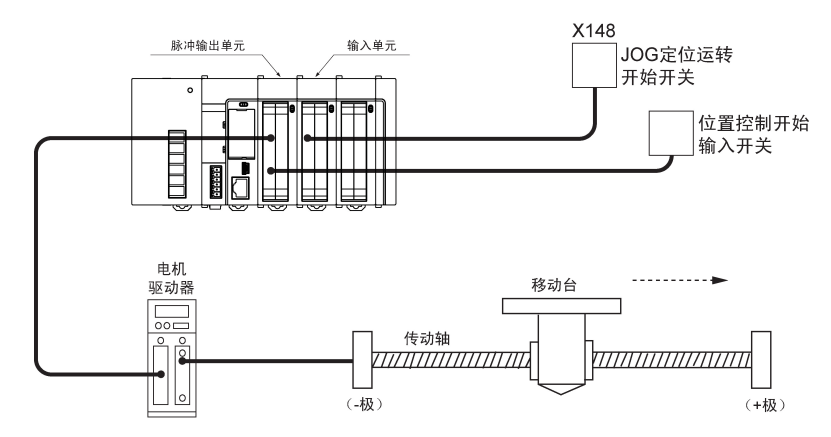

■ 脉冲输出图

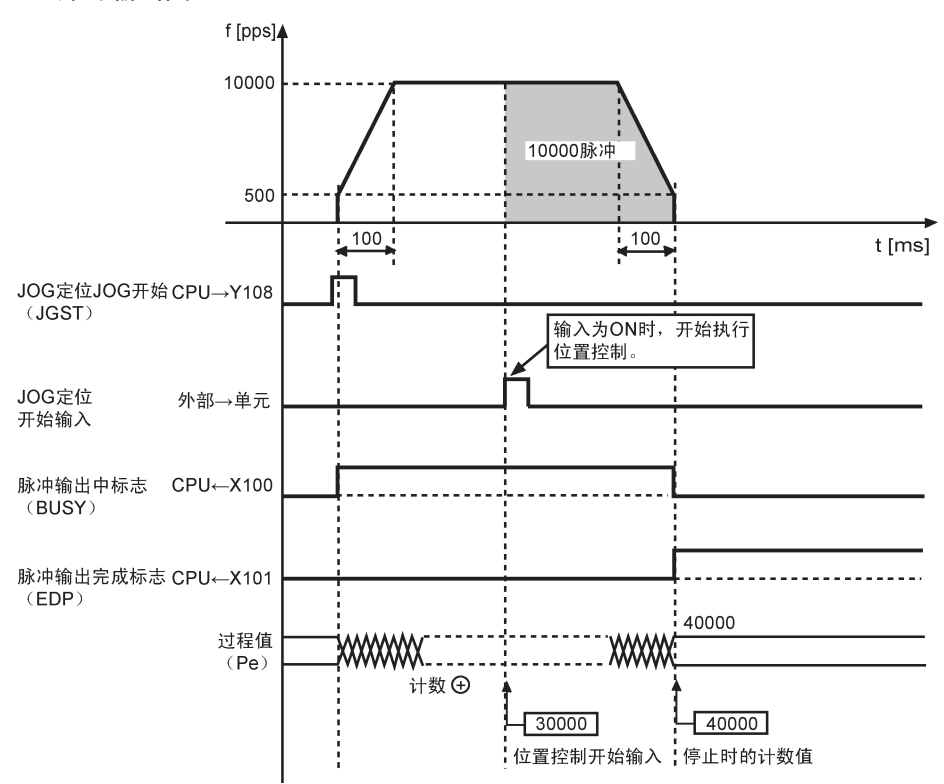

#### ■ 各触点的动作

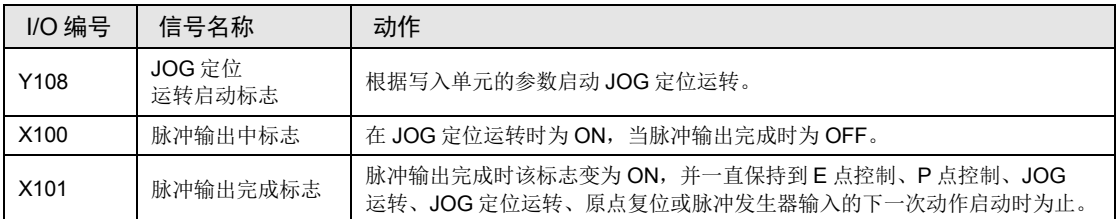

#### ■ 单元存储器的设定

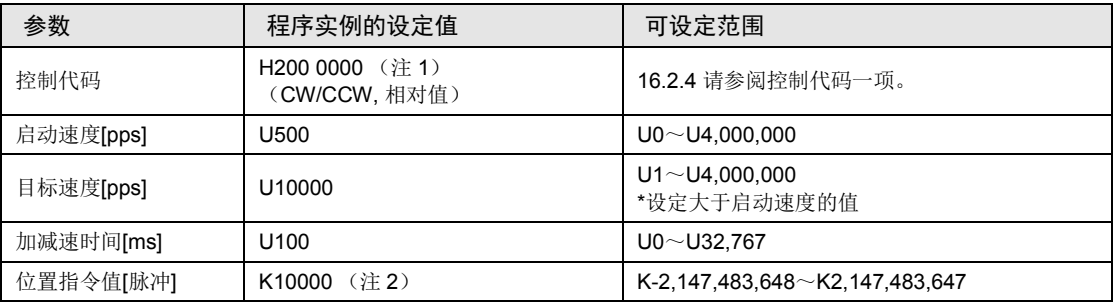

(注1): 发生限位错误时, 需要改变限位输入有效逻辑, 请设定为 H200 0080。

(注 2):如果采用绝对值方式,则出现设定值错误。

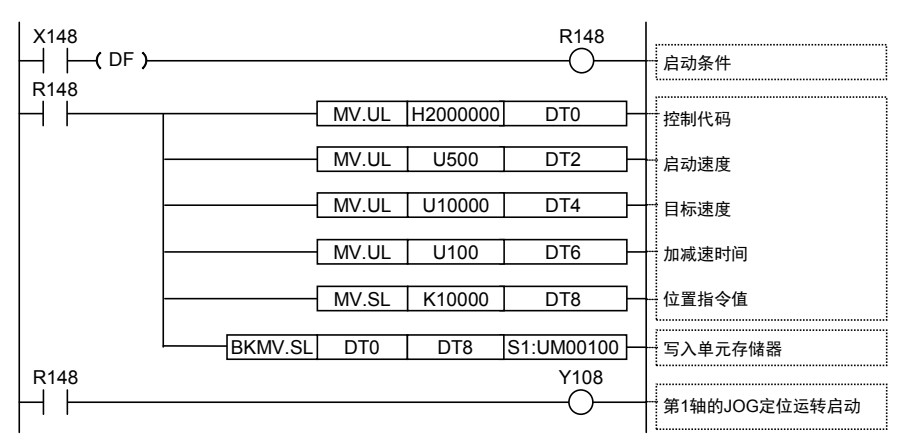

## 9.1.2 相对值(相对值控制):负方向

•启动 JOG 定位运转,将外部开关输入信号作为触发,进行位置控制。

•把控制方式设为相对值,指定负的值为位置指令值。

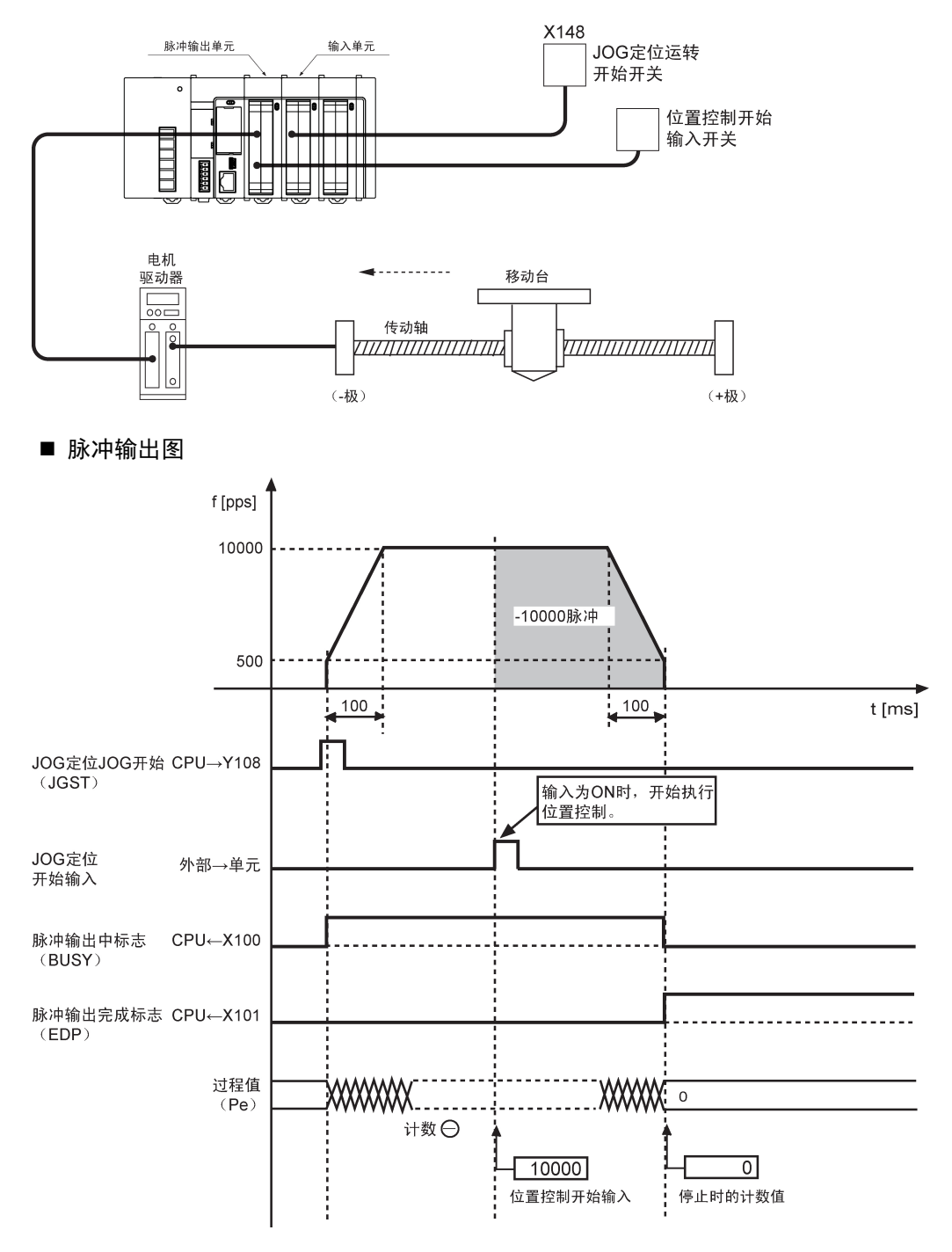

#### ■ 各触点的动作

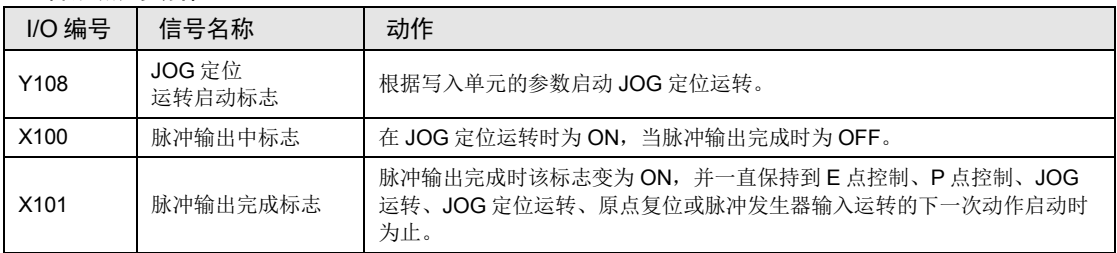

#### ■ 单元存储器的设定

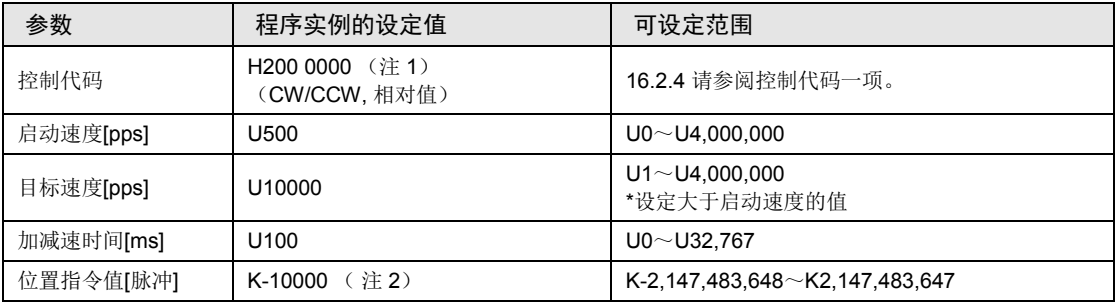

(注1): 发生限位错误时, 需要改变限位输入有效逻辑, 请设定为 H200 0080。

(注 2) 如果采用绝对值方式,则出现设定值错误。

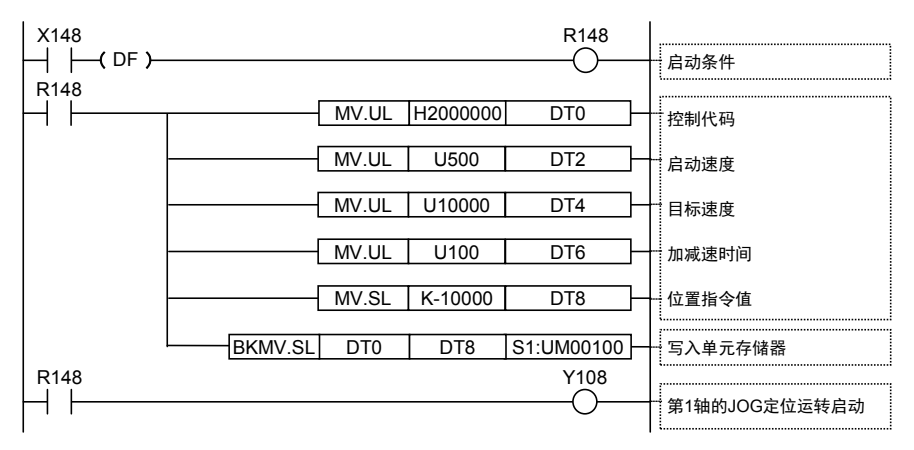

# 9.2 JOG 定位运转时的输入输出标志的动作

#### ■ 实时图表

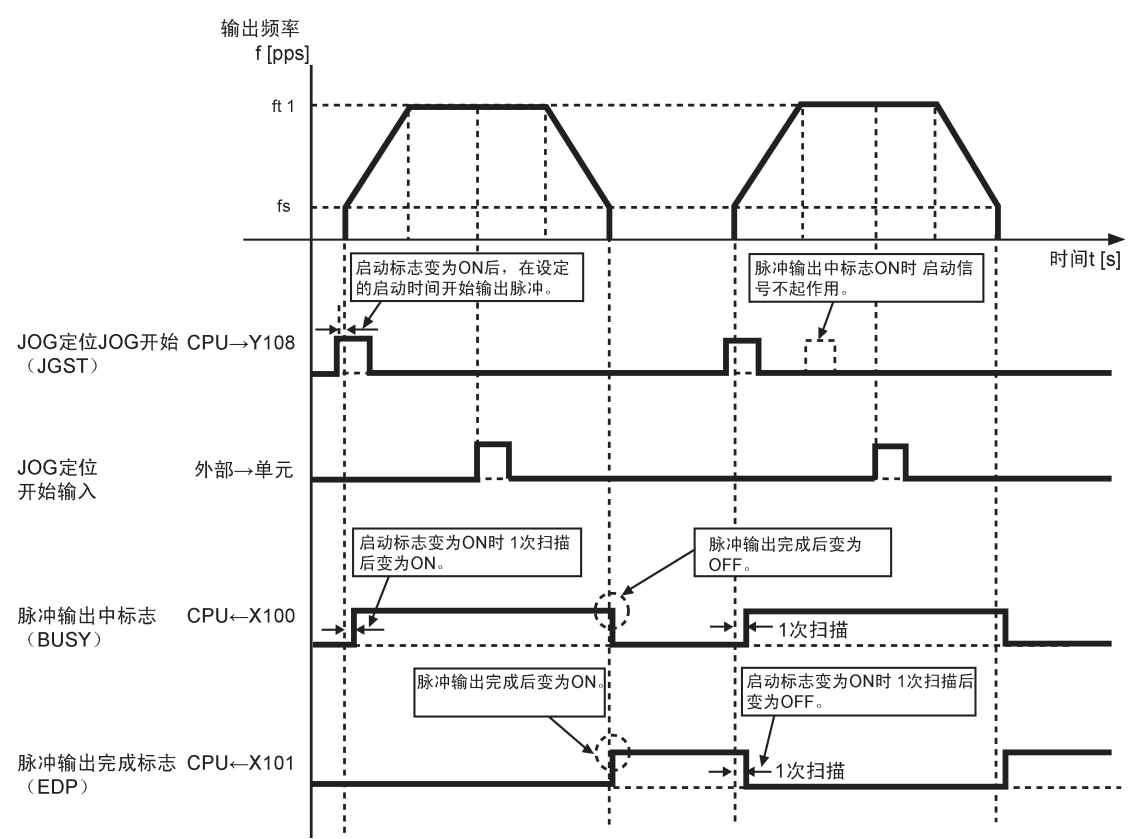

#### ■ 各输入输出标志的动作

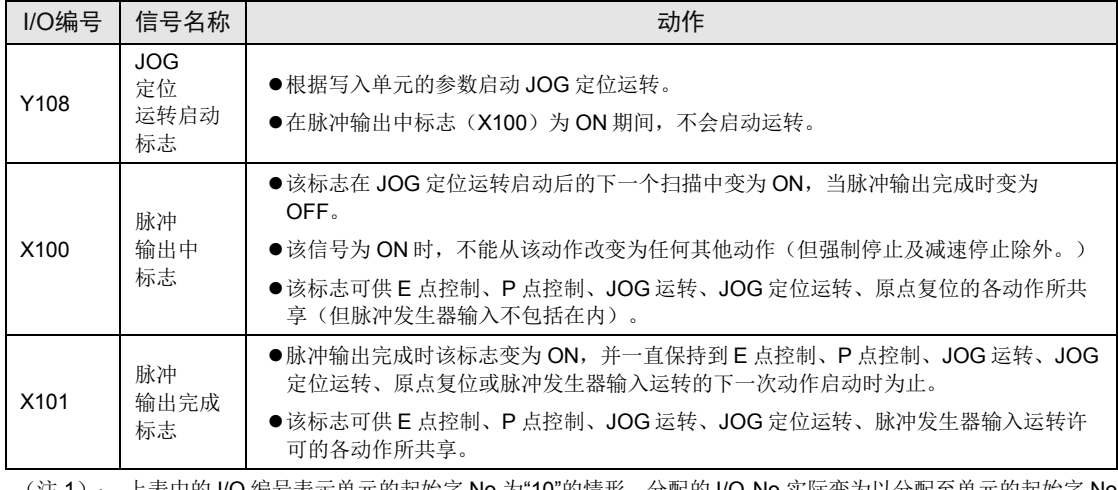

(注 1): 上表中的 I/O 编号表示单元的起始字 No.为"10"的情形。分配的 I/O No.实际变为以分配至单元的起始字 No. 为标准的编号。

# 9.3 限位输入时的动作

#### ■ 限位输入时的动作

根据限位(+)输入或限位(-)输入的状态,动作如下。

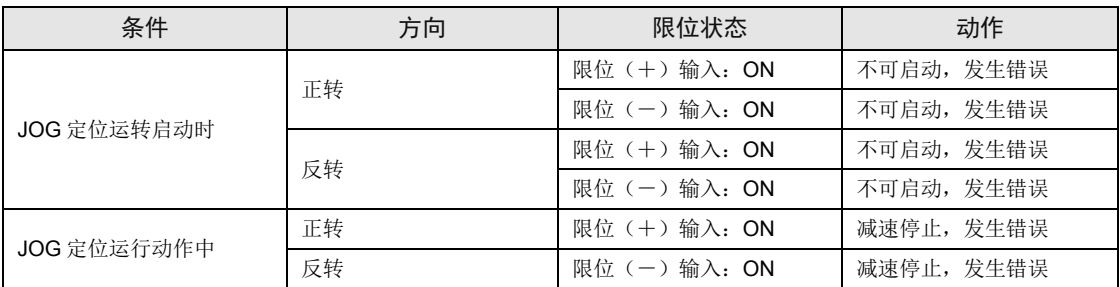

#### ■ 限位输入的输入逻辑

●在未将限位(+)和限位(-)开关与脉冲输出单元连接的情况下,请将控制代码的限位输入 有效逻辑变更为"通电时输入有效"。初始值为"未通电时输入有效",会发生限位错误。

## 9.4 编程时的注意事项

#### ■ 各动作共诵的注意事项

- •写入各控制参数的单元存储器(UM)区域可供加減速控制、JOG 运转、JOG 定位运转、原 点复位及其他类型的控制所共同使用。请确保它们不会被其他条件所改写。
- •在启动速度、目标速度、加减速时间、位置指令值的各值超出设定范围的情况下,将会发生设 定值错误,且无法启动动作。
- •启动标志号随单元的轴数和安装位置的改变而改变。
- ●指定槽 No.、单元存储器(UM)地址随位置控制单元的槽位置和轴编号的改变而改变。

#### ■ JOG 定位运转功能的特性

- JOG 定位运转启动时,如果位置控制开始输入(定时输入)标志已经是 ON,则位置控制会立 即开始执行。
- •位置控制开始输入(定时输入)标志在加速期间变为 ON 时,位置控制也同样会立即开始执 行。
- ●另外, JOG 定位运转启动后, 如果位置控制开始输入(定时输入)标志不变为 ON, 则继续输 出脉冲。
- •在 JOG 定位运转期间,在位置控制开始输入(定时输入)标志变为 ON 时起开始统计输出脉 冲次数,脉冲输出时间为 15us。该输出时间始终保持不变,以确保移动台精确地停在指定的 位置。由于各轴完全独立,因此即使是在多轴的情况下也能实现高精确的位置停止控制。
- JOG 定位开始标志 (Y9) 的作用
- $\bullet$  JOG 定位功能设定为当外部端子(No.A19 或 B19)的输入变为 ON 后,即启动位置控制。
- ●可以通过在用户程序上进行定位开始标志(Y9)的 ON/OFF 来启动 JOG 定位, 以代替外部端 子输入。

#### ■ 定时输入监控标志(XD)的作用

●程序中将该标志设定为 ON 后, 就能利用其来监控位置控制开始输入(定时输入)状态。

# **10** 原点复位

## 10.1 程序实例

### 10.1.1 在负方向查找原点

•通过控制代码指定原点复位方向后,进行原点复位。

- •近原点输入和原点输入的输入逻辑、原点复位方向用控制代码指定。
- 原点输入与电机驱动器的 Z 相输出相连, 或与外部开关和传感器相连。

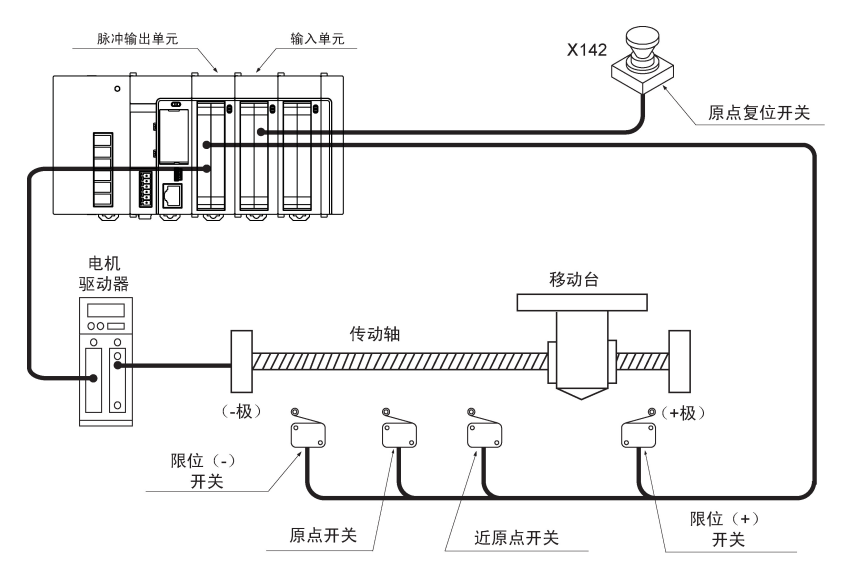

#### ■ 单元存储器的设定

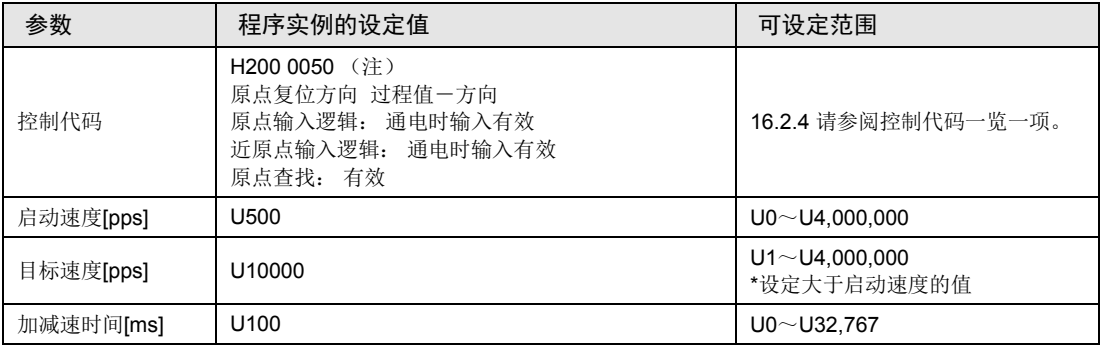

(注):发生限位错误时,需要改变限位输入有效逻辑,请设定为 H200 00D0。
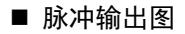

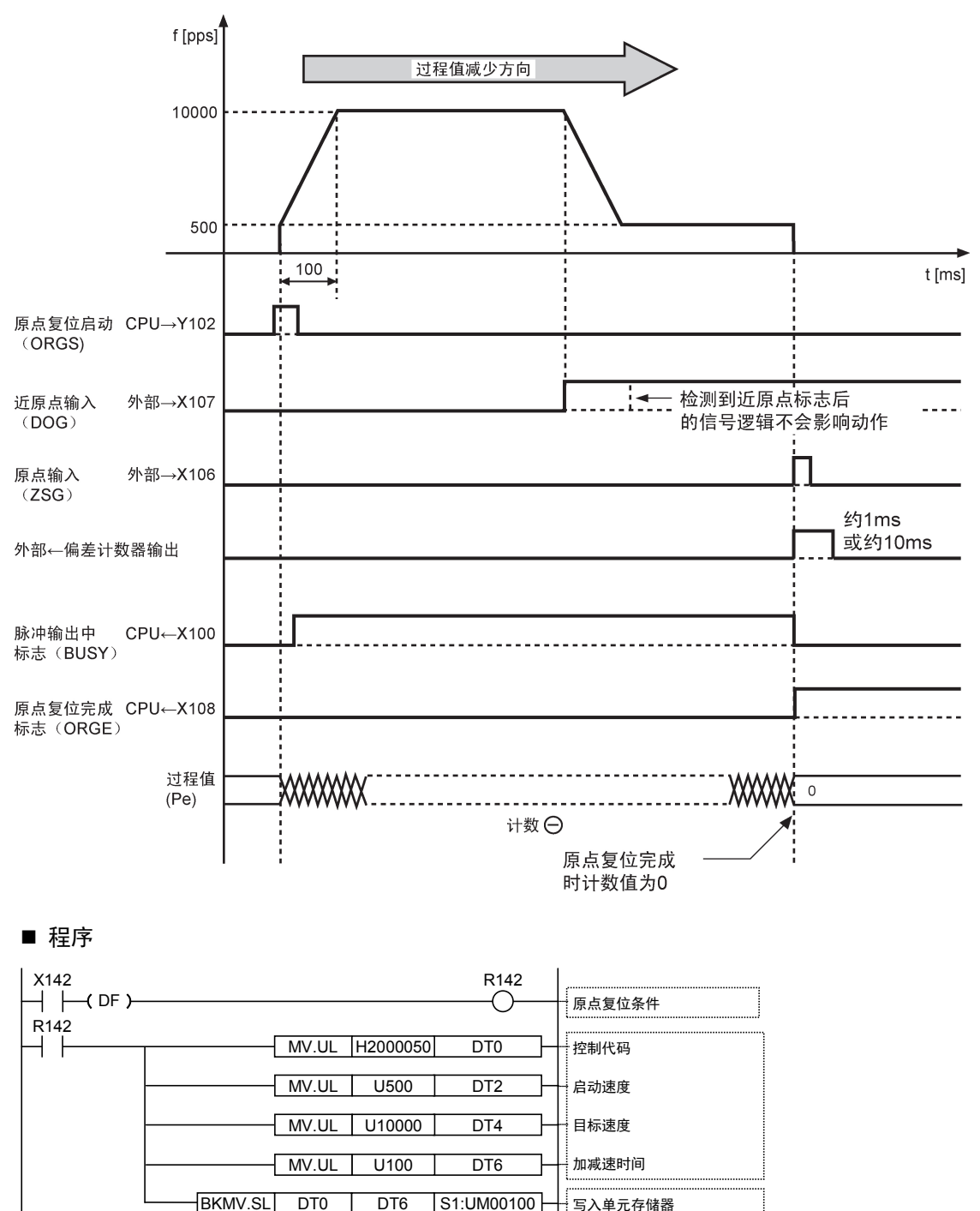

原点复位启动

R142 Y102

┤┝

## 10.1.2 在正方向查找原点

•通过控制代码指定原点复位方向后,进行原点复位。

- •近原点输入和原点输入的输入逻辑、原点复位方向用控制代码指定。
- •原点输入与电机驱动器的 Z 相输出相连, 或与外部开关和传感器相连。

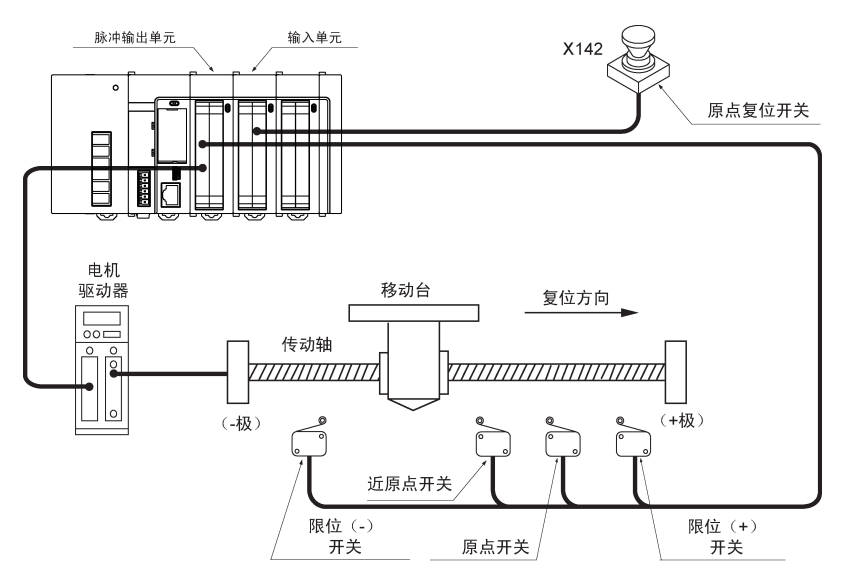

## ■ 单元存储器的设定

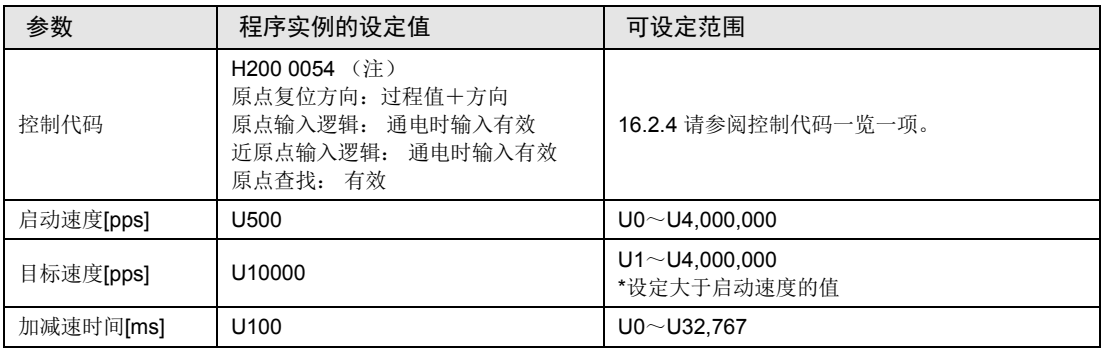

(注):发生限位错误时,需要改变限位输入有效逻辑,请设定为 H200 00D4。

■ 脉冲输出图

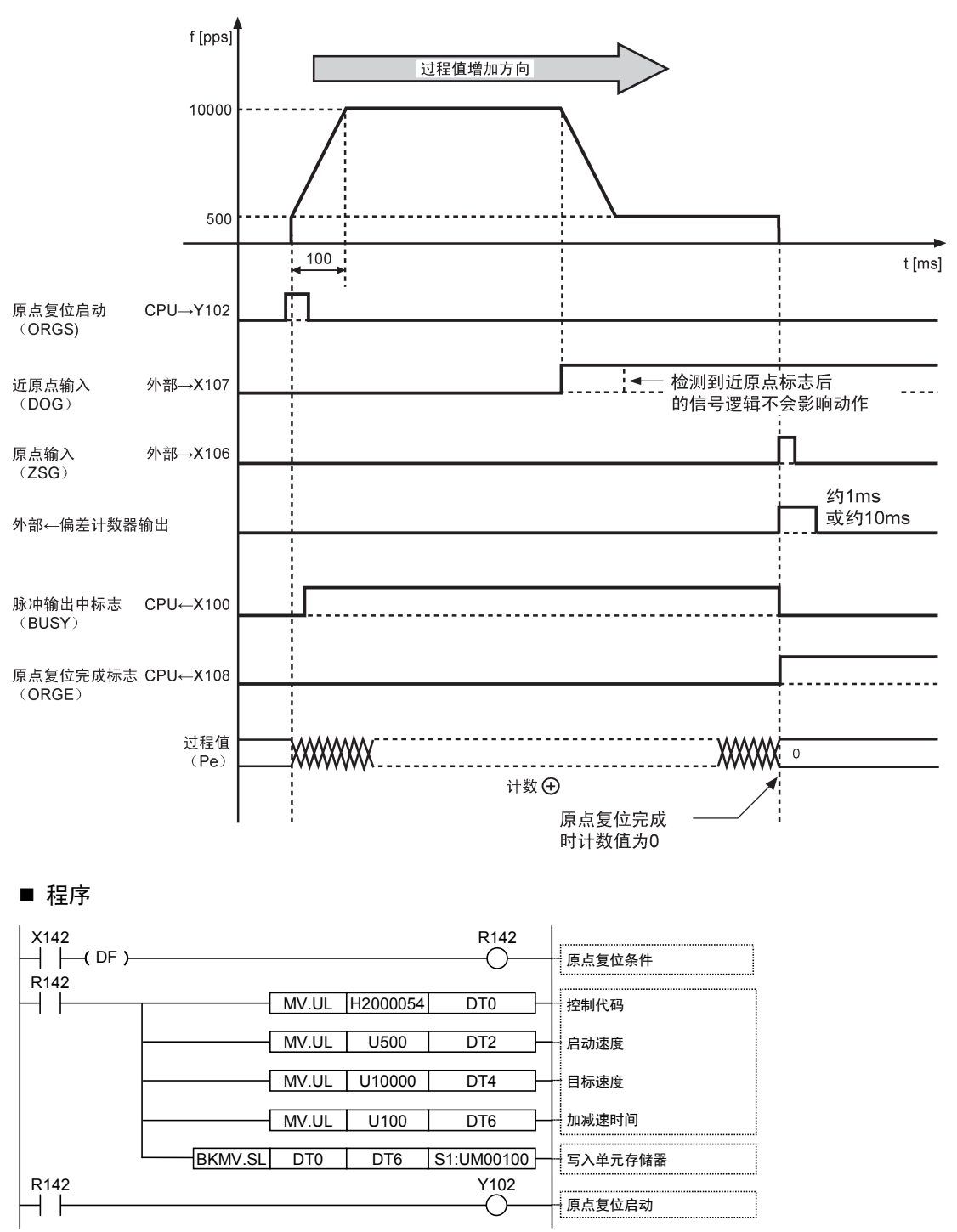

## 10.2 原点复位的种类

## 10.2.1 原点查找有效模式

#### ■ 原点查找有效模式

- •进行跨越原点位置的控制时,如果原点复位方向不是仅限于 1 个方向,则可以利用限位(+) 开关、限位(一)开关,从两个方向进行原点复位。将单元存储器(UM)的控制代码(低位 第6位)设为1时,原点查找功能有效。
- •在加速中完成近原点输入后,移动台会自动反转,查出近原点输入从 ON 变为 OFF, 然后再 自动执行原点复位动作。

#### ■ 近原点输入在原点复位方向时

→移动台在接近近原点时开始减速并停止在原点输入位置。

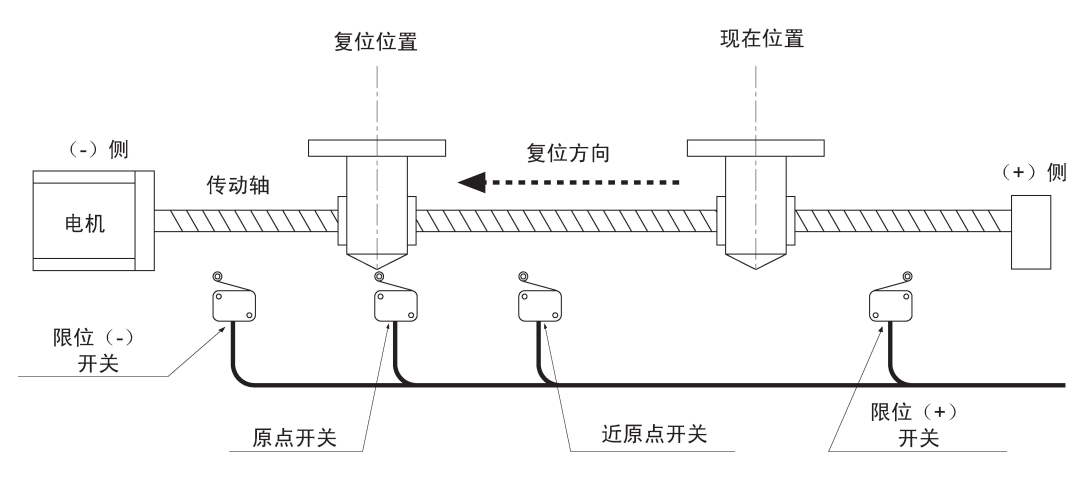

#### ■ 近原点输入不在原点复位方向时

①按照程序指定的方向开始原点复位。移动台移向限位(-)开关位置。

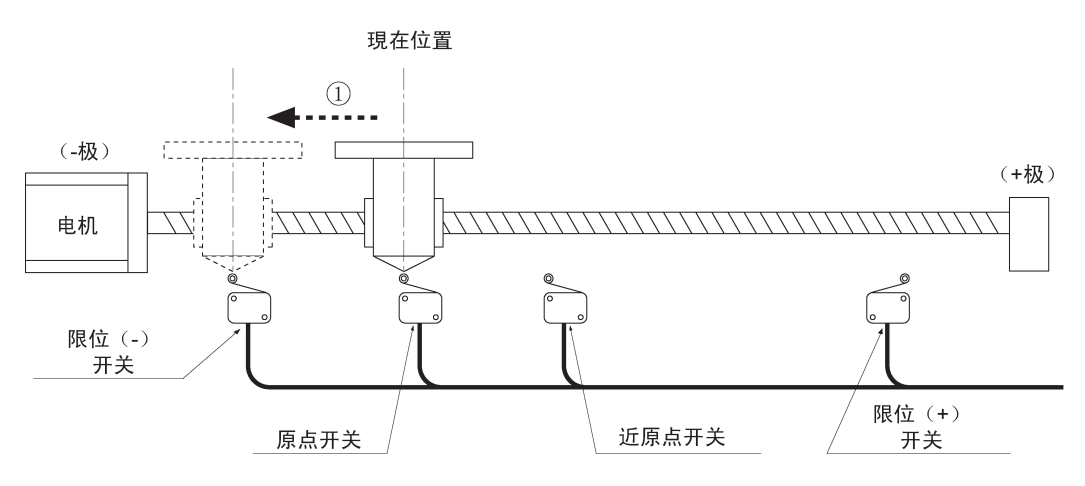

②检测到限位(-)开关后,移动台反向移动。当近原点输入从 ON 变为 OFF 后,移动台开始 减速并反转。

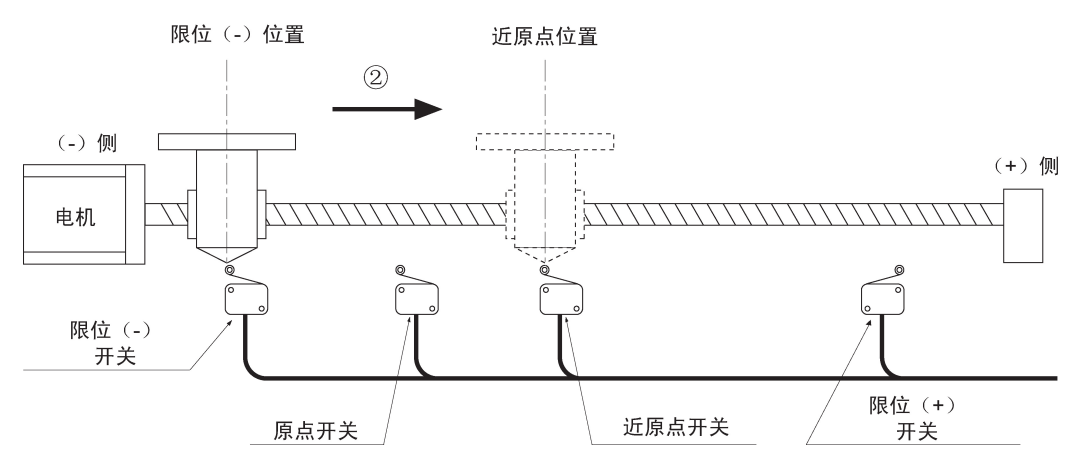

③再次检测到近原点后,移动台从目标速度开始减速到启动速度,并停在原点位置。

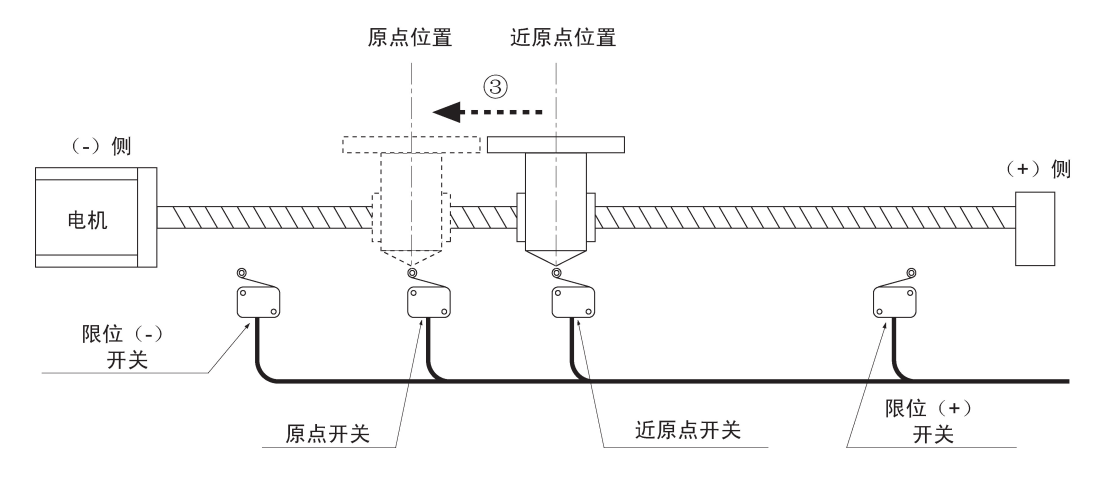

### ■ 原点复位时近原点输入 ON 时

①按照与程序指定的方向相反的方向开始原点复位。当近原点从 ON 变为 OFF 时,反转动作方 向。

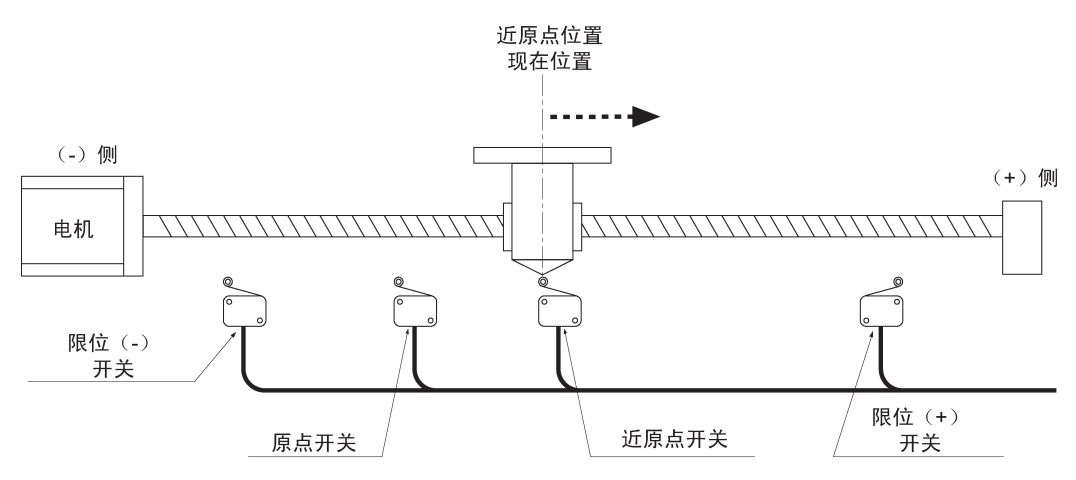

②再次检测出近原点后,从目标速度减速到启动速度,在原点位置停止。

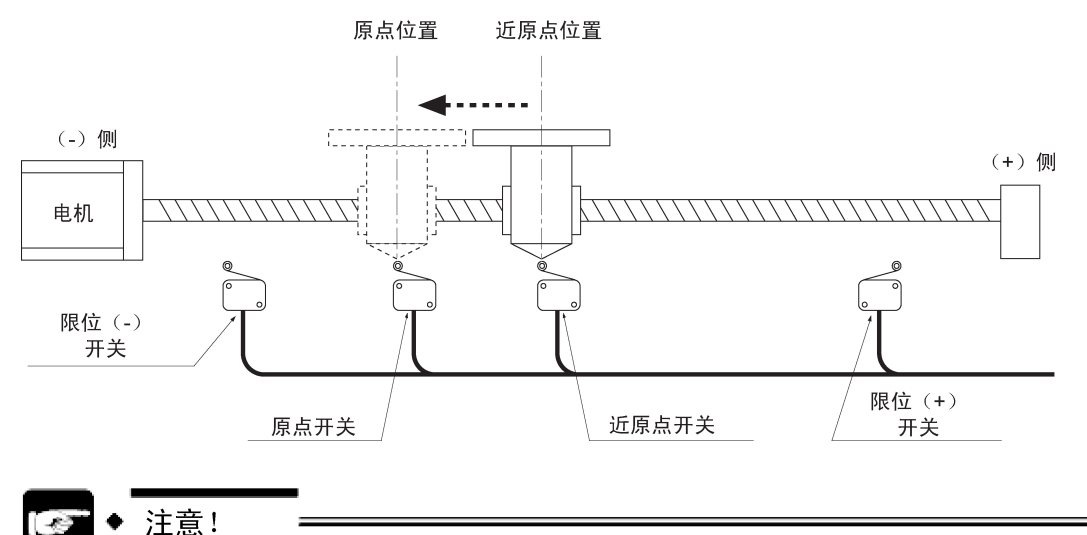

- 
- 到达原点位置以前,未达到目标速度时,也会有同样的动作。
- 原点查找动作中,在输入了限位后,会进行减速停止动作。因此,在原点复位动作 时会按事先设定的加减速时间输出脉冲(并非瞬间停止)。由此,要调整在输入限 位信号后到脉冲停止并输出反转脉冲为止的时间时,请变更加减速时间。

## 10.2.2 原点查找无效模式

#### ■ 原点查找无效模式

- ●与旧型号 FP2 定位单元(型号 AFP2430/AFP2431)进行相同动作的模式。
- •限位(+)开关、限位(-)开关下,不反转而停止。将单元存储器(UM)的控制代码(低 位第 6 位)设为 0 时, 原点查找功能无效。

#### ■ 近原点输入在原点复位方向时

→移动台在接近近原点时开始减速并停止在原点输入位置。

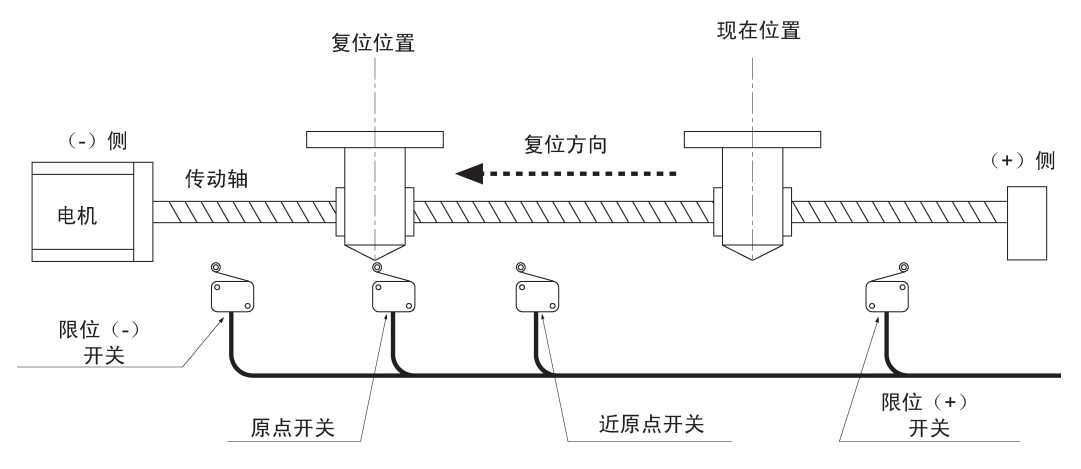

#### ■ 近原点输入不在原点复位方向时

按照程序指定的方向开始原点复位,检测到限位(一)开关后,停止动作。

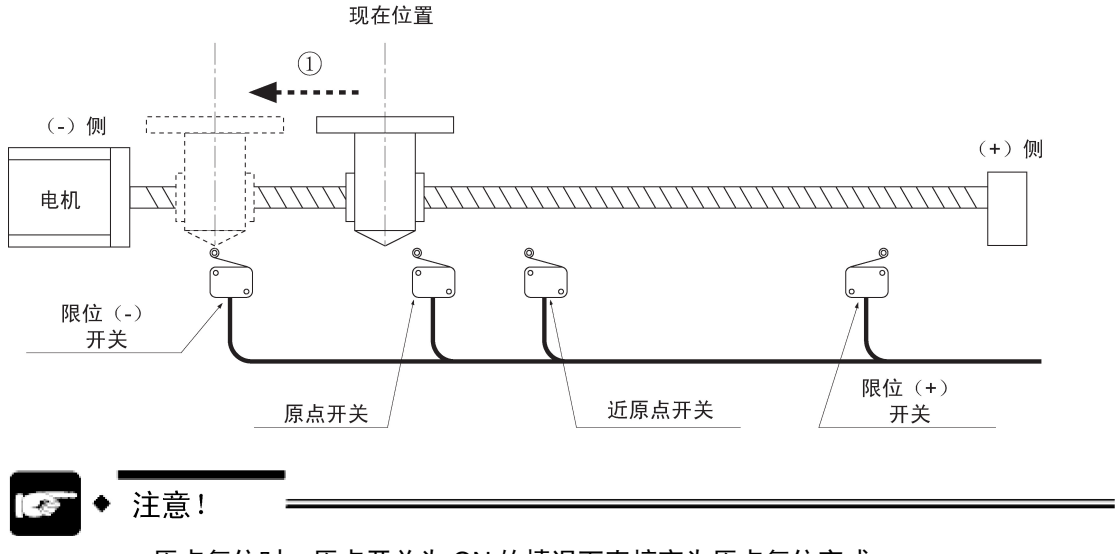

原点复位时, 原点开关为 ON 的情况下直接变为原点复位完成。

## 10.3 原点复位动作的流程

## 10.3.1 原点输入为伺服放大器Z相时

有近原点输入时减速到启动速度,然后以最初输入的 Z 相信号为原点输入信号,停止动作。

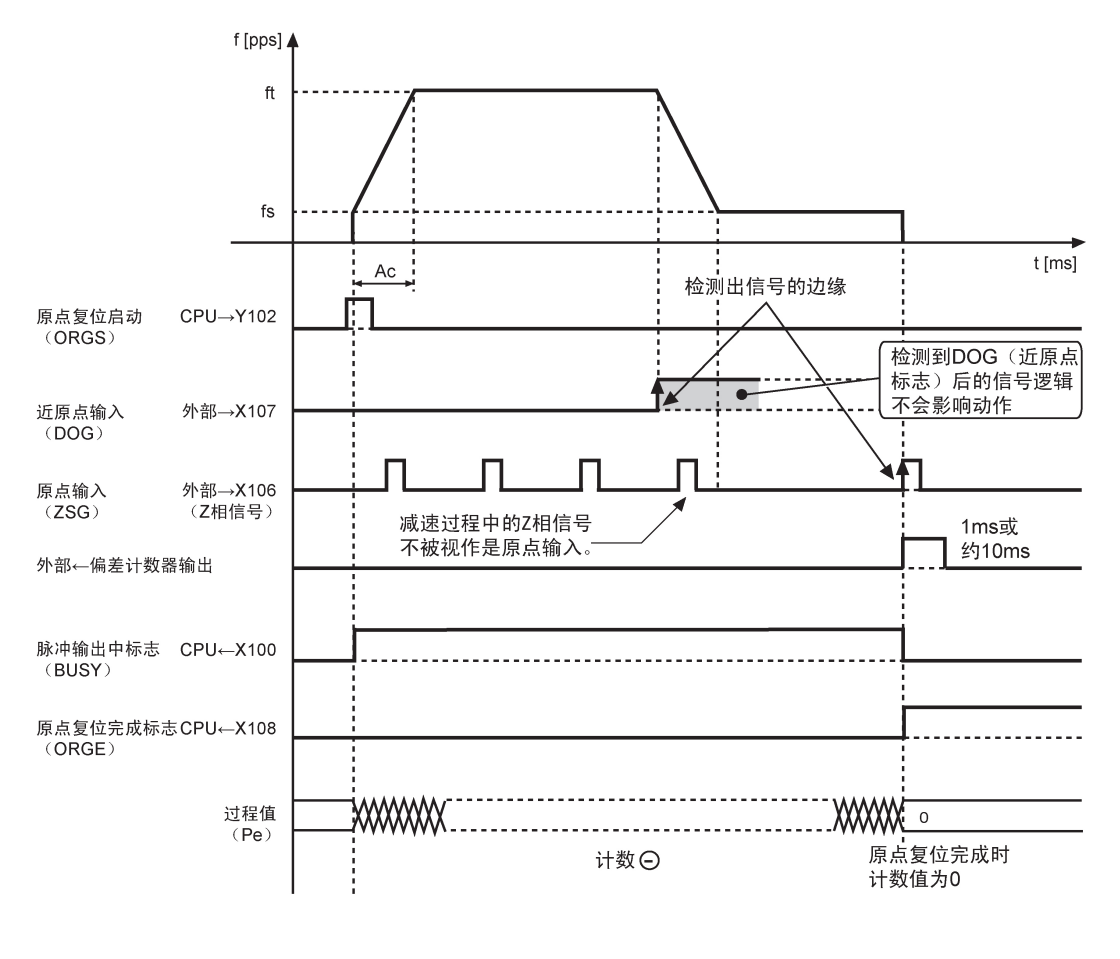

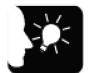

- 重点
- 在减速过程中输入的 Z 相信号不视为原点输入信号。因此不会停止,而是减速到启 动速度,并继续以启动速度旋转,直到电机有 Z 相信号输入为止。
- 原点复位完成后,会清除单元存储器(UM)内的过程值,并输出偏差计数器清除 输出信号。通过控制代码,可以变更为约 10ms 的输出。
- 在近原点以及原点输入中任意一项有效的位置开始原点复位时,会变为以下动作。
	- 原点查找有效时:开始原点查找动作。
	- 原点查找无效时:不进行动作。

## 10.3.2 原点输入为外部开关时

有近原点输入时减速到启动速度,然后在有原点输入信号时停止动作。

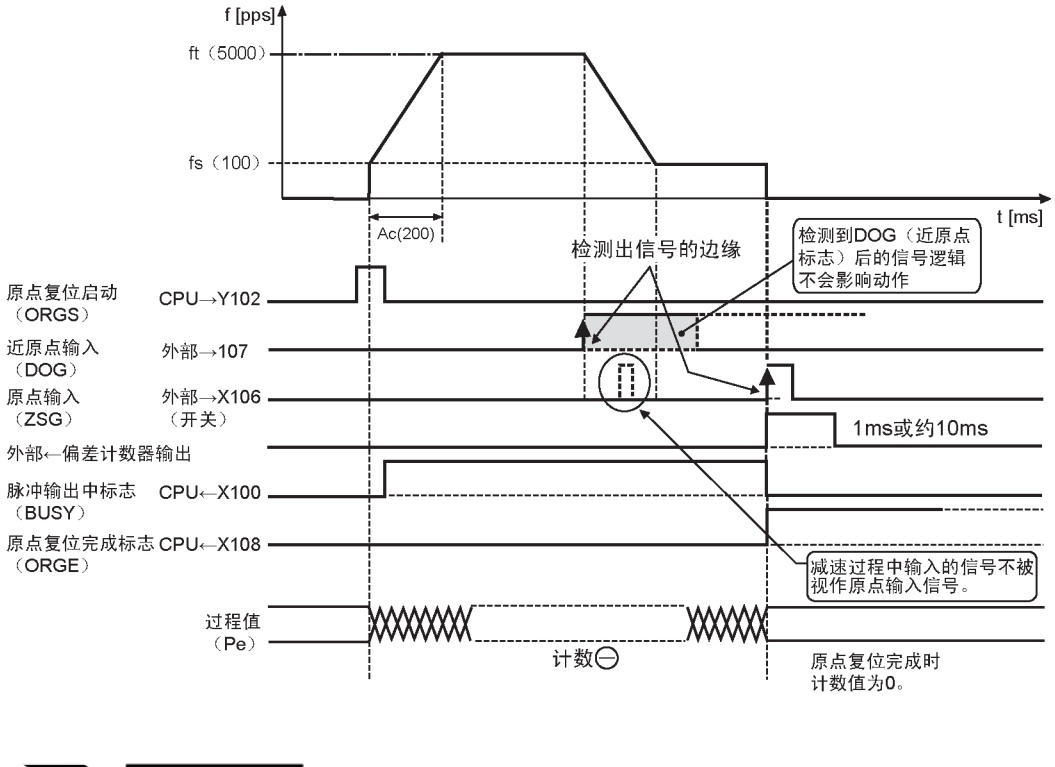

重点

- 在减速过程中输入的原点输入信号不视为原点输入信号。因此不会停止,而是减速 到启动速度,并继续以启动速度旋转,直到电机有原点输入信号输入为止。
- 原点复位完成后,会清除单元存储器(UM)内的过程值,同时,偏差计数器清除 输出信号输出约 1ms。通过控制代码,可以变更为约 10ms 的输出。
- 在近原点以及原点输入中任意一项有效的位置开始原点复位时,会变为以下动作。
	- 原点查找有效时:开始原点查找动作。
	- 原点查找无效时:不动作。

# 10.4 原点复位动作前后的输入输出标志的动作

### ■ 实时图表

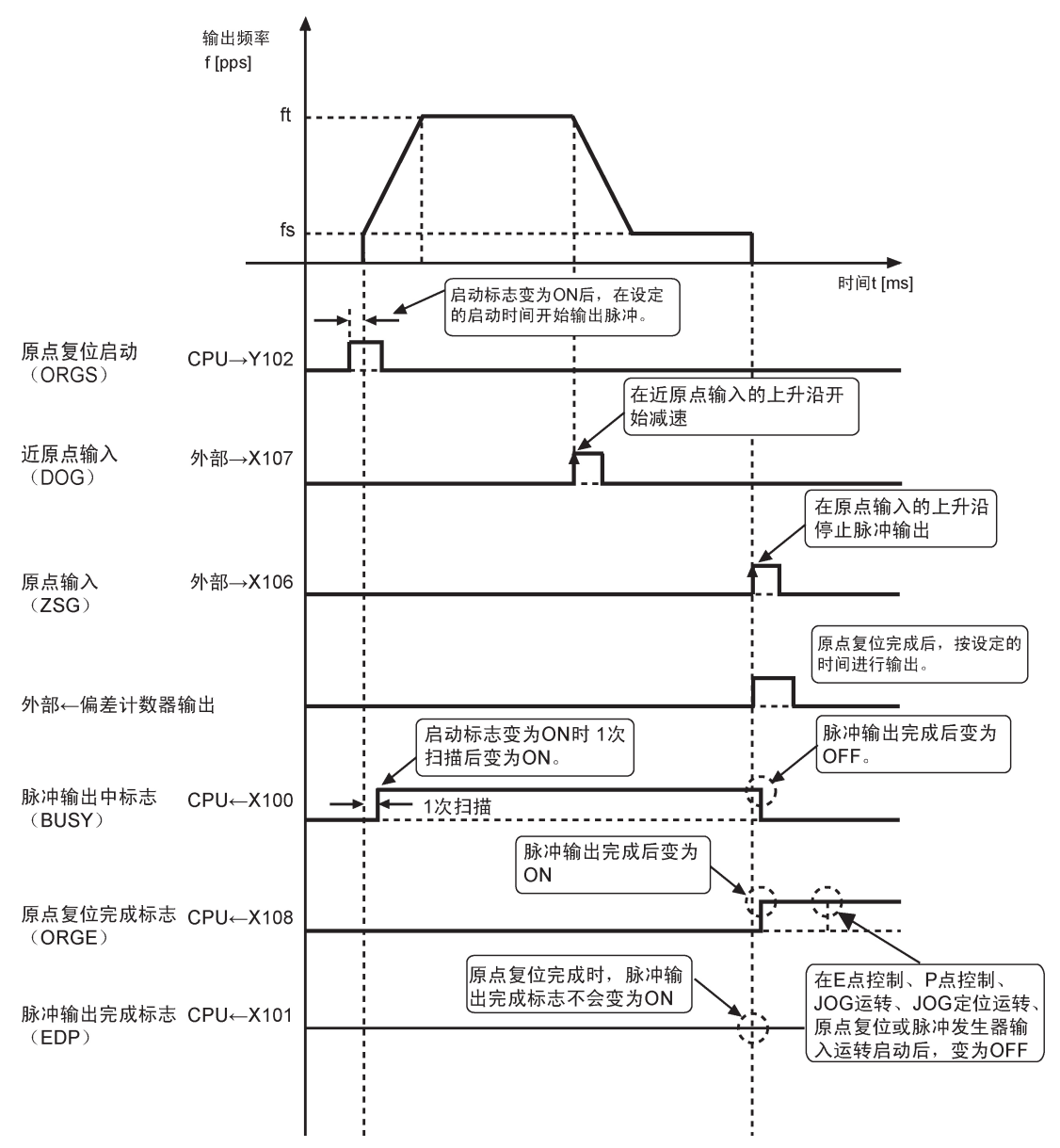

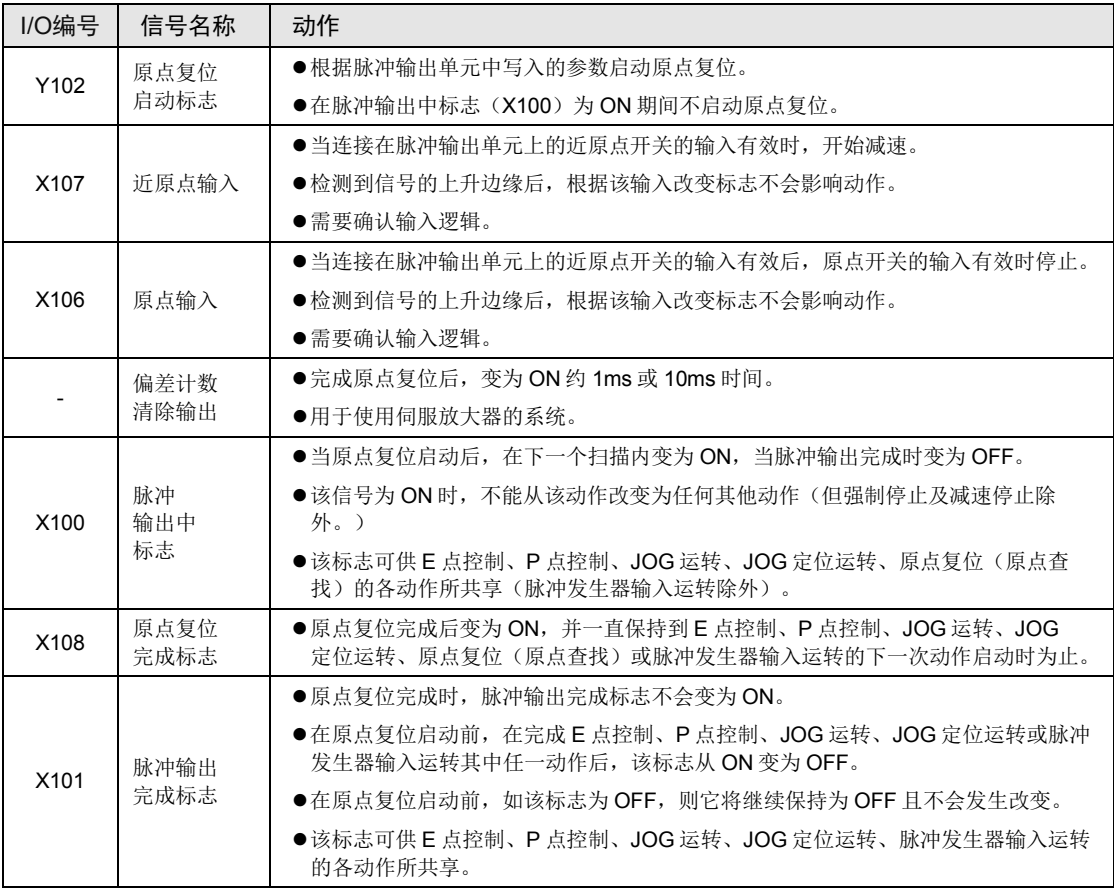

## ■ 各输入输出标志的动作

(注 1): 上表中的 I/O 编号表示单元的起始字 No.为"10"的情形。分配的 I/O No.实际变为以分配至单元的起始字 No. 为标准的编号。

## 10.5 原点和近原点的输入逻辑

## 10.5.1 指定为「通电时输入有效」时

在单元的输入电路中接通电源的下列情况时,程序的控制代码选择控制代码表中的"通电"。

## ■ 指定为「通电时输入有效」时

- 1. 输入开关的接点为 a 接点时。
- 2. 输入传感器在检测到原点或近原点时接通。
- 3. 与驱动器的 Z 相连接时。

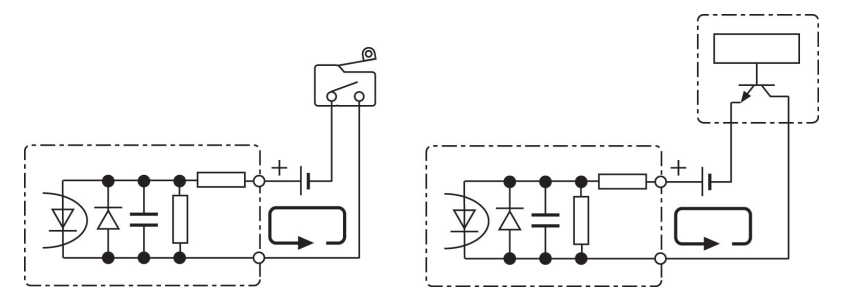

检测到原点或近原点时,有电流流动。

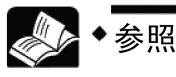

关于控制代码,请参阅[16.2.4](#page-177-0) [控制代码一览一](#page-177-0)项。

## 10.5.2 指定为「未通电时输入有效」时

在单元的输入电路路未接通电源时,程序的控制代码选择控制代码表中的"非通电"。

## ■ 指定为「通电时输入有效」时

- 1. 输入开关的接点为 b 接点时。
- 2. 输入传感器在检测到原点或近原点时为 OFF 状态。

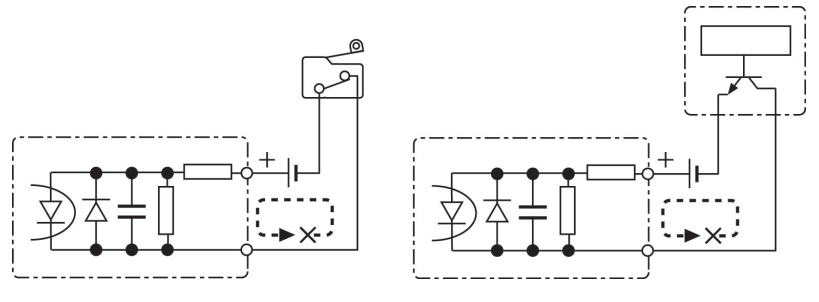

检测到原点或近原点时,电流停止。

## 10.6 原点复位的实际应用

## 10.6.1 1 个开关被用作原点输入使用的方法

## ■ 连接

连接原点输入开关,未连接近原点输入开关。

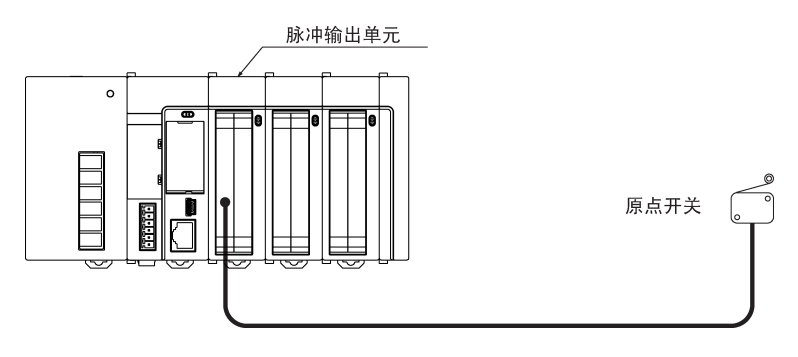

## ■ 输入逻辑的设定

应按以下条件设定单元存储器(UM)的控制代码。

- •原点输入逻辑通电时输入有效
- •近原点输入逻辑不通电时输入有效

## ■ 动作

- •原点复位启动后,电机朝原点复位方向运转。
- •电机以启动速度运转。此时根据输入逻辑的设定,近原点输入已经是有效状态。
- •原点输入变为 ON 且有效时电机停止运转。

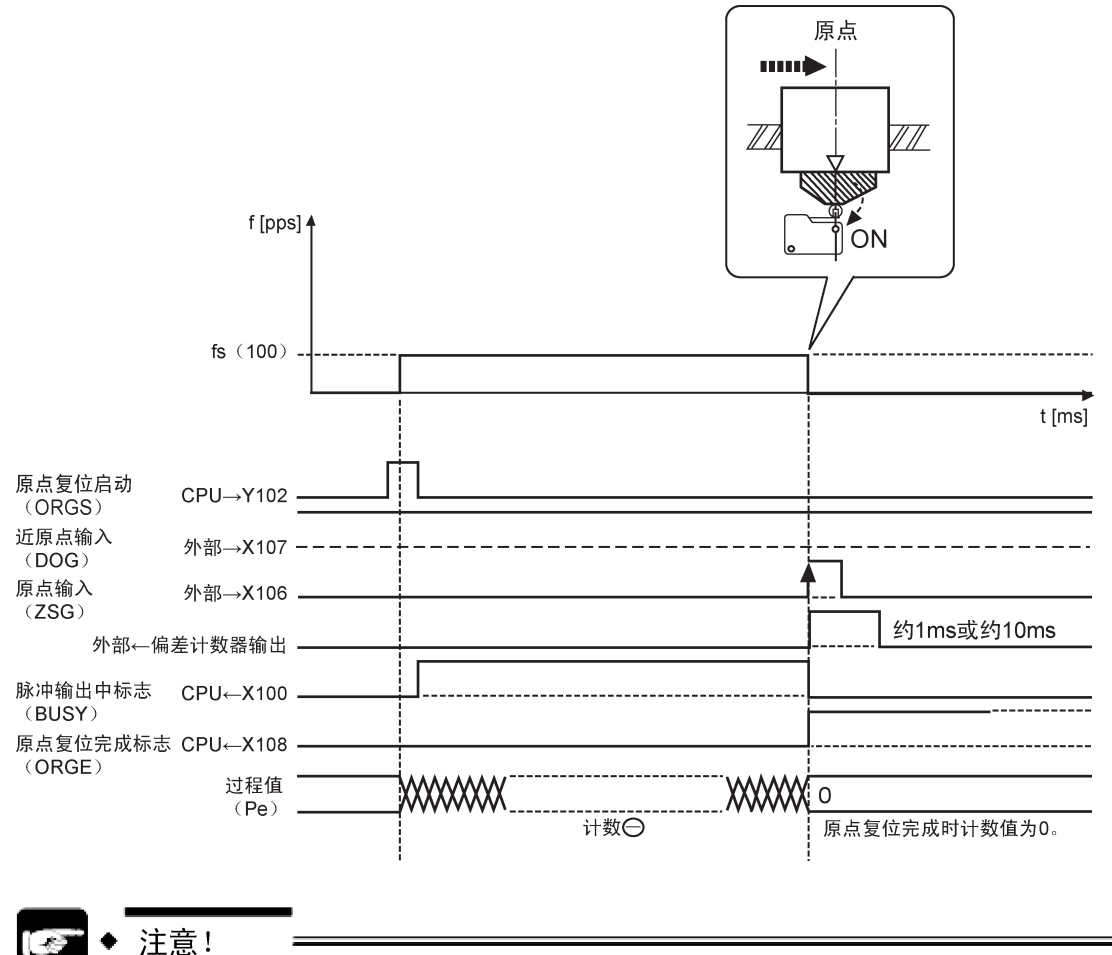

- 
- 原点复位以启动速度进行。
- 如果原点输入端与电机驱动器的 Z 相输出端相连,则不能将 1 个开关用作原点输 入。
- 只能使用原点查找无效模式。

## 10.6.2 把 1 个开关的ON/OFF分配为近原点输入和原点输入时

## ■ 可利用的环境

开始原点复位后,系统中的近原点输入开关先变为 ON 后变为 OFF。

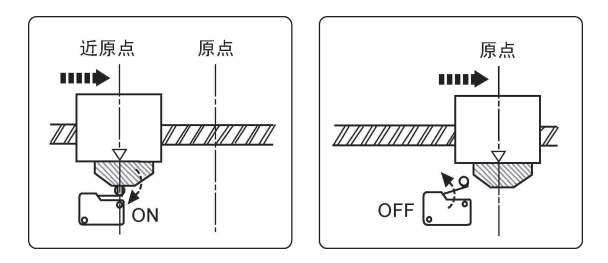

## ■ 连接

近原点输入和原点输入连接至近原点输入开关。

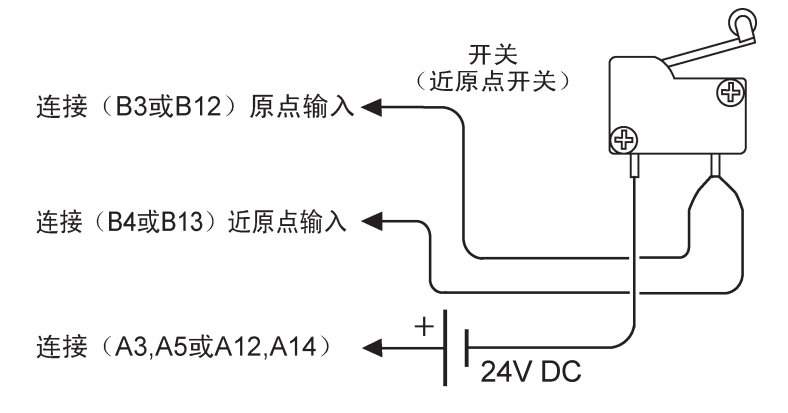

## ■ 输入逻辑的设定(使用 a 接点的开关时)

应按以下条件设定单元存储器(UM)的控制代码。

•原点输入逻辑:不通电时,输入有效

•近原点输入逻辑:通电时,输入有效

## ■ 动作

- •原点复位启动后,电机朝原点复位方向运转。
- 当近原点输入开关变为 ON 时, 开始减速, 减速到启动速度。电机继续运转, 近原点输入将变 为 OFF。
- •此时,原点输入应已经变为 ON,电机停止转动。

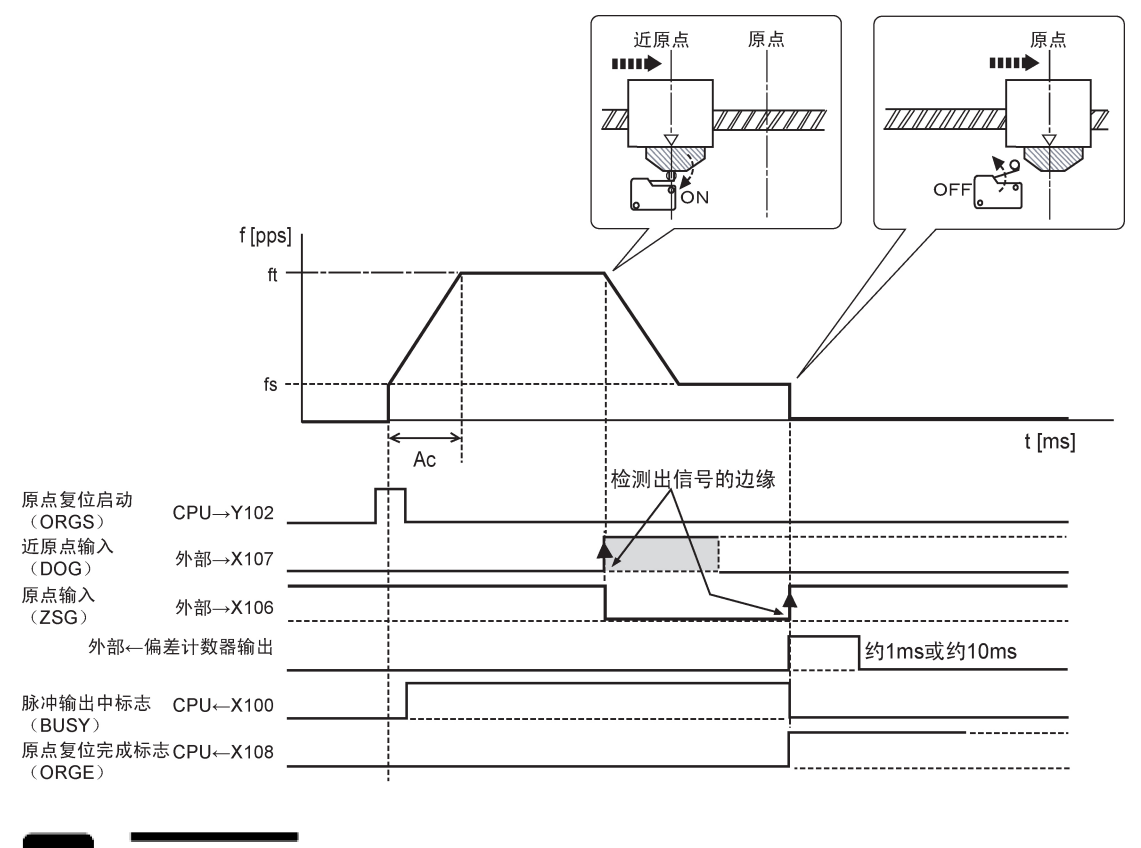

- 注意!
	- 近原点输入的 ON 时间必须大于减速时间。 近原点输入在近原点检测出后,即使信号逻辑改变也不会影响动作。

## 10.7 限位输入

根据限位(+)输入或限位(-)输入的状态,动作如下。

#### ■ 限位输入时的动作 (原点查找有效)

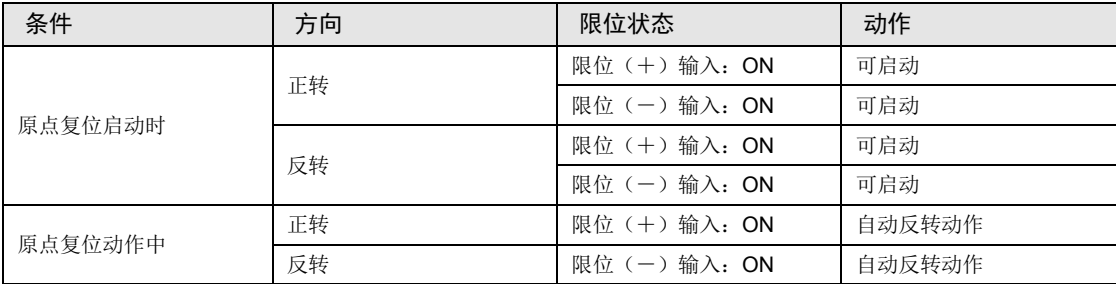

### ■ 限位输入时的动作(原点查找无效)

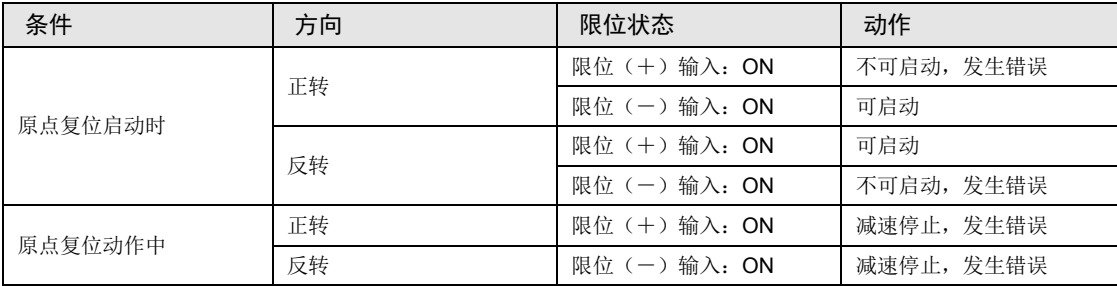

### ■ 限位输入的输入逻辑

● 在未将限位(+)和限位(-)开关与脉冲输出单元连接的情况下,请将控制代码的限位输入 有效逻辑变更为"通电时输入有效"。初始值为"未通电时输入有效",会发生限位错误。

### ■ 限位开关的注意事项

- •对 JOG 运转、原点复位及脉冲发生器运转有效的限位输入逻辑上应根据移动台移动的方向加 以判断,例如为+方向移动选择限位(-)开关或为-方向移动选择限位(+)开关,移动台 不会停下来。
- •启动前,请确认过程值增加方向设置了限位(+)开关,过程值减少方向设置了限位(-)开 关。
- •开关设置的方向不正确时,以下可能是原因所在,请检查设置并给予修正。

限位(+)开关或限位(-)开关设定的方向不正确。 单元和电机驱动器接线中的 CW/CCW 输出方式被设置反了。 单元和电机驱动器接线中的 Sign 输入逻辑被设置反了。 通过程序控制代码把脉冲输出的旋转方向(正转/反转)设置反了。

## 10.8 程序上的注意事项

### ■ 各动作共通的注意事项

- ●写入各控制参数的单元存储器(UM)区域可供加減速控制、JOG 运转、JOG 定位运转、原 点复位及其他类型的控制所共同使用。请确保它们不会被其他条件所改写。
- •在启动速度、目标速度、加减速时间、位置指令值的各值超出设定范围的情况下,将会发生设 定值错误,且无法启动动作。
- •启动标志号随单元的轴数和安装位置的改变而改变。
- ●指定槽 No.、单元存储器(UM)地址随位置控制单元的槽位置和轴编号的改变而改变。

## ■ 程序上的注意事项(原点复位)

- •将启动速度设置为 1pps 或更高。启动速度中设定的值即为蠕变速度的设定。
- •根据所连接的近原点输入和原点输入的逻辑,控制代码的设定会有所不同。

## ■ 原点复位功能的特性

•原点输入变为有效后 1μs 以内,脉冲停止。该输出时间始终保持不变,因此能够精确地进行 原点复位。由于各轴完全独立,因此即使是在多轴的情况下也能实现原点复位。

# **11** 脉冲发生器输入运转

## 11.1 程序实例

## 11.1.1 脉冲发生器输入运转(转换倍率:设定 1 倍)

•根据脉冲发生器的输入,进行脉冲输出。

•输入模式、输入计数倍率、脉冲输出的转换倍率用控制代码指定。

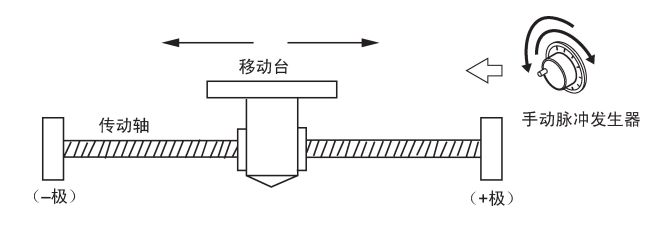

■ 脉冲输出图

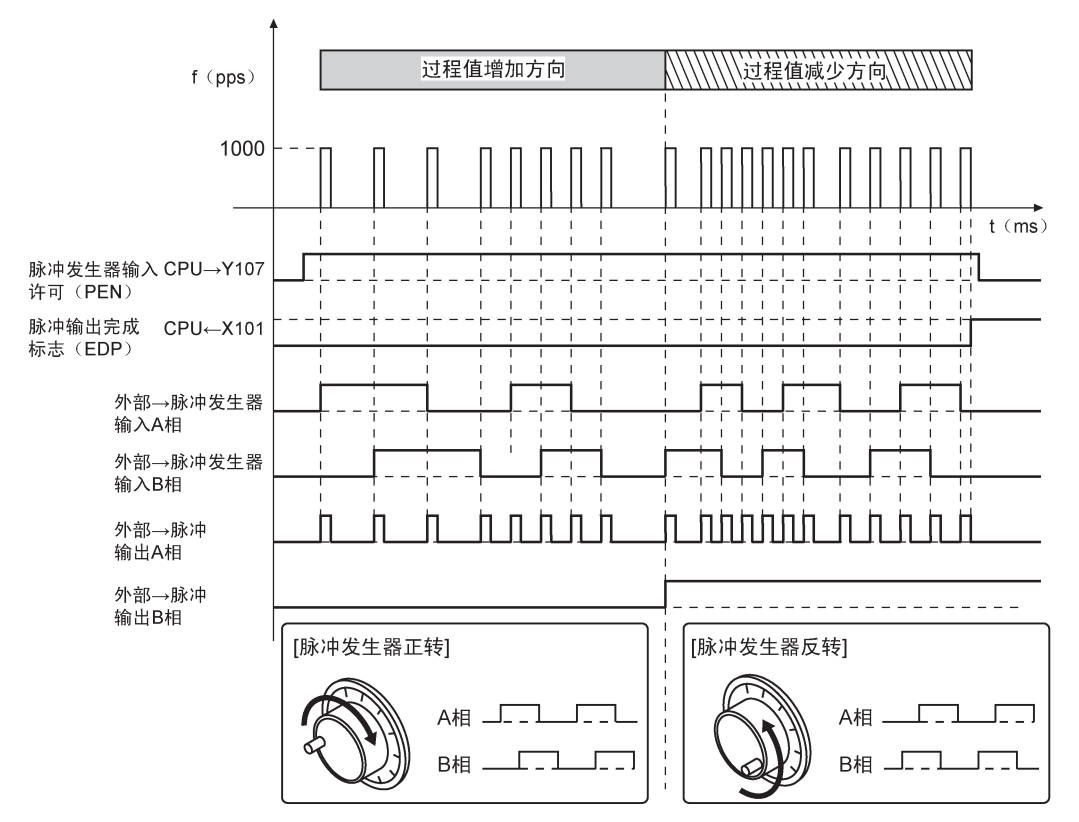

## ■ 单元存储器的设定

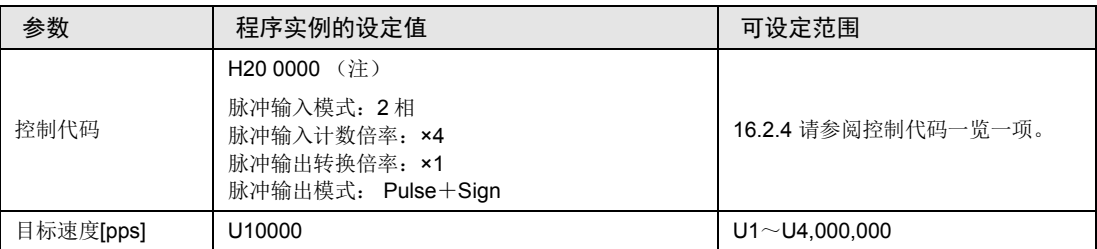

(注): 发生限位错误时, 需要改变限位输入有效逻辑, 请设定为 H20 0080。

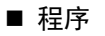

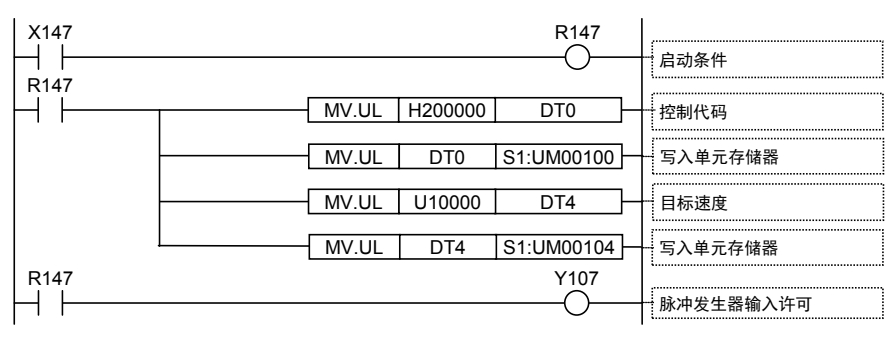

## 11.1.2 脉冲发生器输入运转(转换倍率:设定 5 倍)

•根据脉冲发生器的输入,进行脉冲输出。

•输入模式、输入计数倍率、脉冲输出的转换倍率用控制代码指定。

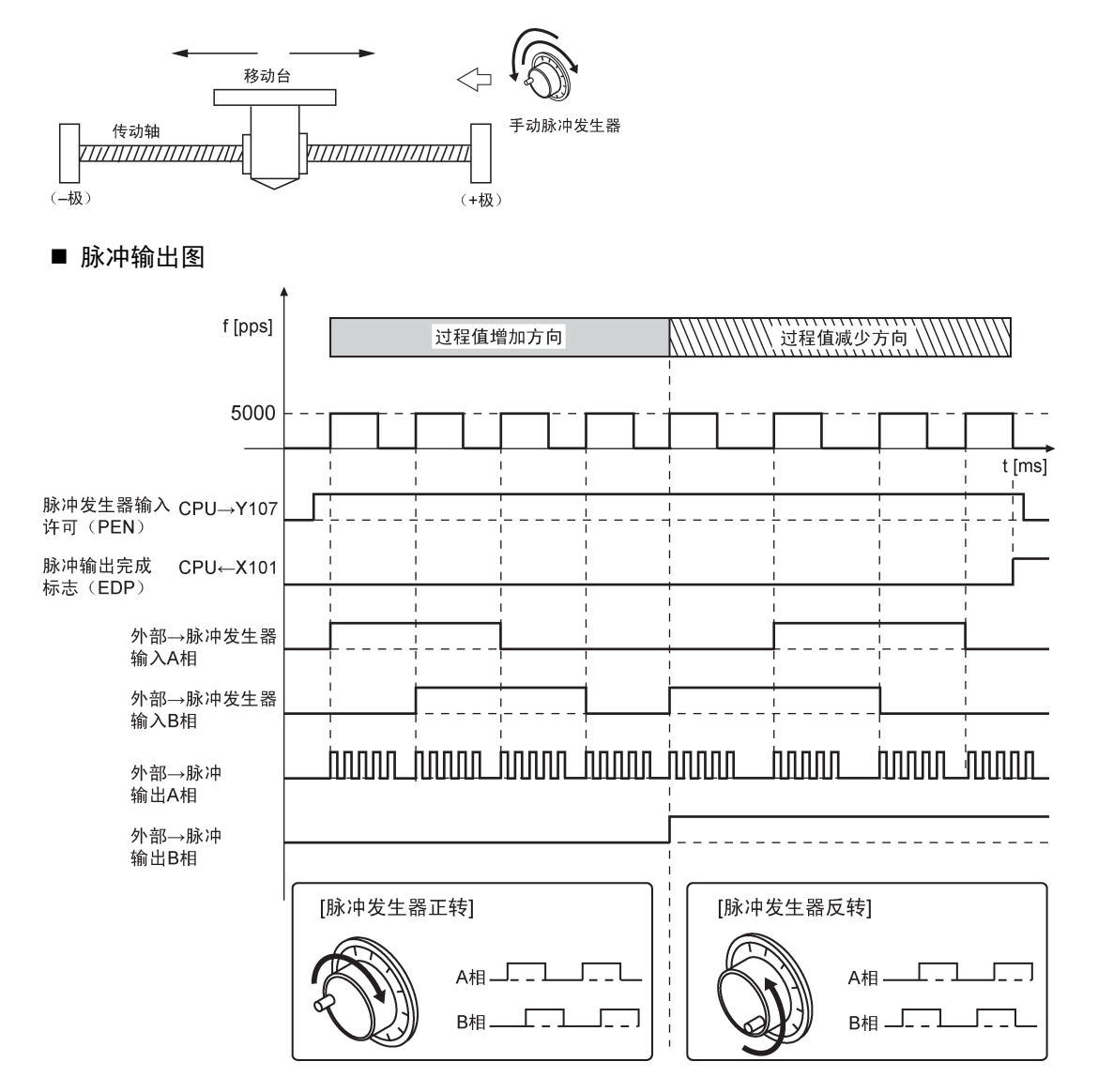

## ■ 单元存储器的设定

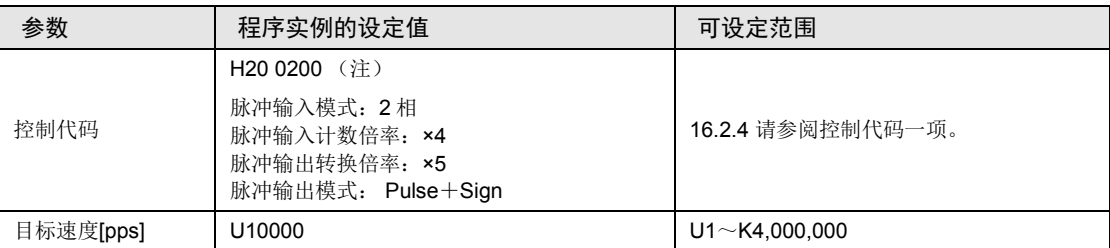

(注): 发生限位错误时, 需要改变限位输入有效逻辑, 请设定为 H20 0280。

## ■ 程序

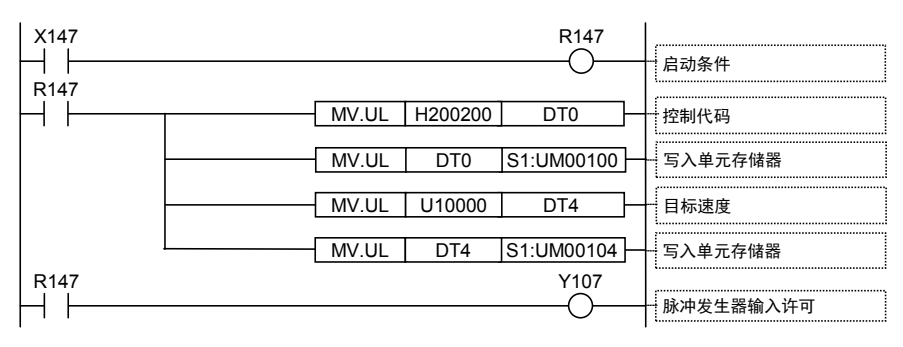

## 11.2 脉冲发生器输入运转时的输入输出标志的动作

#### ■ 实时图表

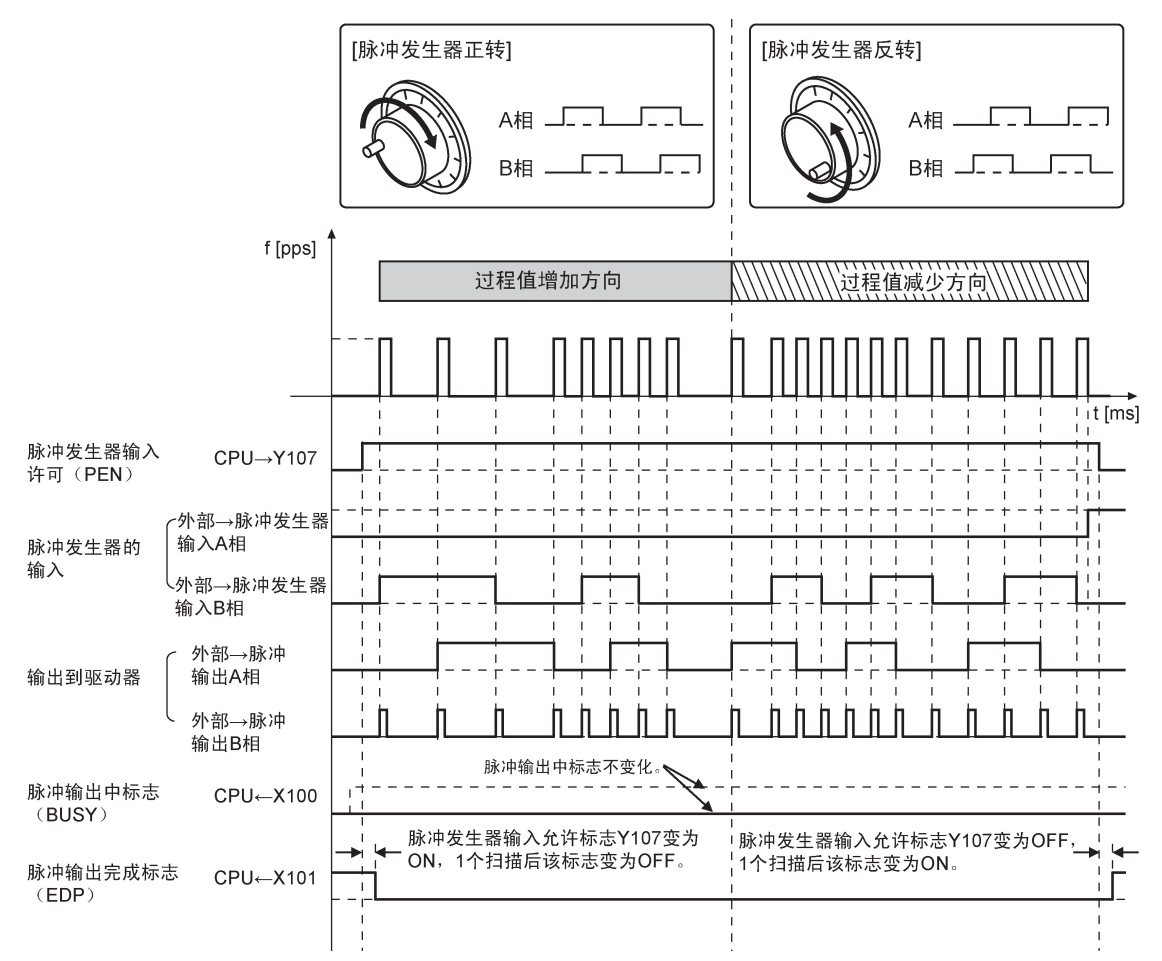

#### ■ 各输入输出标志的动作

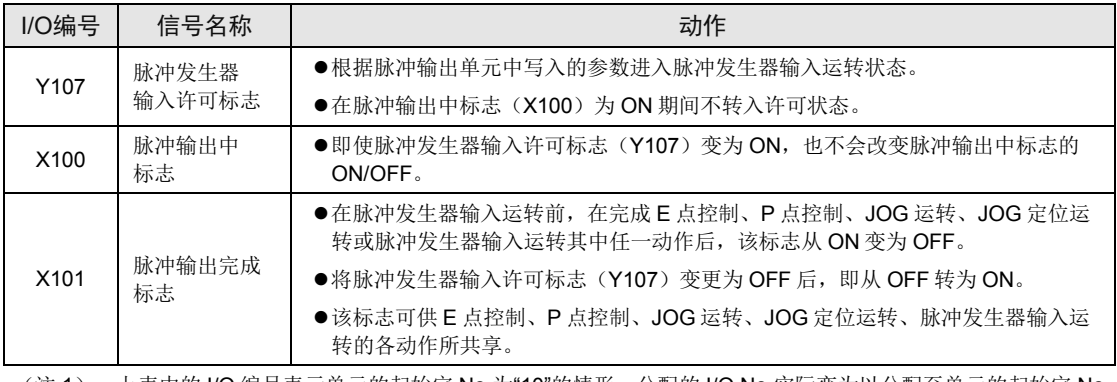

(注 1): 上表中的 I/O 编号表示单元的起始字 No.为"10"的情形。分配的 I/O No.实际变为以分配至单元的起始字 No. 为标准的编号。

## 11.3 限位输入时的动作

## ■ 限位输入时的动作

根据限位(+)输入或限位(-)输入的状态,动作如下。

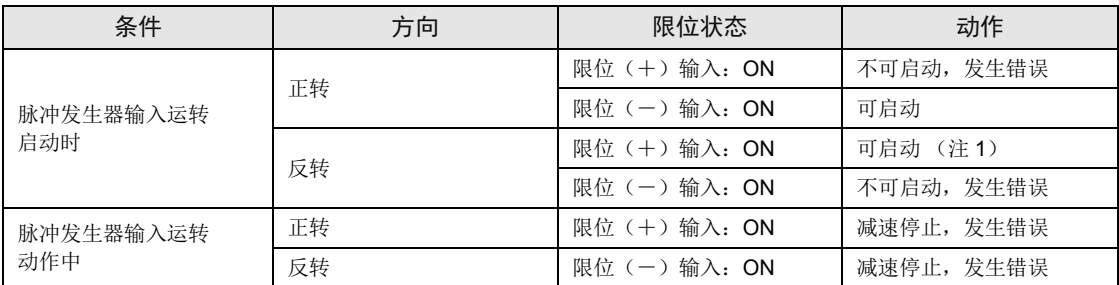

(注 1): Pulse/Sign 输出模式可以启动。如果设定了 CW、CCW 输出模式, 则发生限位错误。

## ■ 限位输入的输入逻辑

● 在未将限位(+)和限位(-)开关与脉冲输出单元连接的情况下,请将控制代码的限位输入 有效逻辑变更为"通电时输入有效"。初始值为"未通电时输入有效",会发生限位错误。

## ■ 限位开关的注意事项

- •对 JOG 运转、原点复位及脉冲发生器运转有效的限位输入逻辑上应根据移动台移动的方向加 以判断,例如为+方向移动选择限位(-)开关或为-方向移动选择限位(+)开关,移动台 不会停下来。
- ●启动前,请确认过程值增加方向设置了限位(+)开关,过程值减少方向设置了限位(-)开 关。
- •开关设置的方向不正确时,以下可能是原因所在,请检查设置并给予修正。

限位(+)开关或限位(-)开关设定的方向不正确。

单元和电机驱动器接线中的 CW/CCW 输出方式被设置反了。

单元和电机驱动器接线中的 Sign 输入逻辑被设置反了。

通过程序控制代码把脉冲输出的旋转方向(正转/反转)设置反了。

## 11.4 程序上的注意事项

#### ■ 各动作共诵的注意事项

- •写入各控制参数的单元存储器(UM)区域可供加減速控制、JOG 运转、JOG 定位运转、原 点复位及其他类型的控制所共同使用。请确保它们不会被其他条件所改写。
- •在启动速度、目标速度、加减速时间、位置指令值的各值超出设定范围的情况下,将会发生设 定值错误,且无法启动动作。
- •启动标志号随单元的轴数和安装位置的改变而改变。
- 指定槽 No.、单元存储器(UM)地址随位置控制单元的槽位置和轴编号的改变而改变。
- 程序上的注意事项(脉冲发生器输入运转功能)
- ●编码器等 2 相输入计数时, 为了防止误计数, 请指定单元存储器(UM)的控制代码, 把脉冲 输入计数倍率设定为 4 倍(×4)或 2 倍(×2)。
- •配合脉冲发生器输入运转时的脉冲输出倍率,适当地将目标速度设置为一个大值。如果脉冲发 生器输出倍率大而目标速度小,则在指定脉冲数的输出未完前,就有可能收到下一个脉冲发生 器输入指令,导致无法获得脉冲输入数的输出。
- •使用反馈计数器功能时,请勿让脉冲发生器输入许可标志(Y7)变为 ON。

## 11.5 可以使用的手动脉冲发生器种类

■ 请使用输出脉冲数为「25P/R」(1周 25 脉冲)型的发生器。

如果是「100P/R」(1周 100 脉冲)型发生器,点击一次输出 4 个脉冲, 有时动作不正确。

## ■ 建议使用线性驱动器输出型。

也可使用带上拉电阻的晶体管开放集电极输出型或晶体管输出型。

#### ■ 推荐手动脉冲发生器

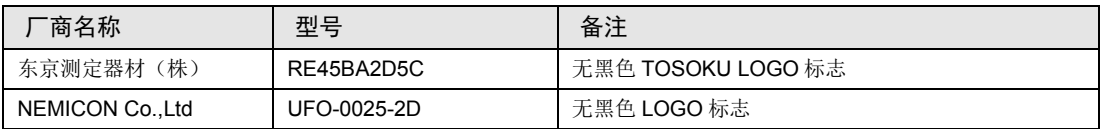

## ■ 关于手动脉冲发生器的咨询

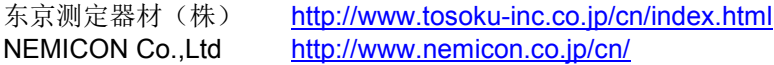

# **12** 减速停止和强制停止

## 12.1 程序实例

## 12.1.1 中途停止、紧急停止

•将分配给脉冲输出单元的减速停止标志或者紧急停止标志置于 ON。

■ 脉冲输出图: 减速停止动作 (中途停止)

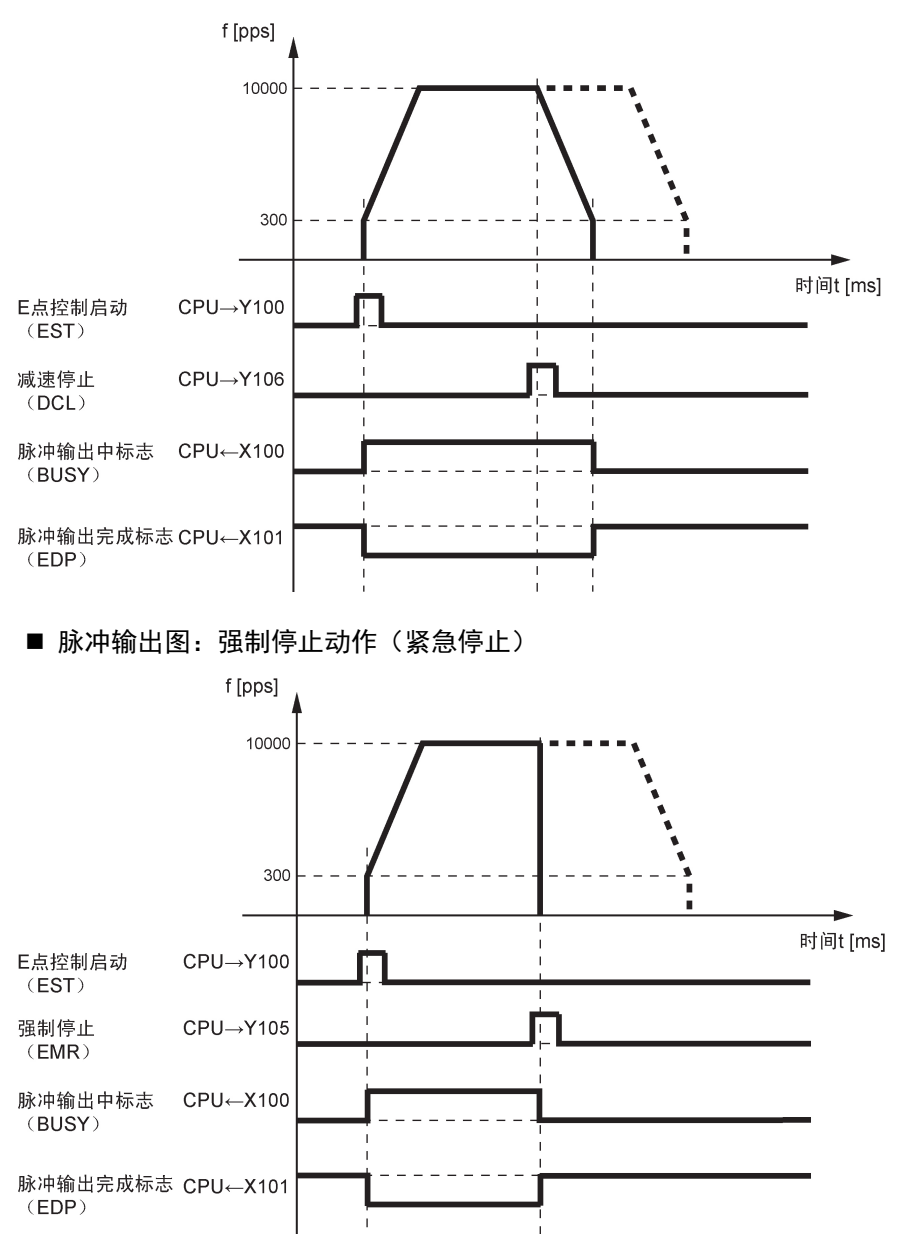

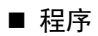

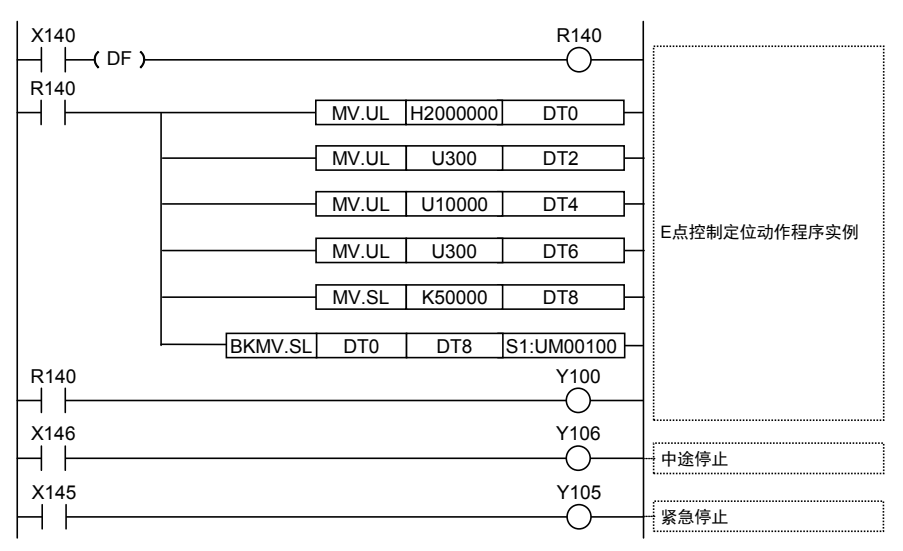

## 12.2 减速停止和强制停止的动作

## 12.2.1 减速停止

- •减速停止标志若在动作过程中变为 ON,则中断当前动作,进入减速动作。
- •达到启动速度后停止输出脉冲。减速停止操作适用于 E 点控制、P 点控制、原点复位、JOG 运转和 JOG 定位运转等各动作。用在脉冲发生器输入运转中时,将会直接停止输出脉冲。

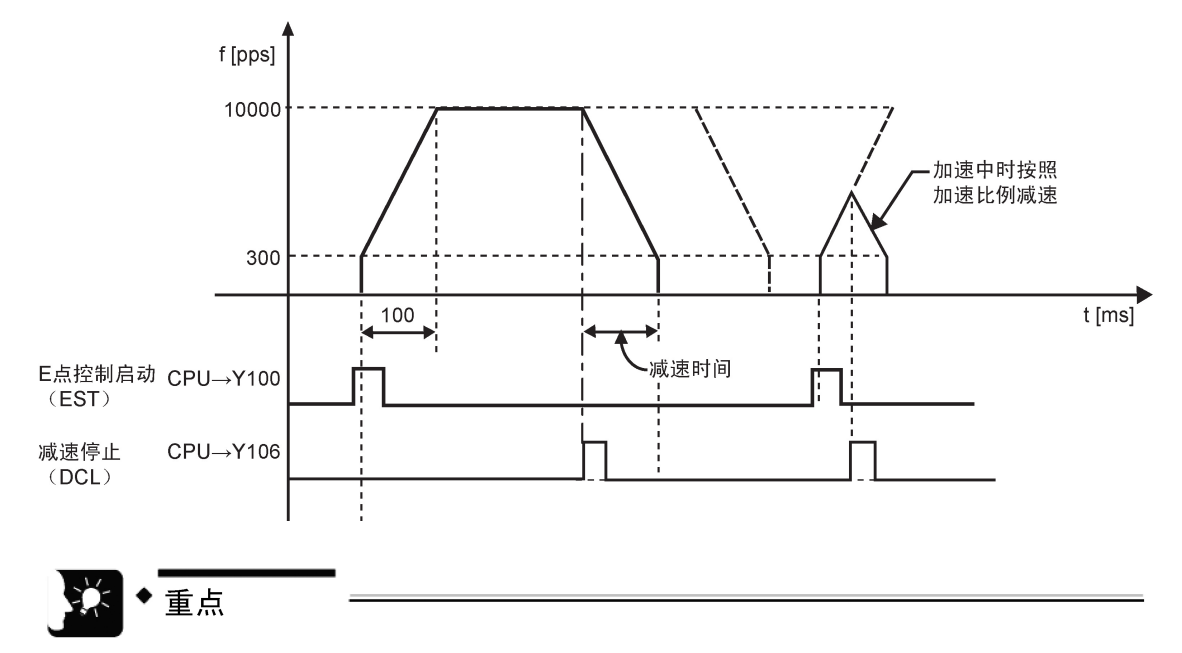

- 执行减速停止时,减速动作将按此时单元存储器(UM)区中设定的数据决定的加 速度进行减速,直至达到启动速度,然后停止输出脉冲。
- 减速停止标志如在减速过程中或加速过程中变为 ON,则减速动作将按当时起作用 的加速度进行减速,直至达到启动速度,然后停止输出脉冲。

## 12.2.2 强制停止

- •动作中强制停止标志变为 ON 后,立刻停止脉冲输出。
- •该操作适用于 E 点控制、P 点控制、原点复位、JOG 运转、JOG 定位运转及脉冲发生器输入 运转等各动作。

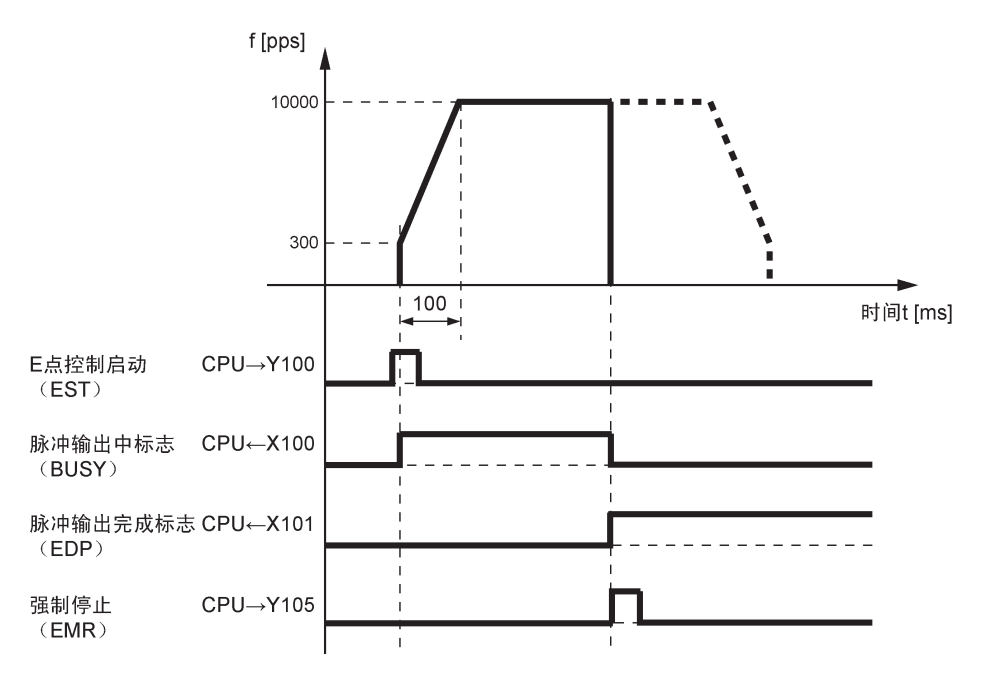

# 12.3 停止动作前后的输入输出标志的动作

### ■ 实时图表

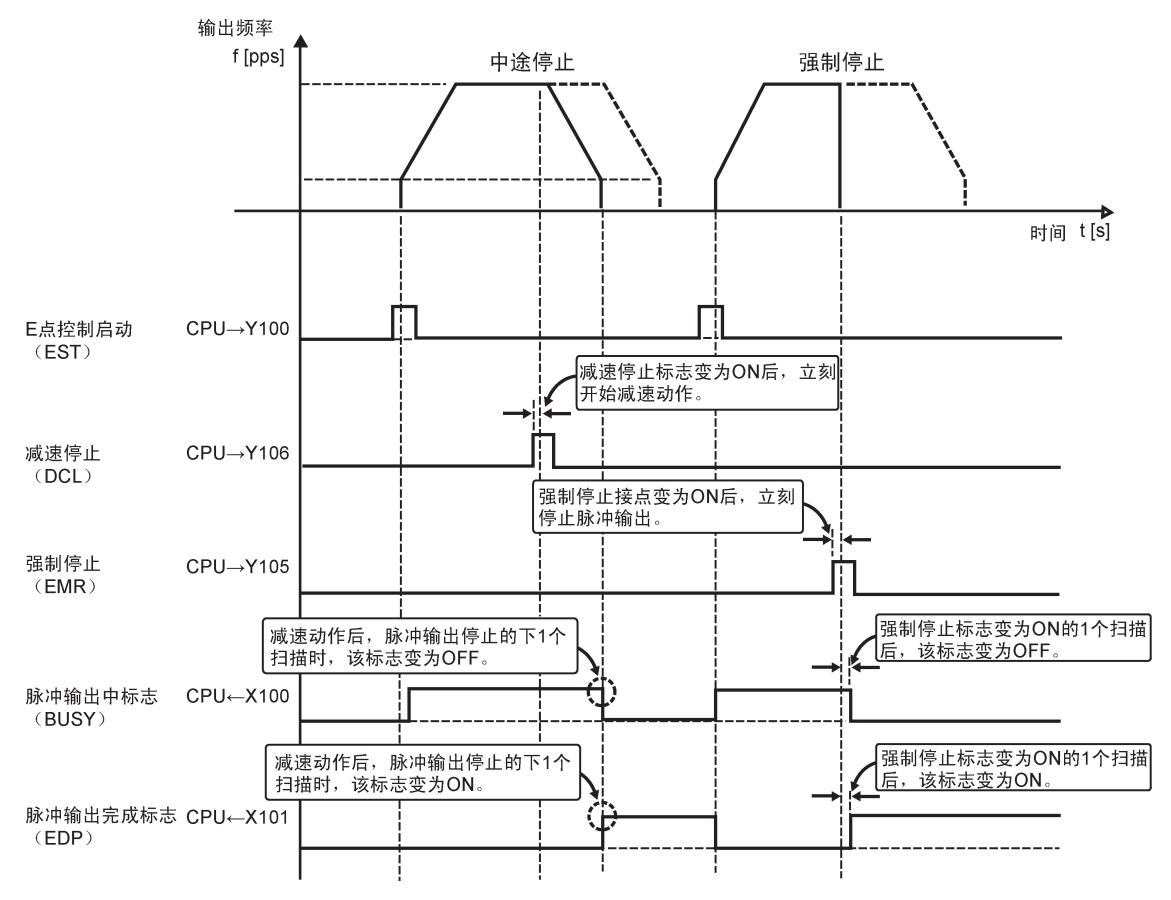
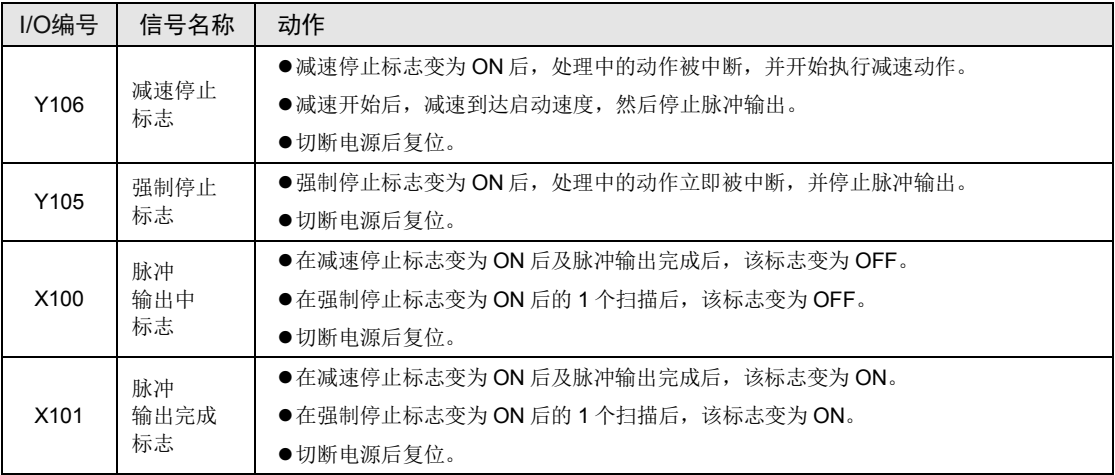

# ■ 各输入输出标志的动作

(注 1): 上表中的 I/O 编号表示单元的起始字 No.为"10"的情形。分配的 I/O No.实际变为以分配至单元的起始字 No. 为标准的编号。

# 12.4 停止动作的相关注意事项

#### ■ 程序上的注意事项 (减速停止 / 强制停止)

•停止输入标志号随单元的轴数和安装位置的改变而改变。

#### ■ 减速停止、强制停止后重新启动

•触发减速停止或强制停止后,在重新启动动作之前,各动作的启动标志必须先处于 OFF 状 态。该内容适用于 E 点控制、P 点控制、原点复位、JOG 运转、JOG 定位运转及脉冲发生器 输入运转等各动作。

## ■ 减速停止、强制停止后的脉冲输出完成标志

•无论是减速停止还是强制停止,在动作停止后,脉冲输出完成标志(X1)将变为 ON。如将脉 冲输出完成标志看作是完成定位后的动作的触发信号,则必须设置程序以阻止动作在减速停止 后或强制停止后进行下一动作。

## ■ 强制停止后的过程值数据

•采取强制停止后,单元存储器(UM)的过程值数据将被保存。但是,考虑到在通常情况下有 可能会产生机械性偏差,因此建议在原点复位后再重新启动定位控制。

# **13** 反馈计数器

# 13.1 程序实例

# 13.1.1 通过比较反馈计数值与过程值进行脱离范围检测

- •该程序实例比较 E 点控制时的输出脉冲计数值和反馈脉冲计数值,如计数值超出允许范围, 则启动减速停止。
- •脉冲输出过程值与反馈计数器的脉冲计数从单元存储器(UM)读取。

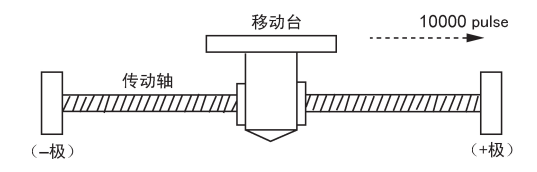

■ 脉冲输出图

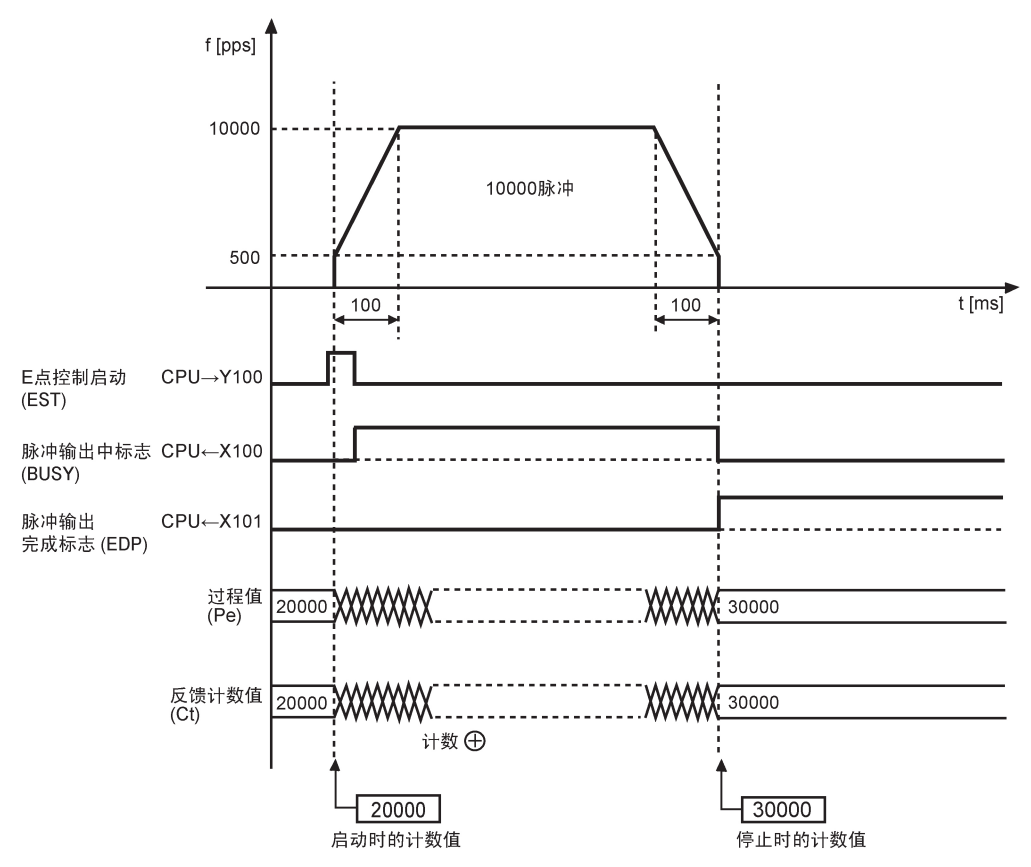

#### ■ 程序示例

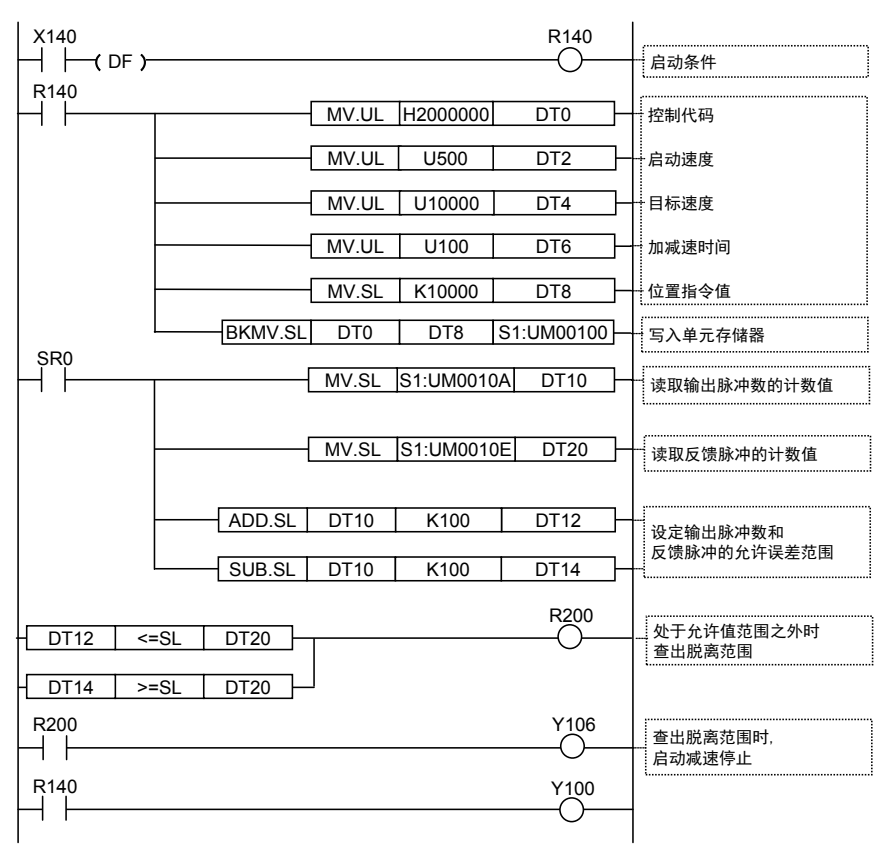

# 13.2 反馈计数器功能

# 13.2.1 反馈计数器功能

#### ■ 反馈功能概要

- •脉冲输出单元中内置有计数功能,可以对编码器等外部输入的脉冲信号进行高速计数。
- •可以与过程值进行比较,应用于脱离范围检测等。
- •计数值存储在各轴的单元存储器(UM)中。
- •单元存储器(UM)内保存的值可以用用户程序进行读取、写入。 写入请在运行停止期间进 行。

#### ■ 单元存储器(UM)的分配

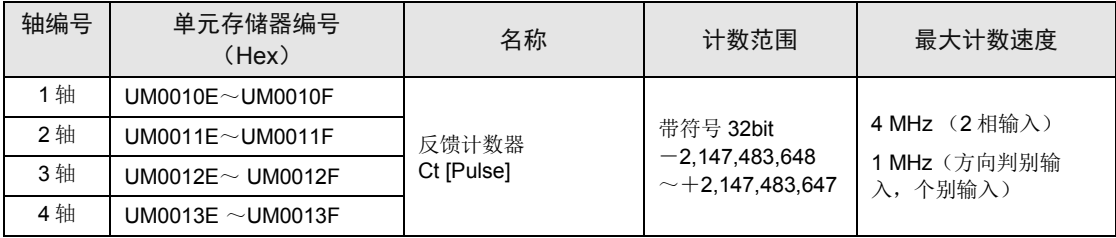

#### ■ 反馈计数器功能的使用限制

•反馈计数器用的输入端子(端子 No.A8/B8/A9/B9/A17/B17/A18/B18)与脉冲发生器输入用端 子通用。因此,不可对同一轴同时使用脉冲发生器输入运转。

# 13.2.2 反馈计数器的动作

- •切断电源后,计数值复位为零(0)。
- ●本计数器在原点复位完成时,错误清除时(打开 YF)会将计数值复位为零(0)。
- •计数值超出最大值、最小值范围时,恢复为最小值、最大值。如发生了这种情况,不会停止脉 冲输出,且不会发生错误。

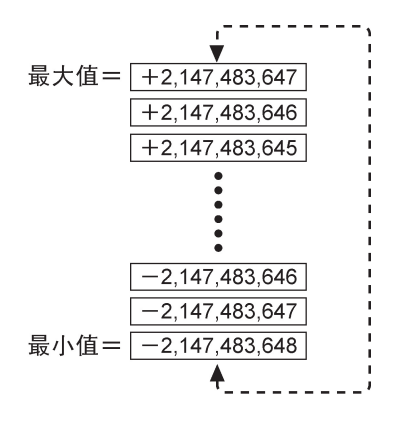

# 13.2.3 反馈计数器的设定

- •可以用用户程序改写控制代码来变更反馈计数器的设定模式。
- •对编码器等的 2 相输入进行计数时,为防止误计数,请用控制代码将脉冲输入计数倍率设定为 4 倍(×4)或 2 倍(×2)。

#### ■ 可用控制代码设定的项目

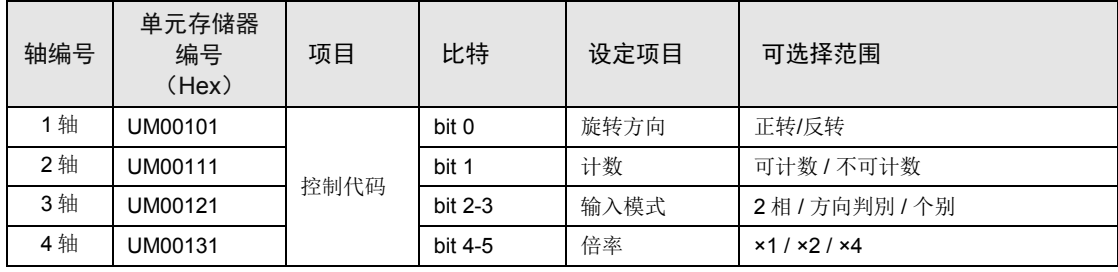

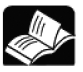

◆参照

• 关于控制代码,请参阅[16.2.4](#page-177-0) [控制代码一览一](#page-177-0)项。

# 13.2.4 反馈脉冲计数器的输入方式

•可根据需连接的输入设备,从以下 3 种中选择。

•根据倍率的设定,计数动作的变化如下页所示。

■ 计数方式

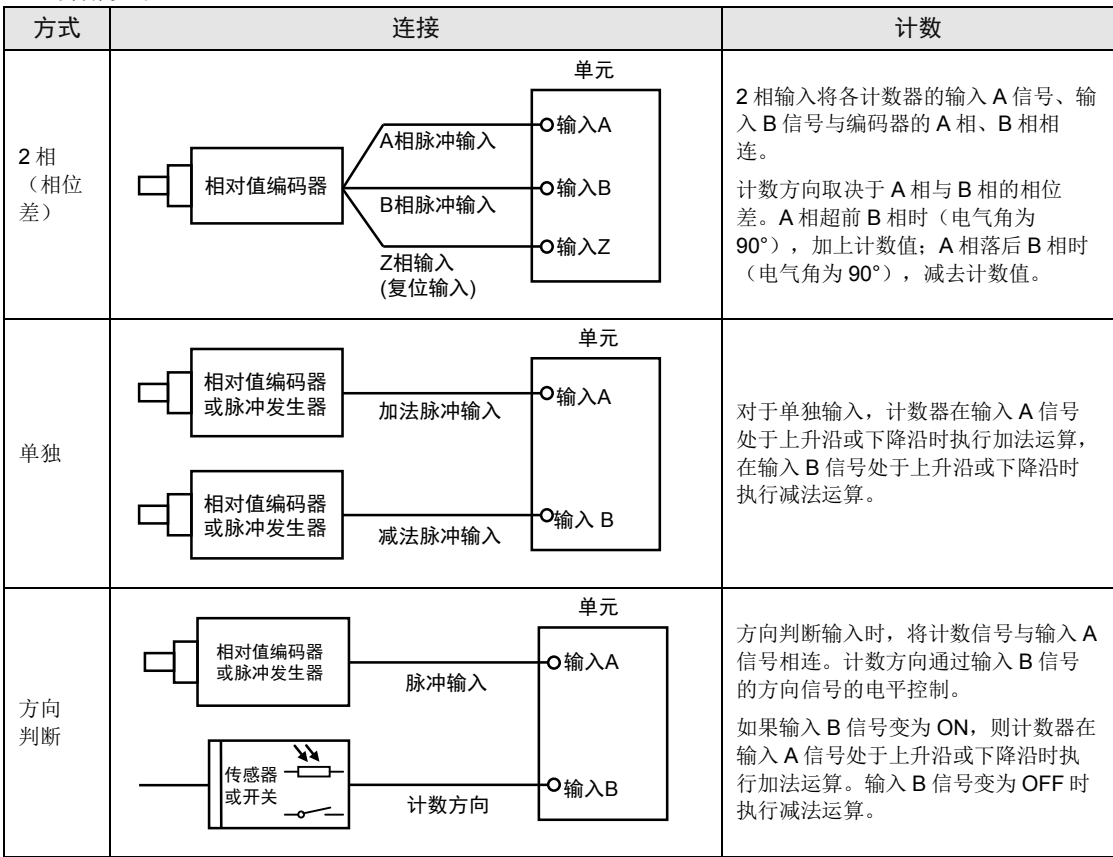

## ■ 2相输入(相位差输入)的计数动作

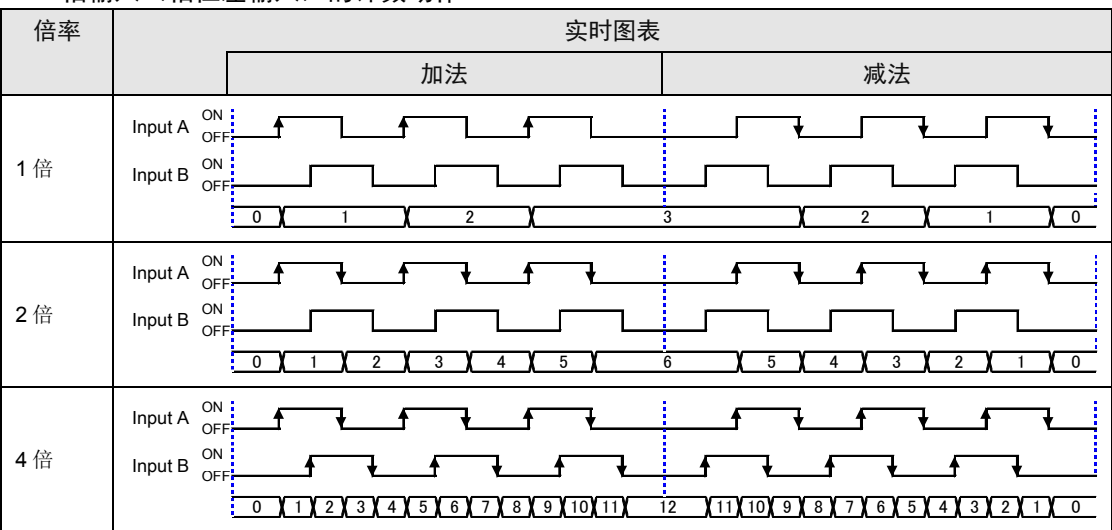

# ■ 个别输入的计数动作

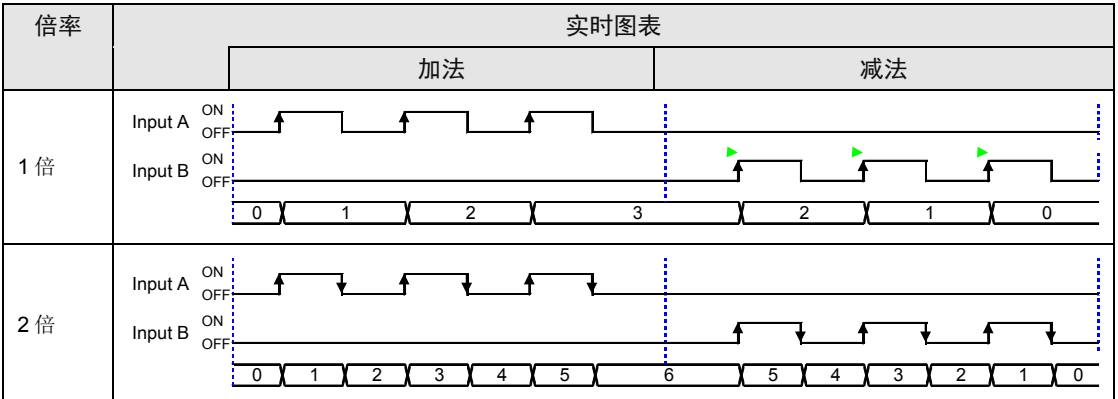

# ■ 方向判断输入的计数动作

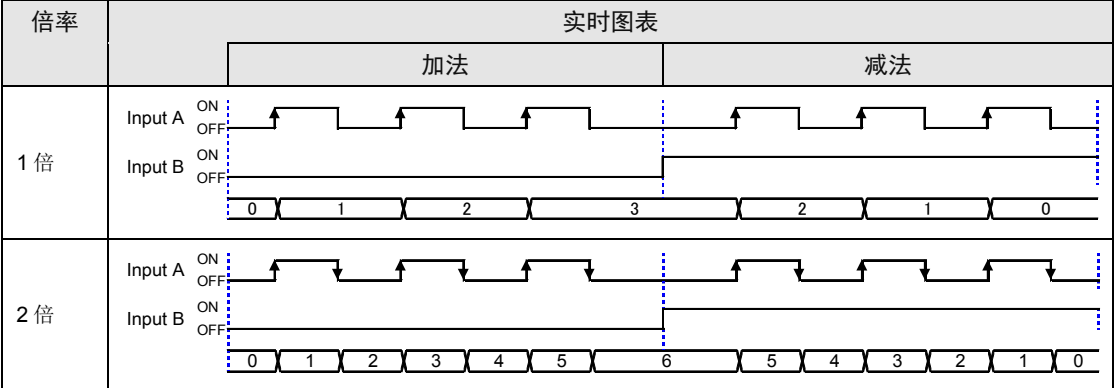

# **14** 单元的动作 和程序上的注意事项

# 14.1 单元基本动作的相关注意事项

## 14.1.1 切断电源后,单元存储器(UM)中的值被清除

- •脉冲输出单元上的单元存储器(UM)中的数据在停电时不会被保存。因此,重新接通电源 后,在各启动标志变为 ON 之前,必须将初始动作数据写入单元存储器(UM)中。
- •切断电源后,单元存储器(UM)中的各设定值被设置为 0。控制代码也全部返回初始值。

- 注意!
	- 存储器中未写入数据之前,如果启动标志就变为了 ON,则会发生设定值错误,且 单元也可能会产生预计外的动作。
	- 如在电源接通时执行原点复位,则须在原点复位启动标志变为 ON 之前将控制代码 写入存储器。如不写入控制代码,则可能因为发生原点复位方向和输入逻辑之间自 相矛盾这样的问题,而导致单元产生意料外的动作。

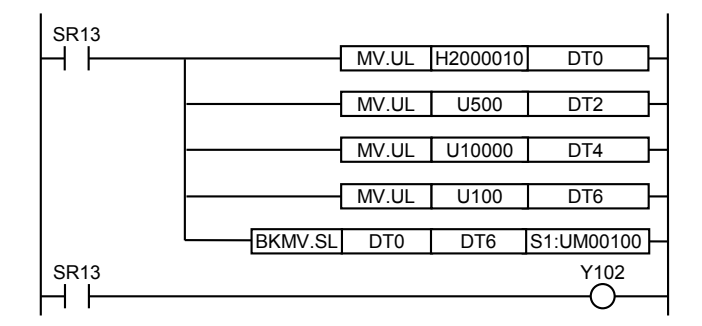

■ 在电源接通时读取电源关闭前的过程值数据的程序实例如下所示。

电源 OFF 之前,读取 DT100~DT101 中的过程值,电源 ON 后,通过 DT102~DT103 把 DT100~DT101 的内容写入单元的过程值区域。

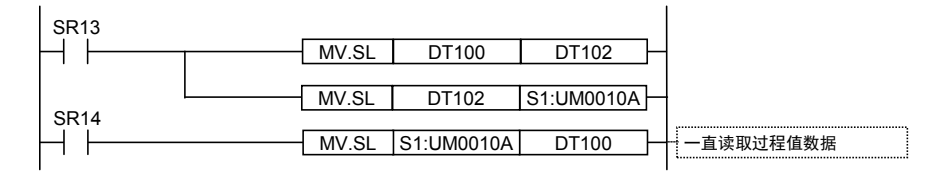

# 14.1.2 CPU 单元从RUN模式变为PROG.模式时的动作

- ●在 E 点控制、P 点控制、JOG 运转、JOG 定位运转或原点复位期间,如是出于安全原因, CPU 从 RUN 模式切换到 PROG.模式,则在该时间点时进行中的一切脉冲输出单元动作都会 被中断, 并进入减速动作。
- •如是发生在脉冲发生器输入运转期间,则停止脉冲输出。

#### 例

在 E 点控制动作期间,CPU 单元从 RUN 模式变为 PROG.模式。

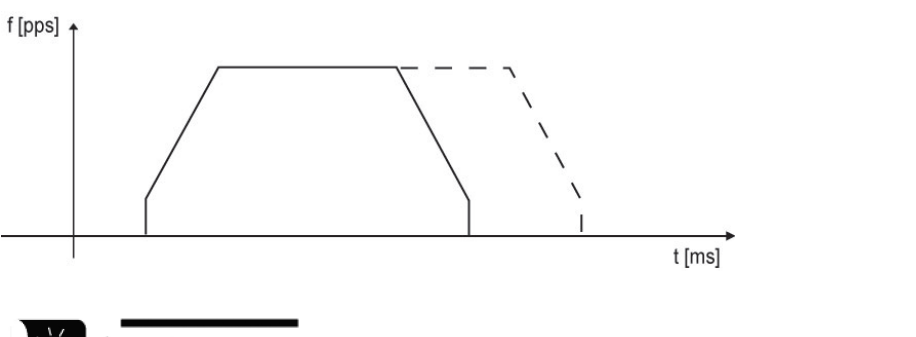

- 重点
	- CPU 单元从 RUN 模式切换到 PROG.模式时的时间点,从该点起开始减速停止动 作。减速时的加速度由从 RUN 模式切换到 PROG.模式时被保存在单元存储器 (UM)中的数据所决定。
	- 在通常使用情况下执行定位动作时,请勿将 CPU 单元的模式从 RUN 切换到 PROG.。

# 14.1.3 一旦动作启动则不会被切换

•脉冲输出单元的 6 个基本动作(E 点控制、P 点控制、原点复位、JOG 运转、JOG 定位运 转、脉冲发生器输入运转)当中的任意一个的启动标志变为 ON 时,则动作开始进行,即使其 他的动作标志也变为了 ON,也不可能从该动作被切换到其他动作。

#### 例

一旦 E 点控制启动标志变为了 ON 并开始了 E 点控制, 只要 E 点控制还在进行中, 即使 P 点控 制、原点复位、JOG 运转、JOG 定位运转或脉冲发生器输入运转的启动标志变为了ON,动作 也不会被切换。

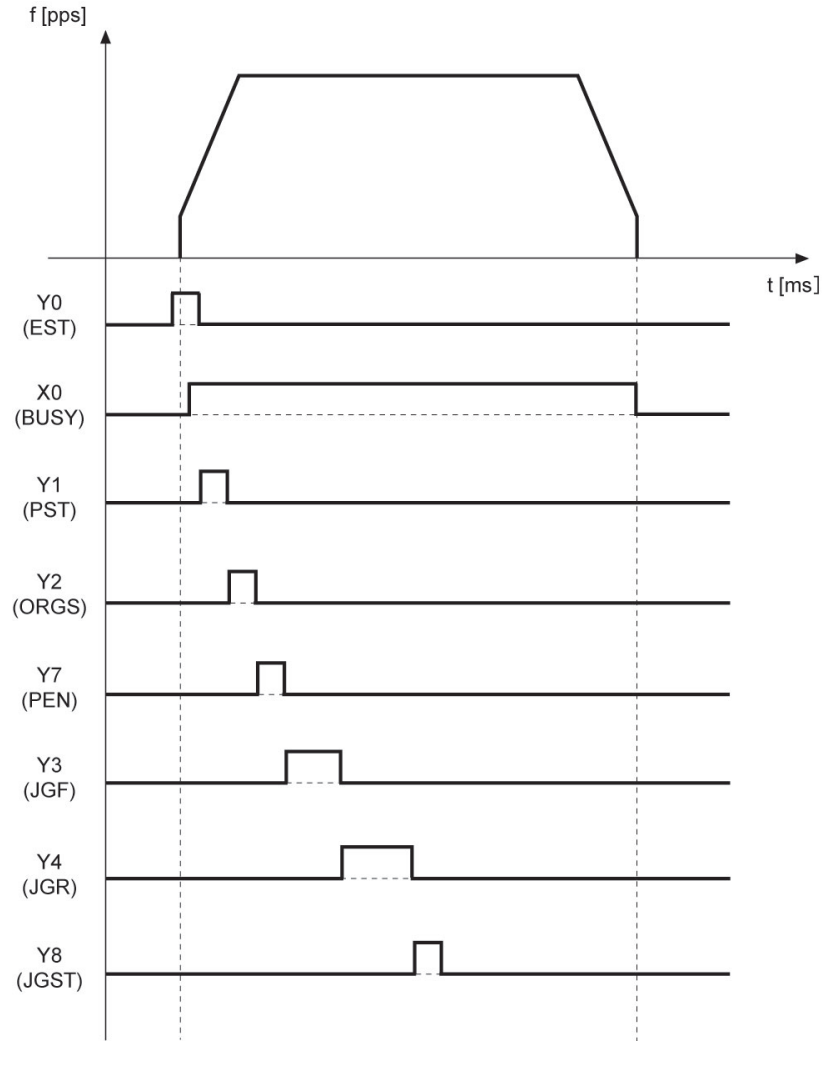

# 参考:

如果减速停止或强制停止的启动标志变为了 ON, 则上述 6 种基本动作会立刻进入停止动作。

# 14.2 实际应用方法的相关注意事项

# 14.2.1 将加减速设置为零

- •要通过加速/减速零动作(自动启动动作)将速度指令提升至目标速度时,请将启动速度和加 减速时间同时设置为 0(零)。加减速时间为 0(零)时输出目标速度的脉冲。
- •如果将启动速度设置等于目标速度,则会发生设定值错误,且也无法启动脉冲输出单元。

输出频率

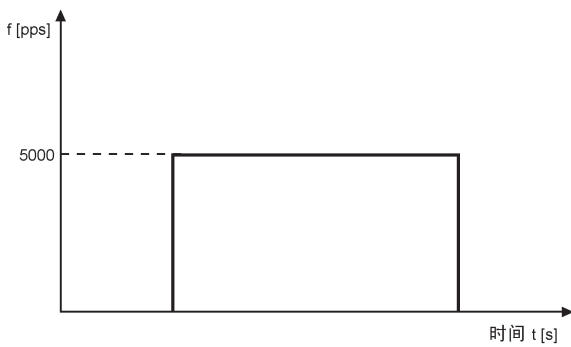

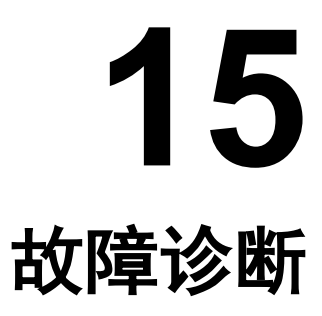

# 15.1 发生错误时的脉冲输出单元动作

# 15.1.1 脉冲输出单元的ERR LED灯亮时

#### ■ 启动时 (停止时)

- •如果启动时(停止时)发生设定值错误或限位错误,则各个动作不启动。
- •E 点控制、P 点控制、原点复位、JOG 运转、JOG 定位运转、脉冲发生器输入运转也不会启 动。

#### ■ 动作中

●如果在「P 点控制」或「JOG 运转」动作中发生设定值错误, 或者在 E 点控制、P 点控制、 原点复位、JOG 运转、JOG 定位运转、脉冲发生器输入运转的动作中发生限位错误,则脉冲 输出单元会中断当前进行中的动作,进入「停止」动作。

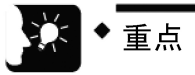

- 发生设定值错误或限位错误时,错误清除标志按 OFF→ON→OFF 的顺序发生变 化。在错误被清除之前,无法重新启动动作。
- 未发生错误的其他轴继续运转。

# 15.1.2 CPU单元的ERROR LED灯亮时

脉冲输出单元中断正在进行中的动作,进入「减速停止」状态。

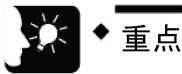

• 发生单元错误时的运转模式可以在 FP7 配置对话框系统中进行变更。

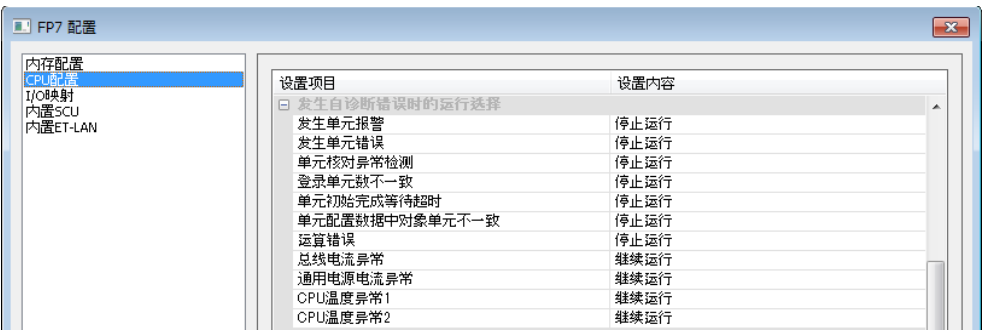

# 15.2 脉冲输出单元发生的错误

- •脉冲输出单元主机会发生限位错误与设定值错误。
- •当限位输入有效时,会发出限位错误报警。
- •当「启动速度」、「目标速度」、「加减速时间」等参数设定内容不适当时,会发出设定值错 误报警。

#### ■ 限位错误的发生情况和内容

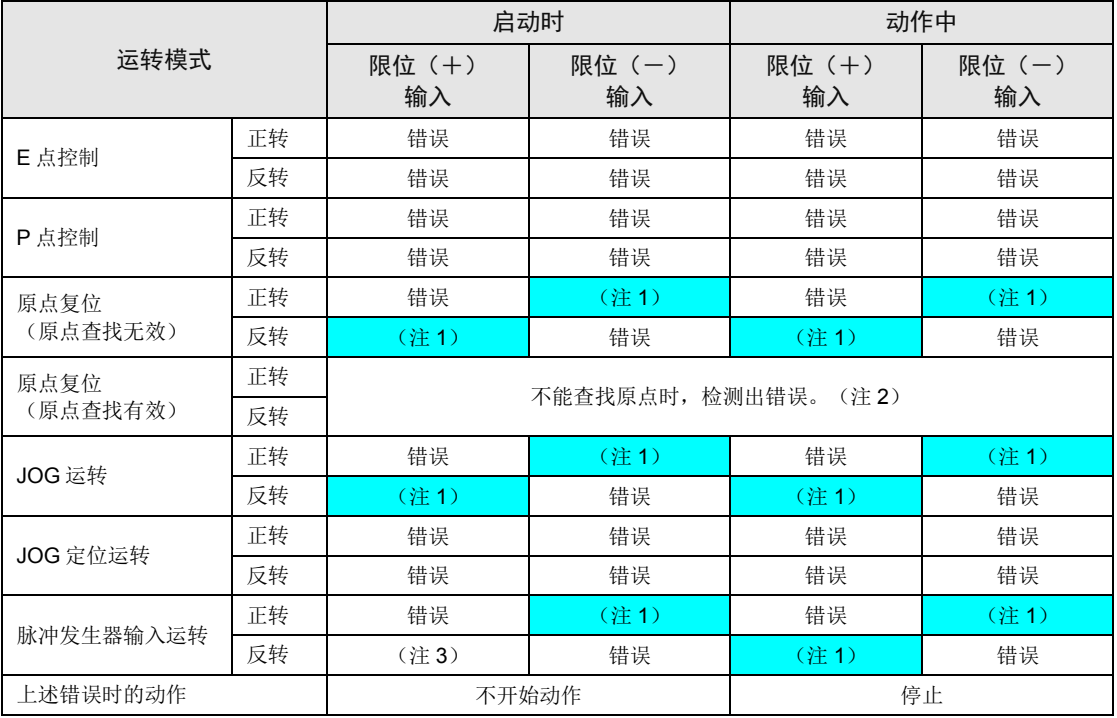

(注 1):不发生错误。

(注 2): 原点查找有效时, 移动台受限位开关影响反转方向后, 如果近原点输入没有变为 ON, 而反方向的限位输入 却变为了ON,则表明发生了限位错误。

(注3): 限位(+)输入为 ON 且脉冲发生器输入运转启动的情况下, Pulse / Sign 输出模式可以启动。如果设定了 CW、CCW 输出模式,则发生限位错误。

#### ■ 设定值错误的发生情况和内容

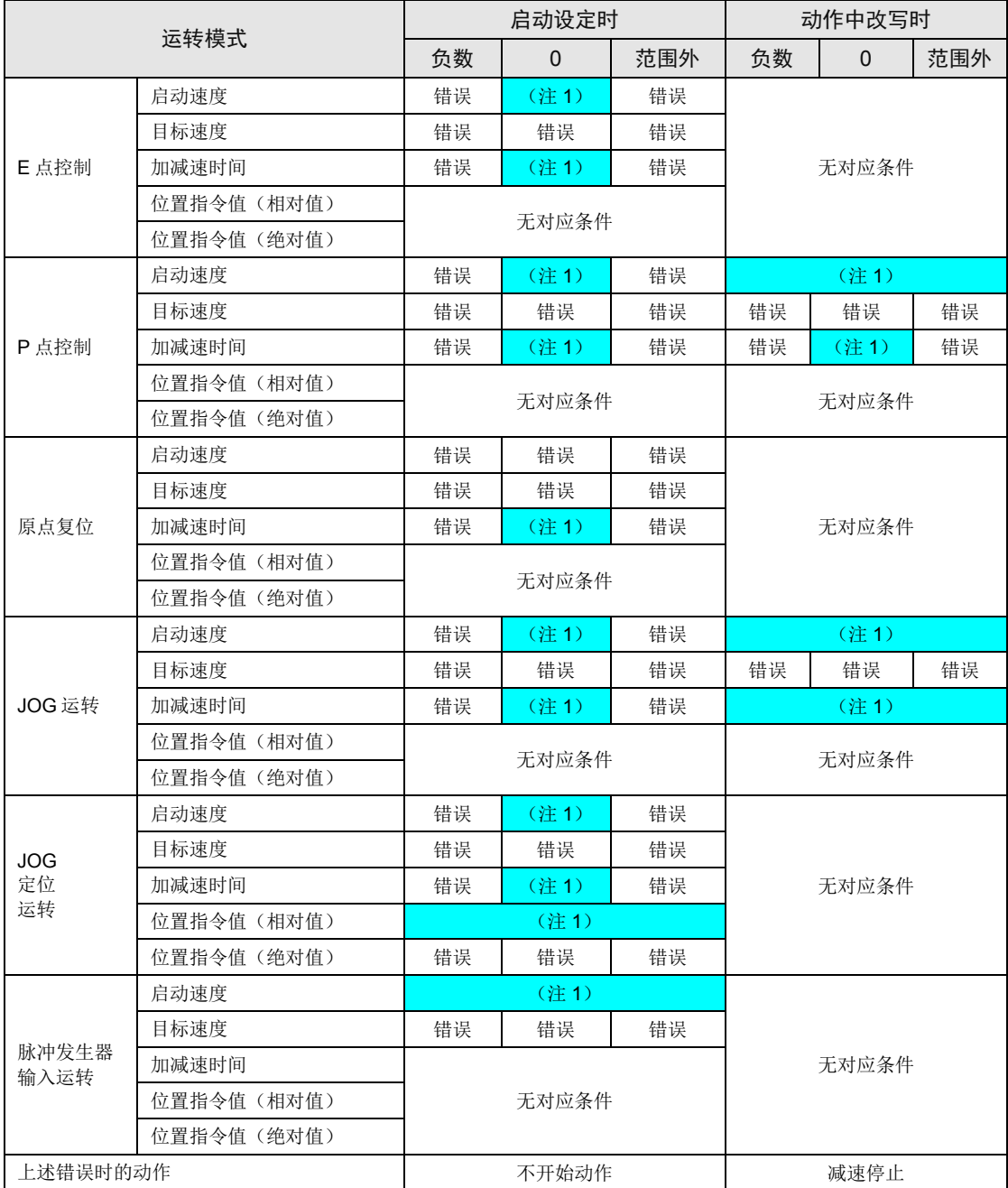

(注 1):不会发生错误。

(注 2):关于控制代码,它不是设定值故障。

(注 3): 各模式(脉冲发生器输入运转除外)启动时, 如果启动速度≥目标速度, 则会发生设定错错误。

(注 4):仅有在选择了直线加减速模式的情况下,才能在 JOG 运转中变更设置。

# 15.3 发生异常时的处理方法

# 15.3.1 如果脉冲输出单元的ERR LED灯亮

#### ■ 情况

发生限位错误或设定值错误。

#### ■ 处理步骤

•使用编程工具监控分配给脉冲输出模块的输入标志,确认错误内容。

# 15.3.2 发生限位错误时的处理方法

#### ■ 处理步骤 1

•使用编程工具监控分配给脉冲输出模块的输入标志,确认限位开关是否为 ON。

#### ■ 处理步骤 2 (当限位输入为 ON 时)

•如果限位开关不为 ON 状态或未设置限位开关时存在错误,则应通过控制代码变更限位输入有 效逻辑。

#### ■ 处理步骤 2 (当限位输入为 OFF 时)

• 当设置限位开关为 ON 时,应通过将错误清除标志 ECLR (YF) 从 OFF 切换为 ON 再切换为 OFF,以解除错误状态。

#### ■ 处理步骤 3 (当限位输入为 OFF 时)

•执行 JOG 运转或原点复位,移动到限位开关变为 OFF 的位置。

#### ■ I/O 信号的分配

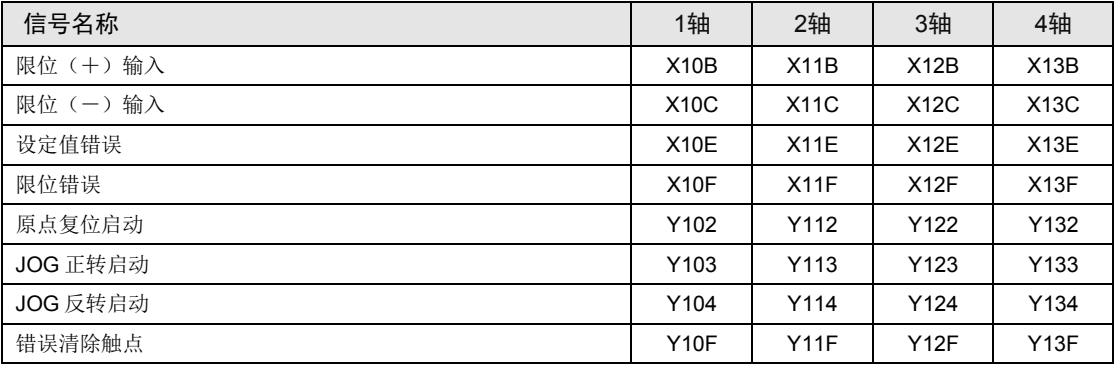

(注 1): 上表中的 I/O 编号为使用插槽 No.1、起始字 No.10 时的情形。实际使用的 I/O 编号因安装单元的插槽 No.、起始字 No.而变化。

# 15.3.3 发生设定值错误时的处理方法

#### ■ 处理步骤 1

•使用编程工具,确认作为定位参数数据表使用的数据寄存器中的值是否在允许的设定范围内。

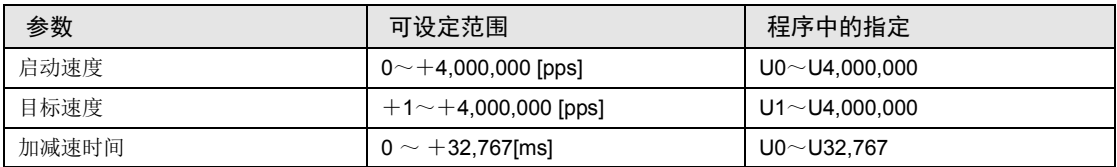

#### ■ 处理步骤 2

•在程序中修正超出设定范围的值。

#### ■ 处理步骤 3

使各运转的启动标志(Y0~Y9)全部 OFF,采用以下任意一种方法来复位错误。

- 将错误清除标志 ECLR (YF) 从 OFF 切换为 ON 再切换为 OFF。
- •按驱动器→PLC 的顺序切断电源,再按 PLC→驱动器的顺序接通电源。

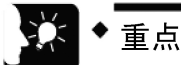

- 请检查以下项目
- 启动速度值是否大于目标速度值?如果两个速度相同也会出错。
- E 点控制、P 点控制的第 1 速、JOG 运转、JOG 定位运转、原点复位时,请设定大 于启动速度的值。
- 目标速度是否为 0?
- 数据寄存器是否为负值?
- 从外部设定参数或者用 PLC 内部运算时,确认是否和设计值相符?

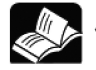

▶参照

• 关于控制代码,请参阅[16.2.4](#page-177-0) [控制代码一览一](#page-177-0)项。

# 15.3.4 电机不旋转 (脉冲输出A或B的LED闪烁或灯亮时)

■ 处理方法 1 (伺服电机时) 确认伺服 ON 输入处于 ON 状态。

## ■ 处理方法 2

确认驱动器电源是否接通。

#### ■ 处理方法 3

•确认脉冲输出单元和驱动器的接线是否正确。

●确认是否向外部电源端子(端子 No.A20 / B20)供给 24V DC 电源。

#### ■ 处理方法 4

确认脉冲输出方式的设定(CW/CCW 方式或 Pulse/Sign 方式)是否符合驱动器。

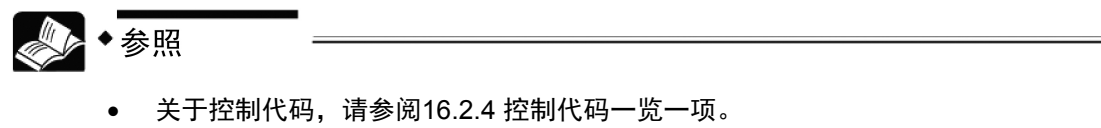

# 15.3.5 电机不旋转(脉冲输出A或B的LED灯灭时)

■ 处理方法

检查程序,必要时给予修正。

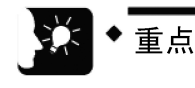

- 请检查以下项目
- 确认 I/O 编号是否吻合。
- 确认启动标志是否在程序中被改写。
- 确认限位开关的输入有效逻辑。此时,错误 LED 灯亮。

# 15.3.6 旋转/移动方向相反

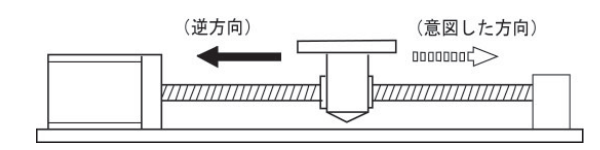

■ 处理方法 1

•确认脉冲输出单元和驱动器的接线是否正确。

•确认 CW/CCW 输出端或 Pulse/Sign 输出端是否分别连接在驱动器侧的相应输入端上。

#### ■ 处理方法 2

- •确认单元存储器(UM) 的控制代码和位置指令值的指定是否符合。
- ●利用程序的控制代码设置相对值(相对值控制)和绝对值(绝对值控制)以及 Pulse/Sign 输 出和 CW/CCW 输出。

#### ■ 处理方法 3

如果位置指令数据的正负方向设置被设计反了,请用控制代码变更旋转方向。

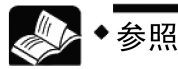

- 关于脉冲输出信号的连接,请参阅[3.8](#page-40-0) [脉冲输入的连接一](#page-40-0)项。
- 关于控制代码,请参阅[16.2.4](#page-177-0) [控制代码一览一](#page-177-0)项。

# 15.3.7 原点复位时停止位置有偏差

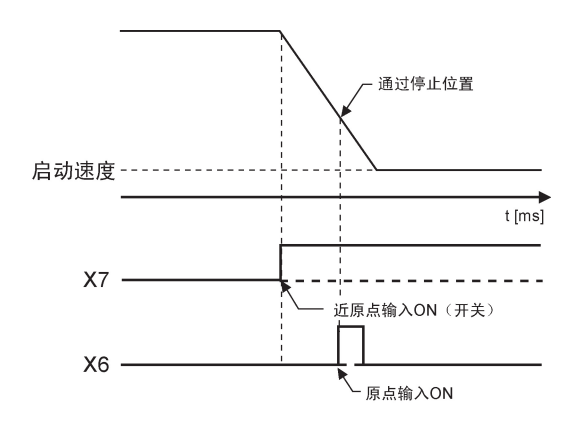

#### ■ 现况

原点复位时可能减速无分进行。如果不能减速到启动速度,那么即使有原点输入,单元也 不会停止运转。

## ■ 处理方法 1

将近原点输入开关的位置向与原点复位方向相反的方向移动。

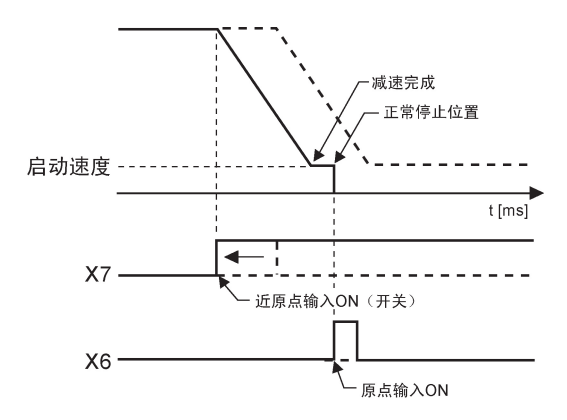

## ■ 检查要点

如果原点输入与伺服放大器的 Z 相相连, 则可能会存在近原点输入的位置和原点输入的位置很 靠近的情况。

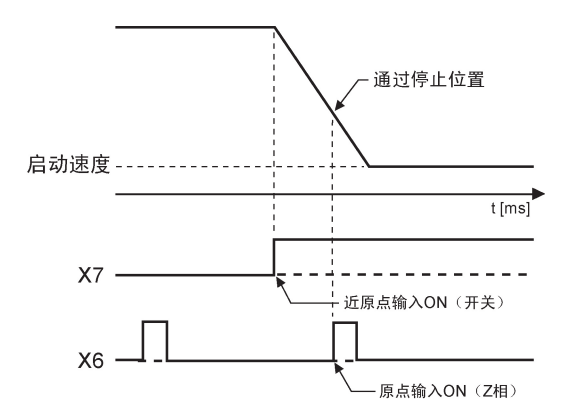

#### ■ 处理方法 2

修正程序,以降低原点复位速度。

# 15.3.8 原点复位时不减速

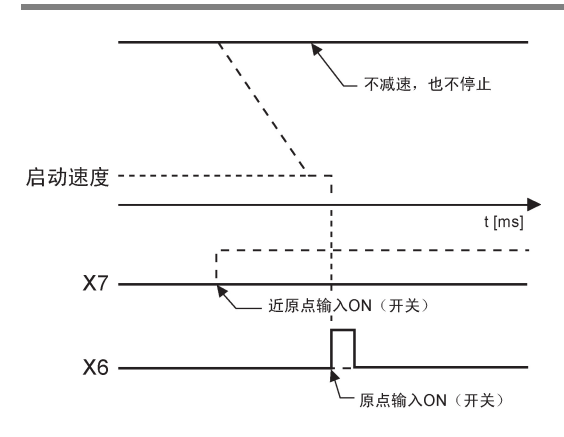

## ■ 现况

近原点输入有可能无法正确获取。

## ■ 处理方法 1

从外部强制性地接通和关闭近原点输入开关,然后检查确认脉冲输出单元上的近原点输入指示 灯 LED「D」灯亮。

# ■ 处理方法 2

检查确认近原点输入开关的输入逻辑是通常 ON 还是通常 OFF 状态。

# ■ 处理方法 3

- •检查原点复位程序中的控制代码的指定。
- •控制代码为初始值时,近原点输入为通电时有效。未连接近原点输入时,作为近原点输入无效 处理。

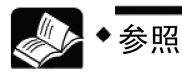

- 关于输入逻辑,请参阅[10.5](#page-119-0)[原点和近原点的输入逻辑一](#page-119-0)项。
- 关于控制代码,请参阅[16.2.4](#page-177-0) [控制代码一览一](#page-177-0)项。

# 15.3.9 在原点不停止(原点复位时的减速完成后)

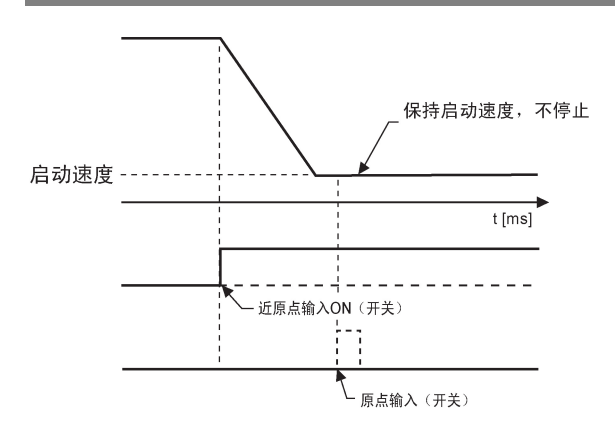

## ■ 现况

原点输入有可能无法正确获取。

# ■ 检查要点

原点输入在减速后有效。如果在减速中输入原点信号,则该输入不起作用。

#### ■ 处理方法 1

从外部强制性地接通和关闭近原点输入传感器,然后检查确认脉冲输出单元上的原点输入指示 灯 LED「Z」灯亮。

# ■ 处理方法 2

检查确认原点输入的输入逻辑是通常 ON 还是通常 OFF 状态。

# ■ 处理方法 3

- •检查原点复位程序中的控制代码的指定。
- •控制代码为初始值时,原点输入为非通电时有效。未连接原点输入时,作为原点输入无效处 理。

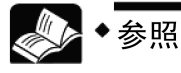

- 关于输入逻辑,请参阅[10.5](#page-119-0) [原点和近原点的输入逻辑一](#page-119-0)项。
- 关于控制代码,请参阅[16.2.4](#page-177-0) [控制代码一览一](#page-177-0)项。

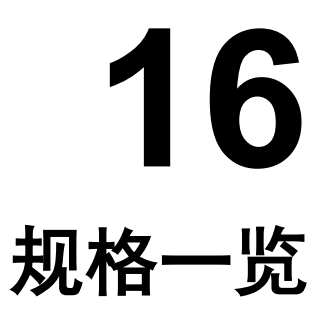

# 16.1 规格一览

# ■ 一般规格

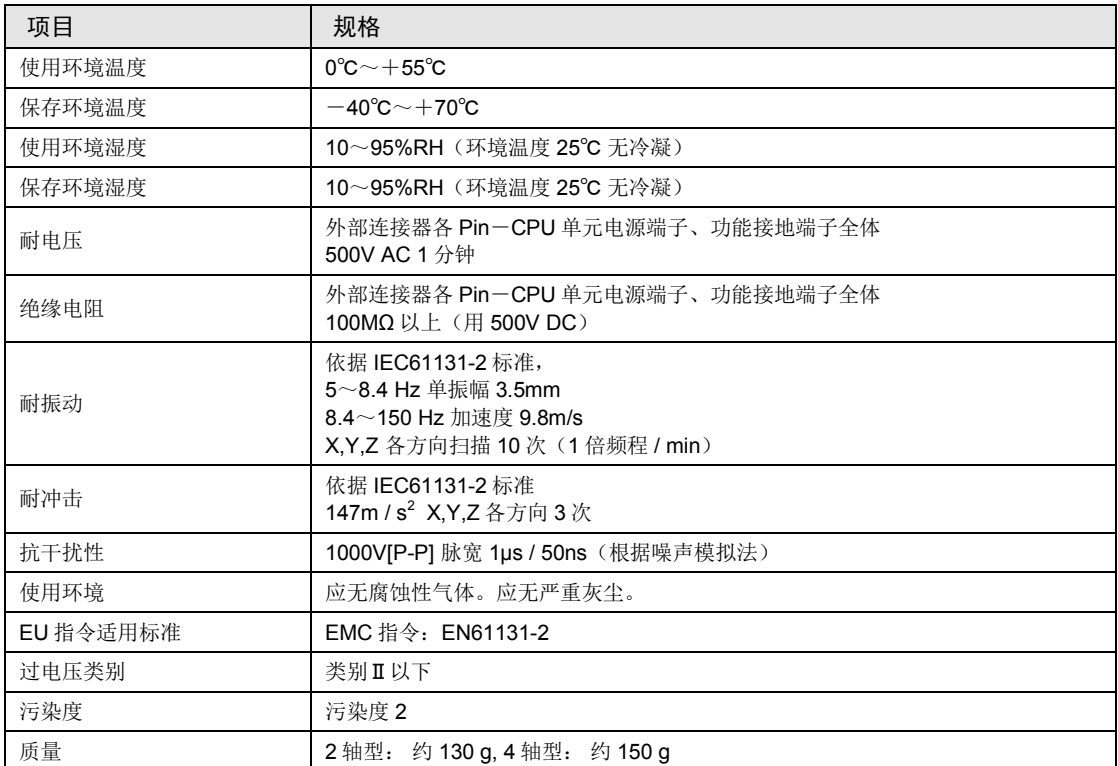

# ■ 性能规格

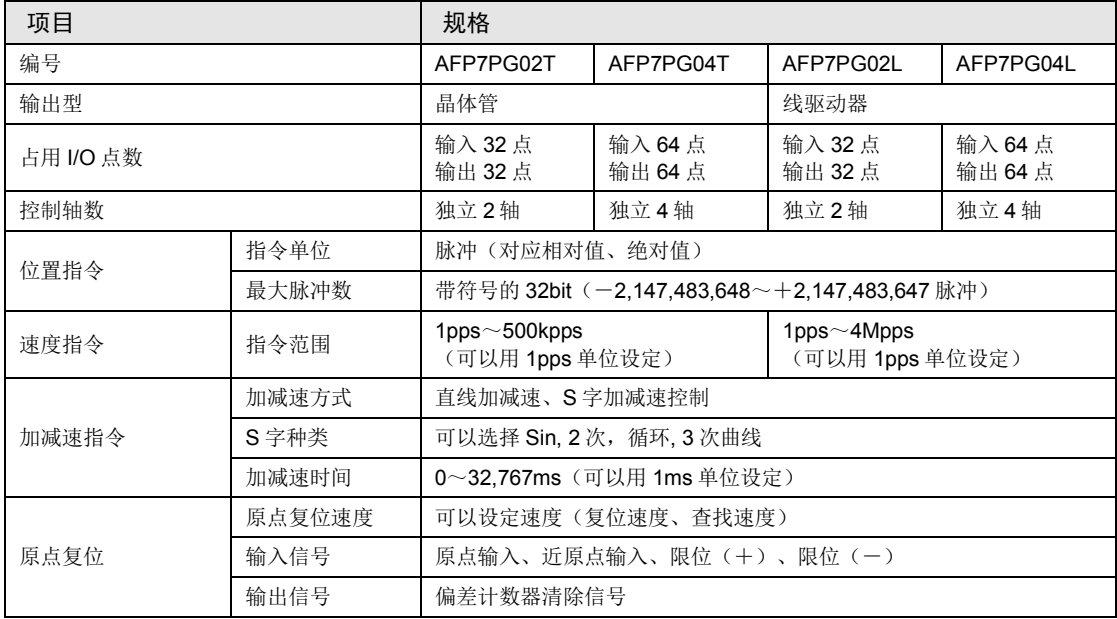

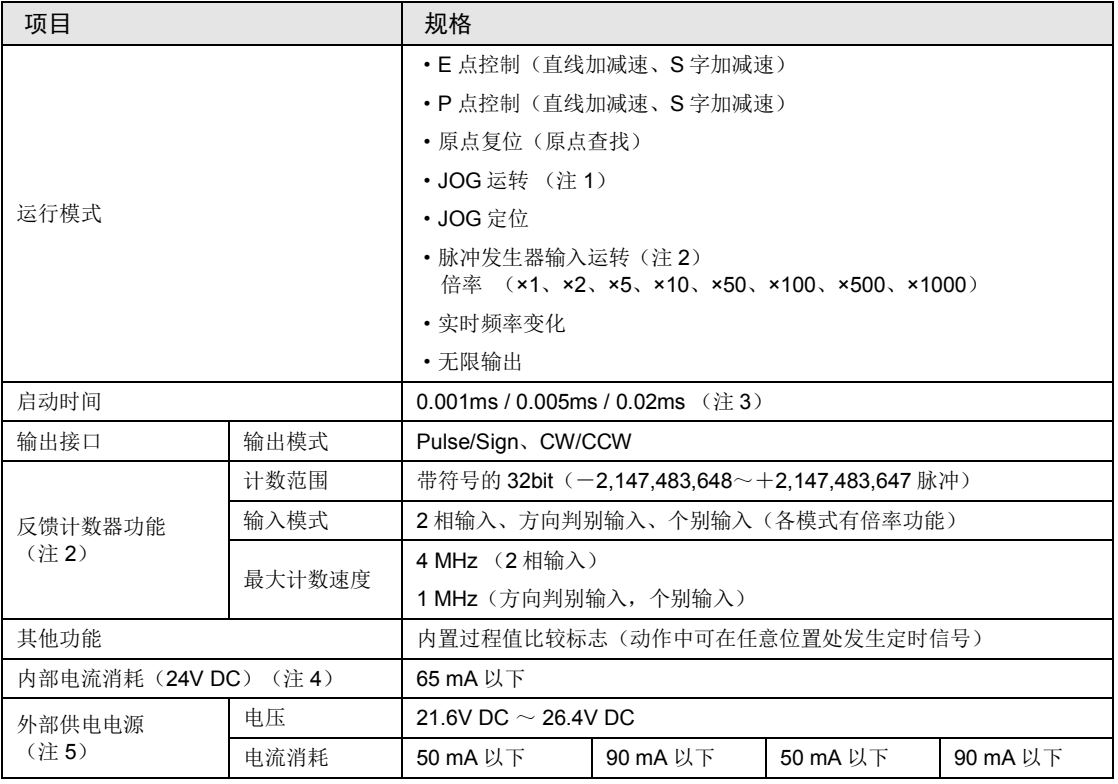

(注1): 选择直线加减速动作时,可以变更动作中的目标速度。

(注 2):脉冲发生器输入运转及反馈计数器使用相同的脉冲输入端子,因此无法同时使用两个功能。

(注3): 启动时间是指从启动请求到脉冲输出为止的时间。启动时间可以通过单元存储器(UM)中的控制代码设定 进行变更。在 Pulse/Sign 模式下,由于应在脉冲输出前输出 Sign 信号,故将出现以下输出波形。

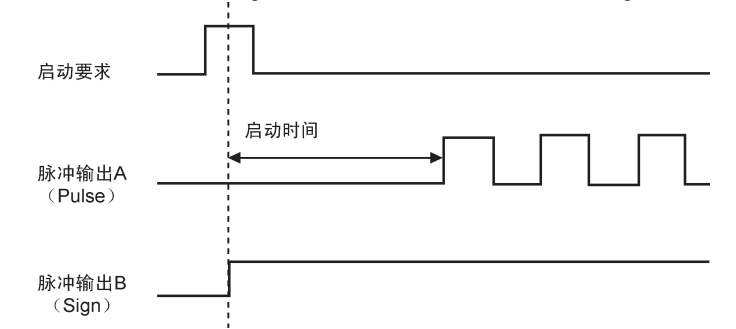

(注4): 是从电源单元或 CPU 单元通过母板的总线,向单元内部供电电源的电流消耗。

(注5): 是从单元的连接器端子供电的电源的电流消耗(使用 24V DC 电源时)

# 16.2 单元存储器区域一览

# 16.2.1 单元存储器区域的分配

# ■ 设定 / 监控区域

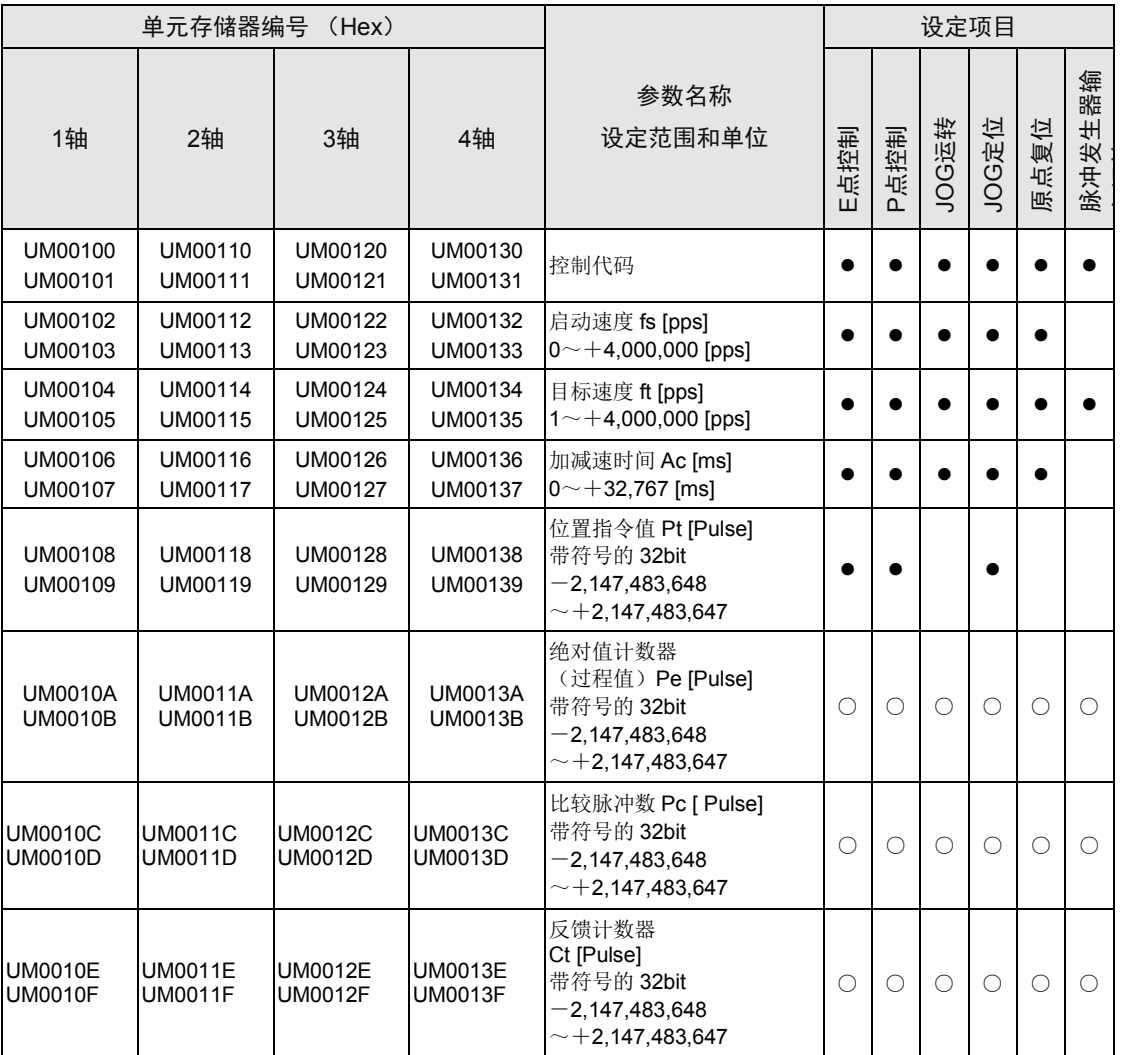

(注) 表中的记号表示以下内容。(●:需要 / ○: 任意 / 无记号: 不需要)

# ■ 监控专用区域

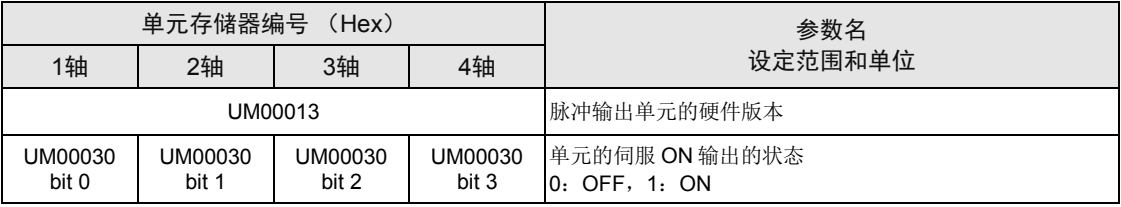

# 16.2.2 设定单元存储器(UM) 时的注意事项

- •切断电源后,单元存储器(UM) 的值复位为零(0)。
- •单元存储器区域是 E 点控制、P 点控制、原点复位、JOG 运转、JOG 定位运转及脉冲发生器 输入运转等各动作的共用使用区域。请勿在同一时刻改写。
- ●E 点控制和 P 点控制的第1速、JOG 运转、JOG 定位运转、原点复位时,目标速度的设定值 必须大于启动速度。
- •使用晶体管型时,启动速度、目标速度的最大值为 500,000 [pps]。
- •P 点控制时,仅第 1 速设定启动速度。
- •原点复位时,启动速度应设定为 1 [pps] 以上。启动速度的值=蠕变速度的值。
- JOG 定位运转时, 控制方式应选择为相对值。
- •绝对值计数器(过程值)区域在原点复位完成时被复位为 0。
- •反馈计数器区域在原点复位完成时、执行错误清除时被复位为 0。

# 16.2.3 控制代码的指定方法

#### ■ 控制代码的指定方法

•控制代码中分配有 32bit 的区域,用于指定脉冲输出或脉冲输入的方法。

#### 例 1: 控制代码为初始值时的脉冲输出方式

初始值下所有的 bit 为 0,单元存储器(UM)最低位的 bit 也为 0,控制方式为相对值。

#### 例 2: 把控制方式变更为绝对值时的控制代码

以分配给控制方式的低位字的 bit0 的值为"1", 指定"H1"。

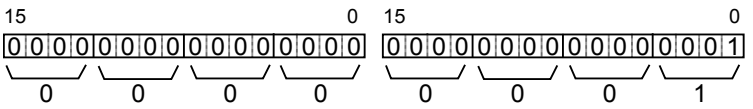

#### 例 3: 控制方式保持为相对值,将输出模式变更为 CW/CCW 时的控制代码

以分配给输出模式的高位字的 bit9 的值为"1", 指定"H200 0000"。

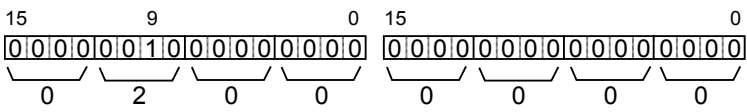

 $\blacktriangleright$  next page

# <span id="page-177-0"></span>16.2.4 控制代码一览

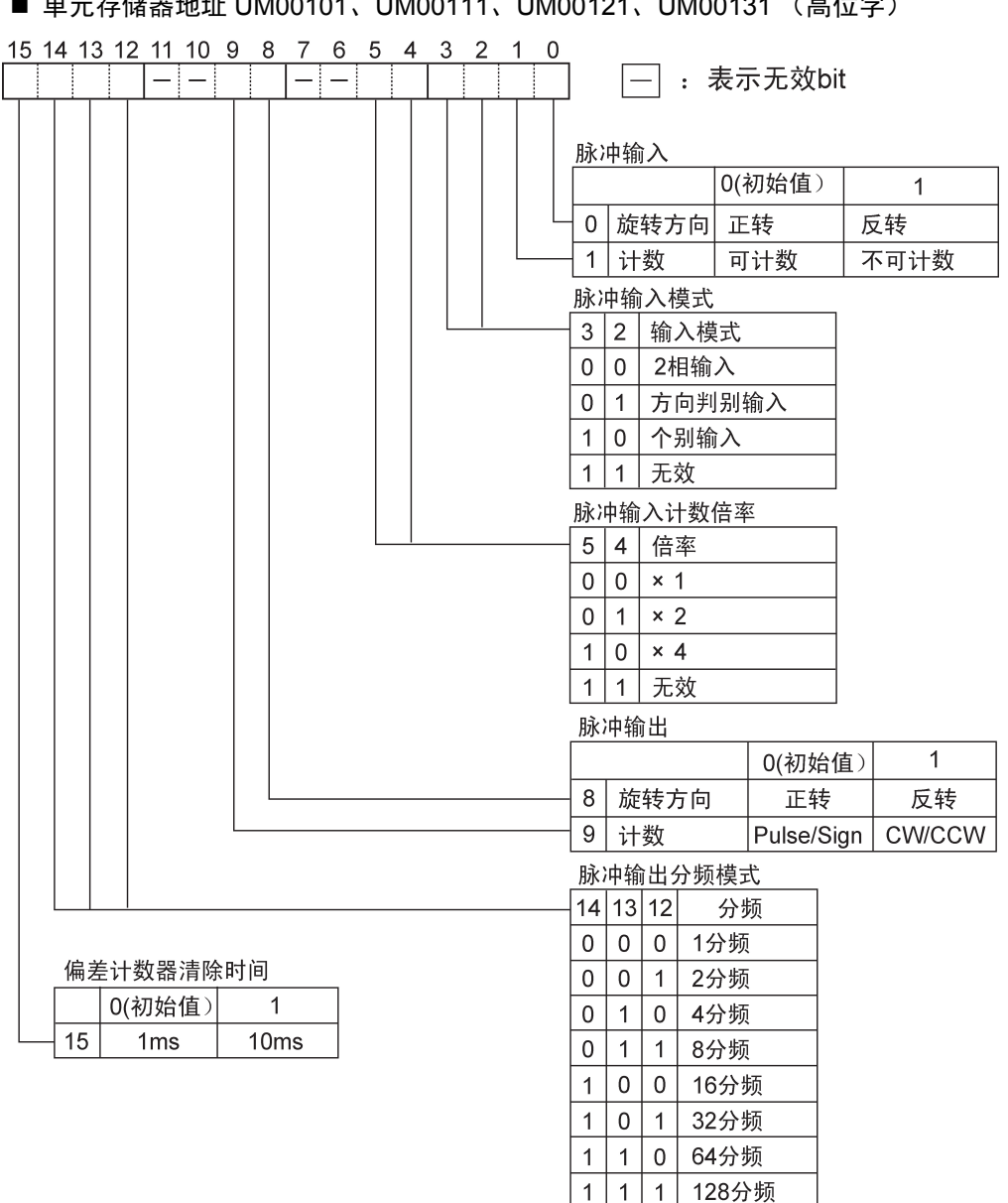

■ 单元存储器地址 UM00101、UM00111、UM00121、UM00131 (高位字)

(注1): 编码器等 2 相方式输入计数时, 为了防止误计数, 请将脉冲输入计数倍率设定为 4 倍 (x4) 或 2 倍(×2)。

(注 2):利用脉冲输出分频模式,可以对设定为启动速度和目标速度的速度进行分频后输出。可以设定每秒的脉冲 数为非整数的频率。例: 目标速度为 300pps, 分频模式为 16, 输出 18.75pps。

#### 15 14 13 12 11 10 9 8 7 6 5 4 3 2 1 0  $-|-1$ 脉冲输出方式·原点复位·输入逻辑 0(初始值)  $\mathbf{1}$ 相对值 0 控制方式 绝对值 直线加减速 S字加减速 1 加减速方式 2 原点复位方向 过程值-方向 过程值+方向 3 启动速度  $0.02ms$ 0.005ms 4 原点输入逻辑 非通电时输入有效 通电时输入有效 5 近原点逻辑 |通电时输入有效 |非通电时输入有效 6 原点查找 无效 有效 7 限位输入逻辑 非通电时输入有效 通电时输入有效 脉冲发生器输入•脉冲输出倍率  $10|9|8$ 倍率  $0|0|0$  $\times$  1  $0|0|1|$  $\times$  2  $0 \mid 1 \mid 0 \mid$  $\times 5$  $0 \mid 1 \mid 1$  $\times$  10  $0|0|$  $\times 50$  $\mathbf{1}$  $\mathbf{1}$  $|0|1| \times 100$  $1 | 1 | 0 | \times 500$  $\times$  1000  $\mathbf{1}$  $1 \mid 1$ 启动速度 0(初始值)  $\mathbf{1}$ 11 根据bit3的选择  $0.001ms$ S字类型  $13|12|$ 曲线  $0|0|$  Sin曲线  $0 \mid 1$ 2次曲线 循环曲线  $1|0$

3次曲线

 $\mathbf{1}$  $\vert$  1

■ 单元存储器地址 UM00100、UM00110、UM00120、UM00130 (低位字)

(注 1): 启动速度通过 bit3 和 bit11 的组合指定。

(注 2):JOG 定位运转时选择相对值。

(注 3):bit8~10 代表脉冲发生器输入运转时的脉冲输出数的倍率。

# 16.3 输入输出标志分配一览

■ 输入标志

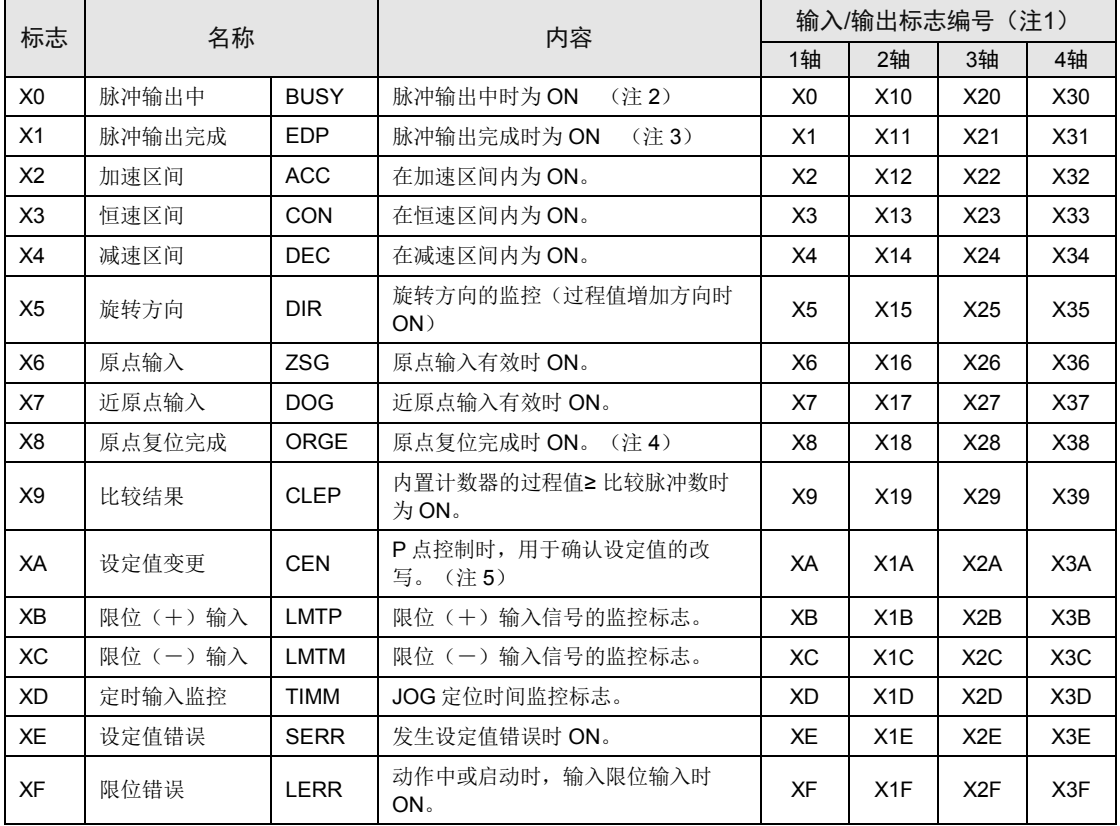

(注 1): 分配的 I/O No.实际变为以分配至单元的起始字 No.为标准的编号。 例)单元的起始字 No.为"10"时, 第一轴的脉冲输出中标志变为 X100。

(注 2): 在 E 点控制、P 点控制、原点复位、JOG 运转、JOG 定位运转各动作的脉冲输出期间为 ON, 并保持 ON 状态直到各动作完成时为止。

(注 3): 在 E 点控制、P 点控制、JOG 运转、JOG 定位运转、脉冲发生器输入运转等的各动作完成时,该标志变为 ON。 此外,在减速停止完成及强制停止完成时其也会变为 ON。但在 E 点控制、P 点控制、JOG 运转、原点复 位、JOG 定位运转、脉冲发生器输入运转等的下一次操作启动时其会变为 OFF。

(注4): 该标志在原点复位完成时变为 ON。但在 E 点控制、P 点控制、JOG 运转、JOG 定位运转、原点复位、脉 冲发生器输入运转等的下一次操作启动时其会变为 OFF。

(注5): 该标志在 P 点控制或 E 点控制启动时变为 ON, 但在根据指令将各类数据写入单元存储器(UM)时, 其会 变为 OFF。
## ■ 输出标志

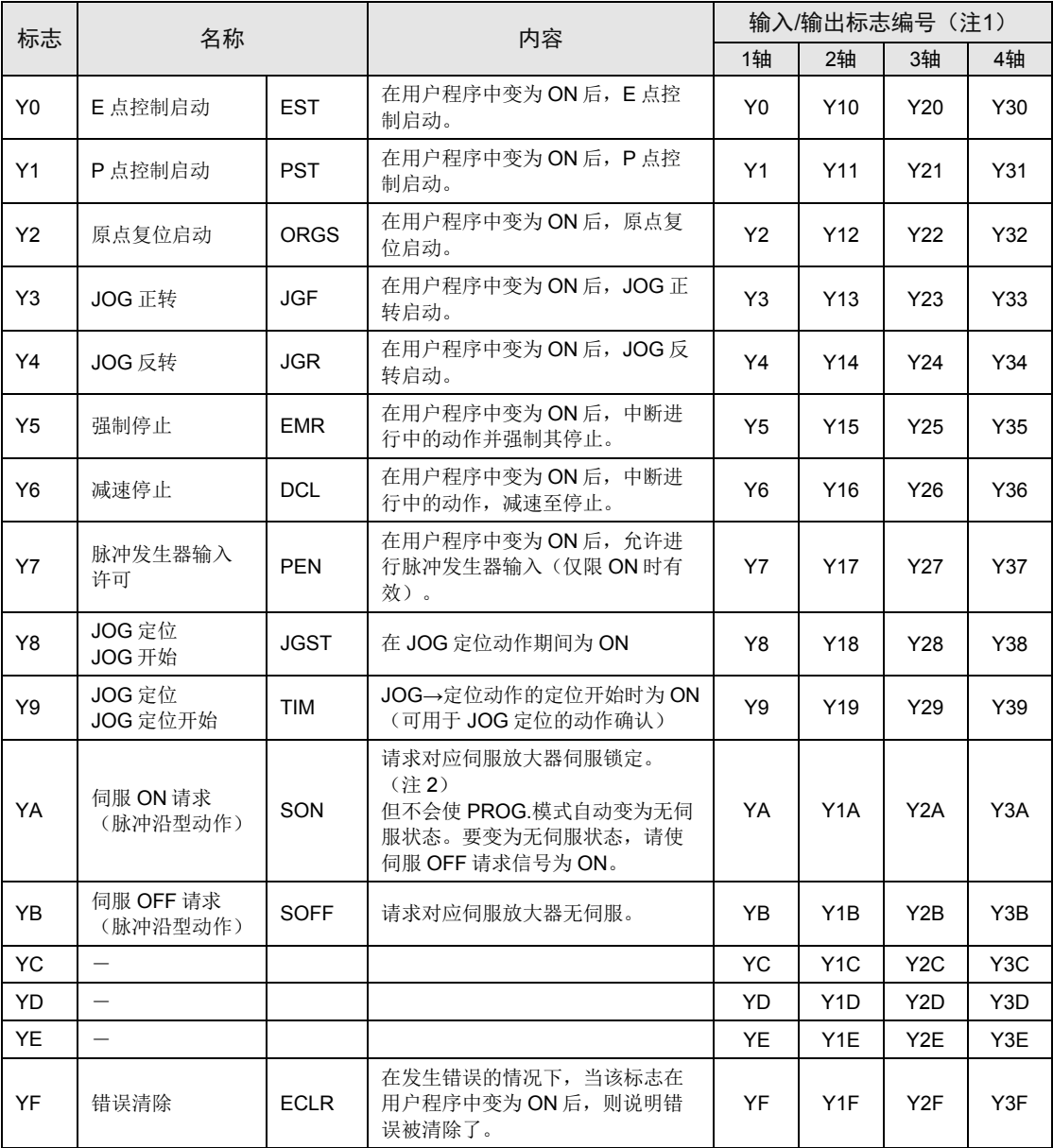

(注 1): 分配的 I/O No.实际变为以分配至单元的起始字 No.为标准的编号。

例)单元的起始字 No.为"10"时,第一轴的 E 点启动标志变为 Y100。

(注 2): 伺服 ON 请求信号、伺服 OFF 请求信号以脉冲沿型动作。在伺服 ON 信号为 ON 的状态下, 即使从 RUN 模式切换到 PROG.模式,仍会保持该状态而不变为无伺服。要变为无伺服状态,请使伺服 OFF 请求信号 为 ON。伺服 ON 输出信号的状态可以通过单元存储器(UM00030)进行监控。

## 16.4 外形尺寸图

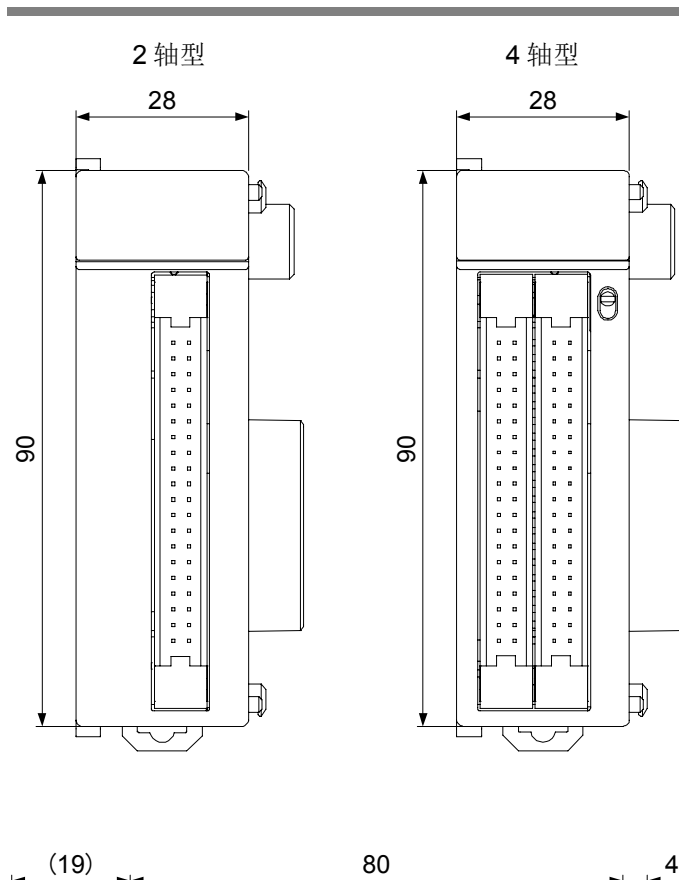

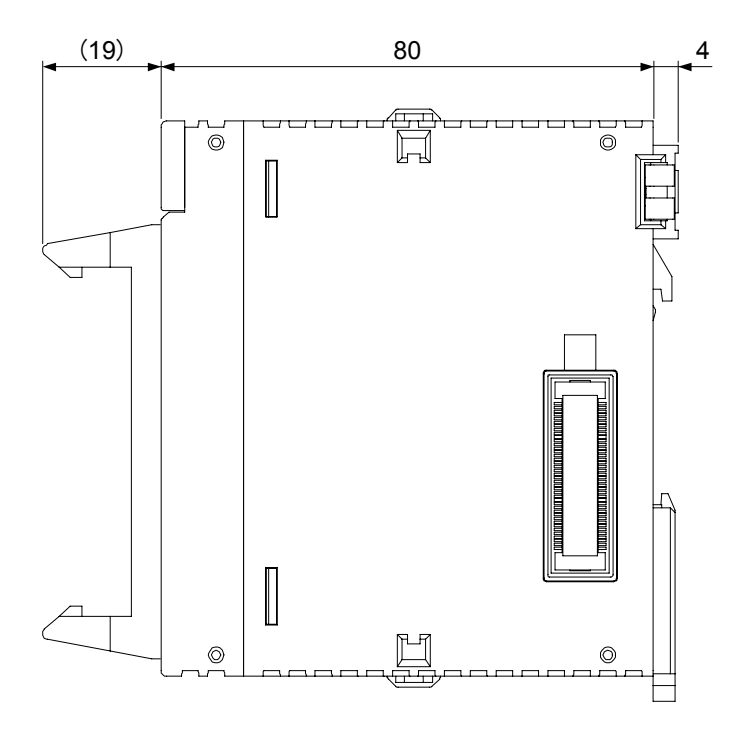

## 修订履历

手册编号记载于封面下方。

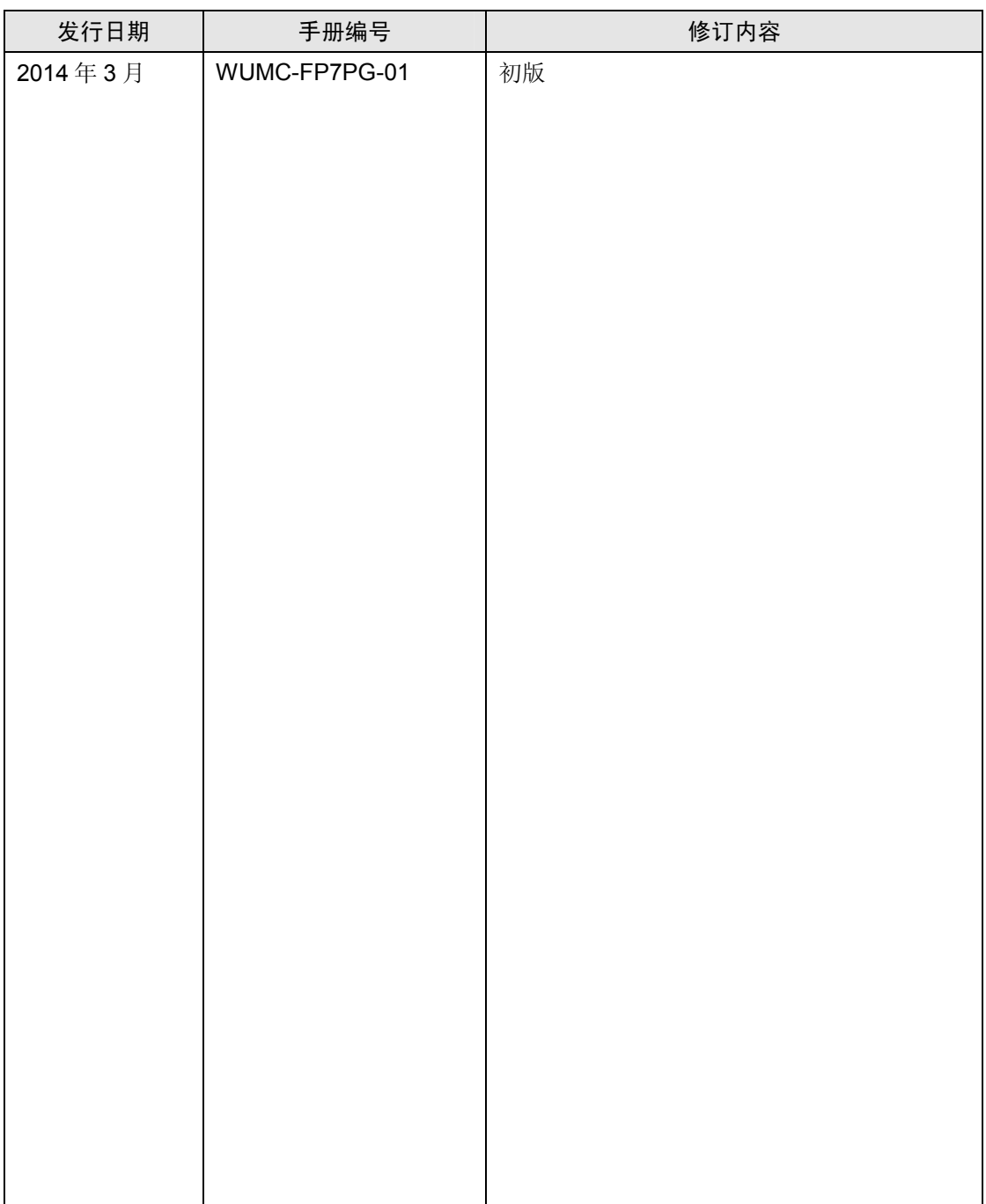

## 关于保修

本资料中记载的产品以及规格,如有为进行产品改良等的变更,恕不另行预告,所以在进行所记载的产品的使用研 究和订购时,应根据需要向我公司负责窗口查询本资料中所载的信息是否为最新信息,并进行相应的确认。

虽然我们为确保本产品的质量进行最大限度的质量管理,但是

- 1)在有可能超过本资料中所载的规格、环境或条件的范围而使用的情况下,或者在没有记载的条件或环境下使 用,或者在研究使用到特别需要高可靠性的用途,如铁路、航空、医疗等的安全设备和控制系统等上的情况下, 请向我公司咨询窗口进行咨询,并进行规格单的签订。
- 2)为了尽可能预防本资料记载以外的事项引发的不测事态,请就贵公司产品的规格以及需要者、本产品的使用条 件、本产品的安装部位的详情等,向我公司进行咨询。
- 3)请在本产品的外部采取双重回路等方面的安全对策,以便在万一发生了因本产品的故障或外部要因而引起的异 常的情况下,能够确保整个系统的安全。此外,在使用时,请对本资料中所记载的保修特性或性能的数值留出 一定的宽余。
- 4) 对于用户所购买或者进购的产品, 应尽快进行收货检查, 有关本产品的收货检查前或者检查中的处理, 请充分 注意管理和维护。

保修期)

·本产品的保修期为在购买后或者交付到指定场所后的 3 年。 所谓 3年, 是指包括流通期最长 6个月的制造后 42个月。

保修范围〕

• 万一在保修期内本产品因我公司方面的责任导致故障或有明显的瑕疵时,我公司将提供替代品

或者所需的更换部件,或者无偿地进行有瑕疵的部分更换、修理。

但是,故障或瑕疵属于如下项目的情况下,则不在保修的对象范围内。

- 1. 起因于贵公司所指定的规格、标准、操作方法等的情形;
- 2. 起因于购买后或者产品交付后进行的我公司没有直接参与的结构、性能、规格等的变更的情形;
- 3. 起因于无法通过购买后或者签约时已经实用化的技术来进行预测的现象的情形;
- 4. 脱离商品目录和规格单中所记载条件或环境的范围而进行使用的情形;
- 5. 在将本产品嵌装到贵公司的设备中使用时,贵公司的设备若具有业界通常具备的功能、结构等则 能够得以避免的损害的情形;
- 6. 起因于天灾或不可抗力的情形;
- 7. 电池和继电器等耗材、电缆等选配件;

此外,这里所说的保修,只限于对购买或者我公司交付的本产品单体的保修, 不包括本产品的故障或瑕疵而引发的损害。

●敬请垂询

松下电器(中国)有限公司 北京市朝阳区景华南街5号 远洋光华中心C座3层、6层 电话∶010-65626688

松下元器件客服中心

客服热线∶400-920-9200 免费传真∶800-820-3097

松下神视株式会社 海外销售部(总公司) 地址∶日本国爱知县春日井市牛山町2431-1 电话∶+81-568-33-7861 传真∶+81-568-33-8591 URL∶panasonic.net/id/pidsx/global © Panasonic Industrial Devices SUNX Co., Ltd. 2014 2014年3月发行 中国印刷 WUMC-FP7PG-01